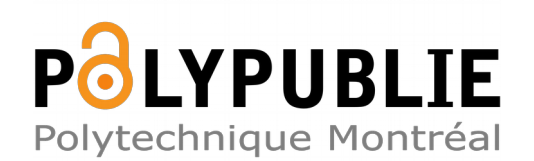

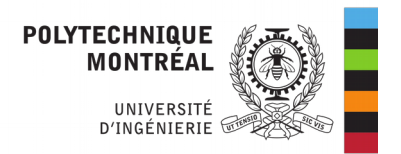

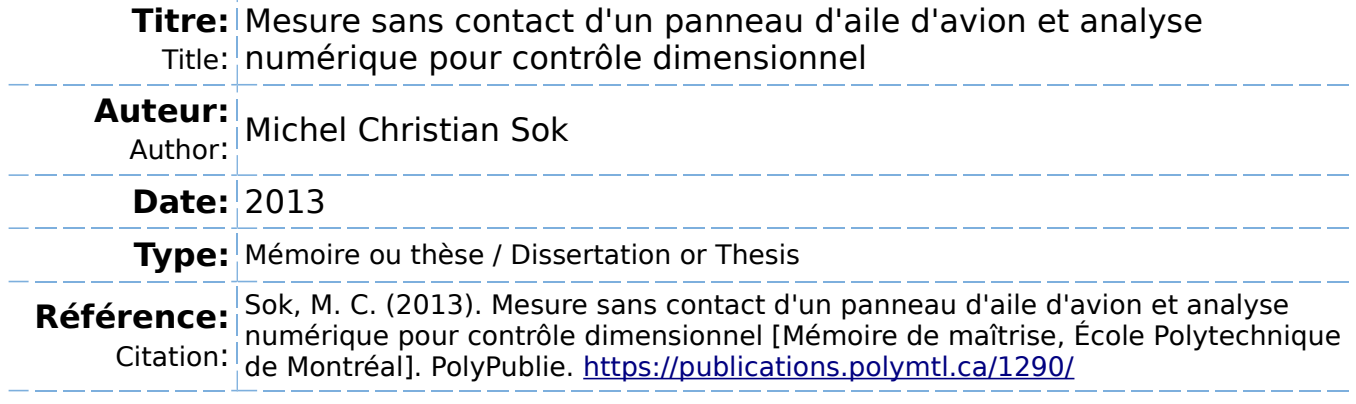

## **Document en libre accès dans PolyPublie**

Open Access document in PolyPublie

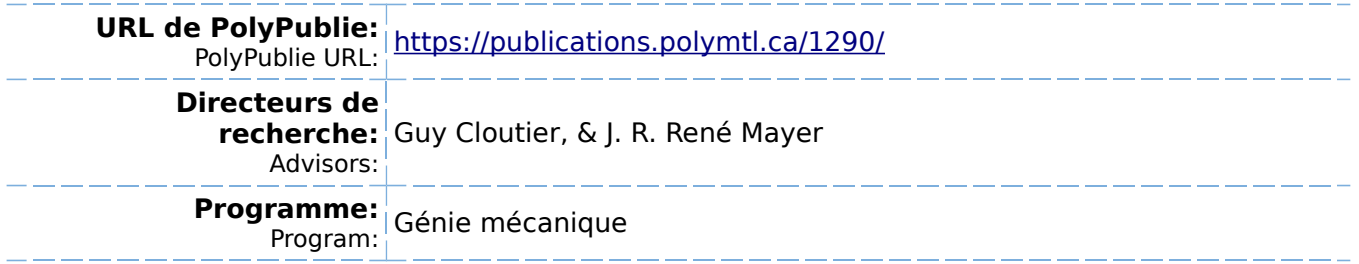

UNIVERSITÉ DE MONTRÉAL

# MESURE SANS CONTACT D'UN PANNEAU D'AILE D'AVION ET ANALYSE NUMÉRIQUE POUR CONTRÔLE DIMENSIONNEL

MICHEL CHRISTIAN SOK DÉPARTEMENT DE GÉNIE MÉCANIQUE ÉCOLE POLYTECHNIQUE DE MONTRÉAL

MÉMOIRE PRÉSENTÉ EN VUE DE L'OBTENTION DU DIPLÔME DE MAÎTRISE ÈS SCIENCES APPLIQUÉES (GÉNIE MÉCANIQUE) DÉCEMBRE 2013

© Michel Christian Sok, 2013.

### UNIVERSITÉ DE MONTRÉAL

### ÉCOLE POLYTECHNIQUE DE MONTRÉAL

Ce mémoire intitulé :

# MESURE SANS CONTACT D'UN PANNEAU D'AILE D'AVION ET ANALYSE NUMÉRIQUE POUR CONTRÔLE DIMENSIONNEL

présenté par : SOK Michel Christian

en vue de l'obtention du diplôme de : Maîtrise ès sciences appliquées a été dûment accepté par le jury d'examen constitué de :

M. GOSSELIN Frédérick, Doct., président

M. CLOUTIER Guy, Doct., membre et directeur de recherche

M. MAYER René, Ph.D., membre et codirecteur de recherche

M. SALAKO Florent, M.Sc.A., membre

# **DÉDICACE**

*À mes parents et ma copine*

### **REMERCIEMENTS**

Je tiens à remercier mon directeur de maîtrise Guy Cloutier pour son soutien tout au long du projet. Ses remarques et interventions précises, notamment lors de la rédaction du mémoire, m'ont incité à avoir une vision d'ensemble plus objective sur tout ce que j'ai étudié pendant deux ans et me seront, j'en suis sûr très utiles pour la suite. Je remercie également mon codirecteur René Mayer, sans qui ce projet n'aurait pas eu lieu, pour ses encouragements et sa disponibilité tout au long du projet ainsi que pour m'avoir offert l'opportunité de faire un stage chez *Sonaca Montréal*. Je désire également remercier François Ménard pour sa générosité de son temps et de son support technique ainsi que pour ses remarques très pertinentes et les discussions fort intéressantes que nous avons eues.

Chez *Sonaca Montréal*, je remercie également mon tuteur Christian Caron ainsi que mes deux collègues du département, Daniel Juteau et Benoit Leduc pour m'avoir accueilli chaleureusement dans l'entreprise et pour m'avoir fait partager leurs connaissances sur la fabrication des panneaux d'ailes d'avion. Je garderais un très bon souvenir de ce stage qui m'a permis d'acquérir une expérience dans un pays avec une culture et une façon de travailler différente.

À l'École Polytechnique, je remercie mes collègues de département Sylvain Gallay et Martial Dumas qui m'ont encouragé tout au long du projet et qui ont été présents lorsque j'avais besoin d'eux.

Finalement, je dédicace ce mémoire à mes parents qui m'ont toujours soutenu et m'ont poussé à toujours donner le meilleur de moi-même. Mes pensées vont également à ma copine Nathalie Brasseur pour sa patience envers moi, son soutien sans faille ainsi que pour m'avoir donné une raison d'aller de l'avant.

### **RÉSUMÉ**

Lors de la fabrication des panneaux d'ailes d'avions, les étapes d'inspection sont primordiales pour assurer leur conformité et donc permettre aux ailes d'assurer les performances aérodynamiques requises. Aujourd'hui cette inspection se fait de façon manuelle à l'aide d'une jauge et d'un gabarit d'inspection pour le panneau, étant donné sa faible rigidité qui empêche les méthodes d'inspection traditionnelles. Itérativement, tant que la géométrie du panneau n'est pas jugée conforme, il repasse par une étape de mise en forme avant d'être inspecté à nouveau. Non seulement le gabarit est un élément extrêmement coûteux car précis, mais ce genre d'opération consomme du temps en monopolisant le gabarit qui ne peut donc pas être utilisé pour un autre panneau.

En partant de cette constatation, ce projet vise à fournir une réponse quant à la faisabilité d'une méthodologie basée sur l'automatisation de ce type d'opération. Ceci en intégrant dans le processus des machines de mesure sans contact capables d'acquérir numériquement la forme géométrique du panneau. De plus, la possibilité de réaliser cette opération sans l'utilisation de gabarit est aussi à l'étude, ce qui le laisserait libre pour d'autres tâches. La méthodologie proposée utilise des simulations numériques afin de vérifier la conformité du panneau. Cela permettrait alors de passer à une inspection semi-automatisée et sans gabarit en fournissant un outil d'aide à l'opérateur.

La méthodologie proposée peut être décrite en trois étapes cependant, il est nécessaire de proposer une étape supplémentaire afin de valider les résultats obtenus avec cette méthodologie. C'est le rôle de la première étape qui consiste à acquérir manuellement des valeurs de références qui serviront à être comparées avec les valeurs obtenues lors de l'application de la méthodologie. La deuxième étape est l'acquisition numérique de l'objet à inspecter posé sur un plateau support quelconque, à l'aide d'un scanneur laser. La troisième étape est la reconstruction numérique de cet objet à l'aide d'un logiciel de conception assistée par ordinateur (CAO). Finalement, la dernière étape consiste à faire l'inspection numérique de l'objet afin d'en prédire la conformité

ou non. Étant donné les grandes dimensions des voilures et des gabarits utilisés en industrie, la méthodologie proposée tient compte des moyens disponibles en laboratoire et les dimensions des objets manipulés ont donc des dimensions largement inférieures à celles de l'industrie. C'est la raison pour laquelle une hypothèse simplificatrice est faite concernant l'influence négligeable de l'opération de grenaillage sur l'évolution de l'épaisseur de la voilure et que l'appareil de mesure sans contact est testé pour connaître sa précision en conditions réelles. Ces deux études préliminaires montrent que la variation d'épaisseur d'une plaque après opération de grenaillage avec des paramètres extrêmes en termes d'effets reste négligeable pour l'étude de faisabilité réalisée dans ce mémoire. De plus, l'étude des performances du *REVscan 3D* démontre que cette variation serait probablement noyée dans l'incertitude de l'appareil de mesure lors de l'acquisition numérique.

Dans ce projet, seules les étapes deux et trois sont approfondies. Cette étude consiste essentiellement à tester l'appareil de mesure et le logiciel quant à leur capacité à acquérir numériquement un objet à le ramener dans un autre état de contrainte à l'aide d'une simulation numérique. En effet, la validation de l'étape de passage à l'état libre est problématique, car c'est justement un état qui ne peut être obtenu de façon expérimentale. Pour faire l'analogie, il est proposé de passer d'un état de contrainte particulier à un autre état de contrainte puisque de façon simplifiée, l'étape de passage à l'état libre correspond à un changement d'état de contrainte. Il est nécessaire là aussi de passer par une étape d'acquisition numérique puis de simulation numérique. Ainsi, les paramètres les plus influents rencontrés durant la procédure sont étudiés, afin de trouver la meilleure combinaison pour un bon ratio temps de traitement/post-traitement et qualité des résultats.

L'étude des résultats a permis de mettre en avant un phénomène particulier lié aux plaques minces, il s'agit d'un brusque changement de géométrie lorsque la plaque se retrouve dans des situations de contraintes bien spécifiques. Le logiciel n'est alors pas en mesure de prédire ce type de comportement. Plusieurs tests sont alors menés pour confirmer l'existence de ce phénomène et montrent que la norme des contraintes, le point d'application des contraintes ainsi que le positionnement des points de support sont les paramètres plus influents. Cependant, même en

faisant en sorte d'éviter ce phénomène lors des tests, la précision atteinte par le logiciel est loin d'être suffisante. En effet, l'incertitude des résultats est encore trop élevée et les prochaines études sur le sujet vont devoir s'attarder sur l'obtention de meilleurs résultats.

À l'heure actuelle, les tests réalisés dans ce mémoire ne sont pas suffisants pour pouvoir valider les étapes 2 et 3 de la méthodologie proposée. Néanmoins, la mise en lumière du phénomène de changement brusque de géométrie liée aux plaques minces et les informations recueillies à travers les différents tests constituent une base pour de futures recherches.

### **ABSTRACT**

During the manufacturing of the wing skin, the inspection steps are essential to ensure their conformity and thus allow the wings to ensure the required aerodynamic performances. Nowadays, considering the panel's low stiffness which prevents traditional inspection methods, this inspection is done manually with a template gauge and a jig. Iteratively, as long as form compliance is not reached, the panel goes through an additional dimensional refinement before being inspected in a second time. Because the jig is accurate, it is very expensive and furthermore, the inspection of panels is time-consuming by monopolizing the jig, which cannot be used in the meantime.

Using this consideration as a starting point, this project seeks to provide a response to the practicability of a methodology based on the automation of that king of operation. This by integrating into the process non-contact measuring machines capable of acquiring numerically the geometrical shape of the panel. Moreover, the opportunity of realizing this operation without the use of a jig is also being considered, which would leave it free for other tasks. The methodology suggested use numerical simulations to check form compliance. Finally, this would provide a tool to assist the operator by allowing a semi automated inspection without jig.

The methodology suggested can be describe in three steps, however it is necessary to propose an additional step to validate the results achieved with this methodology. Then, the first step consist of manually acquiring reference values which will served to be compared with the values obtained during the application of the methodology. The second step deals with the numerical acquisition, with a laser scanner, of the object to be inspected settled down on some supporting plate. The third step is the numerical reconstruction of this object with a computer-aided design software. Finally the last step consists of a numerical inspection of the object to predict the form compliance. Considering the large dimensions of the wing skins and of the jigs used in industry, the methodology suggested takes accounts of the available means in laboratory. Then, the objects used have lower dimensions than those used in the industry. That is the reason why a simplifying

assumption that the shot peening operation has a negligible effect on the evolution of the thickness of the wing skin is made. Furthermore, the non-contact measurement device is also tested to know its accuracy under real conditions. Those two preliminary studies show that the thickness variation of a plate after being shot peened, with extreme parameters in terms of effects, remains negligible for the study of practicability realized in this thesis. The study on the performance of the *REVscan 3D* also brings to light that this variation would probably be drown in the uncertainty acquired by the device during the numerical acquisition.

In this project, only the steps two and three are dealt with in depth. This study involves essentially to test the measuring device and the software about their capacity of numerically acquiring an object and then to bring it to another state of stresses with the help of a simulation. Indeed, the validation of the free state step is problematic because it is precisely a state that cannot be obtained in an experimental way. As an analogy, it is suggested to pass from a particular state of stress to another because, in a simplified way, the free state step is equivalent to a change of a state of stress. To go that way, it is also necessary to go through the numerical acquisition step and the simulation step. Then, the more influent parameters used during the procedure are studied to find out the best combination for a good ratio between the processing/pre-processing time and the quality of the results.

The study of the result allows to put forward a particular phenomenon linked to thin plates : it is a sudden change of the form when the plate is in a particular state of stress. The software is then no more able to predict that kind of comportment. Several tests are carried out to confirm the existence of that phenomenon and show that the stress modulus, the point of application of the stresses and the position of the support points are the more influent parameters. However, even by ensuring to avoid this phenomenon during the tests, the degree of accuracy reached by the software is far from being sufficient. Indeed, the uncertainty of the results is still too high and the next studies will have to focus on improving the results.

Currently, the tests realized in this thesis are not enough to validate the steps 2 and 3 of the methodology suggested. Nevertheless, the phenomenon highlighted which can suddenly modify the comportment of thin plates and the information gathered in these tests establishes a base for further research.

# **TABLE DES MATIÈRES**

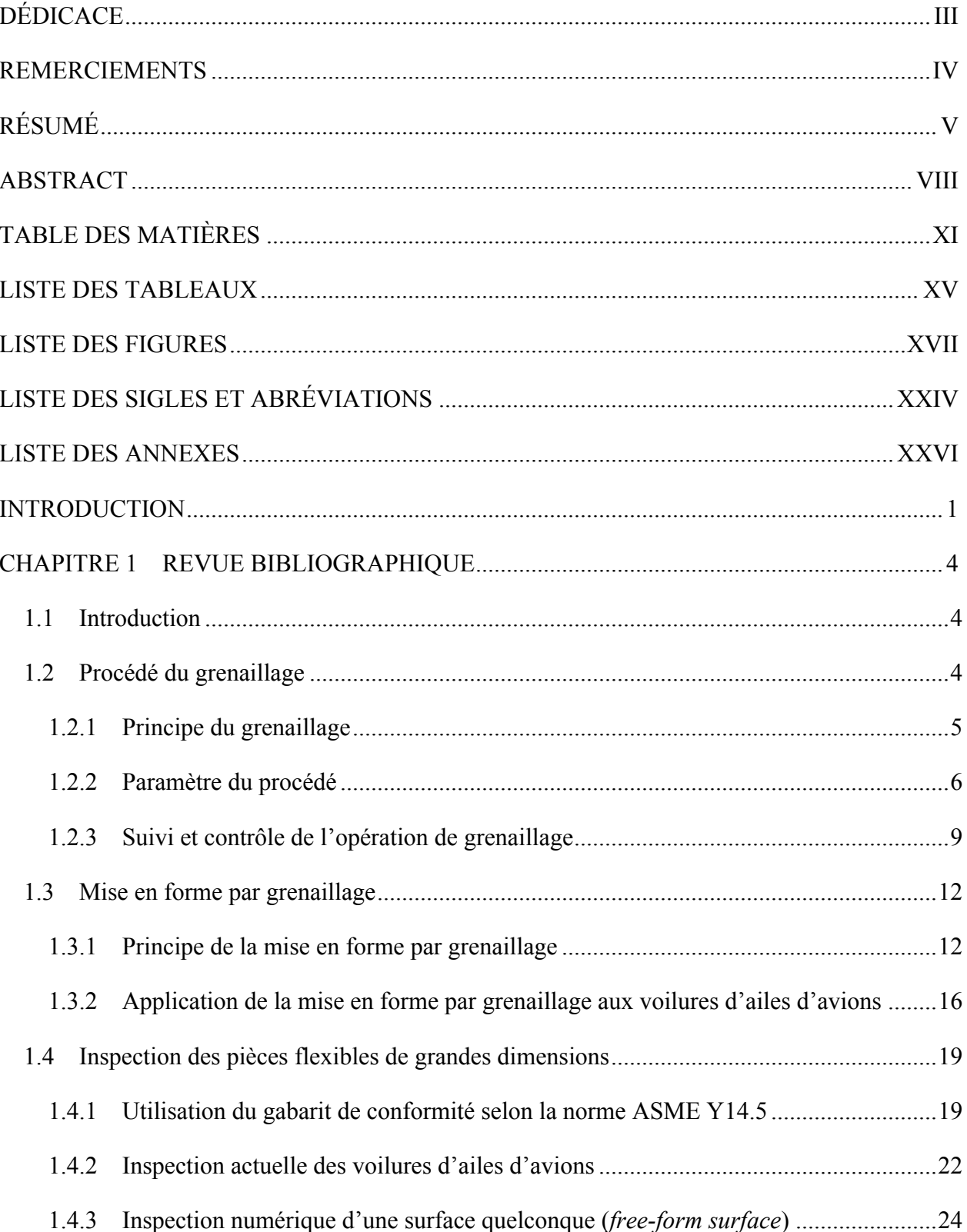

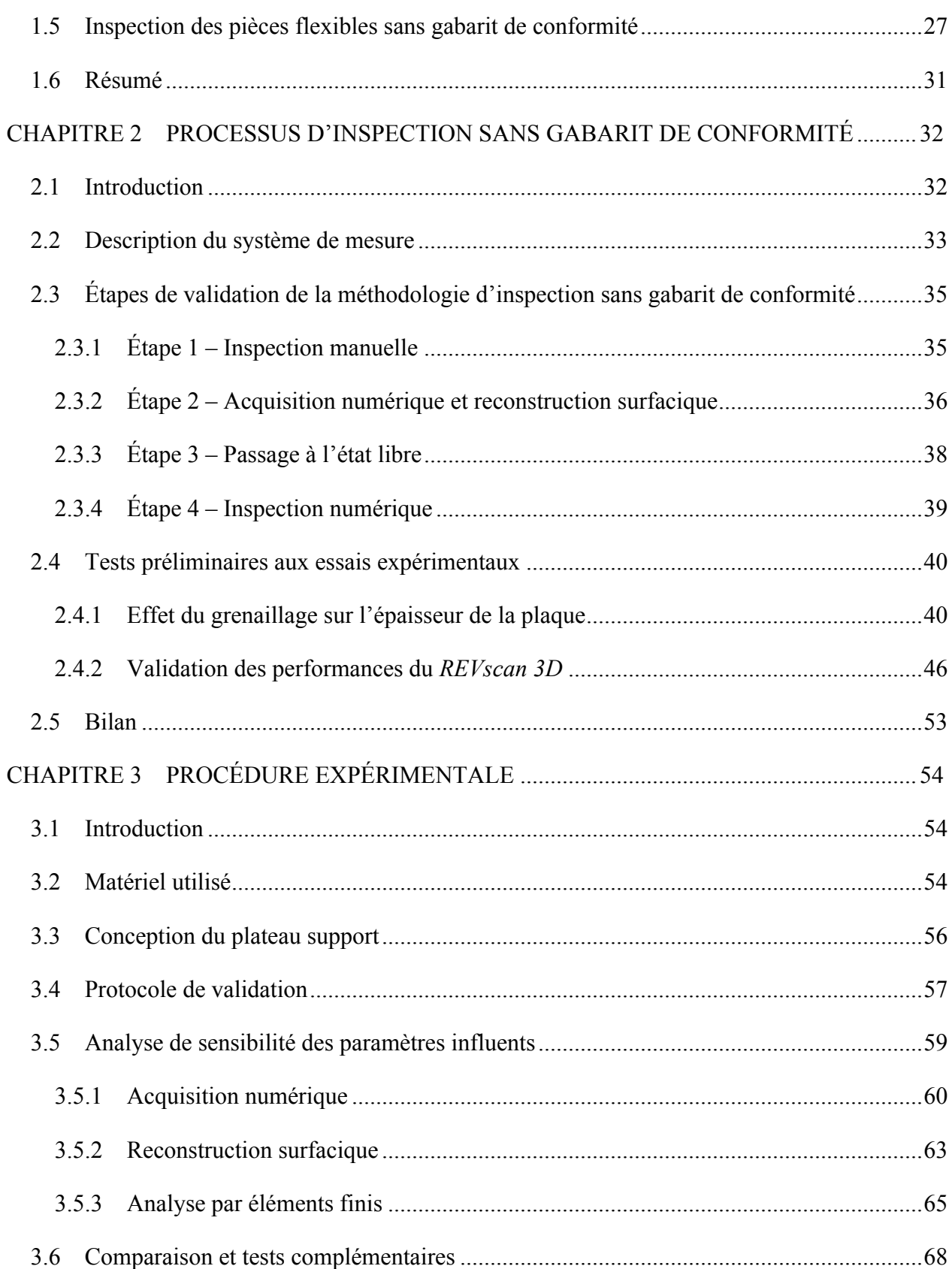

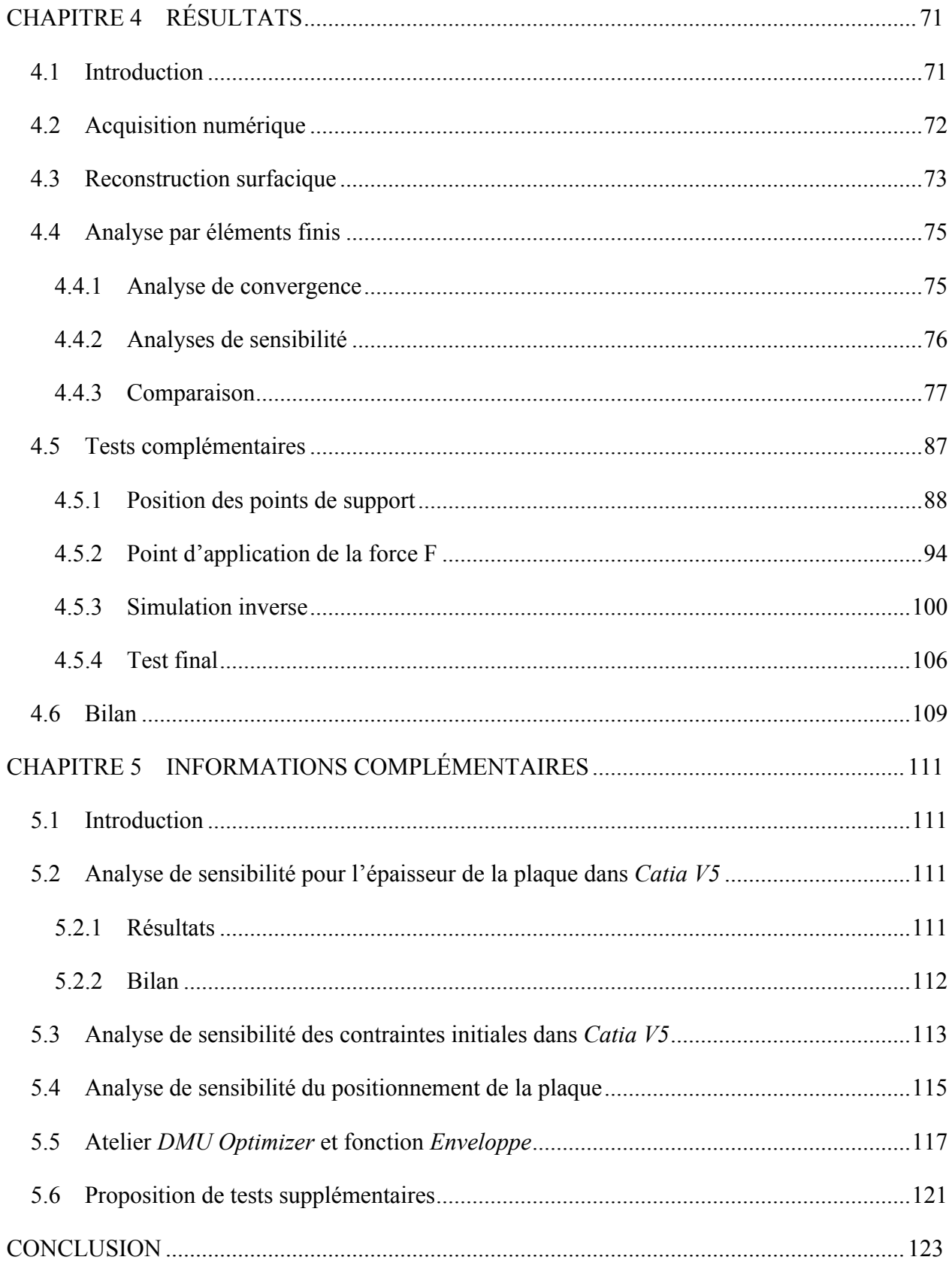

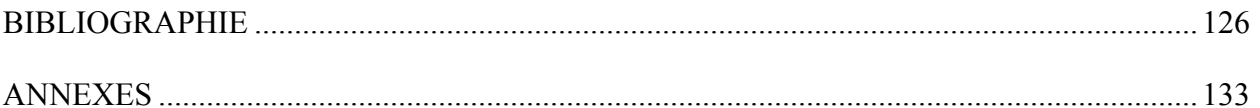

## **LISTE DES TABLEAUX**

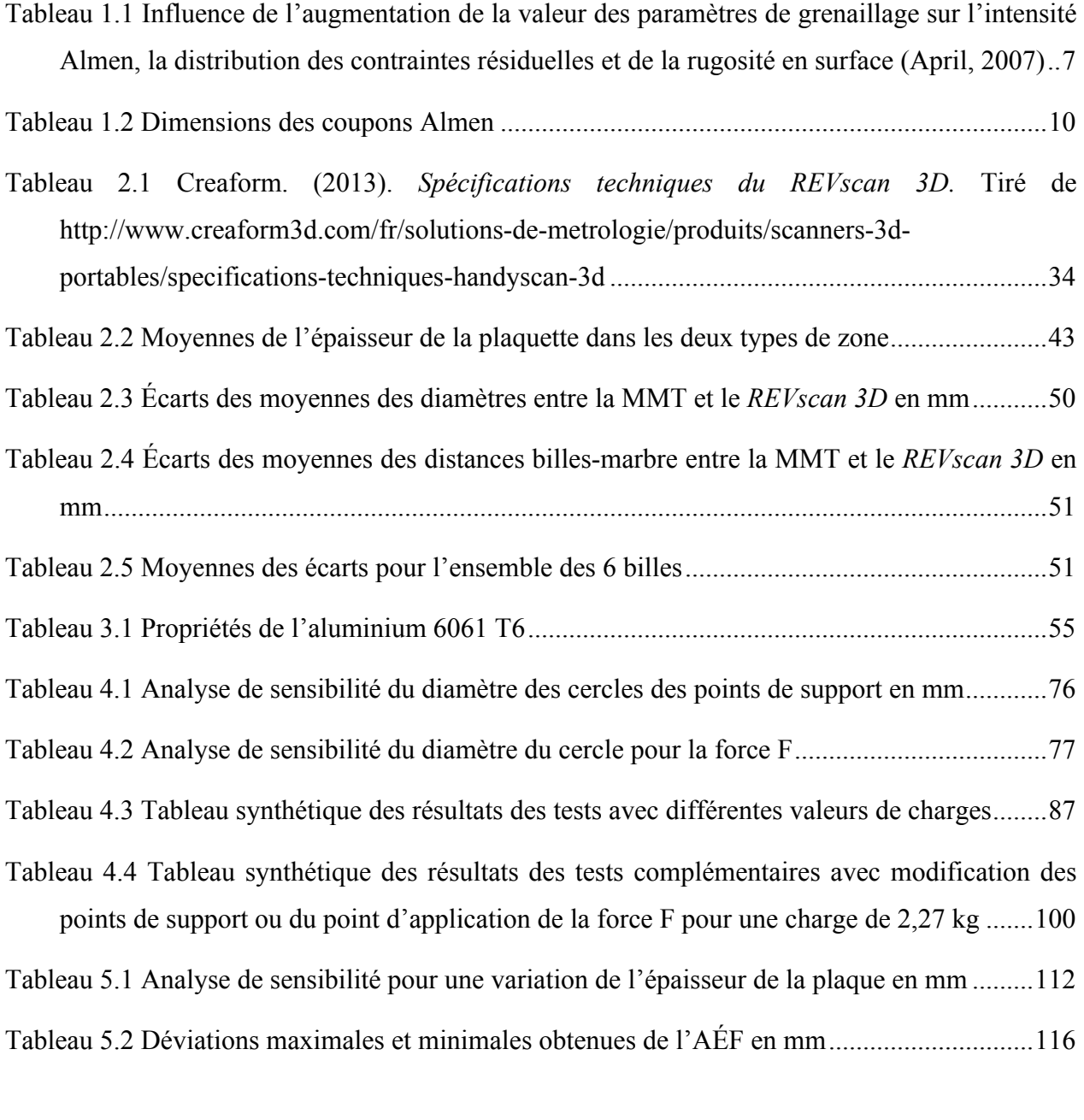

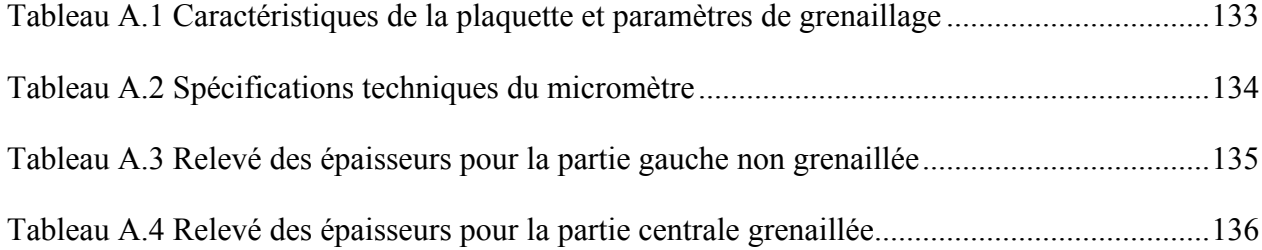

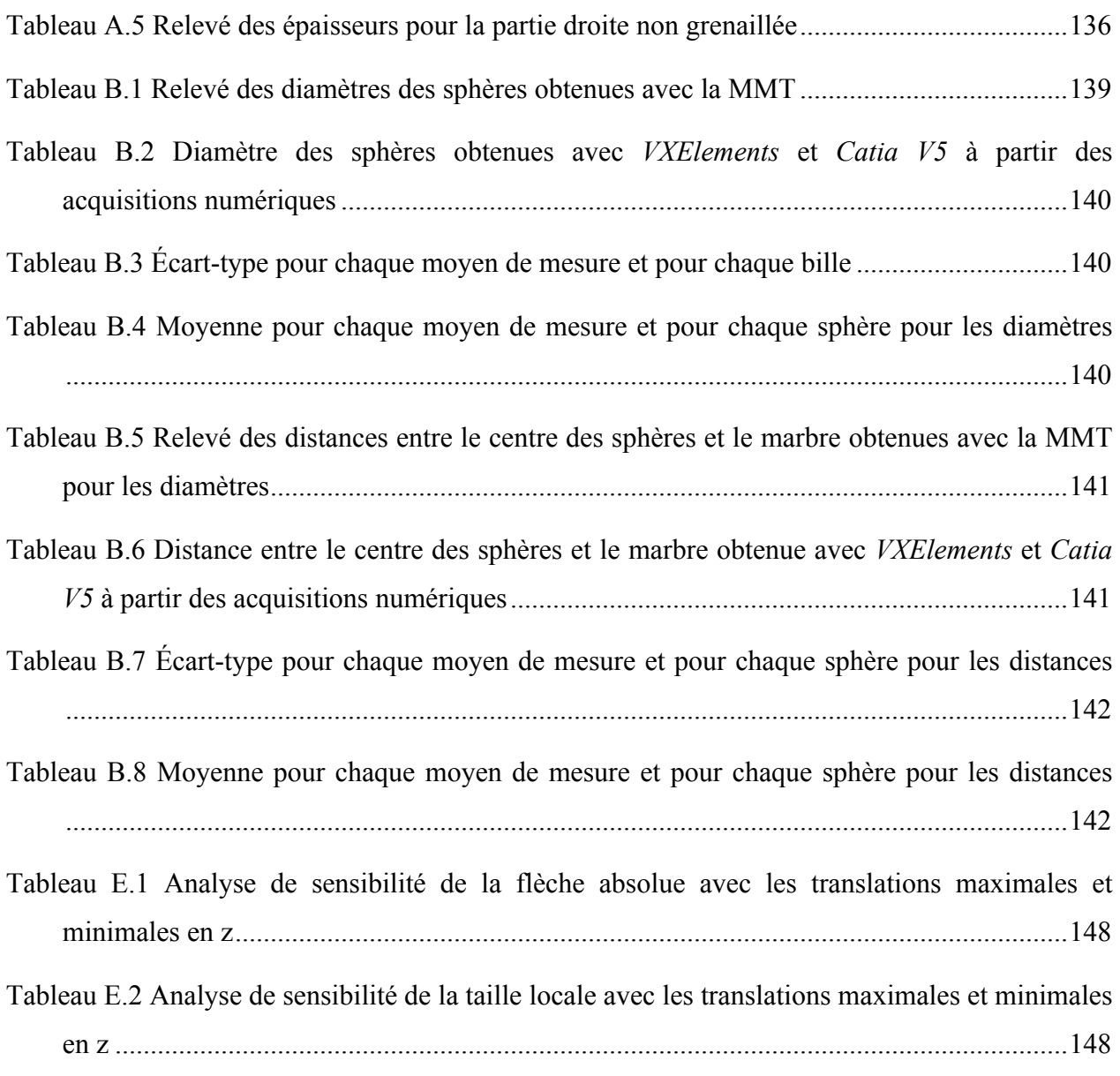

## **LISTE DES FIGURES**

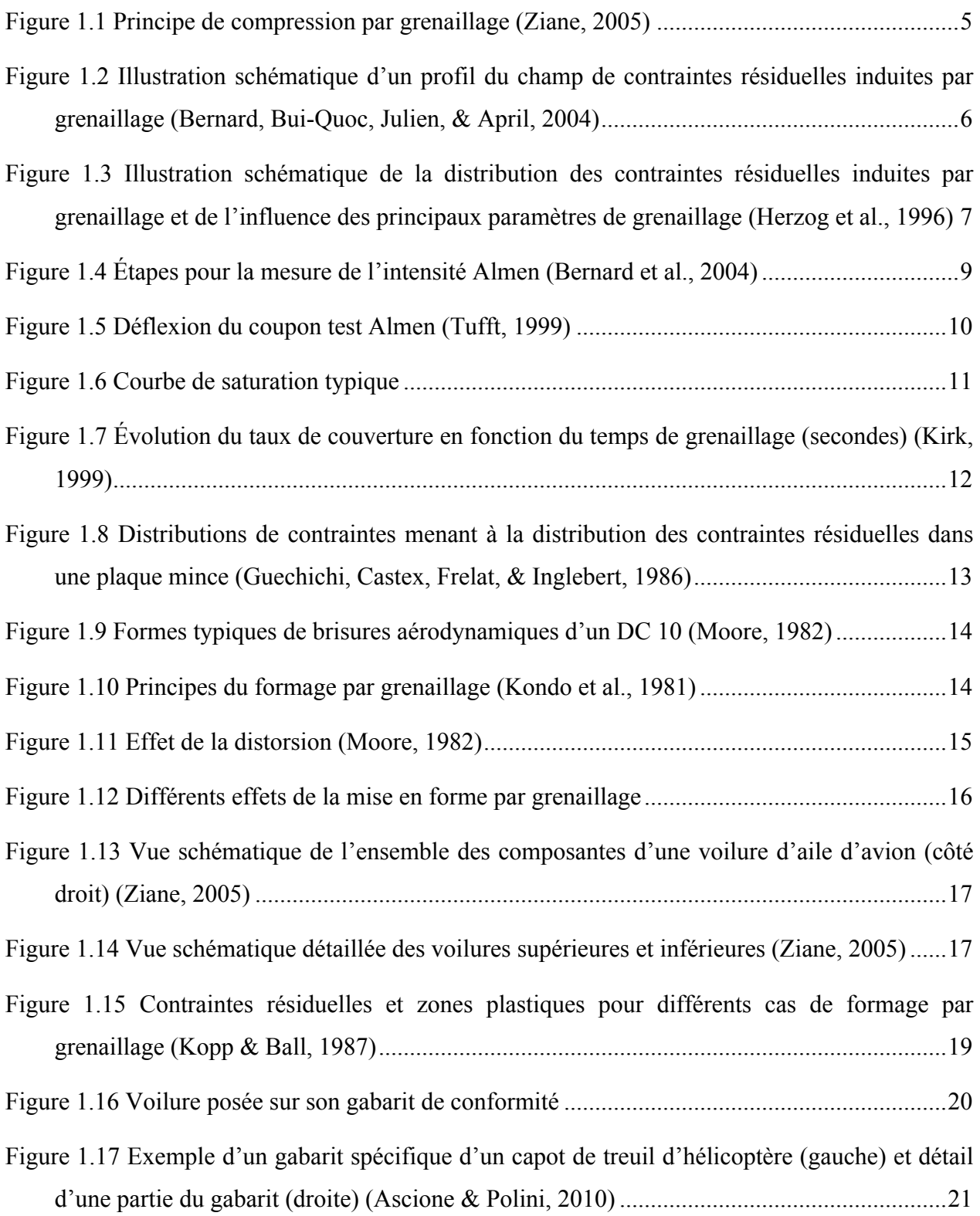

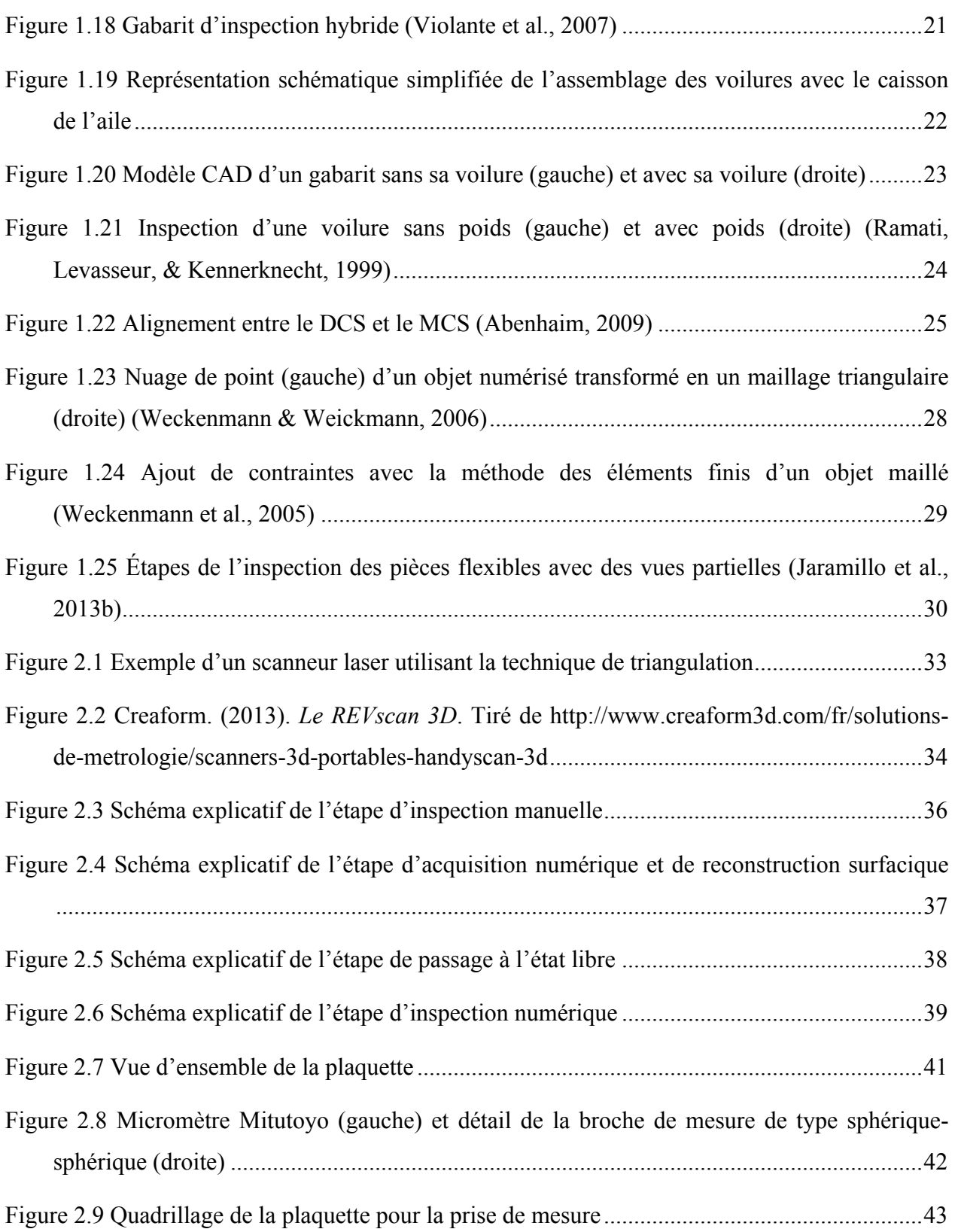

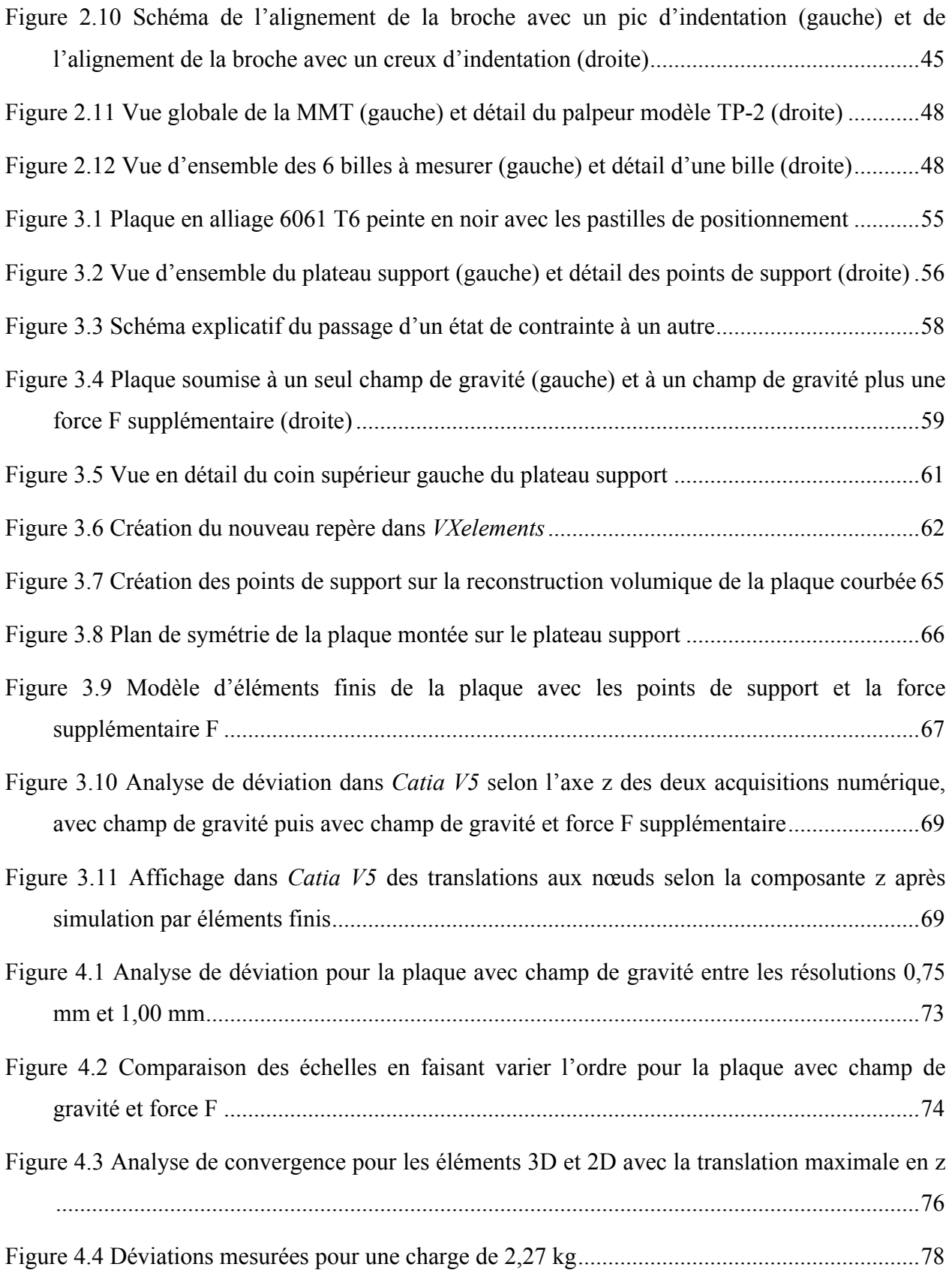

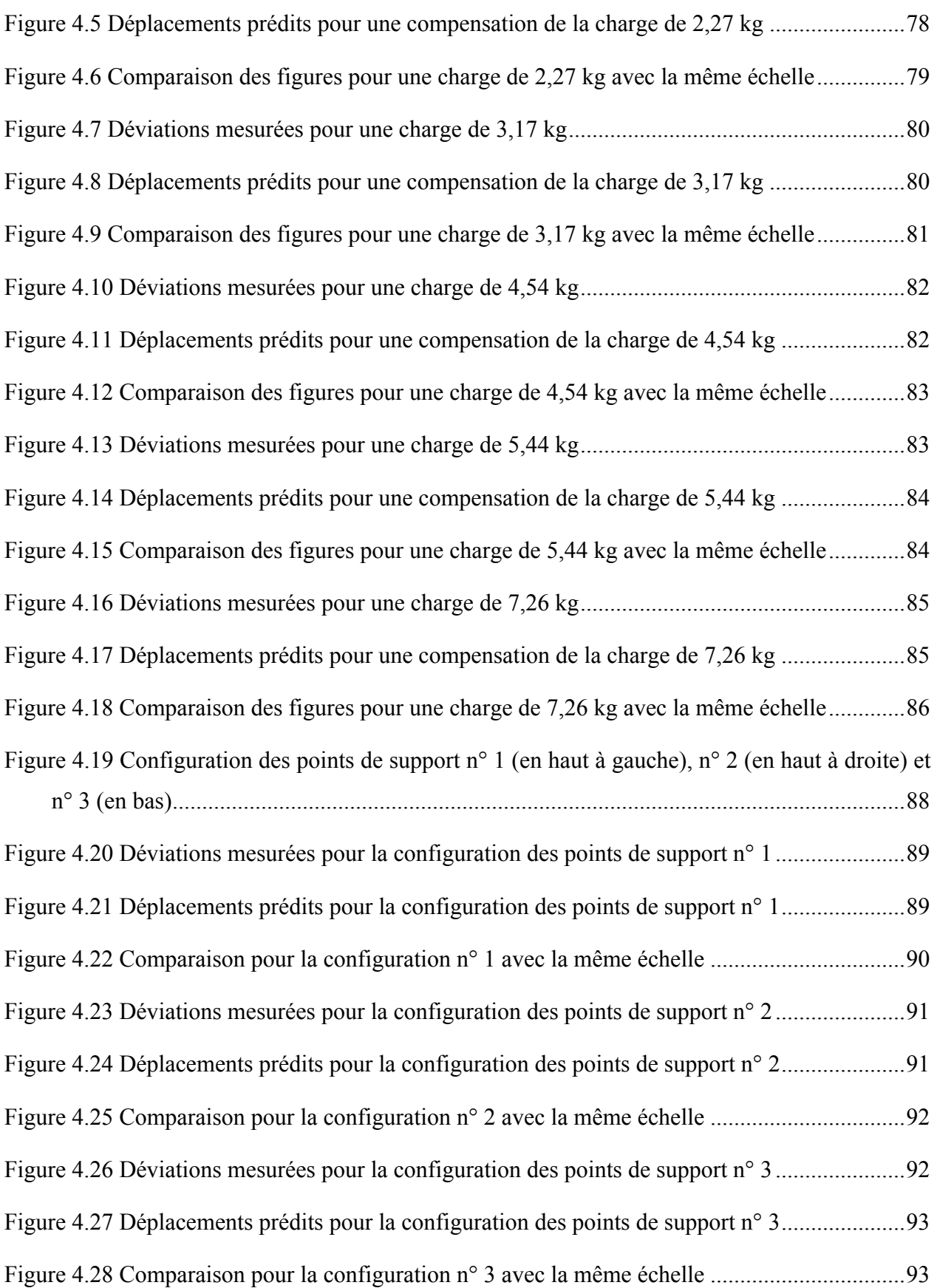

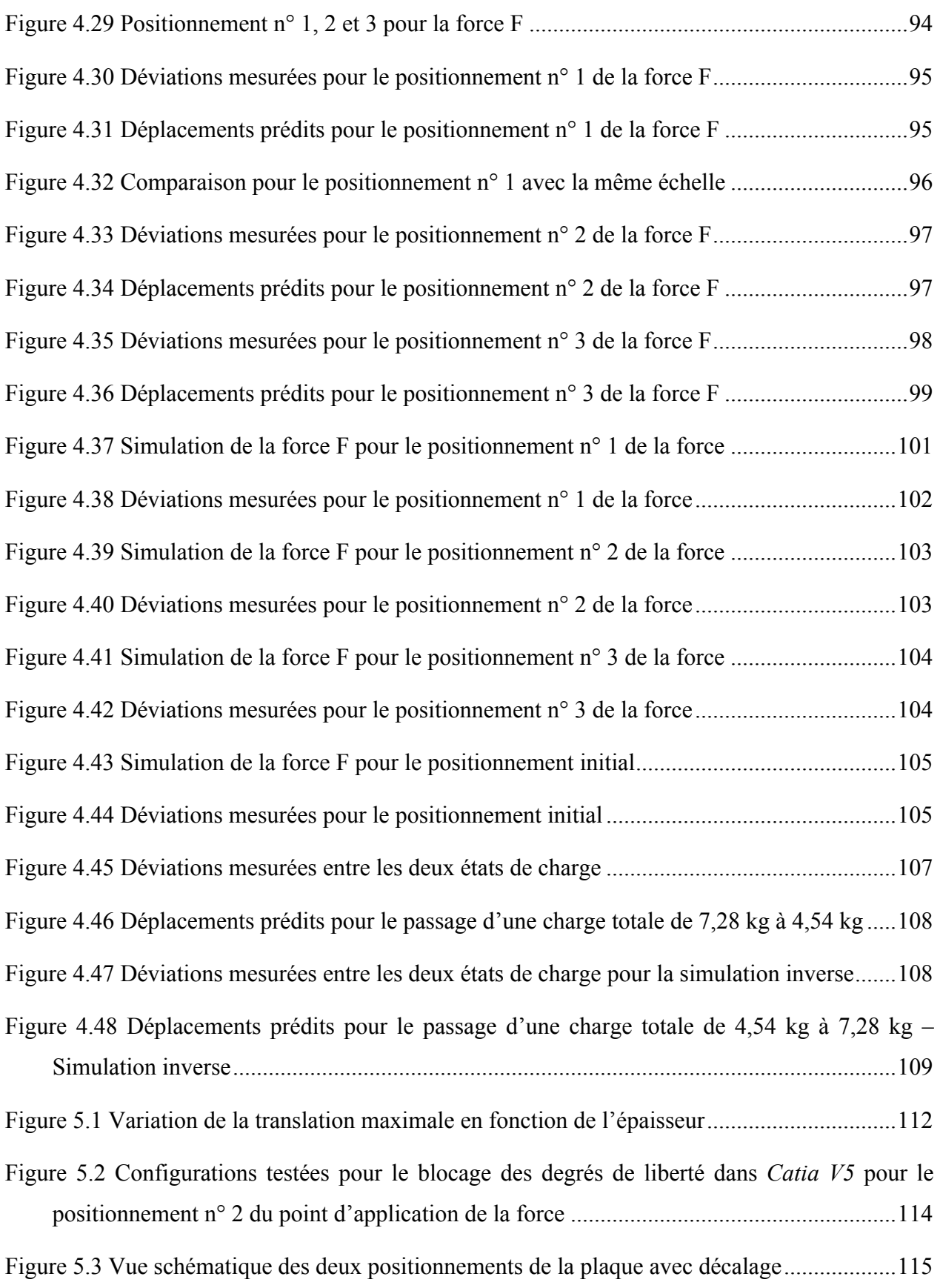

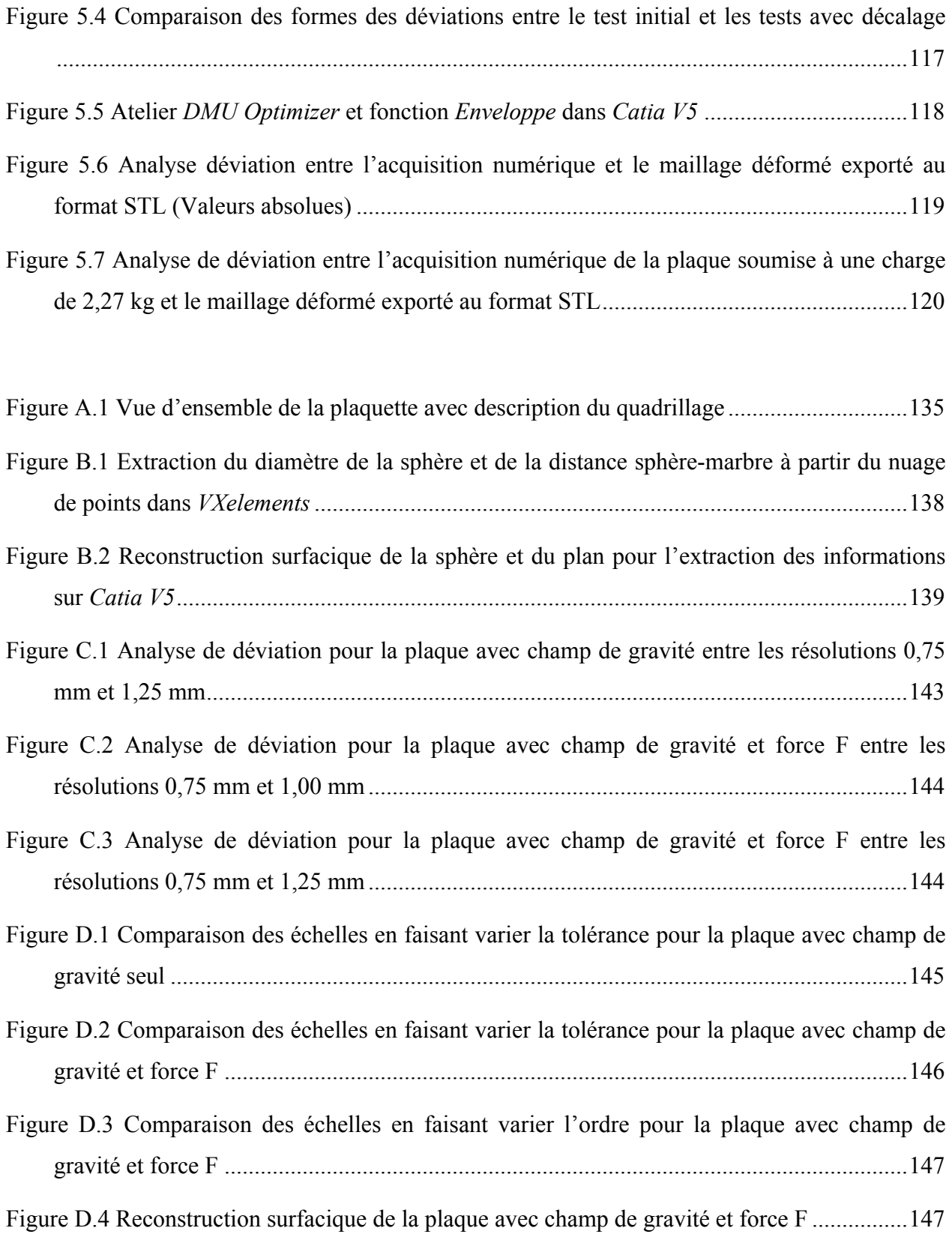

Figure E.1 Analyse de convergence pour les éléments 3D et 2D avec la translation minimale en z ..............................................................................................................................................149

### XXIV

## **LISTE DES SIGLES ET ABRÉVIATIONS**

- 2D 2 Dimensions
- 3D 3 Dimensions

3DXML 3D eXtensible Markup Language (Language de balisage extensible) (format de fichier de *Dassault System*)

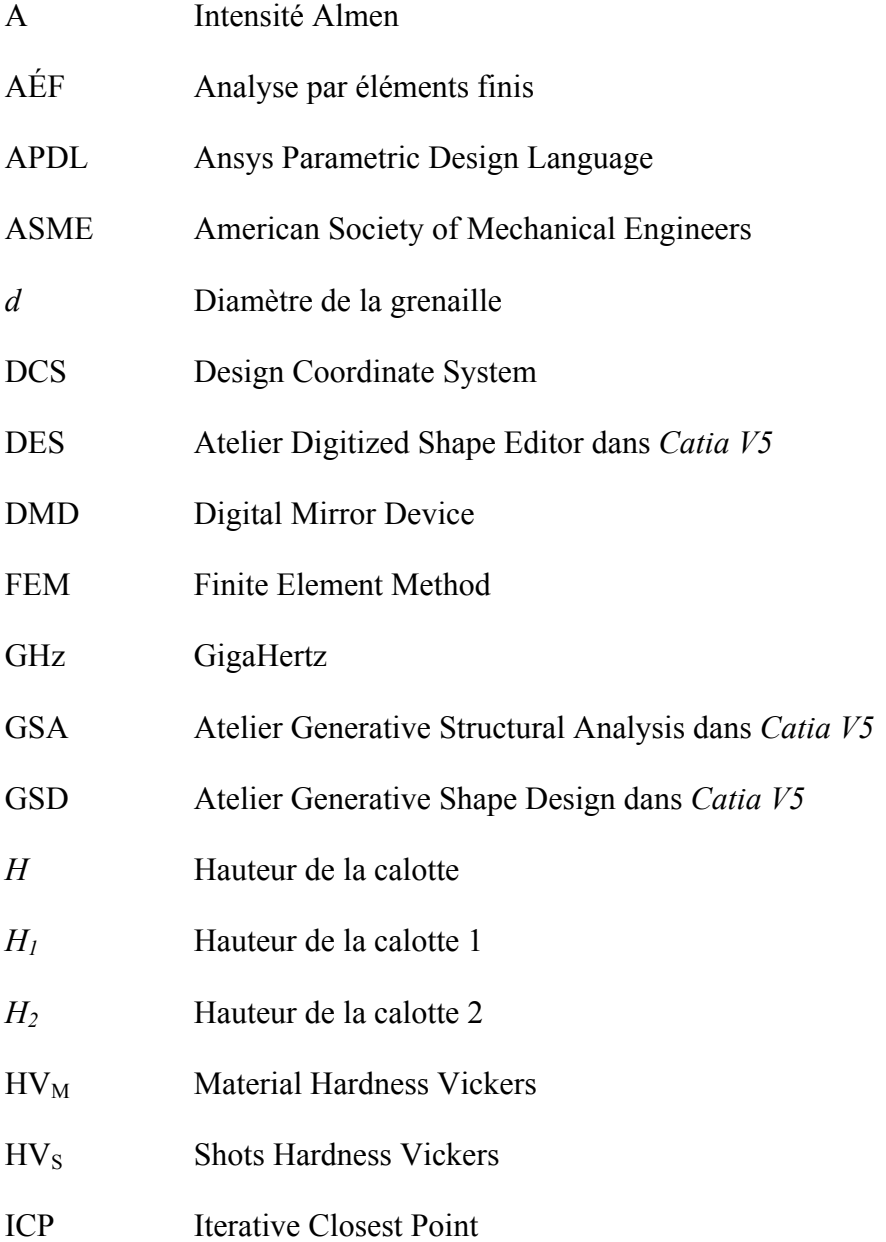

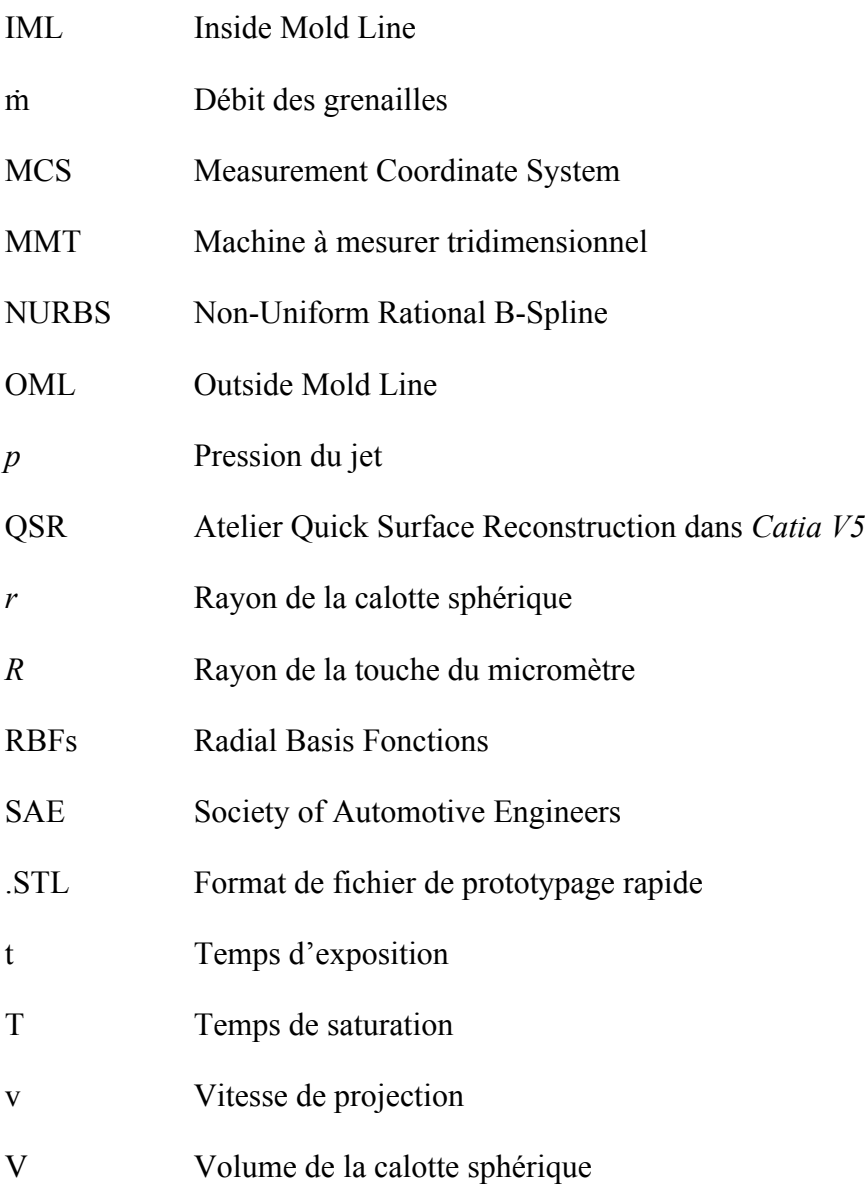

## **LISTE DES ANNEXES**

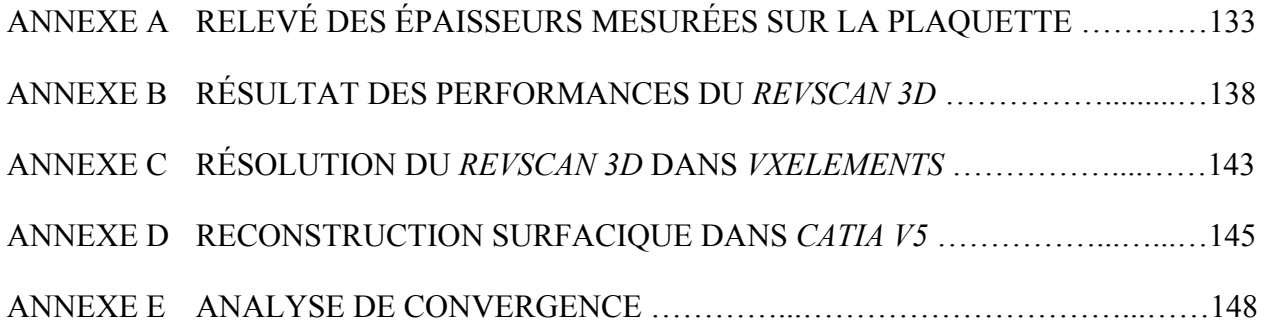

### **INTRODUCTION**

Une étape du cycle de fabrication des voilures d'ailes d'avions est sa mise en forme. L'obtention de formes bien spécifiques est primordiale pour assurer les performances aérodynamiques. La technique de mise en forme par grenaillage est largement employée pour former ces voilures, qui sont généralement minces et d'une grande flexibilité en raison de leurs grandes dimensions. Les effets du procédé n'étant pas entièrement contrôlés actuellement, les voilures sont soumises à une étape d'inspection rigoureuse de leur forme géométrique. Cette étape détermine si la voilure est apte à poursuivre son cycle ou si elle doit passer par une correction de forme.

L'inspection susdite des voilures est conditionnée par leur grande flexibilité. La flexibilité des voilures, qui peuvent être considérées comme des coques minces<sup>1</sup>, empêche une inspection traditionnelle, où le composant est censé être inspecté dans un état libre (*free state*), c'est-à-dire sans aucune contrainte appliquée durant l'inspection. L'effet de la gravité suffit à elle seule à déformer suffisamment la géométrie de la pièce et c'est pourquoi ce type de pièce est inspecté à l'aide de gabarits d'inspection qui servent à contraindre la géométrie de la pièce dans son état nominal. Ce type de gabarit est spécifique à la pièce et se doit d'être extrêmement précis, ce qui rend son coût de fabrication élevé. De plus, l'inspection de la voilure se fait manuellement à l'aide d'une jauge, ce qui prend du temps et monopolise le gabarit et l'opérateur tant qu'elle n'a pas atteint son état nominal.

À partir de ces observations, le projet se base sur l'idée d'une inspection numérique des voilures sans utilisation de gabarit d'inspection et de façon automatisée. Pour cela, une méthodologie d'inspection est imaginée à partir des moyens expérimentaux mis à disposition en laboratoire, mais aussi à partir de contraintes présentes en industrie. Parmi ces contraintes, il y a notamment l'accessibilité à l'ensemble de la voilure qui est réduite à cause du gabarit, mais aussi à cause de ses dimensions. Il y a aussi les effets du grenaillage sur l'épaisseur de la voilure qui sont pris en compte parmi ces contraintes. De plus, les moyens étant éloignés de ceux que l'industrie utilise,

 $\overline{a}$ 

 $<sup>1</sup>$  Pièces ayant une faible épaisseur dans la direction normale à la surface nominale.</sup>

des hypothèses sont utilisées, tout en s'assurant que l'analogie avec ce qui se fait en industrie reste valable.

Dans la méthodologie proposée, il s'agit dans un premier temps d'acquérir numériquement la géométrie d'une pièce mince et flexible lorsqu'elle est posée sur un support universel. Ce support doit être capable d'accueillir n'importe quel type de géométrie. En raison de sa flexibilité, la pièce ainsi posée subit une modification géométrique particulière due aux conditions de support. La deuxième étape a pour but d'annuler numériquement les effets du champ de pesanteur dans ces conditions de support, pour ramener la pièce à un état libre. Une fois la pièce ramenée dans cet état libre, il est possible de créer un assemblage entre la pièce et le modèle numérique de son gabarit, permettant ainsi une inspection numérique sans gabarit.

Bien que l'ensemble de la méthodologie soit brièvement présenté dans ce mémoire, l'objectif principal se porte sur la validation d'une méthode numérique pour le passage d'une géométrie avec un état de contrainte particulier à une autre géométrie avec un autre état de contrainte. Cette méthode permettrait de valider l'étape de la méthodologie qui concerne le passage à l'état libre. En effet, la problématique principale se situe au niveau cette étape, puisque c'est un état qui ne peut pas être obtenu de façon expérimentale étant donné le champ de pesanteur constamment présent. C'est pour remédier à cela que l'objectif se porte sur une méthode numérique permettant de passer d'un état de contrainte particulier à un autre état de contrainte afin de faire l'analogie avec le passage à l'état libre. En effet, l'état libre peut être considéré comme un état de contrainte particulier d'où la solution proposée.

Le projet est présenté en cinq chapitres. Le premier chapitre est une revue de littérature concernant le procédé de grenaillage ainsi que la mise en forme par grenaillage et son application aux voilures d'ailes d'avions. Les termes scientifiques propres à ces procédés y sont introduits pour comprendre la suite du projet. Par la suite, les techniques d'inspection des pièces flexibles et notamment des voilures sont également présentées et une introduction aux techniques d'inspection numériques des pièces ayant des formes complexes est faite. Finalement, la revue se termine par l'état actuel des recherches scientifiques sur les inspections des pièces flexibles sans gabarit de conformité.

Le deuxième chapitre commence par la présentation du système de mesure disponible pour les acquisitions numériques. Dans un deuxième temps, le processus global qui permet de procéder à

une inspection des voilures de façon automatisée et sans utilisation de gabarit d'inspection est développé. Les grandes étapes du processus sont présentées de façon succincte pour permettre au lecteur de situer les objectifs du projet par rapport au processus global imaginé. Enfin, les conditions de laboratoire n'étant pas les mêmes que celles trouvées dans l'industrie, des tests préliminaires aux procédures expérimentales sur les effets du grenaillage sur l'épaisseur et sur les performances du système de mesure sont réalisés et présentés.

Dans le troisième chapitre, la procédure expérimentale mise en place pour atteindre les objectifs est présentée. Dans un premier temps, le matériel utilisé ainsi que la conception du support universel qui tiennent compte des contraintes présentes en industrie, comme l'accessibilité à l'ensemble du montage et les effets du grenaillage étudiés dans le chapitre précédent, sont présentés. Par la suite, le protocole de validation qui permet de valider l'étape de passage à l'état libre est développé. Ce protocole passant par les mêmes étapes que la méthodologie suggérée, tous les paramètres significatifs rencontrés durant et pouvant avoir une influence sont décrits pour pouvoir subir une analyse de sensibilité.

Le chapitre quatre est consacré à la présentation et à l'étude des résultats expérimentaux issus de la procédure expérimentale et des analyses de sensibilité. Ce chapitre permet d'identifier et d'évaluer l'influence de chaque paramètre tout en dégageant les points à améliorer dans la procédure pour valider les objectifs. Les premiers tests mettent en lumière un phénomène particulier et inattendu lié aux plaques minces, il s'agit d'un changement brusque de comportement lorsque la plaque se situe à proximité de conditions de contraintes bien spécifiques. C'est ce phénomène qui a conduit à la réalisation de tests complémentaires pour mieux l'isoler et confirmer son existence. Finalement, un dernier test empirique où le phénomène est volontairement évité a permis d'évaluer la capacité de simulation du comportement de la plaque par le logiciel.

Le dernier chapitre apporte des informations complémentaires sur d'autres paramètres qui peuvent aussi avoir une influence sur les résultats et propose aussi des alternatives possibles à la procédure utilisée pour l'interprétation des résultats. Finalement, le chapitre se termine par une liste de suggestions pour des tests supplémentaires afin d'améliorer les résultats obtenus dans ce mémoire.

### **CHAPITRE 1 REVUE BIBLIOGRAPHIQUE**

### **1.1 Introduction**

Les voilures des ailes d'avions possèdent des formes avec de nombreuses courbures conçues pour assurer des performances aérodynamiques spécifiques. Aujourd'hui, dans l'industrie de l'aéronautique, la technique de mise en forme par grenaillage (*peen forming*) est la technique la plus répandue pour assurer les performances requises. À l'origine, la mise en forme par grenaillage se base sur un phénomène provoqué par une autre technique, le grenaillage de précontrainte (*shot peening*). Le grenaillage de précontrainte est utilisé dans l'industrie depuis les années 1930 et a pour but d'améliorer la durée de vie des pièces. Bien que les effets du grenaillage de précontrainte soient aujourd'hui relativement connus, la maîtrise du procédé de mise en forme par grenaillage n'est pas encore complète et est appliquée de façon empirique par l'industrie. C'est pourquoi il est nécessaire dans un premier temps de comprendre le phénomène de grenaillage de précontrainte et d'en identifier les paramètres importants pour ensuite pouvoir aborder la mise en forme par grenaillage et son application aux voilures d'ailes d'avions.

Pour que les ailes puissent assurer les performances requises, il est nécessaire d'assurer un contrôle rigoureux de la pièce ; mais les voilures sont généralement des pièces de grandes dimensions et leur faible rigidité empêche un contrôle dimensionnel classique. Dans la suite du chapitre, le gabarit de conformité est introduit et la méthode d'inspection actuelle des voilures dans l'industrie aéronautique est présentée. Enfin, une description des méthodes d'inspection numérique des pièces possédant des surfaces quelconques, ce qui est le cas des voilures d'ailes d'avions, sera faite. Finalement, les méthodes d'inspection des pièces flexibles sans gabarit de conformité seront décrites.

### **1.2 Procédé du grenaillage**

Dans cette section sont introduits brièvement le procédé du grenaillage ainsi que les différents paramètres influents sur la distribution des contraintes résiduelles induites.

#### **1.2.1 Principe du grenaillage**

Le grenaillage est une technique moderne d'écrouissage superficiel de pièces métalliques qui consiste à projeter des particules de forme généralement sphérique sur la surface de la pièce à traiter. Ces particules appelées grenailles peuvent avoir diverses formes, tailles et être composées de matériaux différents. Lors de l'impact d'une grenaille sur la surface métallique, la surface se déforme tout en s'adaptant au contour de la grenaille. Après l'impact, une zone plastiquement déformée, appelée indentation, se créée sous le point d'impact. Cette déformation plastique est enfermée par une couche sous-jacente de métal en compression qui, elle, n'a pas atteint sa limite élastique. (Figure 1.1)

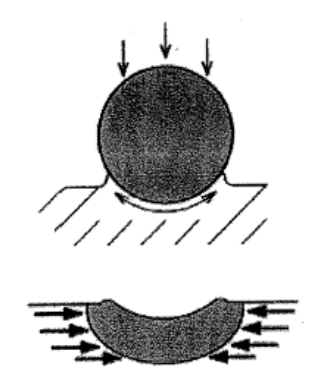

Figure 1.1 Principe de compression par grenaillage (Ziane, 2005)

Avec ce procédé, trois effets mécaniques se produisent. Le premier est l'augmentation de la qualité des propriétés mécaniques grâce à l'écrouissage. Le deuxième est une modification de l'état de surface à cause des indentations et donc une augmentation de la rugosité. Enfin le troisième effet est la création d'une fine couche de contraintes résiduelles sur la surface traitée grâce aux déformations plastiques.

Selon le profil d'une couche de contrainte résiduelle en fonction de la profondeur, il existe une zone en surface où les contraintes résiduelles sont négatives et donc en compression, avec une contrainte de compression maximale atteinte sous la surface. Wohlfahrt (1984) propose une explication quant aux mécanismes qui conduisent à la présence d'une contrainte résiduelle maximale non pas à la surface, mais en profondeur. Après ce maximum, la contrainte augmente

progressivement jusqu'à être nulle puis une zone de contrainte en tension apparaît pour assurer l'équilibre statique de la pièce. (Figure 1.2)

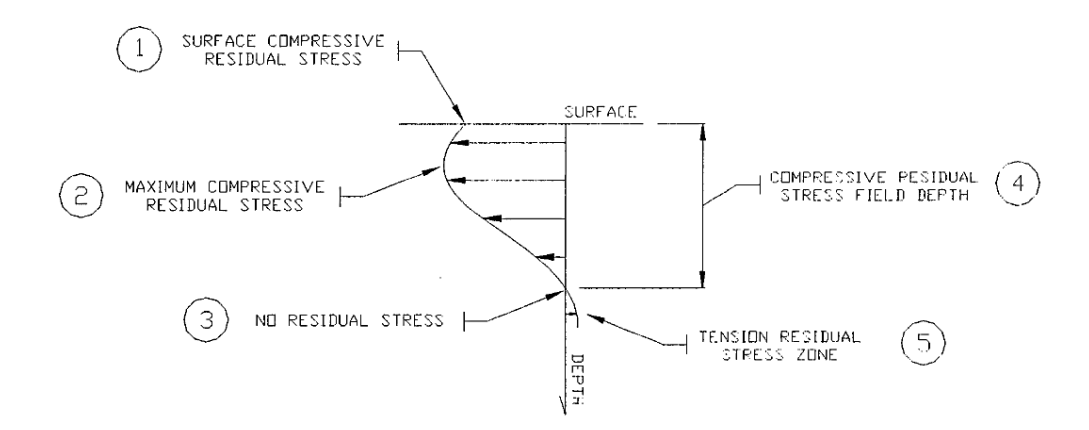

Figure 1.2 Illustration schématique d'un profil du champ de contraintes résiduelles induites par grenaillage (Bernard, Bui-Quoc, Julien, & April, 2004)

Un avantage de cette couche de contrainte résiduelle est la couche en compression, car les fissures ne naissent pas et ne se propagent pas dans ce type de zone. De plus, la propagation des fissures est freinée par cette couche en compression ce qui revient à dire que l'augmentation de l'épaisseur de cette couche augmente la résistance à la propagation des fissures.

### **1.2.2 Paramètre du procédé**

L'effet du grenaillage sur la pièce dépend de nombreux paramètres qui peuvent être classés en trois catégories : les propriétés des grenailles, les caractéristiques du jet et les propriétés du matériau traité. De nombreuses études ont été menées pour traiter de l'influence des différents paramètres, Herzog, Zinn, Scholtes et Wohlfahrt (1996) proposent un bon résumé des influences de chaque paramètre sur le profil des contraintes résiduelles. La figure 1.3 mentionne les effets de la dureté de la pièce  $HV_M$ , la dureté des grenailles  $HV_S$ , le diamètre de la grenaille d, le débit des grenailles ṁ, la vitesse de projection v, la pression du jet p et le temps d'exposition t sur les contraintes résiduelles.

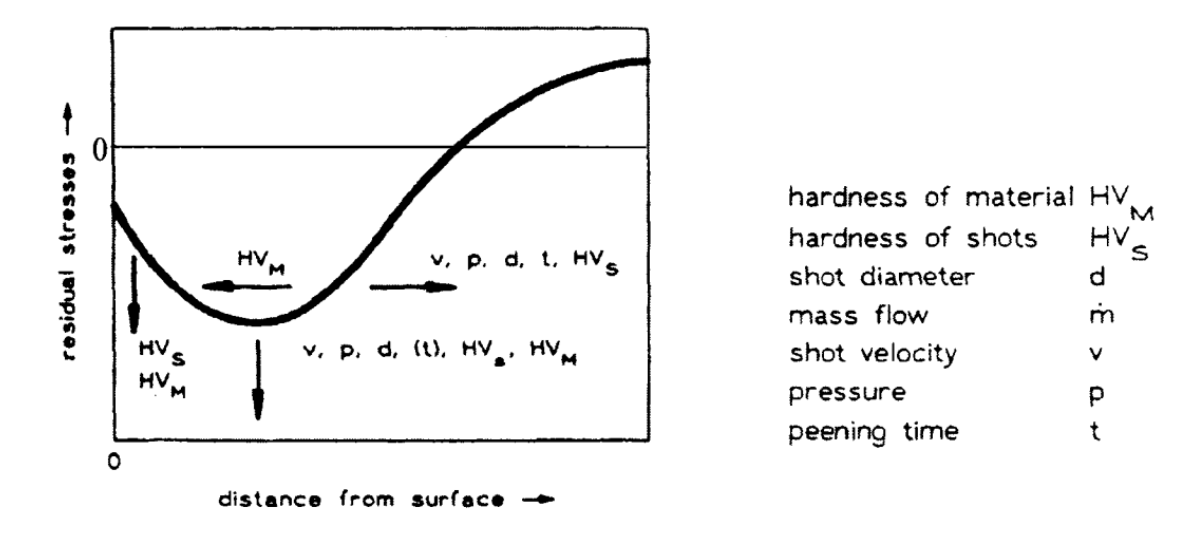

Figure 1.3 Illustration schématique de la distribution des contraintes résiduelles induites par grenaillage et de l'influence des principaux paramètres de grenaillage (Herzog et al., 1996)

April (2007) propose lui aussi un tableau récapitulatif des influences des différents paramètres du grenaillage sur la distribution des contraintes résiduelles et de la rugosité en surface, ainsi que sur l'intensité Almen qui sera abordée dans la section suivante.

Tableau 1.1 Influence de l'augmentation de la valeur des paramètres de grenaillage sur l'intensité Almen, la distribution des contraintes résiduelles et de la rugosité en surface (April, 2007)

| <b>PARAMÈTRES DE</b><br><b>GRENAILLAGE</b> | INTENSITÉ<br><b>ALMEN</b>                        | <b>PROFONDEUR</b><br><b>DES</b><br><b>CONTRAINTES</b><br>RÉSIDUELLES | <b>CONTRAINTE</b><br><b>EN SURFACE ET</b><br><b>CONTRAINTE</b><br><b>MAXIMALE</b> | <b>RUGOSITÉ</b><br>EN<br><b>SURFACE</b> |
|--------------------------------------------|--------------------------------------------------|----------------------------------------------------------------------|-----------------------------------------------------------------------------------|-----------------------------------------|
| <b>DIAMÈTRE DES</b><br><b>GRENAILLES</b>   | <b>AUGMENTE</b>                                  | <b>AUGMENTE</b>                                                      | <b>INFLUENCE</b><br>NON-<br><b>SIGNIFICATIVE</b>                                  | <b>AUGMENTE</b>                         |
| <b>DURETÉ DES</b><br><b>GRENAILLES</b>     | <b>INFLUENCE</b><br>NON-<br><b>SIGNIFICATIVE</b> | <b>INFLUENCE</b><br>NON-<br><b>SIGNIFICATIVE</b>                     | <b>INFLUENCE</b><br>NON-<br><b>SIGNIFICATIVE</b>                                  | <b>AUGMENTE</b>                         |
| <b>VITESSE</b><br>(PRESSION)               | <b>AUGMENTE</b>                                  | <b>AUGMENTE</b>                                                      | <b>INFLUENCE</b><br>NON-<br><b>SIGNIFICATIVE</b>                                  | <b>AUGMENTE</b>                         |
| <b>ANGLE DE</b><br><b>PROJECTION</b>       | <b>AUGMENTE</b>                                  | <b>AUGMENTE</b>                                                      | <b>INFLUENCE</b><br>NON-<br><b>SIGNIFICATIVE</b>                                  | <b>DIMINUE</b>                          |
| <b>TAUX DE</b><br><b>RECOUVREMENT</b>      | <b>NE S'APPLIQUE</b><br><b>PAS</b>               | <b>INFLUENCE</b><br>NON-<br><b>SIGNIFICATIVE</b>                     | <b>INFLUENCE</b><br>NON-<br><b>SIGNIFICATIVE</b>                                  | <b>AUGMENTE</b>                         |
| <b>DURETÉ DU</b><br>MATÉRIAU<br>TRAITÉ     | <b>NE S'APPLIQUE</b><br><b>PAS</b>               | <b>DIMINUE</b>                                                       | <b>AUGMENTENT</b><br>(PLUS<br><b>COMPRESSIVES</b>                                 | <b>AUGMENTE</b>                         |

#### **Propriétés des grenailles**

Il existe trois matériaux majoritairement utilisés pour les grenailles : l'acier, le verre et la céramique. En règle générale, la dureté de la grenaille doit être supérieure à celle de la pièce traitée pour que ce soit la pièce qui se déforme le plus en absorbant le plus d'énergie et non la grenaille. Par exemple, les grenailles de verre et de céramique ont une dureté plus élevée que les grenailles d'acier, mais éclatent plus facilement. Le matériau est aussi choisi en fonction de l'utilisation de la pièce traitée, car les résidus laissés par les grenailles métalliques ajoutent un risque de contamination au fer pour les matériaux non-ferreux et une décontamination de la pièce traitée est alors nécessaire (Bernard et al., 2004; Gillespie, 1984).

Sachant que la surface s'adapte au contour de la grenaille lors de l'impact, la forme et la taille ont aussi une influence sur le procédé. La sphère est préconisée pour ses contours doux (Kirk, 1999) et le diamètre des grenailles a une influence importante sur la distribution des contraintes résiduelles et l'état de surface (Wick, Holzapfel, & Schulze, 1999).

#### **Caractéristiques du jet**

Un des paramètres les plus influents du procédé est la vitesse d'impact des grenailles. Elle influe aussi sur la profondeur des contraintes résiduelles, (Herzog et al., 1996) mais aussi sur la rugosité de surface (Kulkarni, Schey, & Badger, 1981). Cependant, les machines actuelles ne permettent pas de contrôler directement ce paramètre. Dépendamment des machines, la vitesse est modifiée par la pression et/ou le débit massique, même s'il n'existe pas de relation directe et systémique entre ces paramètres (Linnemann, Kopp, Kittel, & Wüstefeld, 1996).

Outre la vitesse, l'angle et la distance de projection peuvent aussi être considérés. Un angle d'incidence de 90° est préférable pour minimiser l'érosion (Rodopoulos, Curtis, de los Rios, & SolisRomero, 2004; Tufft, 1999), mais des risques de chocs peuvent apparaître. Selon la distance, l'énergie de déformation va être modifiée (George, Pillai, & Shah, 2004).

#### **Propriétés de la pièce**

Les propriétés du matériau telles que la limite d'écoulement, la dureté et le comportement élastoplastique influent sur les contraintes résiduelles qui s'y développent (Brickwood, 1995; Khabou, Castex, & Inglebert, 1990; Wick et al., 1999). De plus, la dureté du matériau traité influe sur l'état de surface final (Croccolo, Cristofolini, Bandini, & Freddi, 2002; Esterman, Nevarez,

Ishii, & Nelson, 1996; Sollich & Wohlfahrt, 1996; Wick et al., 1999) et l'état de surface initial influe sur l'effet général du grenaillage.

### **1.2.3 Suivi et contrôle de l'opération de grenaillage**

Afin d'évaluer la répétabilitée du procédé de grenaillage, deux méthodes sont les plus répandues : il s'agit de la mesure de l'intensité Almen et du taux de couverture. Une description en sera faite dans cette section.

### **Intensité Almen**

Dans la section 1.2.1, l'apparition d'une zone de tension dans la pièce traitée pour retrouver l'équilibre statique a été brièvement évoquée. Lorsque la plaque est suffisamment mince, cet équilibre ne peut être retrouvé par l'apparition de contraintes résiduelles de tension et ainsi la plaque fléchit.

La mesure de l'intensité Almen (Figure 1.4) repose sur ce phénomène de fléchissement. Les normes SAE J442 et SAE J443 (Society of Automotive Engineers, 2001) stipulent que la mesure de la flèche (Figure 1.5) causée par le grenaillage se fait sur une éprouvette en acier SAE 1070 de dimensions et de dureté normalisées (Tableau 1.2). Il existe trois types d'échelles (N, A et C) liées aux dimensions de l'éprouvette.

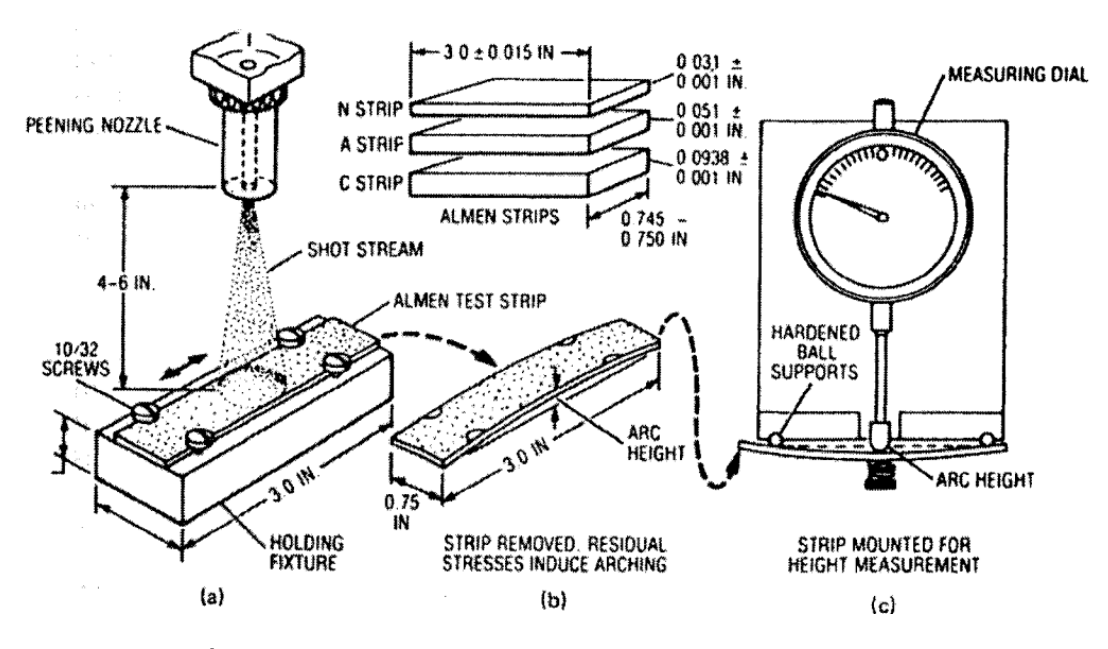

Figure 1.4 Étapes pour la mesure de l'intensité Almen (Bernard et al., 2004)
| Échelle | <b>Epaisseur</b> |        | Longueur |    | Largeur |      | Dureté (SAE 1070) | $\mathsf H$ Facteur de conversion $\mathsf I$ |
|---------|------------------|--------|----------|----|---------|------|-------------------|-----------------------------------------------|
|         | mm               | in     | mm       | in | mm      | in   | <b>HRC</b>        |                                               |
| Ν       | 0,78             | 0,0310 | 76       | 3  | 19      | 0,75 | 44-50             | $N = 1/3$ A                                   |
| Α       | 1.30             | 0,0510 | 76       | 3  | 19      | 0,75 | 44-50             | $A = A$                                       |
|         | 2,38             | 0,0938 | 76       | з  | 19      | 0,75 | 44-50             | $C = 3A$                                      |

Tableau 1.2 Dimensions des coupons Almen

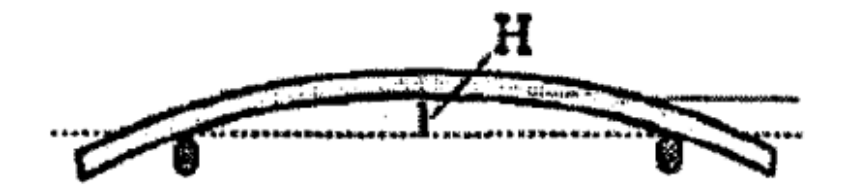

Figure 1.5 Déflexion du coupon test Almen (Tufft, 1999)

La valeur de l'intensité Almen est obtenue de la façon suivante : avec une série d'éprouvettes de même échelle (N, A ou C) et avec les mêmes paramètres de grenaillage, la courbe de la flèche mesurée en fonction du temps de grenaillage est obtenue. C'est ce que l'on appelle la courbe de saturation. Par définition, la valeur de l'intensité Almen correspond à la déflection de l'éprouvette mesurée à mi-longueur au temps de saturation T. Le temps de saturation T est le temps nécessaire pour atteindre une déflection qui n'augmentera pas plus de 10 % si ce temps est doublé (2T). (Figure 1.6)

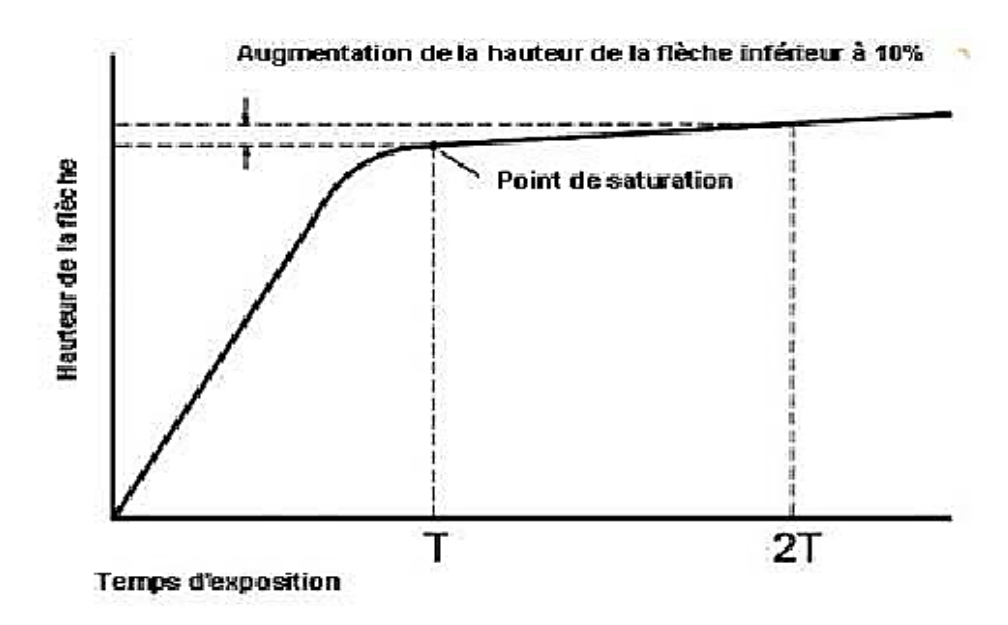

Figure 1.6 Courbe de saturation typique

La valeur de l'intensité Almen se lit alors en pouce ou millimètre, suivi du type d'échelle de l'éprouvette. Par exemple une déflection de 0,10 mm faite sur une éprouvette de type A se lira 0,1A (mm). En général, les applications typiques de grenaillage utiliseront des intensités allant de 0,1A à 0,4A (mm) (Herzog et al., 1996) voire même plus lors de la mise en forme par grenaillage.

Il existe un problème sur l'échelle Almen, car une même intensité peut être obtenue en utilisant des paramètres de grenaillage différents. La flèche Almen caractérise en effet le jet de grenaille et non l'effet du grenaillage sur la pièce traitée. Selon les résultats de Tufft (1999), plusieurs profils de contraintes résiduelles sont obtenus en utilisant une même intensité Almen qui, elle-même, est obtenue en faisant varier le diamètre des grenailles et leur vitesse.

### **Taux de couverture**

Le taux de couverture correspond au pourcentage de la surface traitée qui a été impactée au moins une fois par une grenaille. Cependant, cette évaluation se fait essentiellement par inspection visuelle, car difficilement quantifiable. La couverture est obtenue en faisant varier le temps de grenaillage et dépend du matériau traité. Les indentations sont plus ou moins grandes dépendamment de la dureté du matériau, car elles demandent plus ou moins d'énergie pour être formées. En général, un taux de couverture de 100% est utilisé et certaines zones peuvent avoir été impactées jusqu'à cinq fois pour obtenir ce taux (Kirk, 1999). (Figure 1.7)

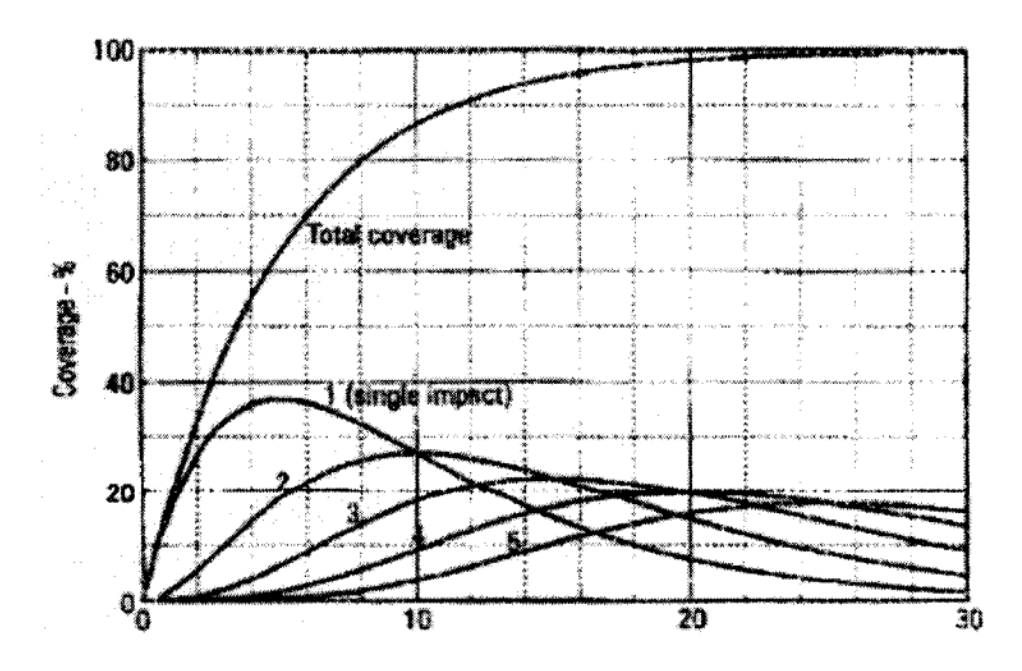

Figure 1.7 Évolution du taux de couverture en fonction du temps de grenaillage (secondes) (Kirk, 1999)

## **1.3 Mise en forme par grenaillage**

Cette section introduit les principes de base de la mise en forme ainsi qu'un bref aperçu de son application sur les voilures d'ailes d'avions. Quoique relativement récente, cette technique a fait l'objet de nombreux travaux de recherches essentiellement menés par le Comité Scientifique International pour le Grenaillage (http://www.shotpeening.org/welcome.html).

### **1.3.1 Principe de la mise en forme par grenaillage**

Le même phénomène de fléchissement qui sert à mesurer l'intensité Almen (Section 1.2.3) est utilisé pour mettre des pièces en forme. Lorsqu'une plaque mince est grenaillée, le profil des contraintes résiduelles est obtenu en sommant trois distributions de contraintes (Flavenot & Niku-Lari, 1977) : les contraintes résiduelles de compression dues au grenaillage d'un corps semiinfini, les contraintes normales liées à une force axiale et les contraintes de flexion associées à un moment. Ce sont les deux dernières composantes qui permettent d'équilibrer les contraintes de compression lorsque le grenaillage est appliqué à une plaque mince plutôt qu'à un corps semiinfini et donc de permettre le fléchissement de la plaque. (Figure 1.8)

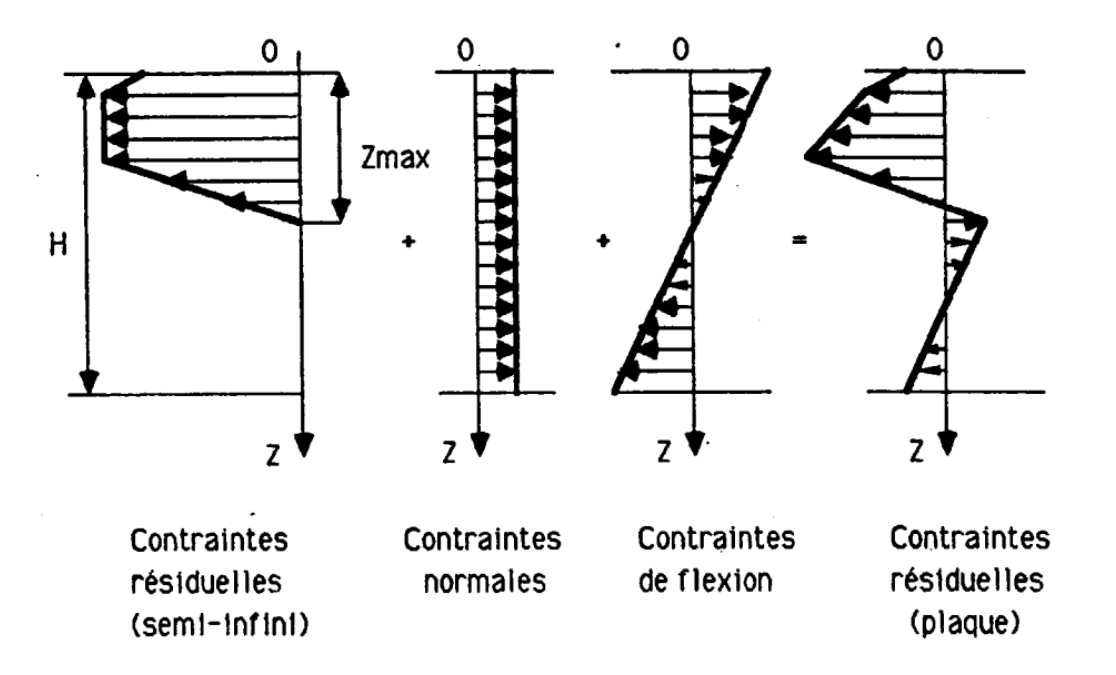

Figure 1.8 Distributions de contraintes menant à la distribution des contraintes résiduelles dans une plaque mince (Guechichi, Castex, Frelat, & Inglebert, 1986)

Selon le rapport longueur/largeur ainsi que la trajectoire du jet de grenaillage, la distribution des contraintes résiduelles se trouve modifiée et la courbure est plus importante dans la direction longitudinale que dans la direction transversale (Kulkarni et al., 1981).

## **Principal effet du formage**

Selon les techniques de formage, il est possible de développer différentes formes en fonction des besoins. La plus simple à obtenir est la forme sphérique avec un rayon de courbure R et résulte d'un formage radial se faisant dans toutes les directions, c'est-à-dire couvrant toute la surface. Dans le cas des voilures d'ailes d'avion, d'autres formes aérodynamiques doivent être obtenues telles que des cylindres, des ellipsoïdes paraboliques et des hyperboloïdes paraboliques aux brisures aérodynamiques (*hog back et saddle back*). (Figure 1.9)

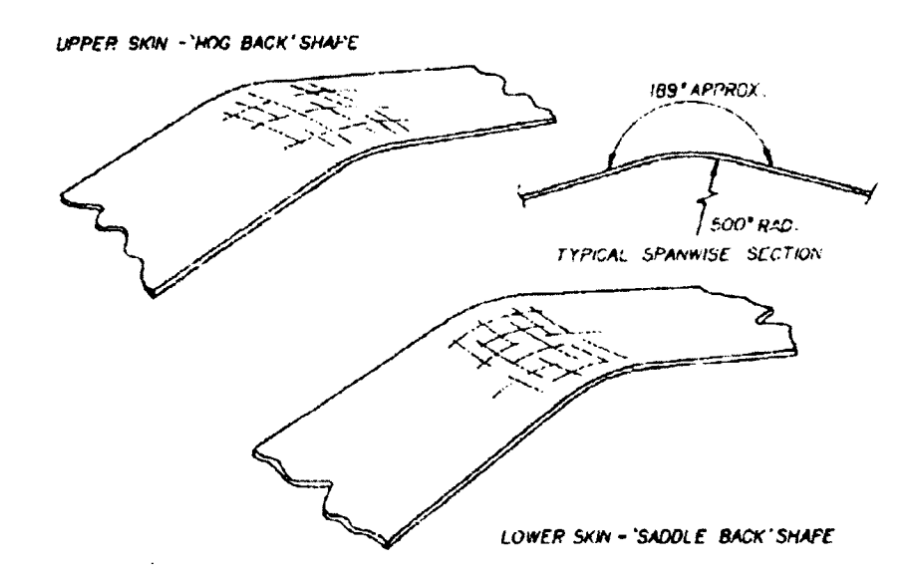

Figure 1.9 Formes typiques de brisures aérodynamiques d'un DC 10 (Moore, 1982)

Les courbures développées peuvent aussi se faire selon deux directions opposées en fonction du niveau de déformation (Kondo, Tsuzuki, & Kato, 1981). Une forme convexe (gonflement, *bulging*) et une forme concave (enfoncement, *sinking*) peuvent alors être obtenues. (Figure 1.10)

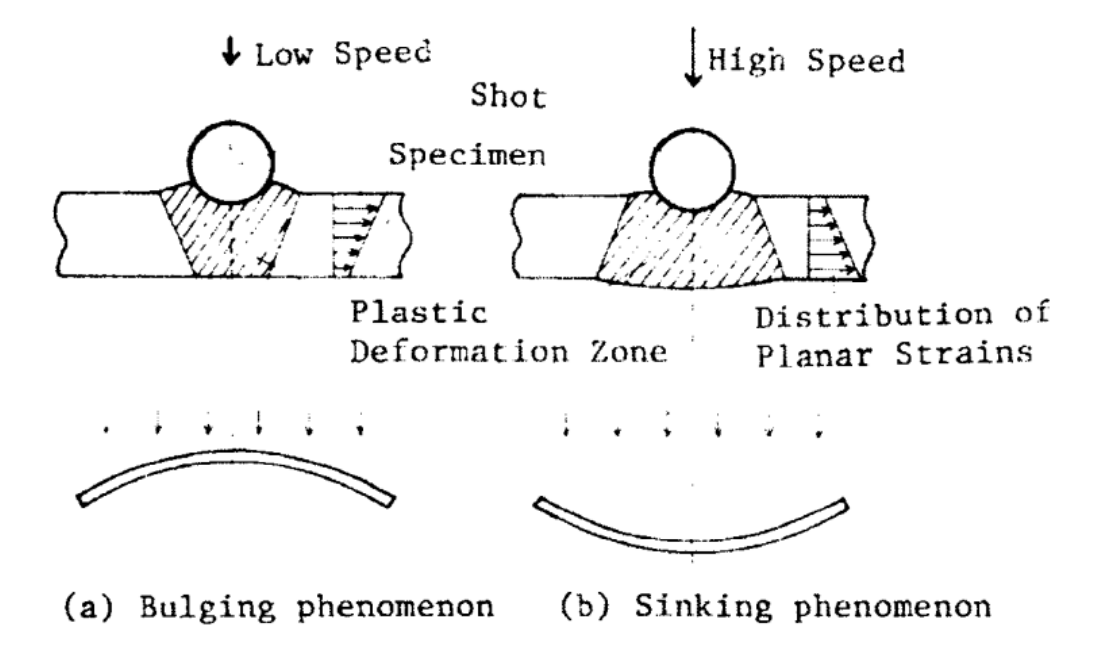

Figure 1.10 Principes du formage par grenaillage (Kondo et al., 1981)

#### **Effets secondaires du formage**

Moore (1982) a mis en avant deux autres effets du formage à prendre en compte : l'étirement et la distorsion. L'étirement provient de la force résultante des contraintes résiduelles. Selon la direction, elle peut être négligée (corde de l'aile) ou à prendre en compte (envergure de l'aile) pour la conception des supports de l'aile. La distorsion correspond à un changement dans la projection du panneau sur son plan de référence initial. C'est le grenaillage non uniforme et de différentes intensités des zones d'un panneau, pour obtenir des formes aérodynamiques, qui cause cet effet. La prise en compte de cet effet est importante pour les opérations de dimensionnement de la géométrie usinée. (Figure 1.11)

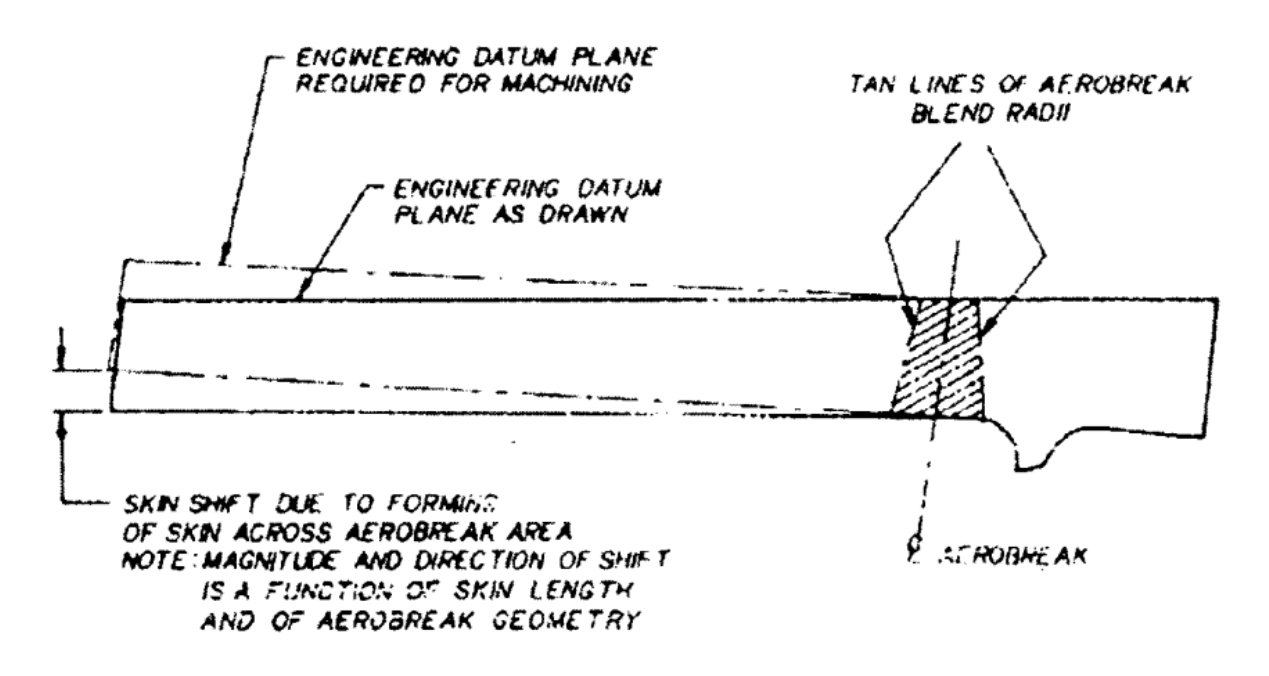

Figure 1.11 Effet de la distorsion (Moore, 1982)

La figure 1.12 présente quelques effets de la mise en forme par grenaillage, dont la mise en forme sous tension qui sera présentée dans la section suivante.

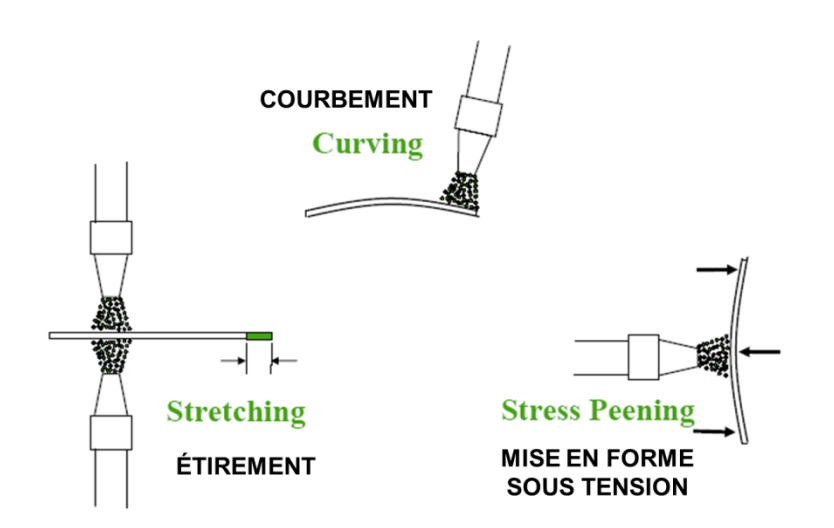

Figure 1.12 Différents effets de la mise en forme par grenaillage

# **1.3.2 Application de la mise en forme par grenaillage aux voilures d'ailes d'avions**

Actuellement, la mise en forme par grenaillage est la technique la mieux adaptée pour engendrer les formes aérodynamiques des voilures d'ailes d'avions. Contrairement à d'autres techniques de formage, elle ne nécessite pas de matrice ou de presse et permet ainsi de générer des formes complexes avec des installations peu coûteuses et peu complexes. Une fois la voilure formée, elle épousera avec précision les formes aérodynamiques et les contours du gabarit (*fixture or jig*) de l'aile en question. La précision atteinte est telle que les corrections de dimensions à faire avant assemblage ne sont pas nécessaires (Brickwood, 1995). Cependant, la mise en forme par grenaillage reste une technique qui repose en majeure partie sur le savoir-faire des opérateurs des compagnies. La mise en forme par grenaillage procure une géométrie unique aux pièces dans la mesure où il est impossible de prédire complètement les effets des grenailles tant les paramètres à prendre en compte sont nombreux.

Les ailes d'avions commerciaux se décomposent en revêtements supérieurs (*upper*) et inférieurs (*lower*) (Figures 1.13 et 1.14) renforcés par des raidisseurs (*stringer*) rivetés ou directement usinés avec la voilure. En plus, l'aile est composée de longerons (*rib*) et de nervures transversales (*spar*) pour raidir le caisson de l'aile (*wing box*).

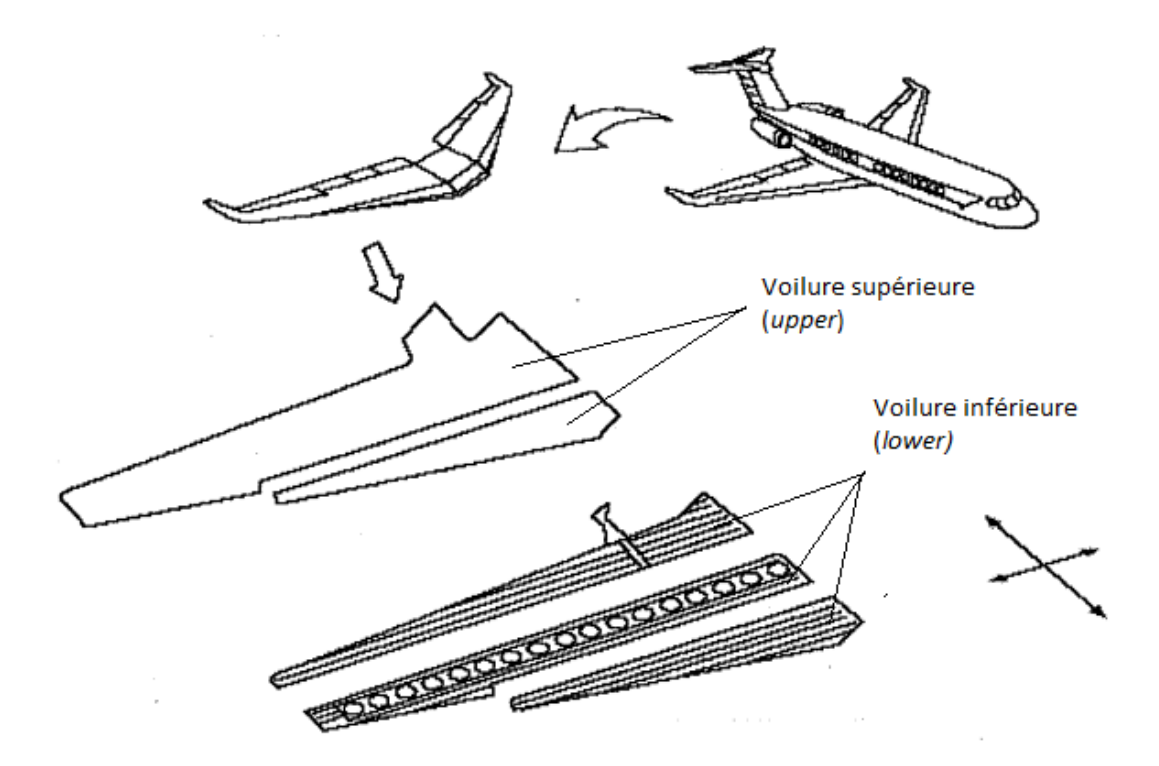

Figure 1.13 Vue schématique de l'ensemble des composantes d'une voilure d'aile d'avion (côté droit) (Ziane, 2005)

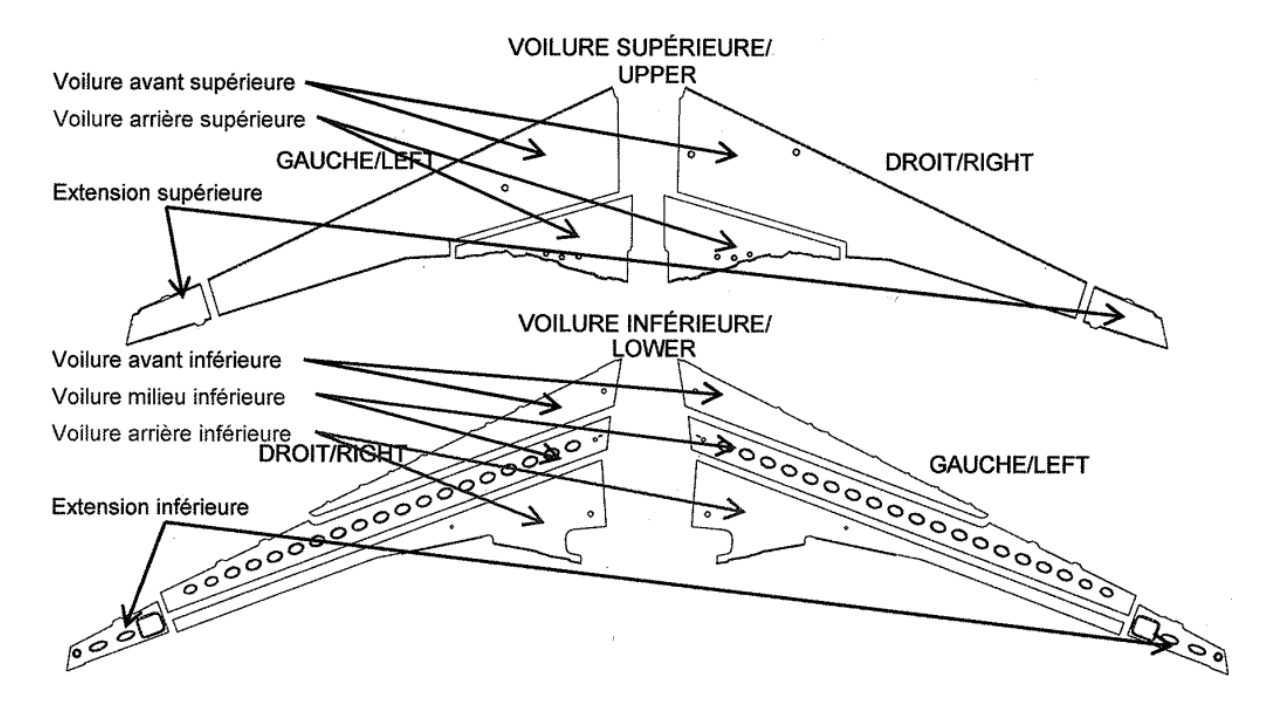

Figure 1.14 Vue schématique détaillée des voilures supérieures et inférieures (Ziane, 2005)

#### **Contraintes des voilures d'ailes d'avions**

Les voilures possèdent des contours ainsi que des paramètres d'épaisseur et de courbure qui varient sur toute leur envergure. En plus de ces multiples variations, il faut aussi tenir compte des interactions de chaque zone avec les zones voisines issues d'autres voilures, dont les continuités de courbures. Les paramètres de grenaillage doivent être choisis en tenant compte de ces nombreuses variations pour ramener une plaque usinée à prendre la forme aérodynamique requise pour une aile.

Les changements complexes de formes des courbes, à partir du bord d'attaque des avions, sont réalisés de façon à atteindre des performances aérodynamiques bien spécifiques. C'est pourquoi une technique de formage a été développée en tenant compte de l'épaisseur de la zone traitée et du rayon de courbure recherché. Une division de la voilure en de multiples zones avec des paramètres de grenaillage bien spécifiques, établis en fonction de l'épaisseur moyenne et de la courbure moyenne de la zone, est alors recommandée (Ziane, 2005).

### **Préchargement sur les voilures**

Certaines formes aérodynamiques requises pour les ailes ne peuvent être obtenues par le grenaillage seul, c'est pourquoi un préchargement est appliqué sur la voilure afin de créer une anisotropie artificielle dans la pièce pour favoriser l'effet du grenaillage dans une direction bien spécifique et donc éviter une déformation sphérique avec une courbure égale dans toutes les directions.

En effet, la mise sous tension dans une direction connue rapproche le matériau de sa limite élastique et ainsi la déformation causée par chaque impact lors du grenaillage devient plus importante dans cette direction. Kopp et Ball (1987) montrent les contraintes résiduelles dues à un grenaillage sans préchargement (Figure 1.15 (a)) ainsi qu'à un grenaillage avec préchargement en flexion (Figure 1.15 (b)) et en tension (Figure 1.15 (c)). Le cercle de Mohr des contraintes à la surface montre que la contrainte en surface n'est pratiquement pas modifiée par l'application d'un préchargement tandis que l'épaisseur de la zone déformée plastiquement augmente avec l'application d'un préchargement.

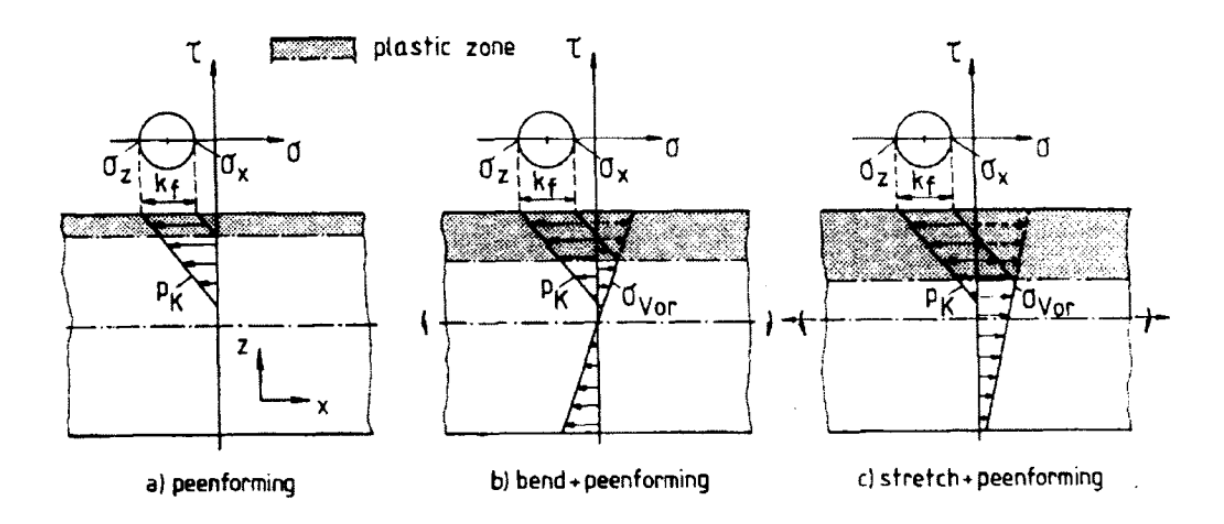

Figure 1.15 Contraintes résiduelles et zones plastiques pour différents cas de formage par grenaillage (Kopp & Ball, 1987)

Il existe plusieurs types de dispositifs de préchargement qui permettent le formage dans une direction particulière. Les demi-lunes ou encore les « *breaks fixtures* » font partis de ces dispositifs.

# **1.4 Inspection des pièces flexibles de grandes dimensions**

Dans cette section sont abordées la méthode d'inspection préconisée par la norme américaine ASME Y14.5 pour les pièces flexibles et celle choisie par l'industrie de l'aéronautique pour ses voilures. Enfin, une introduction aux techniques numériques d'inspection d'une surface quelconque est faite.

### **1.4.1 Utilisation du gabarit de conformité selon la norme ASME Y14.5**

En raison des requis d'assemblage, de performances et pour des raisons de sécurité, chaque voilure doit subir une inspection sur ses dimensions et sa géométrie après sa mise en forme par grenaillage. Il est rare que le modèle nominal de la voilure et celle issue de la production correspondent à cause de variations inhérentes et attribuables à l'opération de mise en forme par grenaillage. Selon la norme ASME Y14.5 (ASME National Standard, 2009), l'inspection d'une pièce doit se faire, dans la mesure du possible, dans un état libre (*free state*) c'est-à-dire sans aucune contrainte appliquée. Dans certains cas, comme pour les voilures d'ailes d'avions, une

inspection traditionnelle n'est pas possible. En effet, les voilures sont qualifiées de pièces flexibles, car à l'état libre, elles adoptent une forme légèrement différente de la géométrie nominale à cause de l'effet de la gravité ou des contraintes induites par le procédé.

Une voilure d'aile d'avion est considérée comme une coque mince en raison de ses dimensions. Rigide dans la direction de l'épaisseur (vecteur normal à la surface), elle est très flexible dans les directions du plan, pouvant ainsi être affectée uniquement par l'effet de la gravité. Avec ce type de pièce, une inspection à l'état libre est inappropriée et d'autres solutions sont utilisées pour garantir la conformité des voilures. Dans ces cas particuliers, la norme ASME Y14.5-2009 propose plusieurs solutions et celle retenue par l'industrie de l'aéronautique est l'utilisation d'un gabarit spécifique à chaque voilure. (Figure 1.16)

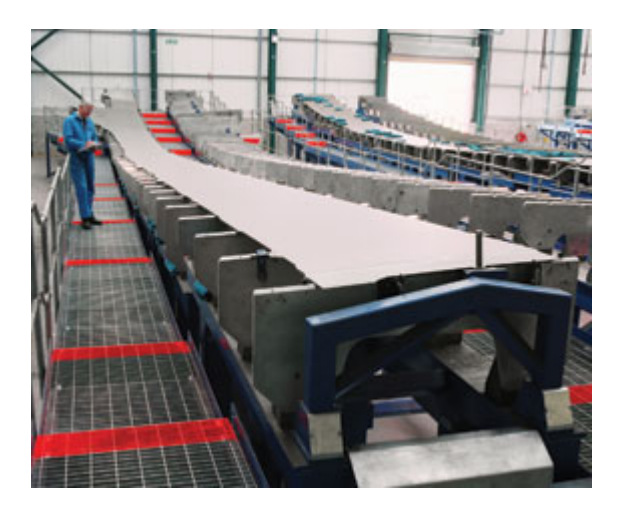

Figure 1.16 Voilure posée sur son gabarit de conformité<sup>2</sup>

Il est possible de faire l'inspection dans un état hyperstatique pour amener la forme de la voilure vers sa géométrie nominale. Pour cela, une ou plusieurs forces peuvent être appliquées sur la pièce afin d'induire une déformation élastique particulière. Les types de pièces flexibles qui sont inspectées avec un gabarit de conformité font généralement parties d'un assemblage de pièces. C'est pourquoi il est nécessaire pour ce type de pièces de reproduire les relations qu'elles ont

 $\overline{a}$ 

<sup>2</sup> Exemple tiré du site web : http://www.metalimprovement.co.uk/

avec les autres composants du produit final aussi bien d'un point de vue de surface de raccordement entre les pièces que de forces induites à l'assemblage (Ascione & Polini, 2010).

La phase de positionnement de la pièce sur le gabarit peut parfois prendre plus de temps que la phase de mesure elle-même. Ce type de gabarit est généralement difficile et coûteux à produire et est spécifique à chaque type de voilure (Figure 1.17). Des gabarits hybrides (Violante, Iuliano, & Minetola, 2007) composés d'éléments standards et personnalisés permettraient d'assurer une inspection de conformité d'aussi bonne qualité et à moindres coûts. (Figure 1.18)

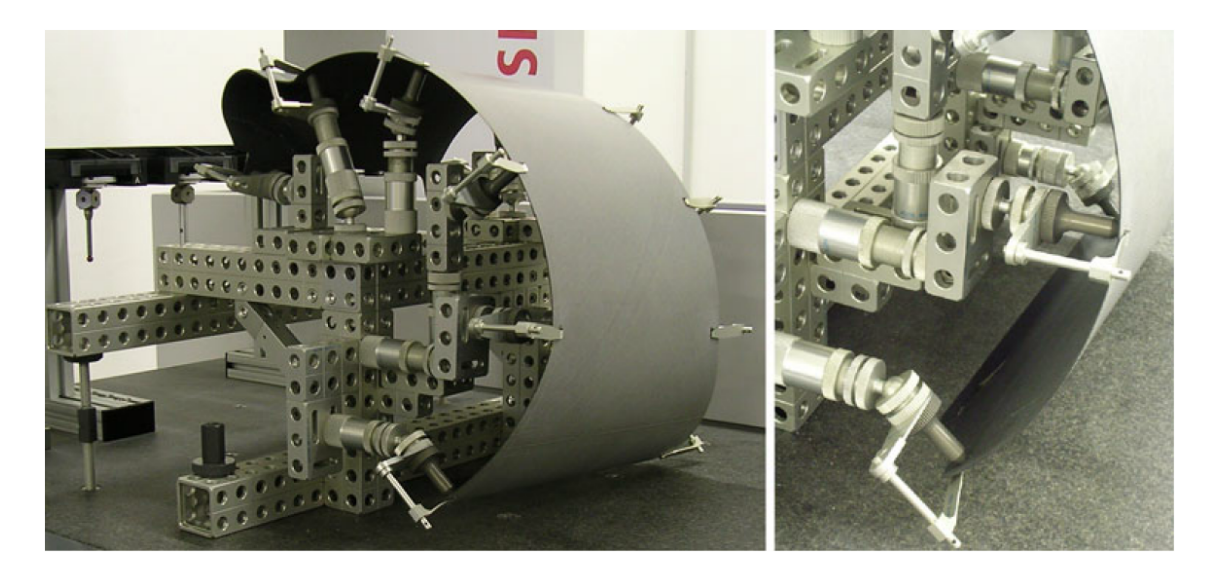

Figure 1.17 Exemple d'un gabarit spécifique d'un capot de treuil d'hélicoptère (gauche) et détail d'une partie du gabarit (droite) (Ascione & Polini, 2010)

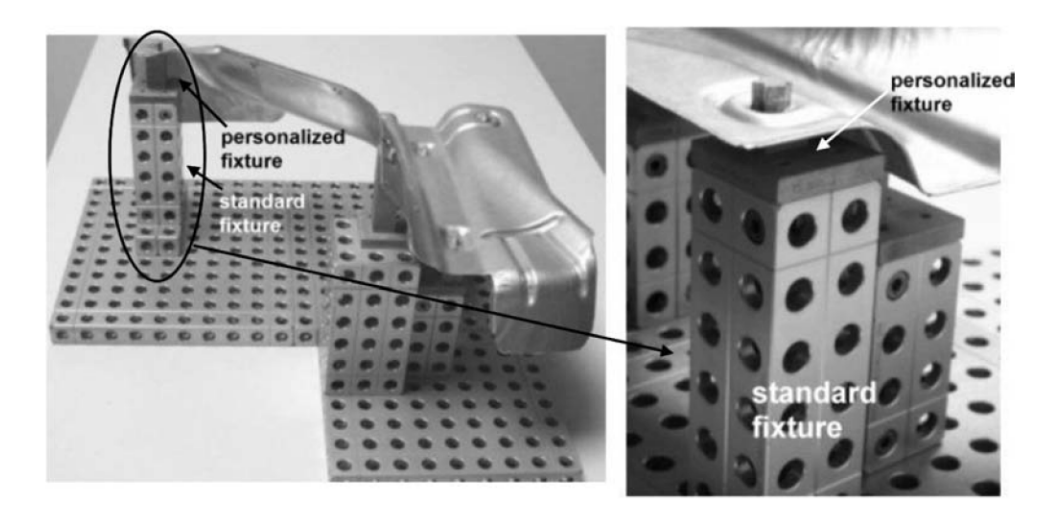

Figure 1.18 Gabarit d'inspection hybride (Violante et al., 2007)

# **1.4.2 Inspection actuelle des voilures d'ailes d'avions 3**

Lorsque les voilures sont assemblées sur le caisson de l'aile (*wing box*) (Figure 1.19), elles doivent épouser des courbures imposées par le caisson de l'aile. En effet, sur le caisson se retrouve la géométrie nominale de l'aile. Le gabarit d'inspection doit donc simuler les courbures du caisson.

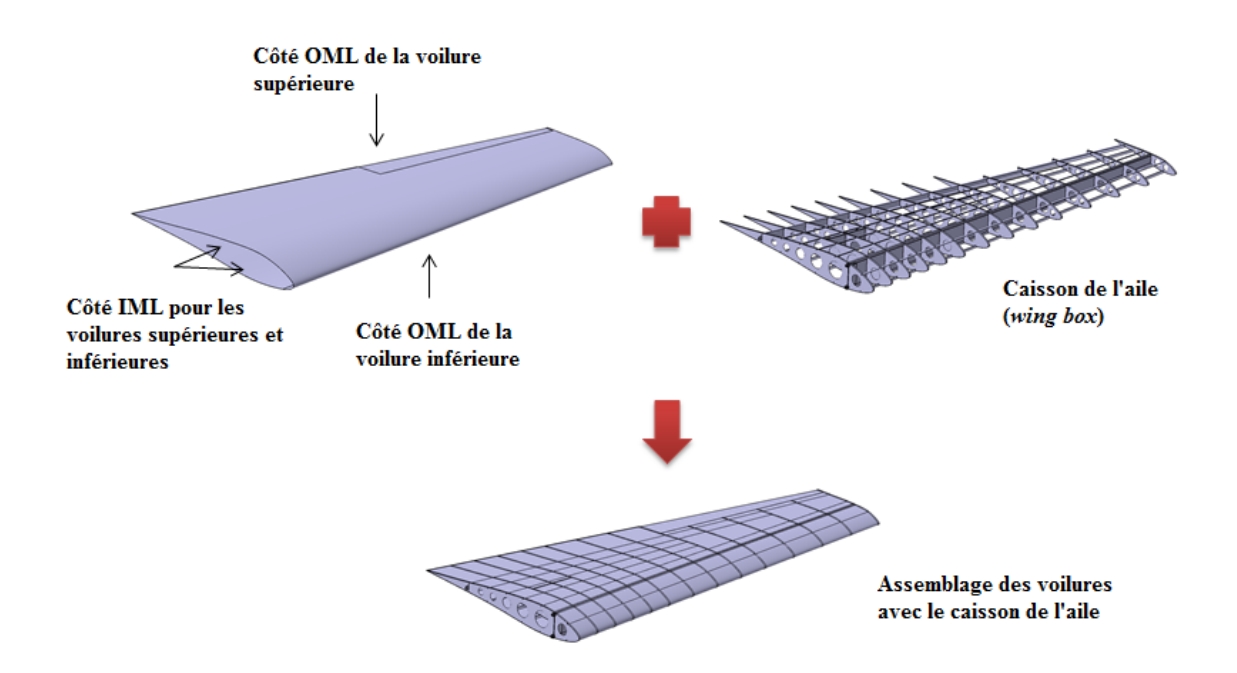

Figure 1.19 Représentation schématique simplifiée de l'assemblage des voilures avec le caisson de l'aile

Que ce soit pour la voilure supérieure ou la voilure inférieure d'une aile, les deux surfaces d'une voilure sont caractérisées de la façon suivante : lorsque l'aile est entièrement assemblée, la surface de la voilure exposée à l'air est appelée OML (*Outside Mold Line*) et celle qui est en contact avec le caisson de l'aile est appelée IML (*Inside Mold Line*) (Figure 1.19). Le côté OML est généralement lisse pour les performances aérodynamiques tandis que le côté IML possède de

 $\overline{a}$ 

<sup>3</sup> Les informations de cette section sont essentiellement issues de l'entreprise *SONACA Montréal*.

nombreuses poches (*pockets*) qui servent à alléger la structure. Ainsi, pour des raisons pratiques d'accessibilité, mais aussi de coûts et d'outillages, le contrôle de la courbure par le gabarit se fait en posant la voilure sur son côté OML lisse.

Lors de l'assemblage final de l'aile, le contact entre le caisson de l'aile et les voilures se fait par l'intermédiaire des nervures (*rib*). Les nervures servent à supporter les voilures et à transmettre les charges aérodynamiques aux longerons dans le caisson. Un gabarit est composé de nombreuses lamelles<sup>4</sup> qui, en plus de posséder la courbure nominale que la voilure devrait avoir, sont localisées exactement là où se trouvent les nervures dans le caisson de l'aile. Finalement, un gabarit permet un contact lamelles/côté OML tandis que lors de l'assemblage, le contact est nervures/côté IML.

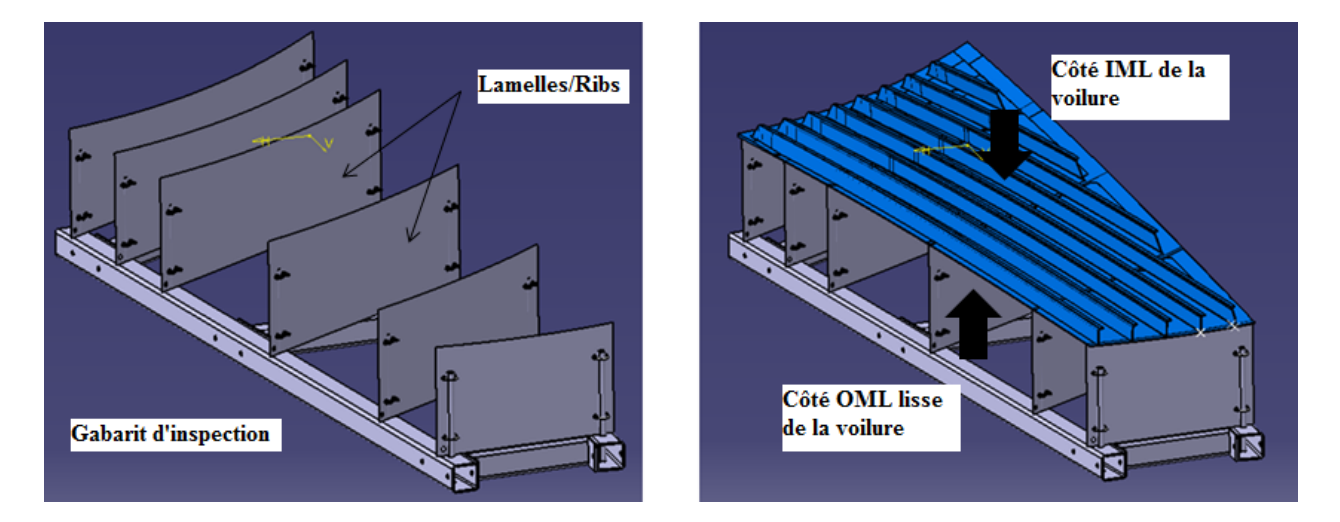

Figure 1.20 Modèle CAD d'un gabarit sans sa voilure (gauche) et avec sa voilure (droite)

Actuellement, l'inspection des voilures avec ces gabarits se fait manuellement à l'aide de jauges matérielles. Les voilures sont positionnées sur les gabarits grâce à des goupilles (*pin*) qui localisent la voilure par rapport au gabarit. Ce positionnement se fait sur des extensions de la voilure qui sont découpées par la suite puisque devenues inutiles. Une fois la voilure positionnée,

 $\overline{a}$ 

<sup>4</sup> Dans l'industrie aéronautique, ces lamelles sont aussi appelées *rib* mais pour plus de clarté dans ce mémoire, le mot « lamelle » sera utilisé.

l'inspection consiste alors à vérifier que l'écart entre la voilure et les différentes lamelles du gabarit ne dépassent pas un certain seuil. Ce seuil peut varier de 0,25 mm à 0,80 mm. Dans le cas où ce seuil est dépassé, et en fonction des spécifications, il est parfois toléré l'ajout de poids sur la voilure pour réduire l'écart. Ces poids servent à simuler les contraintes auxquelles la voilure pourrait être soumise lors de l'opération de rivetage et ne peuvent être placés que là où se trouvent les lamelles selon un requis de poids linéique. (Figure 1.21)

> Extension pour positionner la voilure sur le gabarit

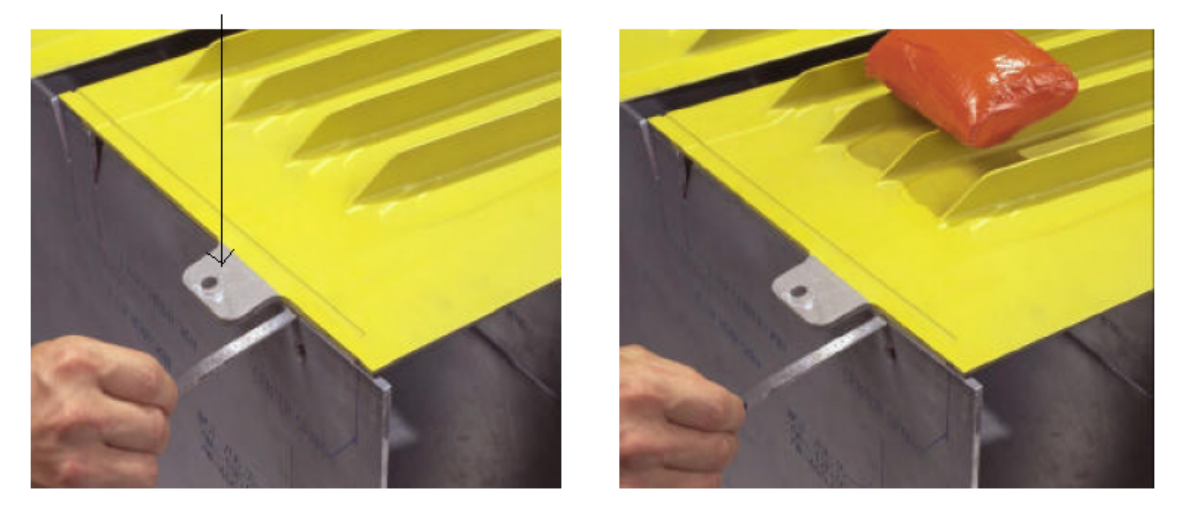

Figure 1.21 Inspection d'une voilure sans poids (gauche) et avec poids (droite) (Ramati, Levasseur, & Kennerknecht, 1999)

Dans le cas où ces tolérances d'écartement ne sont pas respectées, la voilure doit subir une nouvelle opération de mise en forme pour des raffinements additionnels. Le processus devient itératif jusqu'à ce que la voilure soit certifiée conforme.

# **1.4.3 Inspection numérique d'une surface quelconque (***free-form surface***)**

Bien que les techniques d'inspection pour des surfaces simples soient maîtrisées depuis longtemps, l'inspection de pièces avec des surfaces quelconques, comme c'est le cas d'une voilure, devient plus ardue. En raison de la complexité des surfaces et de la précision demandée de plus en plus accrue, ce type d'inspection reste en constante évolution. Traditionnellement, ce

type d'inspection reste à la charge d'opérateurs experts dans ce domaine. Cependant, ces opérateurs spécialisés sont de plus en plus difficiles à trouver ou à maintenir dans l'industrie et les former prend du temps (Malamas, Petrakis, Zervakis, Petit, & Legat, 2003). Aujourd'hui, l'évolution de la technologie permet de répondre à ce besoin : deux approches sont généralement employées, les méthodes de mesure avec contact (MMT, Machine à Mesurer Tridimensionnelle) et sans contact (Scanneur laser/optique). En pratique, les MMT sont plus précises que les dispositifs de mesure sans contact tandis que les scanneurs sont plus rapides en acquisition de données et plus simples à mettre en place. Dans les deux cas, une comparaison des données brutes de mesure avec un modèle nominal doit être réalisée par la suite, les modèles CAD (*computer-aided design*) sont les plus couramment utilisés pour la comparaison (E. Savio & De Chiffre, 2002).

La faible rigidité et les grandes dimensions des voilures d'ailes d'avions empêchent l'utilisation de méthodes de mesure avec contact (MMT) pour leur inspection. Non seulement la prise de mesure prendrait trop de temps, mais elle serait très probablement faussée. Cela à cause de la force à appliquer afin de déclencher la mesure qui peut modifier la géométrie de la pièce mesurée (Weckenmann, Knauer, & Killmaier, 2001).

### **Alignement de la représentation 3D d'une pièce et de son modèle CAD**

Dans le cas de pièces rigides, la comparaison consiste à unir deux systèmes de coordonnées, celui dans lequel la surface nominale existe, le système de coordonnées de conception (*Design Coordinate System DCS*) et celui dans lequel elle est mesurée, le système de coordonnées du système de mesure (*Measurement Coordinate System MCS*). Ce processus est appelé recalage, localisation ou alignement (*Localisation or Registration*) dans la littérature scientifique.

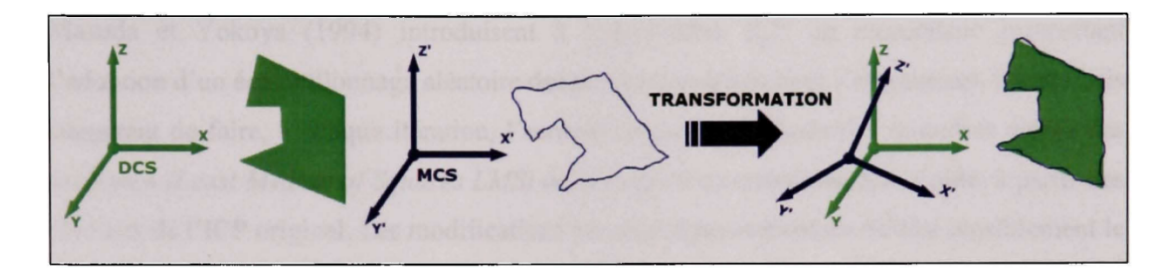

Figure 1.22 Alignement entre le DCS et le MCS (Abenhaim, 2009)

Cet alignement est principalement basé sur une analyse de déviation locale entre des combinaisons de points issus du modèle nominal et du modèle numérisé. Il existe plusieurs algorithmes de localisation, mais un des plus connus a été développé par Besl et McKay (1992), il s'agit de l'algorithme d'alignement ICP (*Iterative Closest Point*), et a depuis été repris par de nombreux autres auteurs pour l'améliorer (Gelfand, Ikemoto, Rusinkiewicz, & Levoy, 2003; Masuda & Yokoya, 1994). Une autre approche développée se base sur la reconstruction de surface et sera revue plus en détail par la suite. Une revue exhaustive sur l'inspection et les différentes techniques de comparaison sur des pièces possédant des surfaces quelconques peut être trouvée (Li & Gu, 2004). Aujourd'hui, d'autres efforts de recherche sur la métrologie de forme des pièces avec des surfaces quelconque sont en cours (E Savio, De Chiffre, & Schmitt, 2007).

### **Alignement non rigide**

L'alignement rigide repose sur l'hypothèse que la géométrie de la pièce numérisée et de son modèle nominal soient relativement proches. Sauf que dans le cas de pièces flexibles, comme mentionné dans la section 1.4.1, pour une inspection dans des conditions quelconques sans gabarit, les géométries de la pièce numérisée et du modèle nominal seraient sensiblement différentes. Une autre technique appelée recalage non rigide doit être introduite, elle permet d'aligner des géométries de natures différentes entre elles (par exemple une ligne avec une courbe contrairement à l'alignement rigide qui n'aligne que des lignes entre elles).

Le domaine de l'imagerie médicale est le domaine qui bénéficie le plus des techniques d'alignement non rigide (Holden, 2008). Les méthodes développées prennent en général compte des propriétés physique du modèle (Ferrant et al., 1999) ou proposent des techniques de transformation affine (Allen, Curless, & Popovi, 2003; Amberg, Romdhani, & Vetter, 2007). Dans l'ensemble, peu d'efforts de recherches sont effectués pour l'inspection de pièces flexibles avec des surfaces quelconques dans les domaines autres que celui de l'imagerie médicale (Weckenmann et al., 2001).

### **Reconstruction de surface**

Comme abordée un peu plus haut, une autre technique d'inspection numérique de pièces avec des surfaces quelconques est la reconstruction de surface. Elle est basée sur une représentation paramétrique de la géométrie, que ce soit par des surfaces polynomiales, des surfaces de Bézier

ou encore des courbes NURBS (*Non-Uniform Rational B-Spline*). Les articles traitant des techniques de reconstruction de surface sont nombreux (Azernikov & Fischer, 2006; Kumar & Shunmugam, 2006; Portman, Shuster, Rubenchik, & Shneor, 2006; W. Zhang, Peng, LEV, & Zhang, 2007), mais reposent tous sur des techniques d'ajustement et de filtrage (Srinivasan, 2007). Habituellement, la reconstruction de surface est utilisée pour de la rétro-ingénierie (Alrashdan, Motavalli, & Fallahi, 2000; An, Fengchong, & Jing, 1999; Y. Zhang, 2003), mais ces techniques sont de plus en plus employées pour l'inspection (Miropolsky & Fischer, 2007; Son, Park, & Lee, 2002; Yao, 2005).

### **1.5 Inspection des pièces flexibles sans gabarit de conformité**

Aujourd'hui, malgré le très grand nombre de pièces flexibles qui sont produites par les industries et ne pouvant être validées qu'avec l'utilisation d'un gabarit, il y a très peu de travaux de recherche visant à optimiser et améliorer les techniques d'inspection. Cette section présente une revue des différentes techniques d'inspection de pièces flexibles sans gabarit de conformité.

Il est utile de rappeler ici que ce mémoire vise à apporter des pistes quant à la faisabilité d'une inspection d'une voilure d'aile d'avion sans son gabarit de conformité, mais avec un montage support standard, et donc subissant des déformations inconnues. C'est pourquoi la présente étude désire s'orienter vers l'utilisation d'une méthode par éléments finis pour amener une pièce numérisée, ayant subi des déformations inconnues, mais supportée par des contraintes connues, vers l'état de déformation dans lequel elle serait si elle était posée sur son gabarit spécifique pour son inspection.

Comme il a été vu dans la partie 1.4, l'inspection des pièces flexibles se fait avec un gabarit qui sert à le conformer dans sa position nominale afin de pallier les déformations géométriques subies par la pièce et dues à la gravité. Cette méthode d'inspection est longue et nécessite un gabarit coûteux à produire, c'est pourquoi plusieurs auteurs se sont récemment intéressés à cette problématique avec l'idée de se passer des gabarits d'inspection. Se passer d'un gabarit de conformité équivaut à renoncer à obtenir la position nominale de la pièce à cause de sa flexibilité et donc il faut obtenir l'état géométrique de la pièce dans un état non conformé. Une fois cet état acquis, il est nécessaire de ramener cet état initial non conformé à son état de position nominale comme si la pièce avait été conformée sur son gabarit. Une des solutions possibles est la méthode des éléments finis.

### **Déformation du modèle géométrique numérisé de la pièce**

Plusieurs articles du même auteur (Weckenmann, Gall, & Gabbia, 2005; Weckenmann & Weickmann, 2006) sont consacrés à l'inspection d'une pièce de tôle flexible. La méthode proposée utilise un système d'acquisition des données utilisant la technique de frange de Moiré, composé de deux caméras et d'un projecteur de frange (*DMD projector - Digital Mirror Device*). La pièce à inspecter est simplement déposée dans le champ de mesure du DMD et le système génère alors un nuage de points de l'objet mesuré. Ce nuage est transformé en un maillage triangulaire afin d'obtenir une reconstruction surfacique de l'objet.

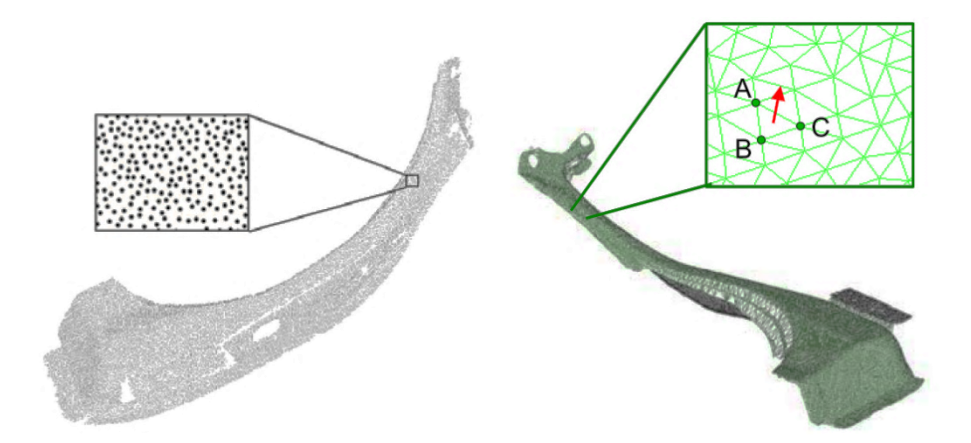

Figure 1.23 Nuage de point (gauche) d'un objet numérisé transformé en un maillage triangulaire (droite) (Weckenmann & Weickmann, 2006)

À partir du maillage, la méthode des éléments finis (*FEM Finite Element Method*) permet de simuler la présence du gabarit de conformité et donc de simuler les contraintes dues à ce gabarit. Il est alors possible de procéder à l'inspection de la pièce numériquement. Plus récemment, la même méthode est utilisée pour plusieurs cas (Gentilini & Shimada, 2011).

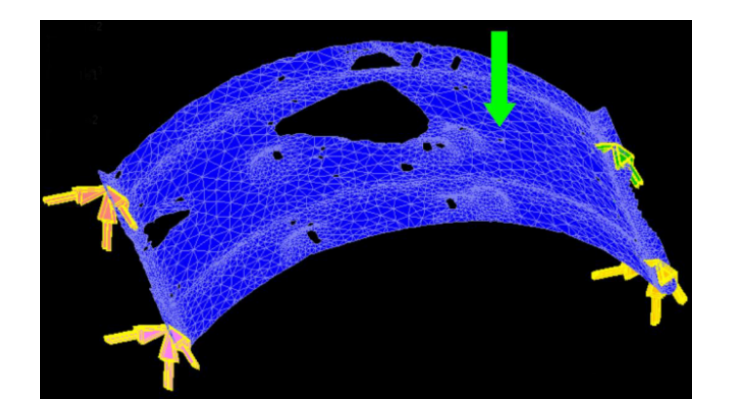

Figure 1.24 Ajout de contraintes avec la méthode des éléments finis d'un objet maillé (Weckenmann et al., 2005)

### **Déformation du modèle CAD original de la pièce**

Une autre approche consiste à appliquer une déformation directement sur le modèle CAD original de la pièce. Avec cette approche, la précision obtenue est plus grande étant donné que toute l'information géométrique est contenue dans le modèle CAD. De plus, Jaramillo, Prieto et Boulanger (2009) proposent d'intégrer des fonctions à base radiale (RBFs) afin de réduire le temps de calcul. Avec leur approche, les RBFs permettent d'obtenir un maillage simplifié du modèle CAD de la pièce. Ce maillage simplifié est déformé en utilisant la méthode des éléments finis et les contraintes appliquées sont celles qui sont obtenues en mesurant numériquement la pièce. La méthode proposée est robuste et permet un gain de temps considérable par rapport à un calcul FEM classique sans simplification du maillage, mais la précision est loin d'être celle atteinte par un calcul FEM classique. Enfin l'inconvénient est que cette approche ne permet pas de tenir compte des défauts de fabrication de chaque pièce puisque c'est le modèle original qui est déformé.

### **Approche géométrique**

Au lieu d'utiliser la méthode des éléments finis, une autre approche (Abenhaim, 2009) se base sur un algorithme d'alignement non rigide qui permet, itérativement, de minimiser la distance entre le modèle numérisé et le modèle CAD original. L'avantage de cette méthode est qu'elle permet de tenir compte des défauts de fabrication de la pièce et est indépendante des logiciels de simulation par éléments finis. Cependant il est nécessaire que les défauts ne se limitent qu'à une certaine zone de la pièce.

### **Avancements récents**

Jaramillo, Prieto et Boulanger (2013a, 2013b) mettent en lumière le fait que toutes les approches citées ci-dessus nécessitent une acquisition numérique complète de l'objet à inspecter ce qui peut parfois se révéler complexe et prend généralement beaucoup de temps. Ils proposent une approche utilisant seulement des vues partielles de l'objet à inspecter. Par des techniques d'interpolation basées sur les RBFs, le modèle CAD original de la pièce est ensuite déformé.

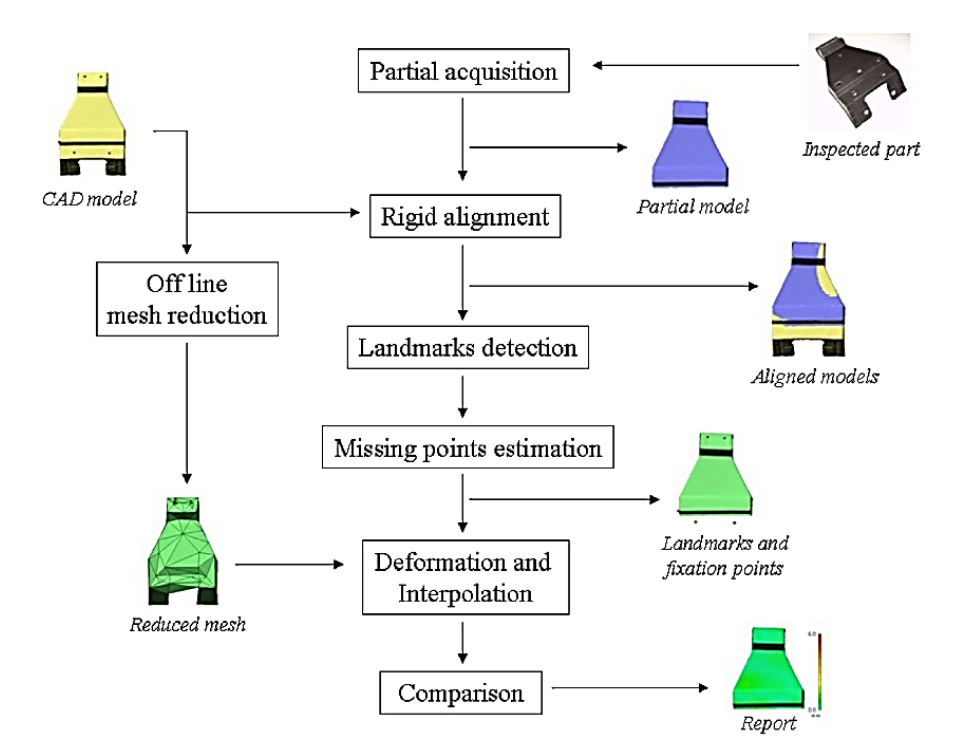

Figure 1.25 Étapes de l'inspection des pièces flexibles avec des vues partielles (Jaramillo et al., 2013b)

Soucieux de réduire le temps de calcul lors des déformations numériques, ces mêmes auteurs (Jaramillo, Prieto, & Boulanger, 2013c) proposent de remplacer la méthode des éléments finis par un système masse-ressort. Deux modèles de ressorts composent le système, un modèle simulant un comportement membrane et un autre simulant un comportement de flexion. Avec une formulation plus simple que la FEM, elle permet d'obtenir des résultats avec une précision comparable et 80 % plus rapide.

## **1.6 Résumé**

Dans ce chapitre, un aperçu des principes et caractéristiques du procédé du grenaillage de précontrainte a été vu. Cela a permis de mieux comprendre le procédé de mise en forme par grenaillage qui est utilisé dans l'industrie de l'aéronautique pour donner des formes spécifiques aux voilures d'ailes d'avions. Étant donné les grandes dimensions des voilures, les formes complexes et leur faible rigidité, les techniques conventionnelles d'inspection ne s'appliquent pas à ce type de pièce. Traditionnellement, les voilures subissent une inspection manuelle rigoureuse de leur géométrie qui requiert des opérateurs et des gabarits de conformité coûteux à produire.

Aujourd'hui, les avancées technologiques permettent aux industries de procéder à une inspection numérique des pièces flexibles avec des surfaces quelconques. Ces inspections sont possibles grâce à des systèmes de mesure avec/sans contact, mais aussi à des gabarits de conformité. Ces gabarits doivent être conçus avec une extrême précision et sont donc coûteux à produire. De plus, la phase de positionnement et de mesure prend du temps. Étonnamment, les travaux de recherche qui visent à optimiser et améliorer les techniques d'inspection sont peu nombreux. Cependant, certains travaux récents ont pour objectif de fournir une inspection semi-automatisée aussi précise qu'une inspection manuelle, et moins coûteuse en se servant des systèmes de mesure sans contact et sans utiliser de gabarit de conformité.

L'application de ces nouvelles méthodes d'inspection aux voilures d'ailes d'avions nécessite cependant de prendre en compte certains paramètres liés aux voilures :

- Les grandes dimensions d'une voilure impliquent des restrictions quant au système d'acquisition qui peut être utilisé.
- Le grenaillage de précontrainte implique des indentations sur toute la surface de la voilure et donc des variations de géométrie.

# **CHAPITRE 2 PROCESSUS D'INSPECTION SANS GABARIT DE CONFORMITÉ**

## **2.1 Introduction**

Dans le but d'étudier la faisabilité d'une inspection numérique des voilures d'ailes d'avions sans utilisation d'un gabarit de conformité, une méthodologie en plusieurs étapes est imaginée. Ainsi la méthodologie propose essentiellement d'acquérir numériquement une plaque sur un plateau support puis de simuler son comportement sur le modèle numérique de son gabarit afin de l'inspecter numériquement. La plaque possède une géométrie spécifique au plateau support, la principale difficulté consiste à ramener la plaque dans un état libre pour ensuite la manipuler. Pour intégrer les contraintes présentes en industrie et les particularités des voilures dans la démarche, il faut prendre en compte que, en conditions industrielles, seule la surface supérieure est accessible pour une acquisition. C'est pourquoi il est nécessaire de connaître l'épaisseur de la plaque, mais aussi de savoir si l'opération de grenaillage que subit une voilure peut avoir une influence sur l'épaisseur. De plus, le cadre académique dans lequel le mémoire est réalisé pose des restrictions, notamment sur les moyens expérimentaux mis à disposition. En effet, ceux-ci étant éloignés de ceux retrouvés dans l'industrie, il faut mener des tests pour évaluer les performances de l'appareil de mesure. Il faut garder à l'esprit que le projet reste avant tout une étude de faisabilité, ce qui relègue le critère de précision au second plan et conduit à certaines hypothèses préliminaires visant à la simplification de la problématique et à son adaptation aux conditions actuelles d'expérimentations. Dans un premier temps, une description du système de mesure est faite puis, dans un second temps, les étapes de validation de la méthodologie d'inspection sans gabarit de conformité sont décrites. Finalement, les tests préliminaires issus des hypothèses de simplification et donc nécessaires à la réalisation des essais expérimentaux en laboratoire sont présentés avec leurs résultats. À savoir, le test de l'influence du grenaillage sur l'évolution de l'épaisseur suivit de celui des performances du système de mesure.

# **2.2 Description du système de mesure**

Le système de mesure mis à disposition est un système de mesure sans contact. Il s'agit d'un scanneur 3D portatif utilisant la technique de la triangulation. Ce type de scanneur fait partie des scanneurs sans contact actif, c'est-à-dire que pour collecter des données, le scanneur émet un rayonnement en direction d'un objet afin de détecter sa réflexion et donc de le sonder. Dans le cas de la technique de triangulation, c'est un faisceau laser qui est utilisé avec une caméra qui sert à situer le laser sur l'objet. Le point laser, la caméra et l'émetteur laser forment un triangle (Figure 2.1) dont certaines données sont connues. Les données vont permettre de déterminer la forme et les dimensions du triangle et donc de positionner le point laser en tout temps.

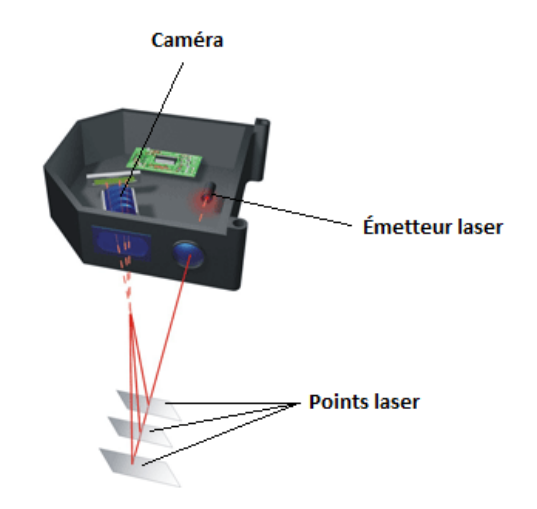

Figure 2.1 Exemple d'un scanneur laser utilisant la technique de triangulation

L'appareil de mesure, le *REVscan 3D* de la société *Creaform*, a la particularité d'être portatif grâce à un système d'autopositionnement qui fonctionne avec plusieurs cibles de positionnement rétroréfléchissantes placées aléatoirement sur l'objet. Ces cibles sont captées par deux caméras situées sur les côtés du scanneur qui permettent d'en enregistrer la disposition. La triangulation permet ensuite de déterminer la position du scanneur par rapport à l'objet en tout temps. Enfin l'émetteur laser projette une croix laser pour numériser sa géométrie complète et la combiner en direct aux changements continus des cibles de positionnement captées par les caméras.

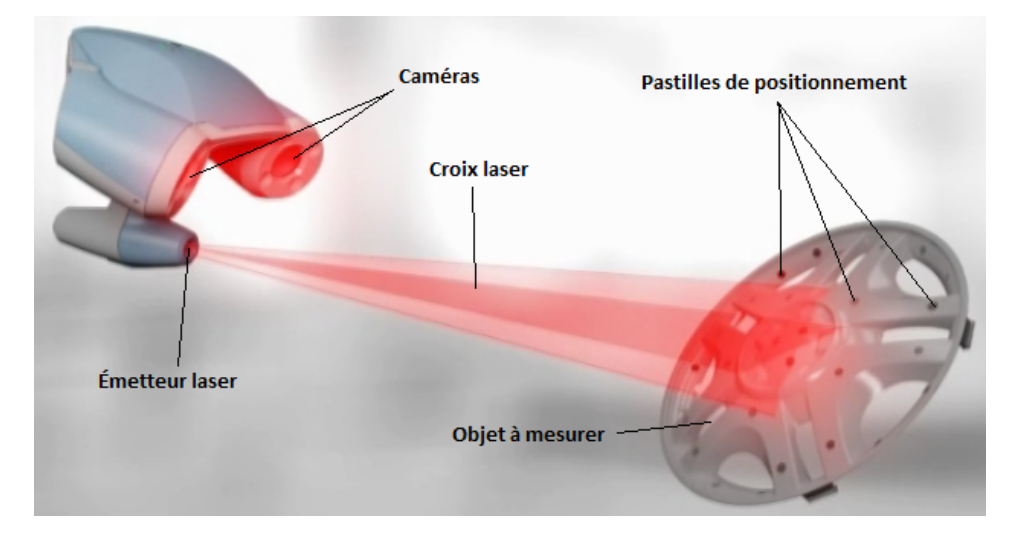

Figure 2.2 Creaform. (2013). *Le REVscan 3D*. Tiré de http://www.creaform3d.com/fr/solutionsde-metrologie/scanners-3d-portables-handyscan-3d

En termes de caractéristiques, le *REVscan 3D* possède les spécifications techniques présentées dans le tableau suivant.

Tableau 2.1 Creaform. (2013). *Spécifications techniques du REVscan 3D.* Tiré de http://www.creaform3d.com/fr/solutions-de-metrologie/produits/scanners-3d-

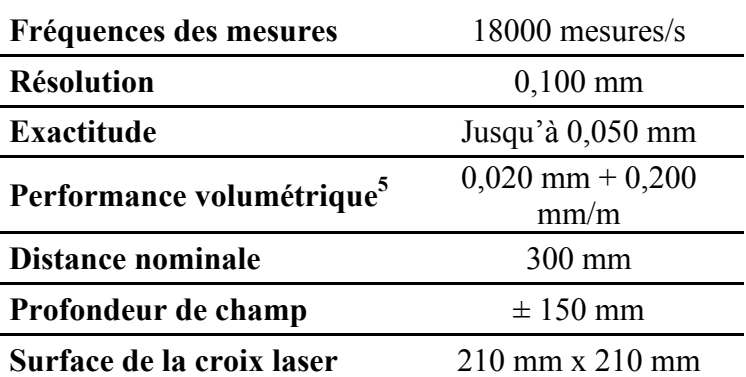

portables/specifications-techniques-handyscan-3d

 $\overline{a}$ 

<sup>5</sup> Selon la norme ISO 10360, la performance volumétrique est définie comme une valeur liée à la taille.

Des tests préliminaires sur les performances de l'appareil en conditions réelles seront présentés dans la section 2.4.

# **2.3 Étapes de validation de la méthodologie d'inspection sans gabarit de conformité**

Dans le but d'étudier la faisabilité d'une inspection d'une voilure sans gabarit de conformité, une méthodologie avec les moyens expérimentaux disponibles en laboratoire est proposée. Cette méthodologie tient compte des caractéristiques spécifiques aux voilures d'ailes d'avion, de leur inspection actuelle et peut se décomposer en trois étapes décrites dans cette section (étapes 2, 3 et 4). Cependant, avant de mettre en place cette méthodologie, il est nécessaire de la valider et c'est le but de l'étape 1 qui sert à obtenir des résultats à comparer à ceux trouvés avec la méthodologie.

Dans ce mémoire, seules les étapes 2 et 3 vont être approfondies et faire l'objet d'une étude. La description de la procédure expérimentale servant à valider les étapes 2 et 3 fait l'objet du chapitre 3.

# **2.3.1 Étape 1 – Inspection manuelle**

La première étape sert essentiellement à valider la méthodologie présentée dans les prochaines étapes. Par la suite, si la méthodologie est validée, cette étape n'est plus nécessaire dans le processus d'inspection sans gabarit de conformité. L'étape consiste donc à obtenir des valeurs de référence qui vont servir à la comparaison avec des valeurs trouvées à partir de l'application de la méthodologie décrite dans ce chapitre. Pour cela, la méthode d'inspection manuelle qui se fait actuellement dans l'industrie pour les voilures d'ailes d'avions est reproduite à plus petite échelle. C'est-à-dire qu'à partir d'une plaque mise en forme par grenaillage et dont la courbure est connue, il est possible de réaliser le design et la conception d'un gabarit de conformité spécifique à cette plaque dont le rayon de courbure est connu.

Une fois la conception de ce gabarit terminée, il s'agit donc de mesurer manuellement l'écart qui existe entre la plaque et les différentes lamelles à l'aide d'une jauge et de répertorier ces valeurs qui vont servir de valeurs référence pour valider celles trouvées numériquement avec la méthodologie proposée. La figure 2.3 décrit cette première étape.

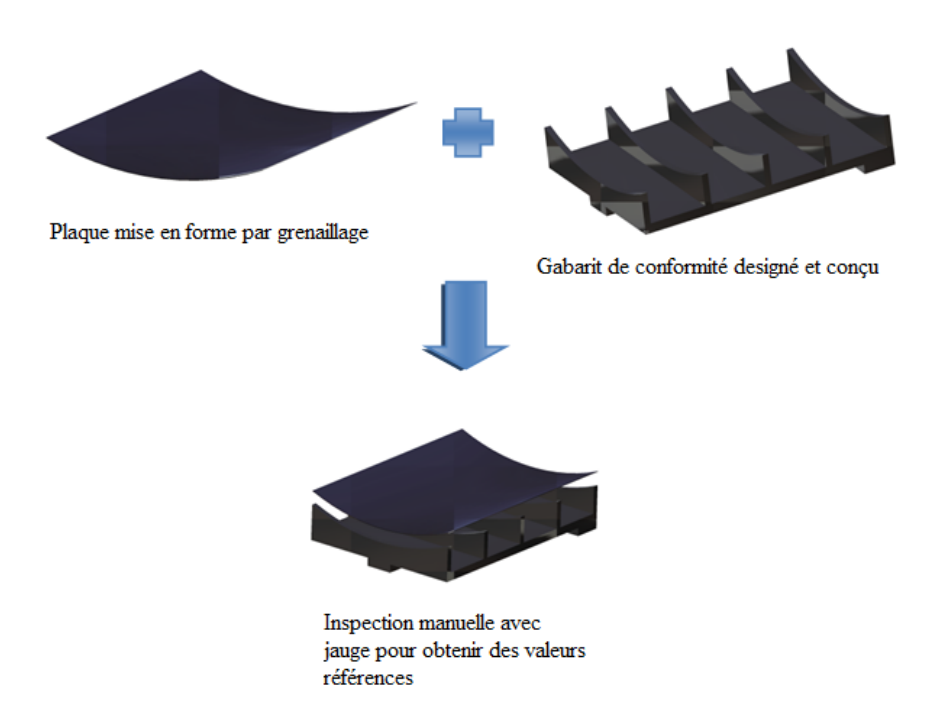

Figure 2.3 Schéma explicatif de l'étape d'inspection manuelle

Cependant, le design d'un tel gabarit comporte plusieurs points qui nécessitent une attention particulière. Il s'agit de porter une réflexion sur les matériaux utilisés, le nombre de lamelles à concevoir afin de pouvoir accéder à l'intérieur du gabarit avec une jauge, la géométrie des surfaces de contact entre la plaque et les lamelles, ou encore au moyen de positionner correctement la plaque sur le gabarit.

# **2.3.2 Étape 2 – Acquisition numérique et reconstruction surfacique**

Une fois les valeurs référence obtenues, il s'agit de mettre en place une méthodologie qui va permettre d'obtenir des valeurs sans utilisation du gabarit de conformité et de façon numérique, ce sont les valeurs à comparer. La deuxième étape consiste donc en l'acquisition numérique de la plaque et sa reconstruction surfacique. Étant donné que le processus propose une inspection sans gabarit de conformité, il faut concevoir un plateau support sur lequel la plaque pourra être posée pour être scannée. Ce plateau support doit avoir pour caractéristique d'accueillir n'importe quelle géométrie de plaque mise en forme par grenaillage. Une fois la plaque acquise numériquement et

les données ponctuelles enregistrées dans un fichier de format STL (Stéréolithographie)<sup>6</sup>, un traitement surfacique va permettre de reconstruire la plaque numériquement. (Figure 2.4)

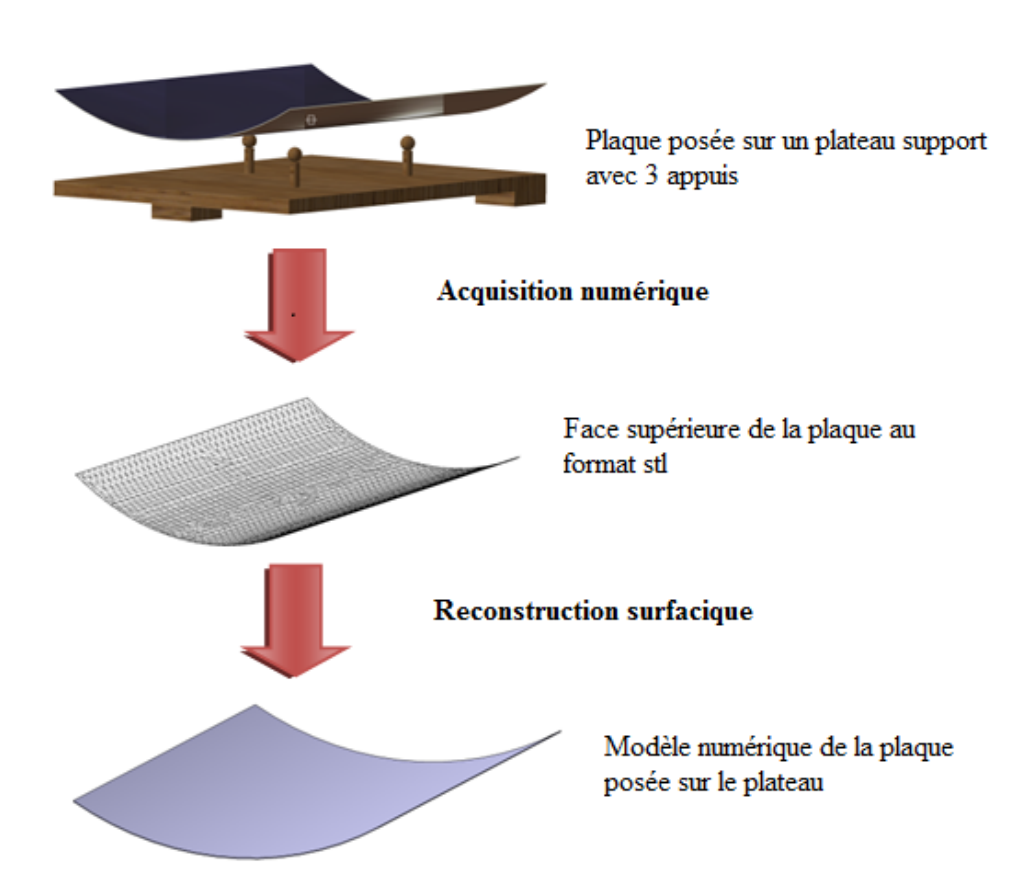

Figure 2.4 Schéma explicatif de l'étape d'acquisition numérique et de reconstruction surfacique

Dans cette étape, les difficultés concernent l'acquisition numérique de la plaque avec le dispositif de mesure sans contact. Des problèmes d'accessibilités, pour le système de mesure, pourraient survenir pour acquérir la face inférieure de la plaque. C'est pourquoi il faut poser certaines hypothèses pour ne scanner qu'une seule face et pouvoir la reconstruire entièrement. Ces hypothèses sont abordées dans la section suivante.

 $\overline{a}$ 

<sup>6</sup> Un format de fichier STL est un format qui ne décrit que la géométrie de surface d'un objet en 3 dimensions.

# **2.3.3 Étape 3 – Passage à l'état libre**

Compte tenu de la faible rigidité de la plaque et des voilures d'ailes d'avions en général, lorsque les conditions de support changent, leur géométrie change en fonction de ces conditions. Dans le cas présent, la plaque possède une géométrie spécifique aux points de support du plateau, c'est pourquoi il est nécessaire de ramener la plaque dans son état libre, avant de pouvoir procéder à une inspection numérique de celle-ci (étape 4).

Pour réaliser une telle opération, un logiciel utilisant la méthode des éléments finis (*FEM*) est requis, car dans le cas présent, la plaque adopte une forme spécifique due à sa faible rigidité, à l'effet de la gravité et aux points de supports du plateau. Il faut donc inverser cet effet pour passer dans un état libre. (Figure 2.5)

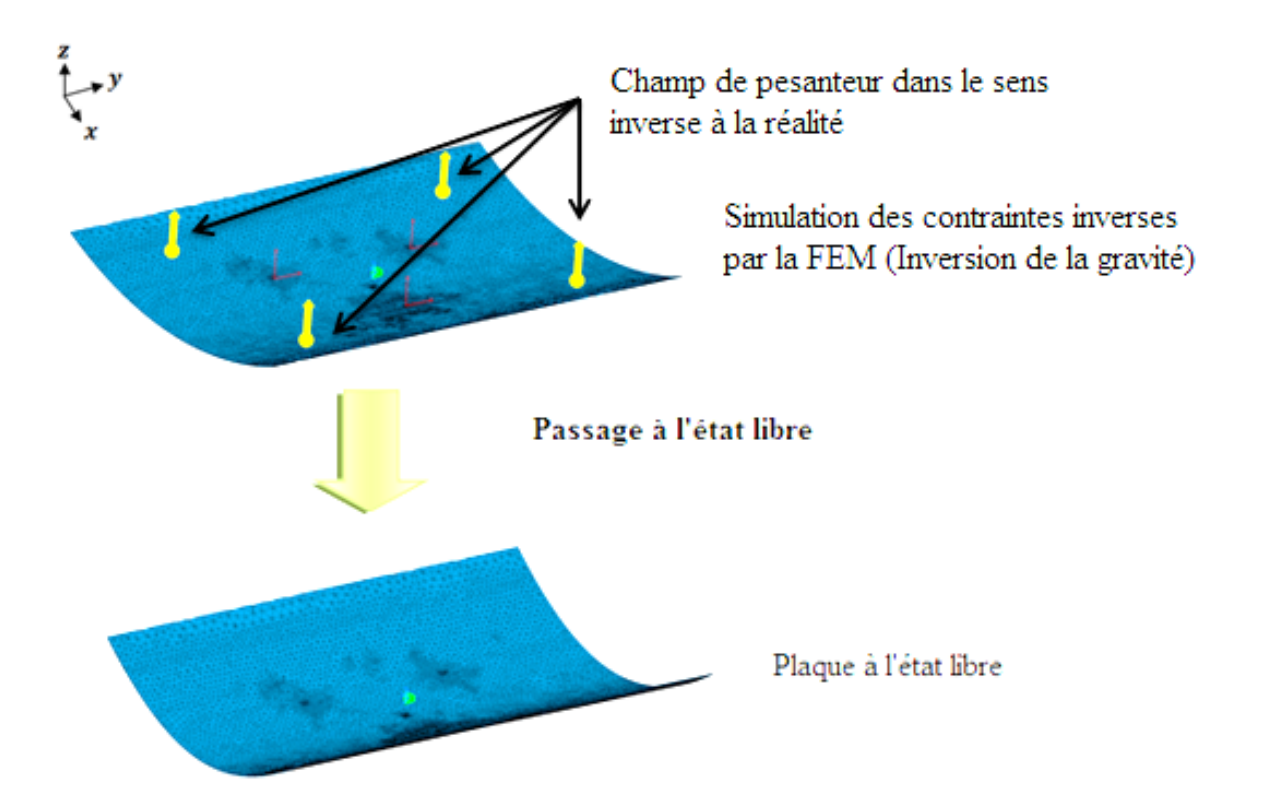

Figure 2.5 Schéma explicatif de l'étape de passage à l'état libre

# **2.3.4 Étape 4 – Inspection numérique**

Dans l'étape 1, lors du design et de la conception du gabarit de conformité spécifique à la plaque, un modèle numérique de ce gabarit a aussi été créé. Une inspection numérique va alors pouvoir être réalisée entre le modèle du gabarit et celui de la plaque ramenée à l'état libre.

De même que lorsque la plaque est déposée sur le plateau support, l'effet de la gravité lui fait prendre une géométrie particulière lorsqu'elle est déposée sur son gabarit de conformité. Cette étape consiste donc à reproduire l'effet de la gravité lorsque la plaque est déposée numériquement sur le modèle du gabarit (Figure 2.6). Contrairement à l'étape précédente, il s'agit ici d'un assemblage comprenant la plaque à l'état libre et le gabarit de conformité.

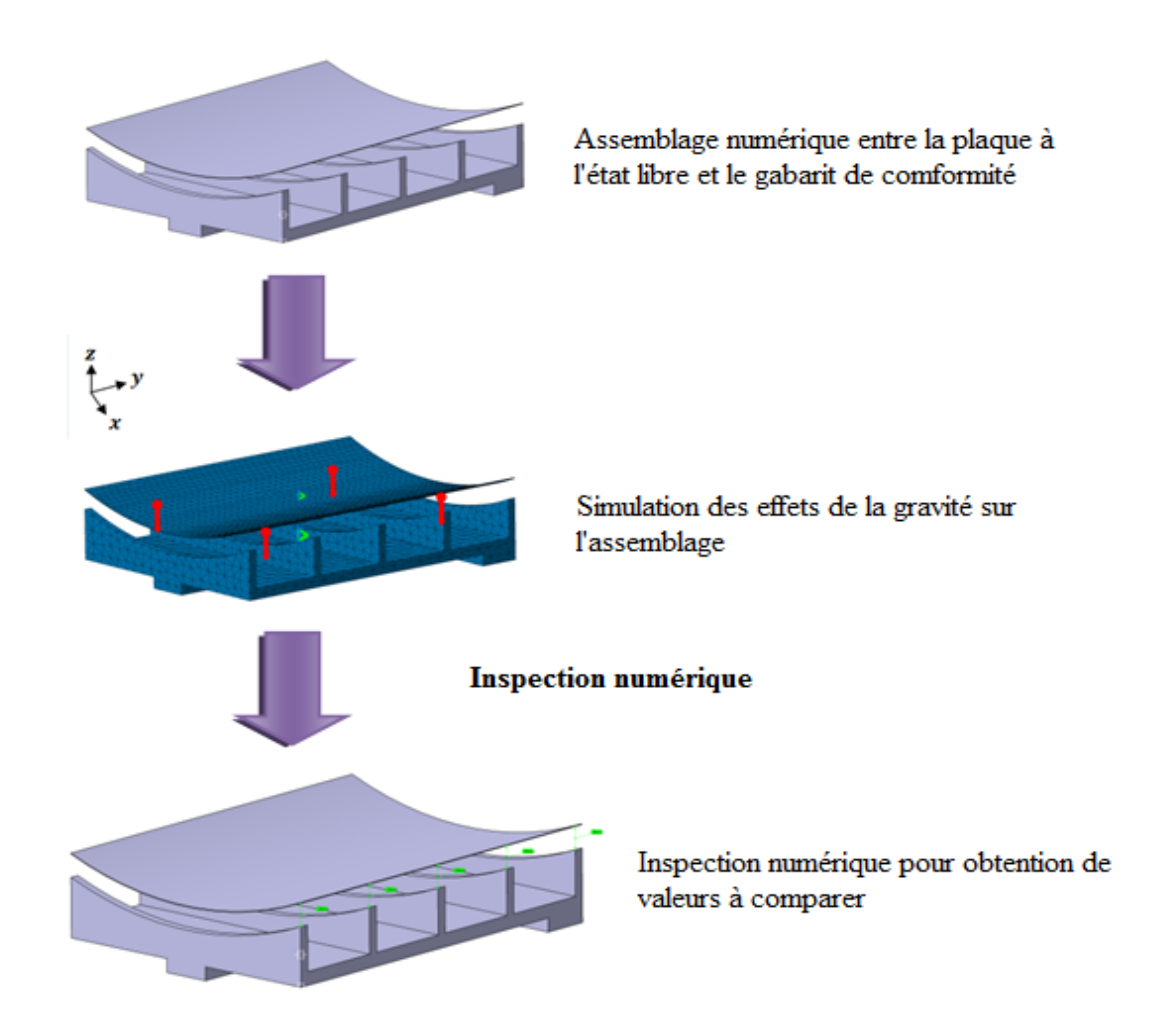

Figure 2.6 Schéma explicatif de l'étape d'inspection numérique

Par la suite, tout comme les inspections manuelles réalisées avec des jauges, il est possible de déterminer numériquement les écarts entre les lamelles du gabarit et la plaque. Les valeurs obtenues doivent ensuite être comparées à celles obtenues lors de l'étape 1 pour valider la méthodologie. Dans le cas où les différentes valeurs sont suffisamment proches, cela signifie que la méthodologie est validée et que le gabarit de conformité matériel de l'étape 1 n'est plus nécessaire.

# **2.4 Tests préliminaires aux essais expérimentaux**

Cette section présente deux tests préliminaires à l'application de la méthodologie proposée avec les conditions expérimentales :

- Le premier test repose sur une hypothèse qui concerne l'effet du grenaillage sur l'épaisseur de la plaque.
- Le deuxième test consiste à déterminer les performances du *REVscan 3D* dans des conditions réelles d'utilisation en laboratoire.

# **2.4.1 Effet du grenaillage sur l'épaisseur de la plaque**

Dans la méthodologie d'inspection sans gabarit de conformité proposée dans la section 2.3, l'acquisition numérique de la plaque ne peut se faire que sur sa surface supérieure, seule face entièrement visible. Étant donné le montage expérimental du plateau support, dont la présentation est faite dans le chapitre suivant, la surface inférieure en contact avec les points de support est inaccessible pour une acquisition numérique avec le *REVscan 3D*. Parallèlement à cela, une analogie est faite avec l'industrie dans le sens où les gabarits actuels empêchent aussi un accès complet à la surface inférieure.

La suite de la méthodologie d'inspection repose ainsi sur l'hypothèse que les effets d'une opération de grenaillage sont négligeables sur l'évolution de l'épaisseur de la plaque. L'épaisseur de la plaque avant l'opération de grenaillage étant connue, elle garde une épaisseur constante après cette opération. Il est alors possible de reconstruire numériquement la plaque dans l'épaisseur sans tenir compte des effets du grenaillage. Concrètement, cela se traduit pour la suite du projet par l'utilisation d'une plaque non grenaillée si l'hypothèse est validée.

Dans l'optique de valider cette hypothèse, des tests préliminaires sur une plaquette avec une partie grenaillée et des parties non grenaillées ont été réalisés. Dans un premier temps, une description de la plaquette est faite, suivie d'une description du micromètre servant aux mesures. Ensuite, les résultats des tests sont présentés ainsi que leurs interprétations. Finalement, il s'avère que compte tenu du micromètre, mais aussi du procédé de grenaillage, une incertitude est introduite dans la mesure. Cette incertitude fait l'objet de la dernière section.

Cette partie étant essentiellement centrée sur la validation de l'hypothèse décrite ci-dessus, certaines informations comme les caractéristiques de la plaquette, les paramètres de grenaillage ou encore les données techniques du micromètre, qui relèvent plus du détail, sont situés en annexe A.

# **2.4.1.1 Description du matériel utilisé**

## **Caractéristiques de la pièce test**

La pièce test a été fournie par la société *Sonaca Montréal* sous la forme d'une plaquette avec les dimensions suivantes : 12 x 3 in soit 304,8 x 76,2 mm. Le matériau de la plaquette est un alliage d'aluminium T2024, alliage qui est utilisé en industrie pour la fabrication des voilures.

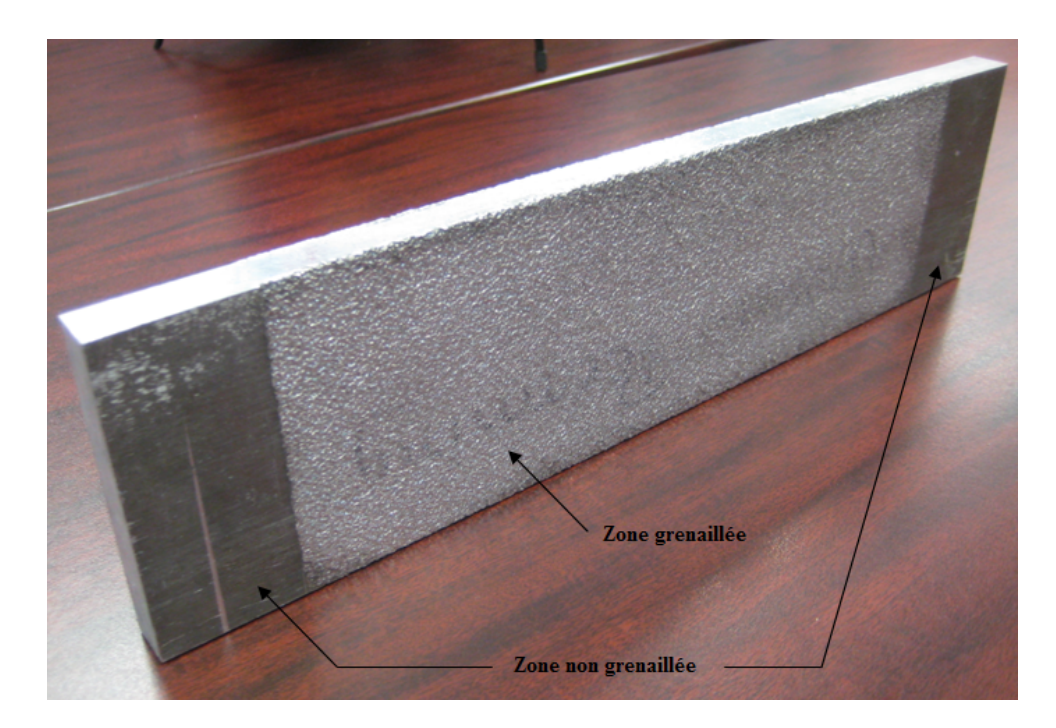

Figure 2.7 Vue d'ensemble de la plaquette

Seule une partie centrale a été grenaillée sur la plaquette (Figure 2.7). Cette opération a été réalisée sur les deux faces de la plaquette. La partie centrale a été grenaillée par *Sonaca Montréal* avec des conditions extrêmes, c'est-à-dire que les paramètres de grenaillage utilisés ont le plus d'impacts en termes d'effets sur leurs voilures.

## **Description du micromètre**

Le système de mesure utilisé est un micromètre de marque Mitutoyo. Il s'agit d'un micromètre servant à la mesure de l'épaisseur de tôles avec un col de cygne et une combinaison touche fixetouche mobile de type sphérique-sphérique (Figure 2.8).

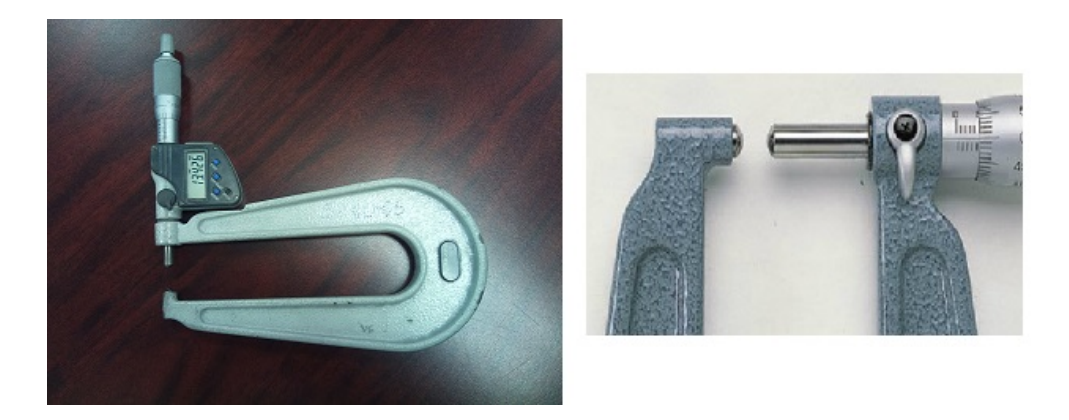

Figure 2.8 Micromètre Mitutoyo (gauche) et détail de la broche de mesure de type sphériquesphérique (droite)

## **2.4.1.2 Procédure pour la prise de mesure**

À l'aide d'un quadrillage (Figure 2.9), 59 points de mesure sont prélevés sur la plaquette. Sur ces 59 points, 26 points se trouvent dans les parties non grenaillées et 33 points dans la partie centrale grenaillée.

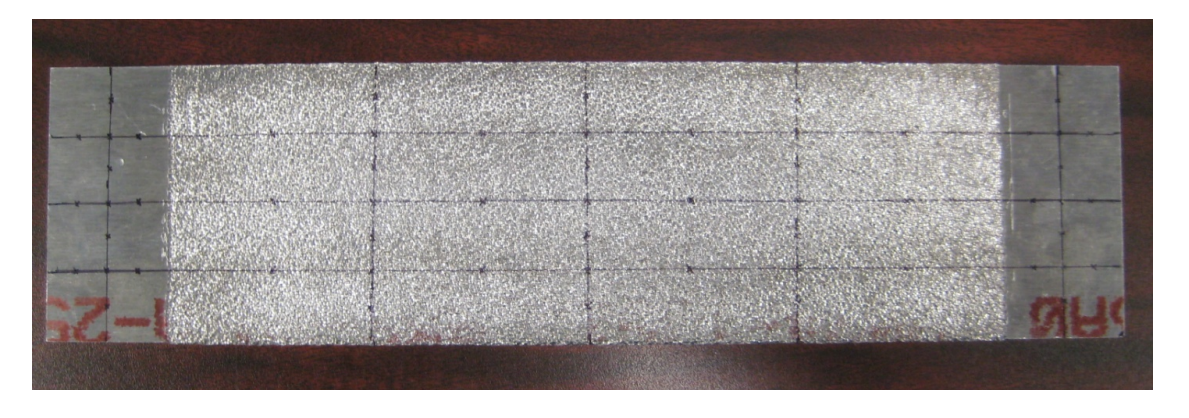

Figure 2.9 Quadrillage de la plaquette pour la prise de mesure

Dans la situation actuelle, il n'est pas possible de comparer les mesures entre elles, car elles proviennent de points distincts et non de mêmes points mesurés avant et après grenaillage. Cependant, leur nombre étant suffisamment élevé et le ratio entre les points localisés dans la partie grenaillée et non grenaillée étant relativement équilibré (respectivement 56 % et 44 %), il est possible de tirer des conclusions acceptables en utilisant les moyennes des parties non grenaillées et celle de la partie grenaillée.

### **2.4.1.3 Résultats et interprétations**

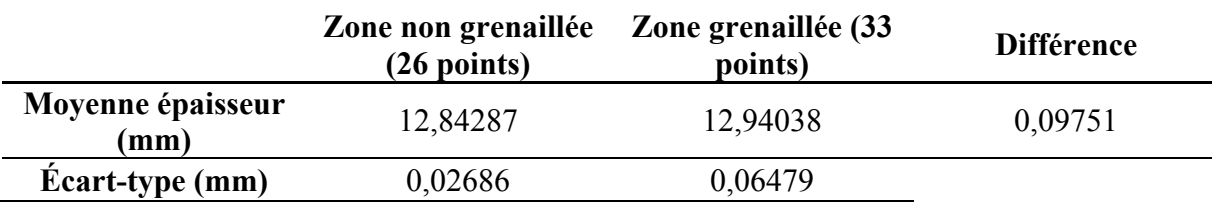

Tableau 2.2 Moyennes de l'épaisseur de la plaquette dans les deux types de zone<sup>7</sup>

Dans l'ensemble, l'épaisseur des zones non grenaillées est légèrement inférieure à celle de la zone grenaillée, cela est probablement dû à la zone déformée plastiquement sous le point d'impact d'une grenaille qui crée une indentation dont les rebords surélèvent une faible quantité

 $\overline{a}$ 

<sup>7</sup> L'ensemble des résultats se trouve en annexe A.

de matière. La broche de mesure possédant un diamètre supérieur à celui des indentations, il est plus probable de mesurer un rebord ou pic d'indentation, ce qui peut expliquer cette tendance générale.

D'après le tableau 2.2, il est donc possible d'observer un léger impact au niveau de l'évolution de l'épaisseur après opération de grenaillage. Cependant, cet impact n'est pas significatif car les écarts-types obtenus dans les deux zones montrent une faible dispersion de l'épaisseur de la plaquette. Les intervalles de confiance obtenus à partir de ces deux mesures se chevauchent en grande partie. Finalement, ces résultats confirment l'hypothèse de départ qui est que l'opération grenaillage n'a sensiblement aucune influence sur l'épaisseur. De plus, comparée aux grandes dimensions des voilures, cette différence est d'autant plus négligeable. Il y a cependant une erreur de mesure qui peut survenir dans un cas particulier et qui fait l'objet de l'étude de la section qui suit.

## **2.4.1.4 Incertitude introduite par le micromètre et les indentations**

En fonction du taux de pénétration d'une grenaille dans le matériau, elle laisse une indentation d'un diamètre qui dépend des paramètres de grenaillage. Compte tenu du diamètre de la broche de mesure de forme sphérique du micromètre, il existe deux cas extrêmes lors des mesures (Figure 2.10) :

- Le premier cas (a) correspond au cas où la broche du micromètre est alignée avec un pic d'une indentation. L'épaisseur étant définie comme la hauteur entre les plans tangents aux pics des indentations sur les deux faces, ce cas est alors recherché pour toutes les mesures.
- Dans le deuxième cas (b), le micromètre se positionne parfaitement en face d'une indentation et la mesure est alors erronée par une hauteur H d'une calotte sphérique créée par le contact entre le micromètre et l'indentation.

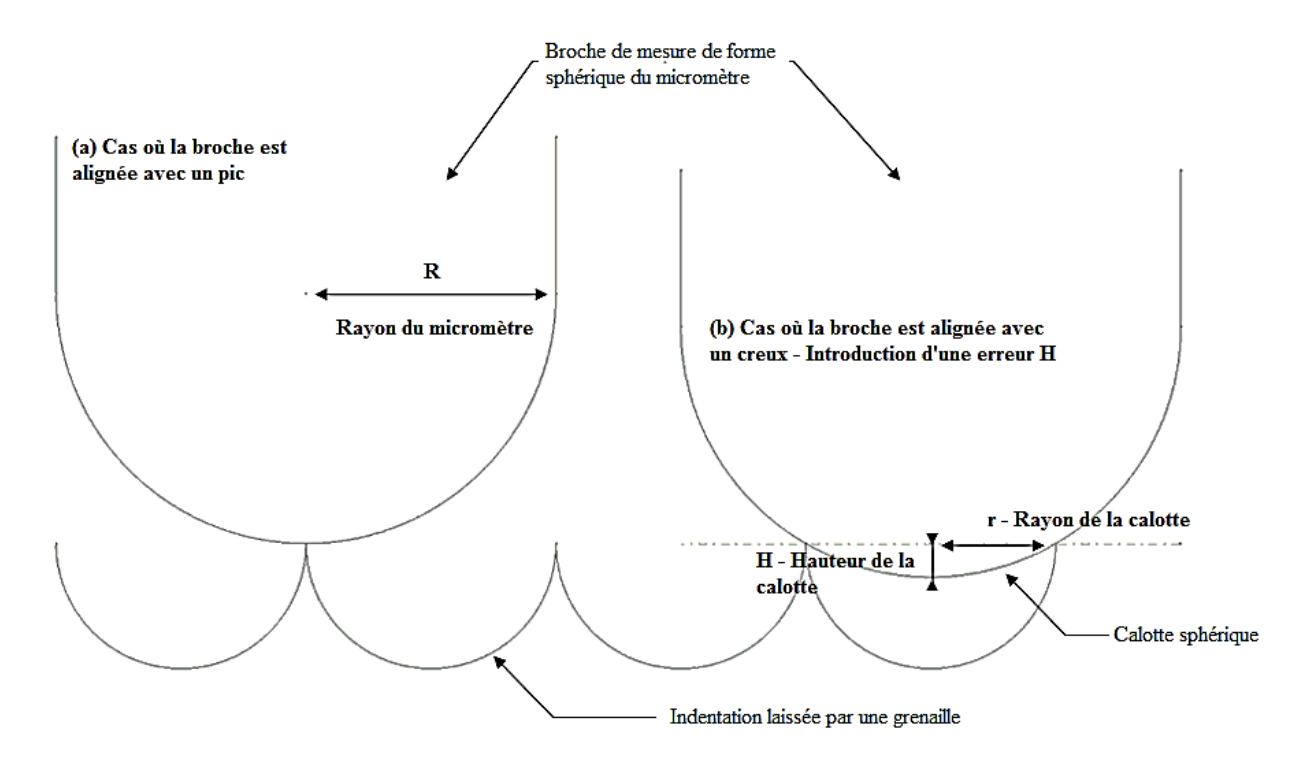

Figure 2.10 Schéma de l'alignement de la broche avec un pic d'indentation (gauche) et de l'alignement de la broche avec un creux d'indentation (droite)

## **Calcul de la hauteur H de la calotte sphérique**

Après calcul, l'erreur de mesure déterminée est de 0,05 mm pour l'épaisseur lorsqu'il s'agit du deuxième cas. Cependant, le micromètre possède une combinaison de type sphérique-sphérique ce qui signifie que dans le cas très particulier où le micromètre est positionné parfaitement en face d'une indentation pour les deux faces de la plaquette, cette erreur est multipliée par deux.

### **Bilan**

L'incertitude introduite représente environ 50 % de la différence observée entre les zones grenaillées et non grenaillées et lorsque cette incertitude se produit sur les deux faces, elle passe à 100 % de la différence. Dans le cas plutôt improbable où la totalité des mesures est considérée prise dans ce cas, l'incertitude de 2H introduite étant à additionner à la mesure, la moyenne de l'épaisseur dans la zone grenaillée revient à 13,04038 mm (12,84287 mm pour la zone non grenaillée) ce qui fait une différence de 0,19751 mm.
Bien que cette erreur puisse paraître élevée, elle ne représente que 1,5 % de l'épaisseur de la zone non grenaillée. Il est alors possible de considérer comme négligeable cette valeur, d'autant plus que le projet repose sur une étude de faisabilité ce permet de considérer la précision comme étant une donnée secondaire. Ainsi l'hypothèse selon laquelle l'épaisseur de la plaquette peut être considérée comme constante après une opération de grenaillage est validée pour la suite du projet et il n'est donc pas nécessaire d'utiliser une plaque grenaillée.

Il est aussi utile de rappeler ici que la plaquette a été grenaillée avec des paramètres extrêmes qui ne sont vraiment pas souvent utilisés en industrie. Dans la majorité des cas, la différence d'épaisseur après grenaillage va être inférieure à celle trouvée dans le cas présent. Ceci non seulement car les paramètres de grenaillage sont différents, mais aussi car le biais introduit par le micromètre va automatiquement être réduit par l'utilisation d'une grenaille de diamètre inférieure. Ainsi, il faut considérer que c'est un cas extrême qui est étudié ici et que dans la majorité des cas, la variation d'épaisseur est inférieure à celle calculée dans cette section. Cela renforce d'autant plus l'hypothèse faite sur l'influence négligeable du grenaillage sur l'épaisseur de la plaquette.

## **2.4.2 Validation des performances du** *REVscan 3D*

Les spécifications techniques du *REVscan 3D* fournies par la société *Creaform* sont des données valables dans des conditions idéales d'acquisition de mesures, comme par exemple avec des pièces qui ne posent pas de problèmes de réflexion ou encore dans des lieux où le niveau de poussière est contrôlé. En réalité, ces conditions ne sont que rarement réunies et encore moins dans une usine de production, où la poussière est présente en permanence, avec des voilures métalliques. Il est donc important d'évaluer les performances du système de mesure dans des conditions réelles d'acquisition avec toutes les contraintes qu'elles peuvent impliquer. En effet, le principal inconvénient des appareils de mesure sans contact utilisant un rayonnement est que l'acquisition numérique peut être erronée par un pouvoir réfléchissant trop important de l'objet ou de l'environnement à sonder. Pour remédier à ce problème, il est souvent proposé d'appliquer une couche de solvant révélateur afin d'effacer le pouvoir réfléchissant de l'objet tout en gardant sa géométrie.

Cette section a donc pour but d'évaluer les performances du *REVscan 3D*. Dans un premier temps, une description du matériel utilisée est faite, suivie de la présentation de la procédure pour la prise de mesure et les comparaisons. Finalement, les résultats de cette étude et leurs interprétations sont présentés ainsi qu'une discussion sur la validité des mesures.

De même que pour la section précédente, certaines informations non essentielles à la compréhension du test se trouvent en annexe comme la procédure détaillée pour la prise de mesure.

#### **2.4.2.1 Description du matériel utilisé**

#### **Le** *REVscan 3D*

Les spécifications techniques du scanneur laser utilisé peuvent être retrouvées dans le tableau 2.1.

#### **La machine à mesurer tridimensionnelle (MMT)**

Afin de pouvoir comparer les résultats de mesure du scanneur laser avec d'autres résultats, une machine à mesurer tridimensionnelle a été utilisée, il s'agit d'une MMT de la marque LK avec un palpeur à déclenchement électromécanique modèle TP-2 (Figure 2.11).

#### **Les objets à sonder**

La table de granite sur laquelle est installée la MMT dispose de trous filetés dans lesquels ont été vissées 6 vis avec des billes sphériques collées sur le dessus (Figure 2.12). Ces billes sont vissées à des hauteurs différentes et n'ont aucun lien les unes par rapport aux autres si ce n'est qu'elles sont présentes pour tester les performances du *REVscan 3D*. De plus, pour éviter un éventuel problème de réflexion qui aurait pu survenir à cause du granite, un révélateur à base de solvant (le *SKD-S2* de *Magnaflux*) a été appliqué sur une zone autour des vis. Finalement, les 6 billes sont sondées par la MMT puis par le *REVscan 3D*, il en est de même pour la table de marbre.

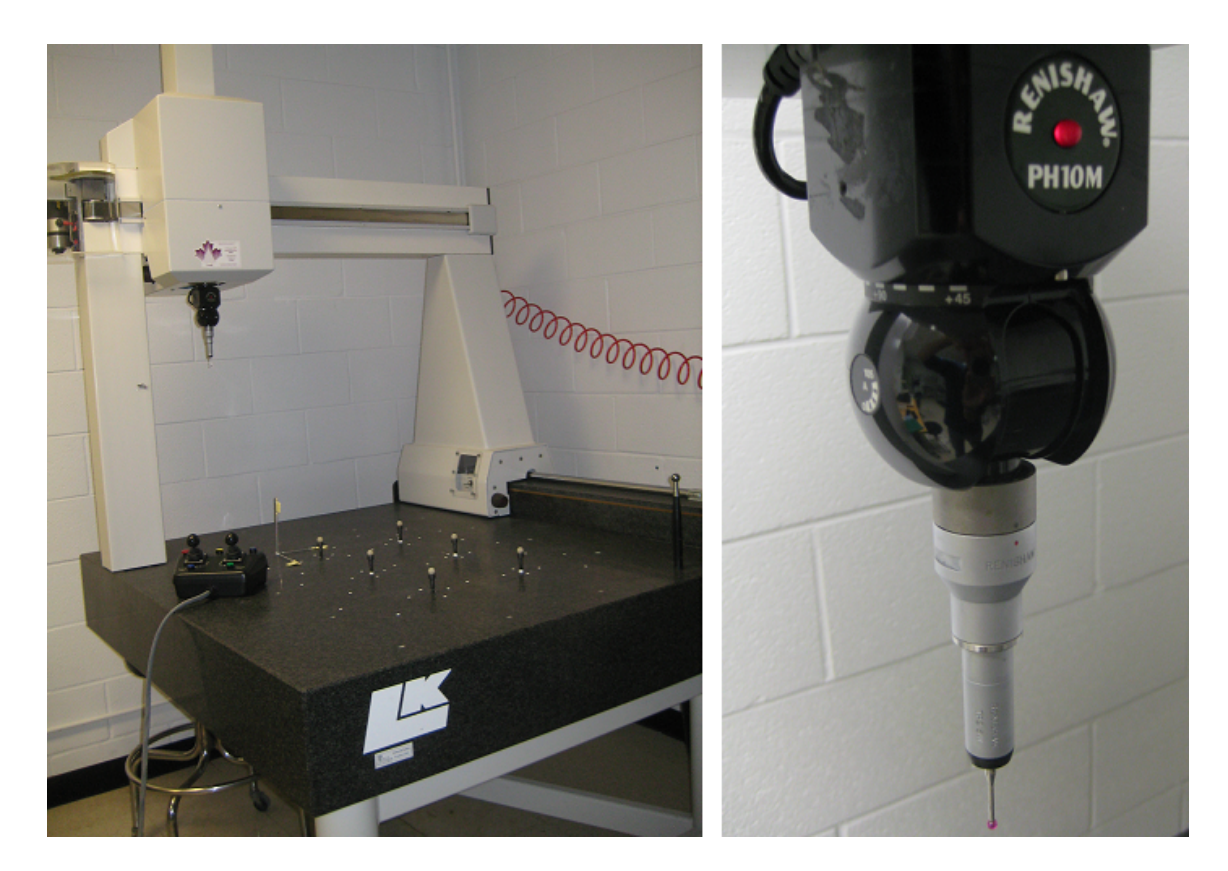

Figure 2.11 Vue globale de la MMT (gauche) et détail du palpeur modèle TP-2 (droite)

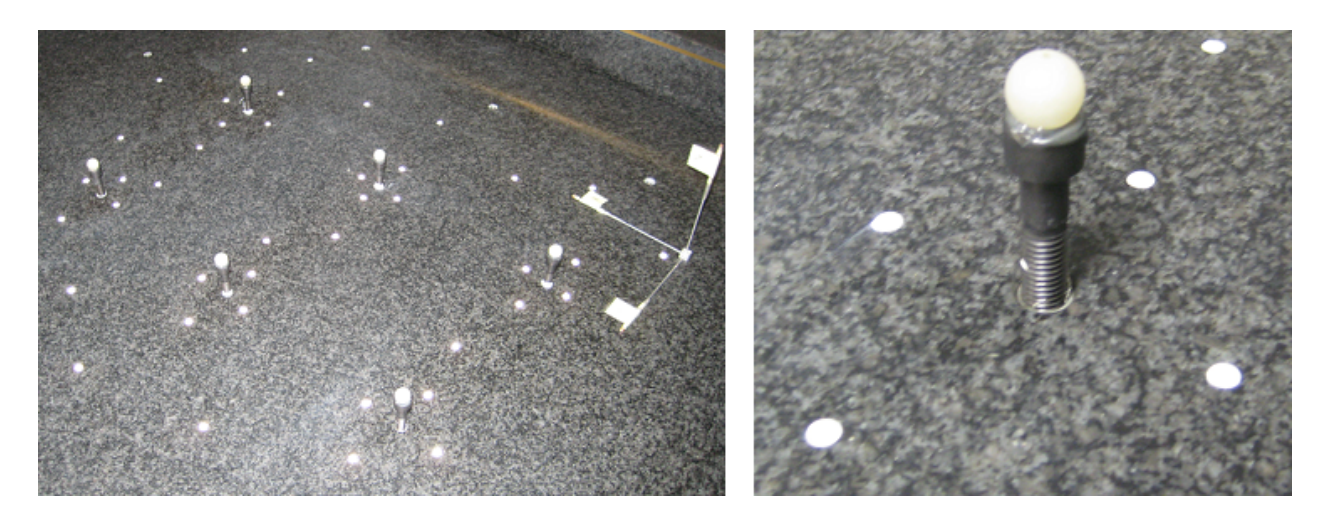

Figure 2.12 Vue d'ensemble des 6 billes à mesurer (gauche) et détail d'une bille (droite)

#### **2.4.2.2 Procédure pour la prise de mesure et les comparaisons**

L'acquisition des données a consisté à faire 3 prises de mesures par bille avec la MMT et avec le *REVscan 3D* soit 18 acquisitions pour chaque technique de mesure.

Afin d'évaluer les performances de chaque technique de mesure, deux informations sont extraites des acquisitions issues de la MMT et du *REVscan 3D* : il s'agit du diamètre des sphères collées sur les vis ainsi que des distances séparant la table de granite du centre des sphères. À partir des données issues du *REVscan 3D*, deux logiciels sont utilisés pour extraire les informations souhaitées, il s'agit de *VXelements* qui est directement associé au scanneur et de *Catia V5* qui utilise les données brutes du scanneur au format *STL*.

Finalement, pour chaque bille, le diamètre et la distance du centre la sphère à la table ont chacun été extrait 12 fois :

- 3 fois par la MMT.
- 9 fois avec le scan :
	- o 3 avec *VXelements* avec une fonction *filtre<sup>8</sup>* .
	- o 3 avec *VXelements* sans la fonction *filtre*.
	- o 3 avec *Catia V5*.

## **2.4.2.3 Résultats et interprétations**

 $\overline{a}$ 

Pour chacune des 6 billes, les écarts-types<sup>9</sup> calculés pour chacun des moyens de mesure (MMT, *VXelements* sans filtre, *VXelements* avec filtre et *Catia V5*) sont suffisamment faibles pour qu'il soit possible de travailler uniquement avec des moyennes.

Ainsi, à partir des trois données extraites pour chaque moyen de mesure, une moyenne est réalisée afin de pouvoir comparer ces résultats entre eux. Trois comparaisons sont effectuées :

<sup>8</sup> La fonction *filtre* permet d'éliminer les bruits acquis durant le scan selon un seuil défini par l'utilisateur.

<sup>9</sup> Le tableau de ces écarts-types est situé en annexe B ainsi que l'ensemble des mesures à partir desquelles ces tableaux sont réalisés.

- L'écart entre les moyennes obtenues avec la MMT et celles obtenues par *VXelements* sans utilisation de filtre.
- L'écart entre les moyennes obtenues pour la MMT et celles obtenues par *VXelements* avec utilisation de filtre.
- L'écart entre les moyennes obtenues avec la MMT et celles obtenues avec *Catia V5*.

Les deux tableaux (Tableau 2.3 et 2.4) permettent alors de tirer certaines conclusions concernant les performances du *REVscan 3D* par rapport aux prises de mesures assurées par la MMT. Pour chacune des billes prises individuellement, les écarts-types (1) calculés à partir des moyennes des écarts sont très faibles. Cela signifie que, quel que soit le logiciel utilisé (*VXelements* ou *Catia V5*), et que, quel que soit la fonction utilisée (avec ou sans filtre), la méthode de reconstruction des géométries et l'algorithme de calcul pour l'extraction des mesures n'ont pas d'influences significatives.

| <b>Bille</b>     | <b>MMT</b> et <i>VXelements</i><br>sans filtre | <b>MMT</b> et <i>VXelements</i><br>avec filtre | <b>MMT</b> et<br>Catia V5 | Ecart-type $(1)$ |
|------------------|------------------------------------------------|------------------------------------------------|---------------------------|------------------|
| #1               | 0,3201                                         | 0,3212                                         | 0,3146                    | 0,0036           |
| #2               | 0,3467                                         | 0,3480                                         | 0,3428                    | 0,0027           |
| #3               | 0,2419                                         | 0,2427                                         | 0,2386                    | 0,0022           |
| #4               | 0,3351                                         | 0,3254                                         | 0,3259                    | 0,0054           |
| #5               | 0,3744                                         | 0,3693                                         | 0,3624                    | 0,0060           |
| #6               | 0,3680                                         | 0,3688                                         | 0,3644                    | 0,0023           |
| Ecart-type $(2)$ | 0,0481                                         | 0,0471                                         | 0,0466                    |                  |
| Moyenne (3)      | 0,3310                                         | 0,3292                                         | 0,3248                    |                  |

Tableau 2.3 Écarts des moyennes des diamètres entre la MMT et le *REVscan 3D* en mm

Le premier tableau qui concerne les diamètres des billes montre une dispersion (2) similaire pour les écarts entre les mesures avec la MMT et les autres moyens de mesure, de plus cette dispersion est très faible. Pour le deuxième tableau qui représente les écarts des distances du centre des billes au marbre, la dispersion (2) est légèrement plus élevée, mais reste faible. Ces faibles écartstypes témoignent donc d'une certaine répétabilité de la part des deux appareils de mesure et permettent une interprétation des moyennes des écarts (3) pour les 6 billes.

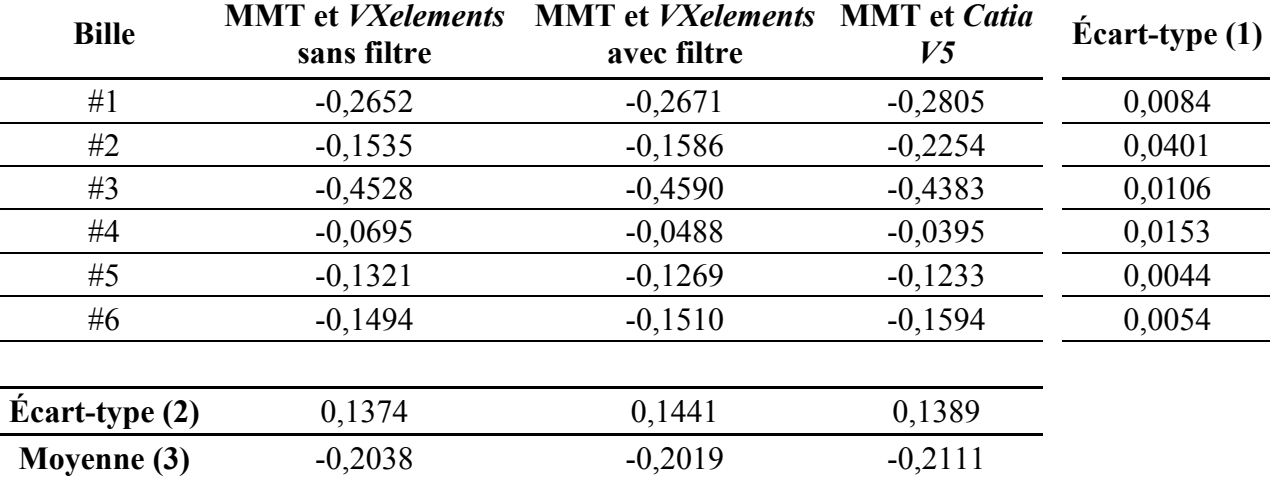

Tableau 2.4 Écarts des moyennes des distances billes-marbre entre la MMT et le *REVscan 3D* en

### mm

Lorsque les moyennes des écarts (3) pour les 6 billes sont observées (Tableau 2.5), il est logique de voir que ces valeurs sont proches étant donné la faible dispersion (1) pour chacune des billes. De plus, les autres faibles dispersions (2) calculées à partir de l'ensemble des billes pour chaque écart permettent de considérer ces moyennes dans le sens où l'intervalle de confiance est peu étendu.

Tableau 2.5 Moyennes des écarts pour l'ensemble des 6 billes

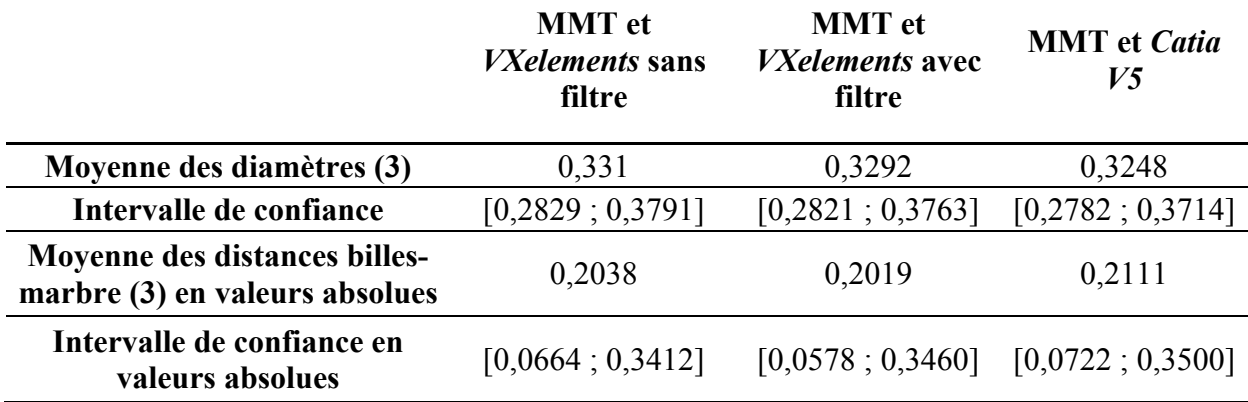

Il est possible d'observer avec les intervalles de confiance que l'écart maximum entre la MMT et le scanneur sera de 0,380 mm. Cette différence n'est pas exactement représentative de la précision du *REVscan 3D,* car elle se base sur une comparaison entre deux techniques de mesure qui présentent chacune des incertitudes. Cependant, cette différence témoigne de l'ordre de grandeur de l'erreur que le *REVscan 3D* pourra introduire lors des mesures. Bien que les données techniques prévoient une précision de 0,100 mm, cette valeur est tout à fait négligeable pour l'étude réalisée.

#### **Remarque**

Dans le cas des écarts de diamètre, la MMT fournit une mesure de diamètre toujours inférieure à celle trouvée à partir de l'acquisition numérique tandis que dans le cas des écarts de distance, la MMT fournit une mesure de distance toujours supérieure à celle trouvée à partir de l'acquisition numérique. Il n'est pas possible de dire avec exactitude si un des moyens de mesure sous-estime ou surestime les données mesurées ou bien si cela est une combinaison des deux cependant une discussion est faite sur la validité des mesures effectuées dans la section suivante.

Il est aussi possible de remarquer que la différence de 0,19751 mm trouvée lors du test sur l'influence du grenaillage est inférieure à l'écart de 0,380 mm trouvé dans cette section. Cela signifie que cette différence, bien que négligeable, est très probablement noyée par la précision du *REVscan 3D* lors de l'acquisition numérique, ce qui renforce d'autant plus l'hypothèse faite précédemment.

#### **2.4.2.4 Discussion sur la validité des mesures**

Dans la procédure suivie pour étudier les performances du *REVscan 3D*, il existe de nombreuses étapes qui peuvent être source d'erreurs dans la mesure. Que ce soit le solvant révélateur déposé sur le marbre afin d'éviter les problèmes de réflexion, les erreurs de manipulation de l'appareil lors du scan, la méthode de recréation numérique de la sphère ou celle du plan représentant le marbre, toutes les opérations peuvent chacune apporter des erreurs supplémentaires. De plus, que ce soit pour *VXelements* ou pour *Catia V5*, chaque logiciel possède son propre algorithme de calcul qui n'est ni accessible ni modifiable par l'utilisateur.

En ce qui concerne la MMT, le nombre de points pris pour évaluer le diamètre et ceux pris pour évaluer le centre de la sphère ont une influence, celui pour évaluer le plan du marbre aussi, la façon de fonctionner du palpeur qui n'est pas la même dans la direction z que dans le plan xy, autant de paramètres qui peuvent introduire des incertitudes dans les mesures.

Malgré toutes ces sources d'incertitudes, les résultats restent tout à fait corrects et négligeables pour l'utilisation du *REVscan 3D* et pour la validation de la méthodologie dans les conditions de laboratoire dans lequel le travail est fait. En effet, il est utile de rappeler ici que c'est une étude de faisabilité et que donc la précision n'est pas une donnée primordiale pour le projet.

### **2.5 Bilan**

Dans ce chapitre, une présentation du système de mesure sans contact ainsi que de la méthodologie globale d'une inspection sans gabarit de conformité a été vue. Les moyens expérimentaux étant éloignés de ceux qu'utilise l'industrie, il a été nécessaire d'adapter la méthodologie aux moyens mis à disposition et d'émettre des hypothèses simplificatrices pour que la méthodologie proposée puisse s'appliquer en industrie. Ainsi il a été démontré que le procédé de grenaillage n'a pas d'influence significative sur l'épaisseur des matériaux et que la suite du projet peut donc se faire en utilisant une plaque non grenaillée pour plus de facilité. De plus, le test des performances du *REVscan 3D* présente des résultats avec une précision tout à fait correcte pour la méthodologie et renforce l'hypothèse sur l'épaisseur constante après grenaillage puisque les variations sont probablement noyées par les incertitudes de l'acquisition.

Dans le chapitre suivant, il s'agit de valider les étapes 2 et 3 de la méthodologie proposée en section 2.3. Les protocoles utilisés ainsi que les paramètres influents y seront présentés.

# **CHAPITRE 3 PROCÉDURE EXPÉRIMENTALE**

### **3.1 Introduction**

Dans ce chapitre, les étapes d'acquisition numérique, de reconstruction et de passage à l'état libre sont abordées plus en détail. En laboratoire, les éléments utilisés sont de dimensions bien inférieures à ceux utilisés en industrie, mais les contraintes présentes sont tout de même prises en compte. L'accessibilité réduite à la face inférieure de la voilure a notamment été prise en compte dans la conception du plateau support. Enfin, la principale difficulté ici est la validation de l'étape de passage à l'état libre, car il n'est pas possible d'obtenir cet état dans les conditions expérimentales actuelles. Ainsi, un protocole de validation dans lequel est validé le passage d'un état de contrainte à un autre est proposé afin de faire une analogie avec l'étape de passage à l'état libre. Enfin, la méthodologie proposée nécessite l'utilisation de plusieurs logiciels. Le logiciel d'acquisition numérique est imposé, car il est conditionné à l'appareil de mesure sans contact (le *REVscan 3D* avec *VXelements*) tandis que le reste des étapes laisse une liberté dans le choix du/des logiciel(s). Pour des raisons de simplicité d'utilisation et pour sa capacité à réaliser toutes les étapes de la méthodologie sans transfert de données et uniquement par ses fonctions proposées, le logiciel de conception assistée par ordinateur (CAO) *Catia V5* est choisi. Dans un premier temps, une description concernant le matériel utilisé suivi de la description du design et de la conception du plateau support servant à l'acquisition numérique est faite. Par la suite, les procédures expérimentales mises en place pour la validation des étapes d'acquisition numérique, de reconstruction et de passage à l'état libre sont présentées à travers la présentation du protocole de validation et l'analyse de sensibilité des paramètres influents utilisés durant la procédure.

## **3.2 Matériel utilisé**

Pour valider la méthodologie d'inspection envisagée, il a été choisi d'utiliser une plaque en alliage d'aluminium 6061 T6. Pour des raisons pratiques liées au dispositif de mesure mis à disposition, la plaque en alliage d'aluminium possède de faibles dimensions, à savoir une longueur de 609,6 mm (24 in), une largeur de 457,2 mm (18 in) et une épaisseur de 0,79375 mm (1/32 in). Dans le but d'éviter les problèmes de réflexion que les alliages de ce type peuvent poser, la plaque est peinte en noir afin de maximiser l'efficacité du scanneur *REVscan 3D*.

Dans une voilure d'aile d'avion, il existe de nombreux changements d'épaisseur qui ne sont ici pas pris en compte afin de faciliter le plus possible la numérisation et d'améliorer sa qualité. En plus de cela, le chapitre précédent a permis, par l'intermédiaire d'un test préliminaire, de démontrer que le grenaillage n'avait pas d'influence significative sur l'évolution de l'épaisseur. C'est la raison pour laquelle la plaque utilisée ici n'a pas besoin d'être grenaillée. De plus, pour des raisons de simplification du problème, l'hypothèse selon laquelle le matériau se comporte de façon isotrope et garde le même module d'Young après l'opération de grenaillage est aussi faite.

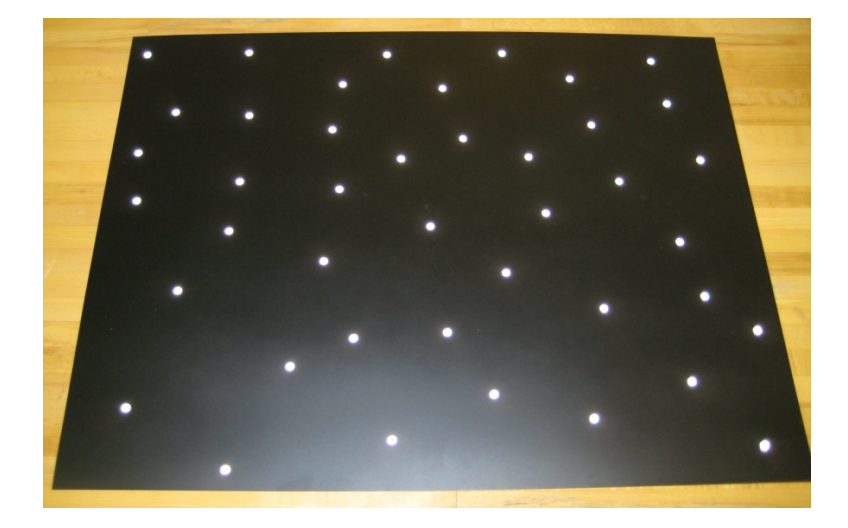

Figure 3.1 Plaque en alliage 6061 T6 peinte en noir avec les pastilles de positionnement

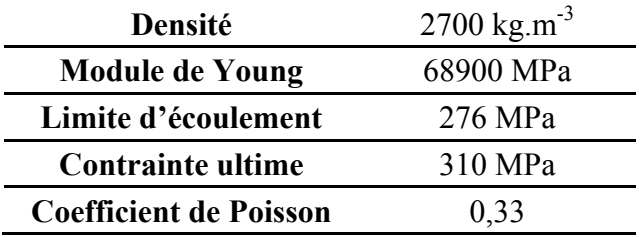

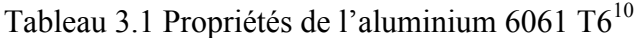

 $\overline{a}$ 

<sup>10</sup> Propriétés issues du site web http://asm.matweb.com

L'alliage d'aluminium 6061 T6 a été choisi pour cette étude, car ce matériau est utilisé pour la construction de différentes structures d'aéronefs. De plus, dans le domaine élastique, le comportement du matériau est isotrope. Le tableau 3.1 présente les propriétés du matériau nécessaires pour la suite de l'étude.

# **3.3 Conception du plateau support**

Comme décrit dans la section 2.3, la méthodologie proposée repose sur une inspection, non plus par un gabarit de conformité, mais à l'aide d'un plateau support capable d'accueillir n'importe quelle géométrie de plaque mise en forme par grenaillage. Dans cette optique, le nombre de points de support pour la plaque est fixé à trois pour obtenir un équilibre isostatique. Le type de contact qui est une ponctuelle est aussi choisi pour les mêmes raisons.

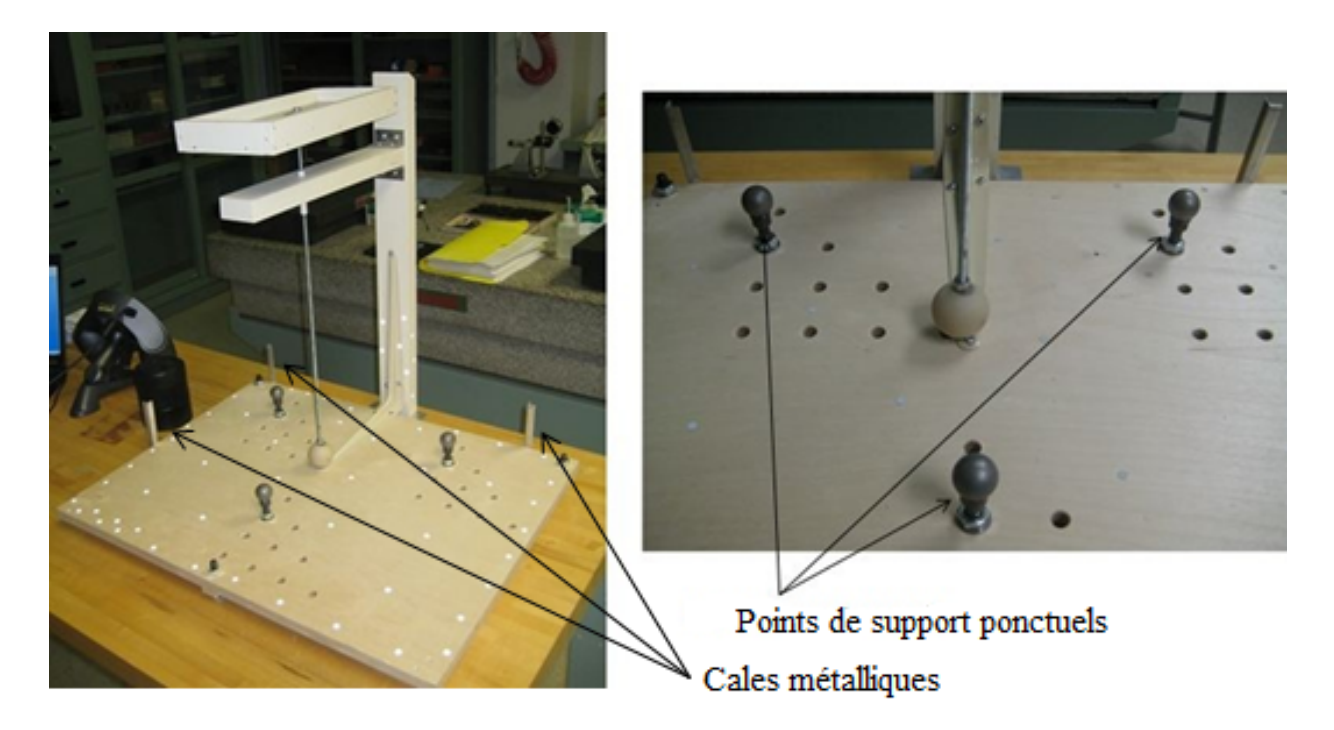

Figure 3.2 Vue d'ensemble du plateau support (gauche) et détail des points de support (droite)

Les dimensions du plateau support sont du même ordre de grandeur que celles de la plaque. Le positionnement des points de support se fait à partir du coin supérieur gauche du plateau support représenté dans la figure 3.2. Bien que l'appareil de mesure sans contact soit portatif, il doit rester branché à un ordinateur pour être alimenté, mais aussi pour envoyer les données acquises. Le matériau choisit pour la conception du plateau support est du bois, car la précision demandée, dans le cadre de nos conditions expérimentales, n'est pas une donnée essentielle pour valider la méthodologie. Finalement, dans le même but que pour les points de support, les pieds du plateau ont été choisis au nombre de trois pour assurer un équilibre isostatique. Le contact est aussi ponctuel.

La présence des trois cales métalliques sert au positionnement de la plaque par rapport au plateau support, les autres trous filetés à modifier la position des points de support du plateau et le dispositif complémentaire en bois à imposer une contrainte supplémentaire sur la plaque par l'ajout de poids. Des précisions concernant leur utilité sont apportées dans les sections suivantes, ainsi que pour la présence de pastilles de positionnement sur le plateau support.

### **3.4 Protocole de validation**

Dans le processus global d'inspection sans gabarit de conformité proposée au chapitre 2, il est nécessaire de retrouver l'état libre de l'objet étudié avant de pouvoir procéder à une inspection numérique. Or, un objet à faible rigidité et à l'état libre possède une géométrie qui ne peut être obtenue dans les conditions actuelles d'expérimentations étant donné la présence constante du champ de gravité. Sans la géométrie de l'état libre qui sert de référence pour effectuer une comparaison, cela pose problème pour valider l'étape de passage à l'état libre. Dans l'optique de valider la méthodologie, le protocole suivant est alors proposé.

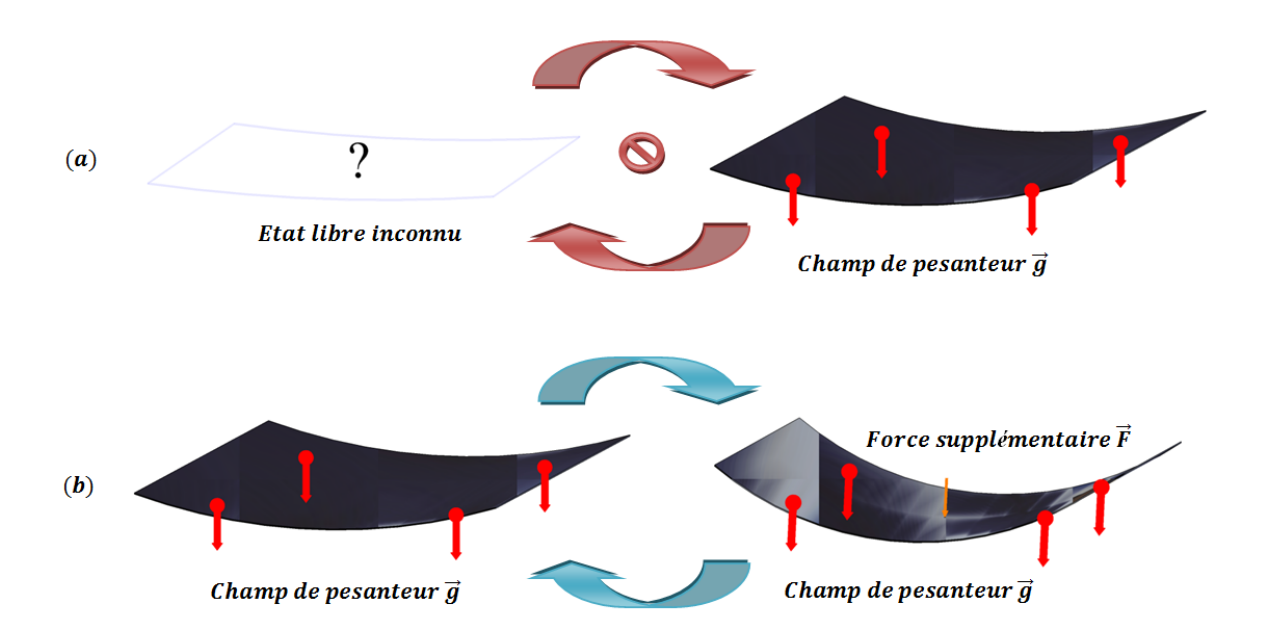

Figure 3.3 Schéma explicatif du passage d'un état de contrainte à un autre

L'étape de passage à l'état libre est une étape qui sert à éliminer toutes les contraintes auxquelles l'objet peut être soumis et qui modifie sa géométrie étant donné sa faible rigidité. Dans le cas présent, il s'agit d'enlever les effets de la pesanteur pour retrouver l'état libre de la plaque (Figure 3.3 (a)). Compte tenu de l'impossibilité à obtenir cet état libre à cause de la faible rigidité de la plaque, il est proposé d'appliquer une contrainte supplémentaire F à cette même plaque dans les mêmes conditions de support (Figure 3.3 (b)). Ensuite, par simulation numérique, il faut annuler cette contrainte F pour retrouver la plaque soumise seulement à la pesanteur. C'est-à-dire qu'il faut appliquer une force de même norme, au même point d'application, mais avec une direction opposée à la force F. Il est ensuite possible de comparer l'état géométrique retrouvé après simulation par éléments finis et l'état géométrique initial, acquis numériquement, où la plaque n'est soumise qu'à la pesanteur.

La comparaison permet de valider le processus de calcul qui permet de passer d'un état de contrainte particulier à un autre état de contrainte. Dans le cas présent, le calcul par éléments finis valide le passage de l'état où la plaque est soumise à une force F et à un champ de pesanteur, à un état où il n'y a que le champ de pesanteur (Figure 3.4). Par analogie, la faisabilité du passage de la plaque de l'état où le champ de pesanteur est appliqué à son état libre est renforcée.

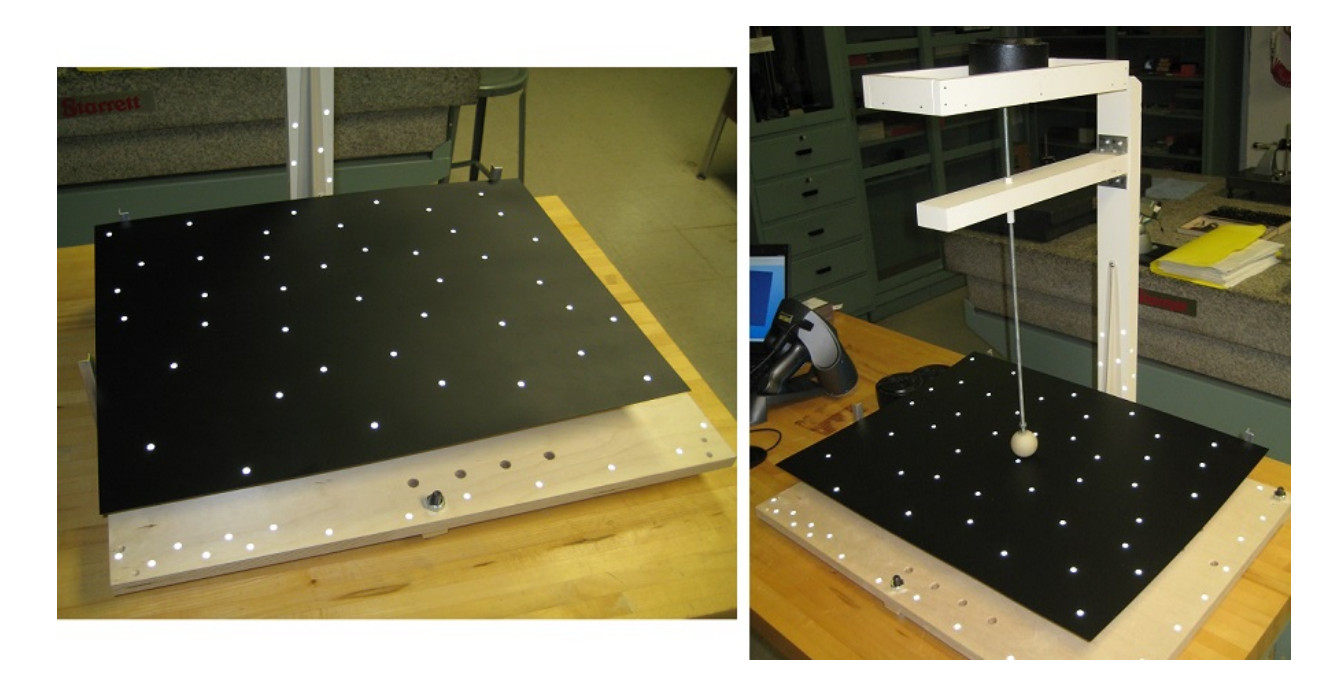

Figure 3.4 Plaque soumise à un seul champ de gravité (gauche) et à un champ de gravité plus une force F supplémentaire (droite)

## **3.5 Analyse de sensibilité des paramètres influents**

L'application du protocole de validation passe par les mêmes étapes que celle de la méthodologie d'inspection sans gabarit de conformité, à savoir l'acquisition numérique, la reconstruction numérique et l'analyse statique par éléments finis. Cette section présente étape par étape les paramètres pouvant influencer les résultats :

- Après l'acquisition numérique par le *REVscan 3D*, il est important de modifier le repère créé par *VXelements* pour pouvoir par la suite positionner correctement d'autres éléments comme les points de support. De plus, la résolution du logiciel ainsi que certaines options supplémentaires pour améliorer les résultats sont présentées.
- Ensuite, l'étape de calcul surfacique est présentée avec la fonction *Power Fit* ainsi que la procédure à suivre pour pouvoir appliquer les points de support à la reconstruction. Il faut savoir que pour une plaque mince et une flexion comme c'est le cas dans le projet, la solution la plus appropriée pour faire une analyse par éléments finis (AÉF) est l'utilisation d'éléments 2D. C'est la raison pour laquelle la procédure décrite ici ne concerne que la

reconstruction surfacique même si une analyse de convergence est réalisée dans le chapitre suivant afin de comparer éléments 2D et 3D.

• Il est alors possible de simuler le comportement de la plaque en y ajoutant des contraintes dans un autre atelier. Lors de cette étape, une justification de l'utilisation d'éléments 2D est présentée suivie d'une explication sur l'application des contraintes pour les points de support et la force F.

# **3.5.1 Acquisition numérique**

Lors de l'étape d'acquisition numérique avec le logiciel *VXelements*, plusieurs paramètres sont pris en compte pour une acquisition optimale de la plaque. C'est la raison pour laquelle une analyse de sensibilité est réalisée sur ces paramètres afin d'obtenir la meilleure combinaison possible.

### **Le repère**

Lors de l'acquisition par le *REVscan 3D*, l'origine du repère et de ses axes est créée de façon aléatoire et non contrôlée par *VXelements*. Or, dans la suite de la méthodologie qui utilise des logiciels d'éléments finis, il est nécessaire de créer un nouveau repère dont l'origine et les axes sont connus afin de positionner des éléments comme les points de support.

C'est le coin supérieur gauche du plateau présenté à la figure 3.5 qui est choisi comme origine et les axes x,y et z sont respectivement définis par la largeur, la longueur et l'épaisseur du plateau support. Il est donc nécessaire de créer un nouveau repère avec des axes orientés correctement.

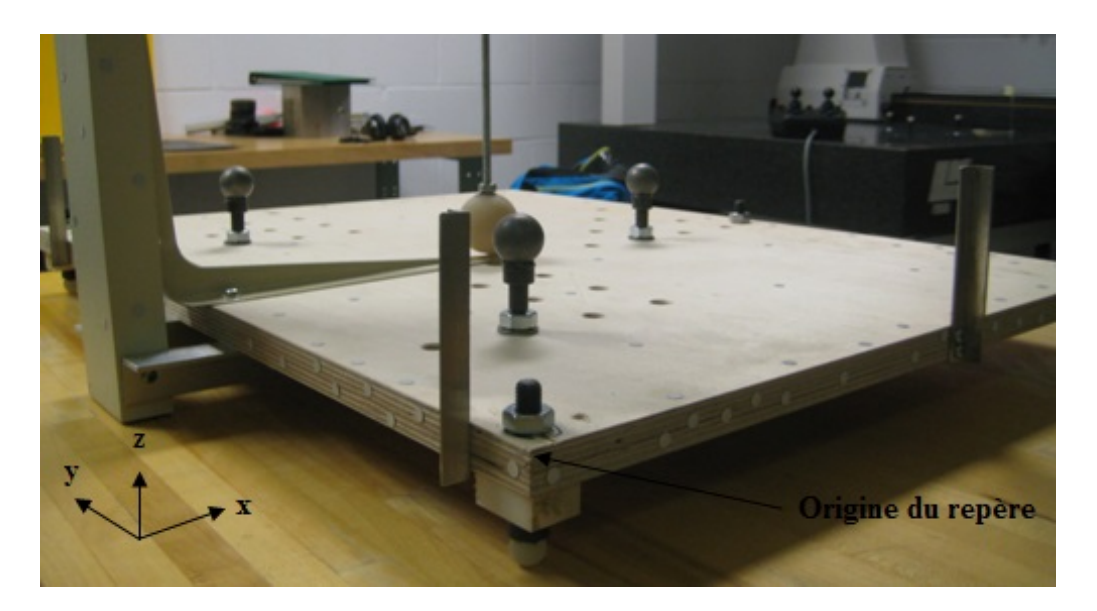

Figure 3.5 Vue en détail du coin supérieur gauche du plateau support

À partir des pastilles de positionnement, *VXelements* permet la création d'entités géométriques pour la création d'un nouveau repère. La procédure suivie pour ce nouveau repère est la suivante :

- Création d'un plan à partir des pastilles positionnées sur le plateau support.
- Créations de deux droites à partir des pastilles sur les rebords du plateau.
- Projection des deux droites obtenues sur le plan.
- Création d'un point à partir de l'intersection des droites nouvellement obtenues.
- Création d'un nouveau repère à partir du plan, d'une des droites projetées et du point créé.

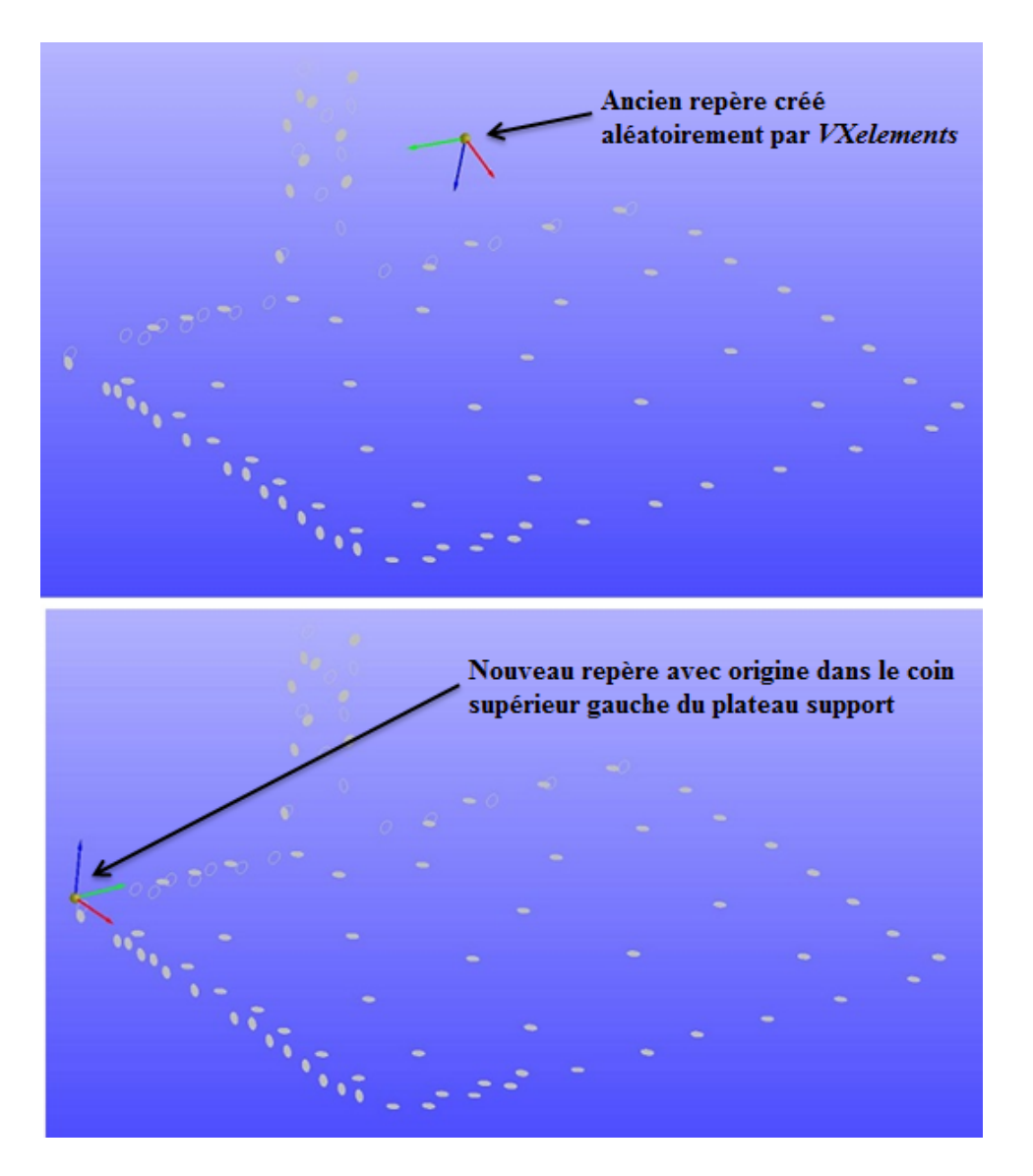

Figure 3.6 Création du nouveau repère dans *VXelements*

### **La résolution**

En plus de la résolution de l'appareil comme décrit dans la section 2.2, le logiciel *VXelements* possède une option de résolution qui influence le temps d'acquisition, le temps de post-traitement et la taille du fichier STL. Cette option de résolution correspond à la distance selon laquelle un point de mesure sera conservé dans le fichier STL, c'est-à-dire que plus cette distance est faible plus le nombre de points acquis dans une zone est élevé. Proportionnellement à cela, le temps d'acquisition sera plus élevé.

Une analyse de sensibilité où le même modèle est acquis numériquement plusieurs fois avec plusieurs résolutions a été menée. Les résultats de l'influence de la résolution sont présentés dans le chapitre suivant.

### **Les options supplémentaires**

*VXelements* propose de nombreuses fonctions destinées à améliorer les résultats, quatre de ces fonctions sont utilisées dans le cas présent :

- La fonction *Suppression des sections isolées* permet de nettoyer le fichier des bruits isolés acquis durant le scan.
- Dans le cas de l'acquisition avec une force supplémentaire F, la fonction *Remplissage des trous* permet de remplir la section de la plaque cachée par le point de contact ponctuel.
- Enfin les fonctions *Optimiser le modèle* et *Optimiser la surface* sont respectivement utilisées pour obtenir un modèle plus exact des pastilles de positionnement et un fichier STL de meilleure qualité. Ces deux dernières fonctions qui demandent un temps non négligeable sont recommandées par *Creaform,* car elles utilisent des algorithmes qui travaillent avec les données brutes des capteurs, rendant impossible l'obtention de résultats équivalents avec des logiciels de post-traitement.

# **3.5.2 Reconstruction surfacique**

L'étape de reconstruction surfacique est réalisée à l'aide de plusieurs ateliers du logiciel *Catia V5*, l'importation du nuage se fait avec l'atelier *Digitized Shape Editor (DES)* et la reconstruction surfacique avec *Quick Surface Reconstruction (QSR)*. De plus, l'utilisation de ce modèle numérique dans l'étape d'analyse par éléments finis (AÉF) nécessite des manipulations supplémentaires notamment pour appliquer les points de support et la force F. Ces manipulations se font avec les ateliers *Part Design* et *Generative Shape Design (GSD)* et sont présentées dans cette section. Tout comme l'étape précédente, une étude de sensibilité des principaux paramètres influents a été réalisée et les résultats sont présentés dans le chapitre suivant.

## **La reconstruction surfacique avec la fonction** *Power Fit*

La reconstruction de la surface supérieure de la plaque se fait à l'aide de la fonction *Power Fit* dans l'atelier *QSR*. Les paramètres à considérer sont la tolérance et l'ordre : la tolérance

correspond à la déviation maximale souhaitée entre la surface reconstruite et le nuage de points tandis que l'ordre correspond au degré d'interpolation des polynômes utilisés, plus l'ordre utilisé est grand, plus le risque d'obtenir une surface parsemée de vaguelettes est grand. Dans le cas présent, le chapitre suivant va montrer que la bonne combinaison entre ces deux paramètres permet d'obtenir la meilleure surface possible.

### **La reconstruction volumique et l'application du matériau**

Par anticipation de l'étape d'analyse par éléments finis et sachant que l'épaisseur de la plaque est très faible devant les autres dimensions, il est possible de considérer la plaque comme une coque mince. Ainsi les logiciels comme *Catia V5* proposent des éléments 2D qui ne nécessitent qu'une surface et non plus un volume, l'épaisseur étant un paramètre supplémentaire. C'est la raison pour laquelle la reconstruction volumique n'est pas nécessaire.

Par la suite, les propriétés du matériau sont appliquées sur la plaque à partir des informations du tableau 3.1.

### **La création des points de support par la fonction** *Couture*

Afin de pouvoir appliquer les différentes contraintes que la plaque subit, il est nécessaire de faire quelques manipulations complémentaires sur le modèle reconstruit. Dans *Catia V5*, l'application des points de support sur la plaque ne peut se faire de façon ponctuelle sur un point, elle doit se faire sur une surface. De plus, lorsqu'une contrainte est appliquée sur une zone bien définie de la surface comme dans ce cas-ci, il est nécessaire d'appliquer une *couture*, c'est-à-dire coudre la zone sur laquelle la contrainte est appliquée sur l'objet manipulé. En fonction du repère, cette surface peut être créée directement sur l'objet ou non. La procédure est la suivante :

- Création d'une esquisse d'un cercle correspondant à un point de support dans le plan xy dans *Part Design*.
- Projection du cercle sur la surface de l'objet manipulé dans *GSD*.
- Découpe de la surface avec la projection dans *GSD*.
- Création d'une surface à partir du cercle avec la fonction *Remplissage* dans *GSD*.
- Assemblage des surfaces dans *GSD*.

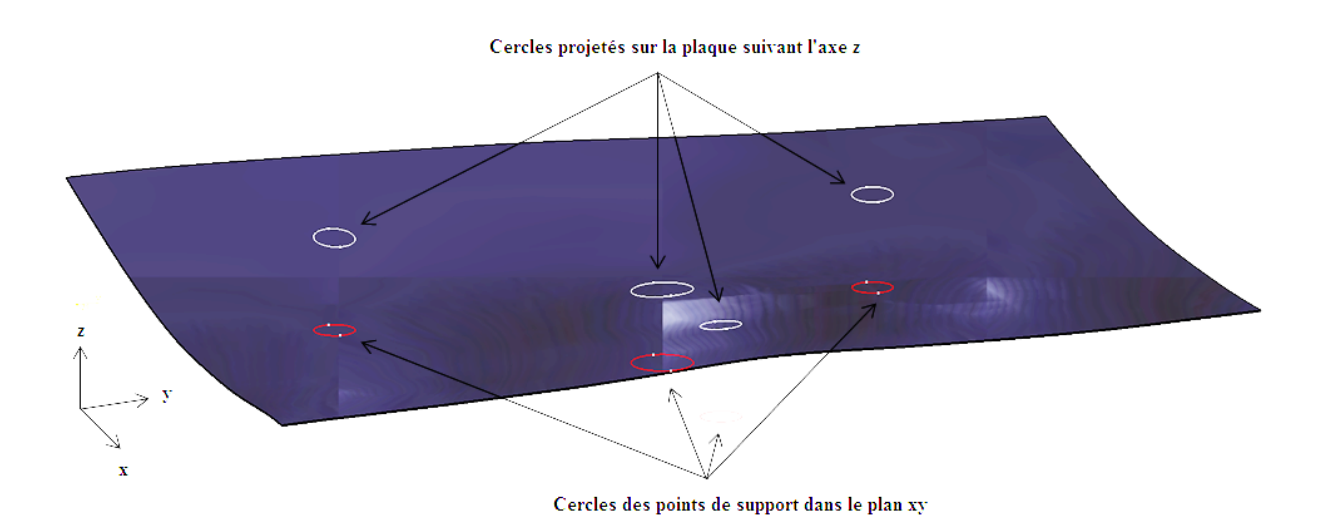

Figure 3.7 Création des points de support<sup>11</sup> sur la reconstruction volumique de la plaque courbée

Le diamètre des cercles servant à définir les points de contact pour les supports peut influencer la qualité des résultats dans l'étape de passage à l'état libre. L'hypothèse est faite que lorsque le diamètre est suffisamment petit par rapport aux dimensions de la plaque, son influence est négligeable. Une analyse de sensibilité sur l'influence des diamètres utilisés est présentée dans le chapitre suivant.

# **3.5.3 Analyse par éléments finis**

Après obtention du modèle numérique de la plaque, l'analyse par éléments finis se fait avec l'atelier *Generative Structural Analysis (GSA)*. Dans cet atelier, il est nécessaire de prendre en compte plusieurs fonctions. Les paramètres importants sont présentés dans cette section ainsi que la procédure suivie pour valider l'analogie proposée à la section 3.4.

### **Type d'éléments et analyse de convergence**

 $\overline{a}$ 

Selon l'objet manipulé, il est possible d'utiliser des éléments 3D non structurés (*Octree3D*) ou des éléments 2D (*Octree2D*). Ces éléments sont ensuite paramétrés en définissant leur taille, leur

 $11$  Le diamètre des cercles a été volontairement agrandi pour une meilleure visibilité.

ordre et leur flèche. Il est aussi possible d'affiner certaines zones en définissant des tailles locales. De façon générale, pour représenter correctement une flexion telle que la plaque subit, il faut de nombreux éléments 3D dans l'épaisseur. Les éléments 2D sont conçus pour ce type d'efforts et permettent une économie de temps de calcul. Des analyses de sensibilité et de convergence sont réalisées pour connaître l'influence des différents paramètres et types d'éléments. Les résultats sont présentés dans le chapitre suivant.

#### **Application des points de support**

Dans *Catia V5*, lors d'une AÉF, il est nécessaire de bloquer l'objet maillé de façon à ce qu'il ne puisse pas avoir de degrés de liberté qui permettent des mouvements infinis. Dans le cas présent, les points de support et la force F ne concernent que l'axe z et donc ainsi les axes du plan (xy) sont laissés libres. Cela pose problème pour la définition des contraintes dans *Catia V5* et il est donc nécessaire de bloquer des degrés de liberté supplémentaires pour pouvoir lancer le calcul.

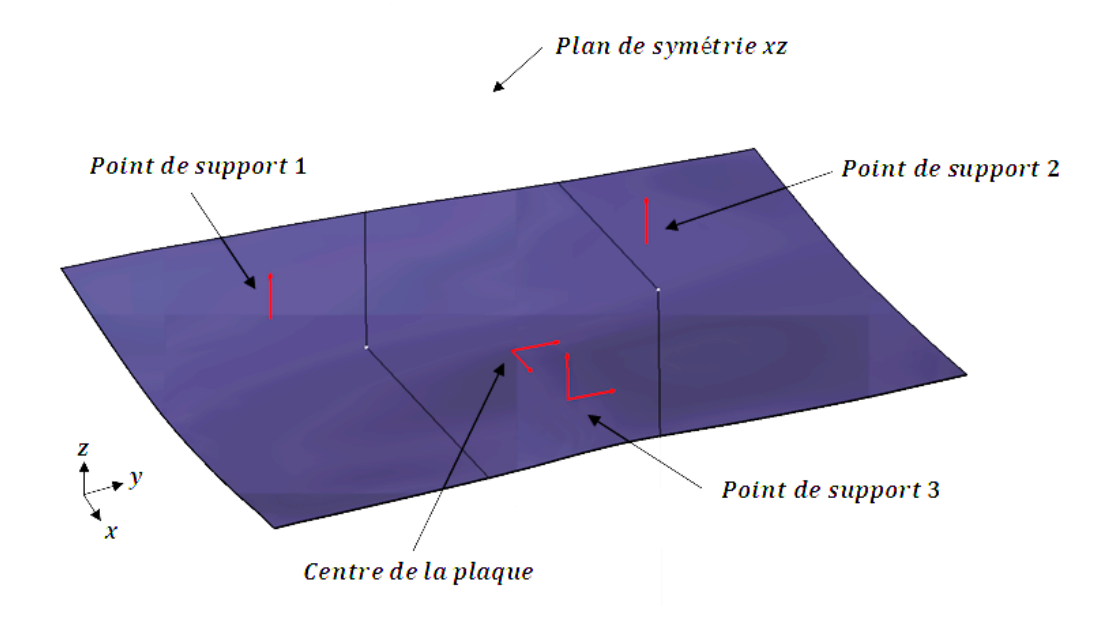

Figure 3.8 Plan de symétrie de la plaque montée sur le plateau support

Lorsque les points de support sont définis, cela permet de bloquer la translation selon l'axe z ainsi que les rotations selon les axes x et y. Il reste alors à bloquer les translations dans le plan (xy) et la rotation selon l'axe z. La construction du plateau support et le positionnement de la plaque sur le plateau son tels qu'il existe un plan de symétrie, le plan (xz), pour l'ensemble du montage (Figure 3.8). Cela signifie que tout point de la plaque situé dans ce plan reste dans ce plan pour la déformation proposée. Il est ainsi possible d'utiliser un point du plan pour bloquer la translation selon l'axe y. De plus, pour bloquer la rotation selon l'axe z, il suffit de bloquer la translation selon l'axe y d'un autre point du plan de symétrie, le point de support situé dans ce plan est choisi. Finalement, il ne reste qu'à empêcher la translation selon l'axe x, mais dans la réalité, il n'existe aucun point de la plaque qui ne subit pas de translation en x. L'hypothèse selon laquelle la translation en x est négligeable est vérifiée dans le chapitre suivant. Cette translation est bloquée au centre de la plaque.

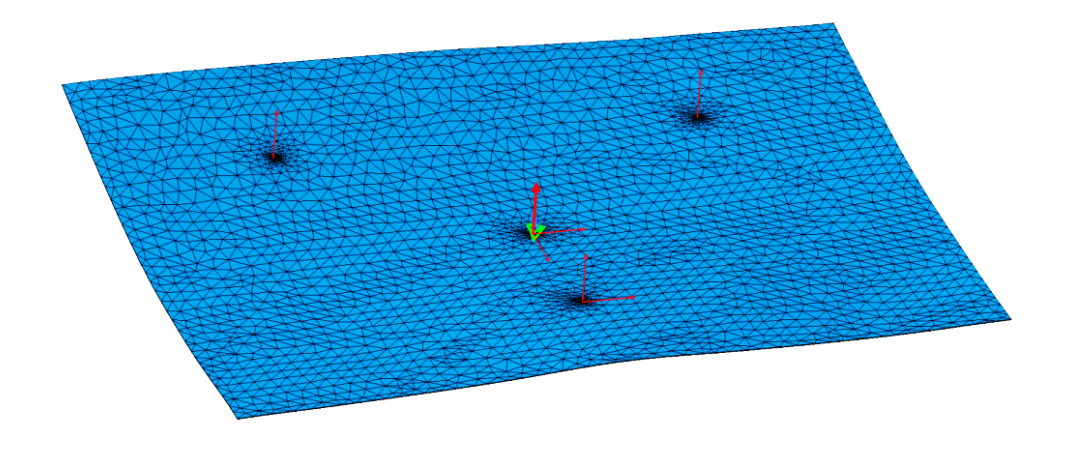

Figure 3.9 Modèle d'éléments finis de la plaque avec les points de support et la force supplémentaire F

#### **Application de la force supplémentaire F dans le sens opposé**

Pour l'application de la force supplémentaire F dans le modèle d'AÉF (Figure 3.9), il faut procéder de la même façon que pour les points de contact avec les coutures. Il est ensuite possible de spécifier la norme de la force et sa direction d'application. Il est utile de rappeler ici que l'étape d'AÉF sert à annuler les effets de la force F sur la géométrie, c'est pourquoi cette force F numérique garde la même norme, le même point d'application, mais est de direction opposée à la force F appliquée manuellement avec des poids. En effet, dans le montage actuel, un dispositif complémentaire sur lequel il est possible de déposer des poids, a été rajouté dans le but d'appliquer la force F (Figure 3.4). Le contact entre le dispositif et la plaque est ponctuel et sa direction d'application est selon l'axe z.

Plusieurs acquisitions sont réalisées en changeant les poids ajoutés sur le dispositif et donc la norme de la force F appliquée sur la plaque. Une fois le maillage réalisé, les points de support et la force F définis, le calcul peut être lancé et une comparaison peut se faire.

## **3.6 Comparaison et tests complémentaires**

### **Comparaison**

À l'issue de l'étape d'AÉF, il est possible de comparer les résultats avec ceux issus de l'acquisition numérique de la géométrie initiale où la plaque n'est soumise qu'à un champ de gravité. Dans *Catia V5*, l'atelier *Generative Structural Analysis (GSA)* permet d'obtenir un maillage déformé et non une géométrie déformée ce qui empêche une comparaison dans le même fichier, car les données ne sont pas de même nature.

Ainsi la comparaison est faite de la façon suivante :

- Dans l'atelier *Quick Surface Reconstruction (QSR)*, une analyse de déviation selon la direction z est réalisée entre les nuages de points des acquisitions des plaques soumises au seul champ de gravité et au champ de gravité avec une force F. (Figure 3.10)
- Dans l'atelier *Generative Structural Analysis (GSA)*, ne pouvant pas extraire de géométrie à partir du maillage déformé, la fonction *Déplacement* est utilisée pour obtenir le champ de déplacement des nœuds entre l'état initial et l'état final. Il est nécessaire de spécifier l'affichage de la composante selon z seulement. (Figure 3.11)

À partir de ces deux résultats qui représentent la même donnée, l'une sous la forme d'une analyse de déviation, l'autre sous la forme d'un champ de déplacement, il est possible de faire une comparaison.

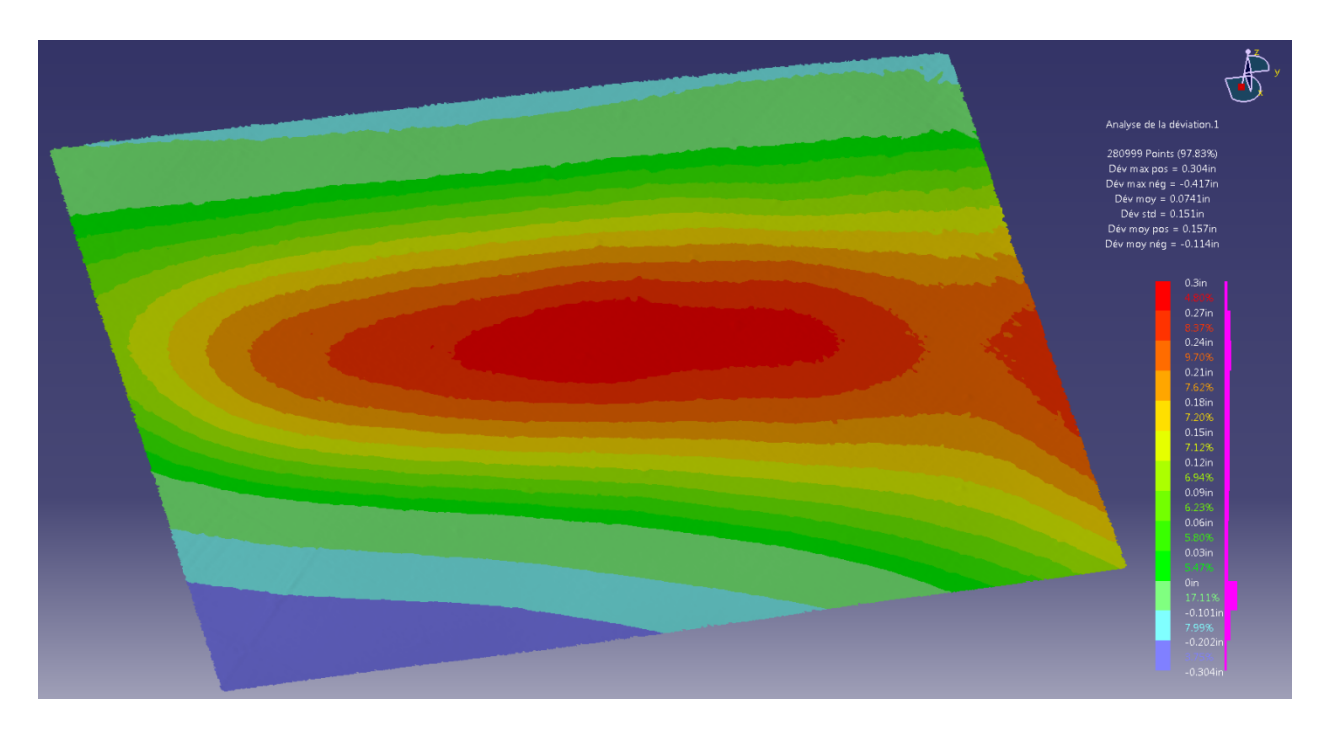

Figure 3.10 Analyse de déviation dans *Catia V5* selon l'axe z des deux acquisitions numérique, avec champ de gravité puis avec champ de gravité et force F supplémentaire

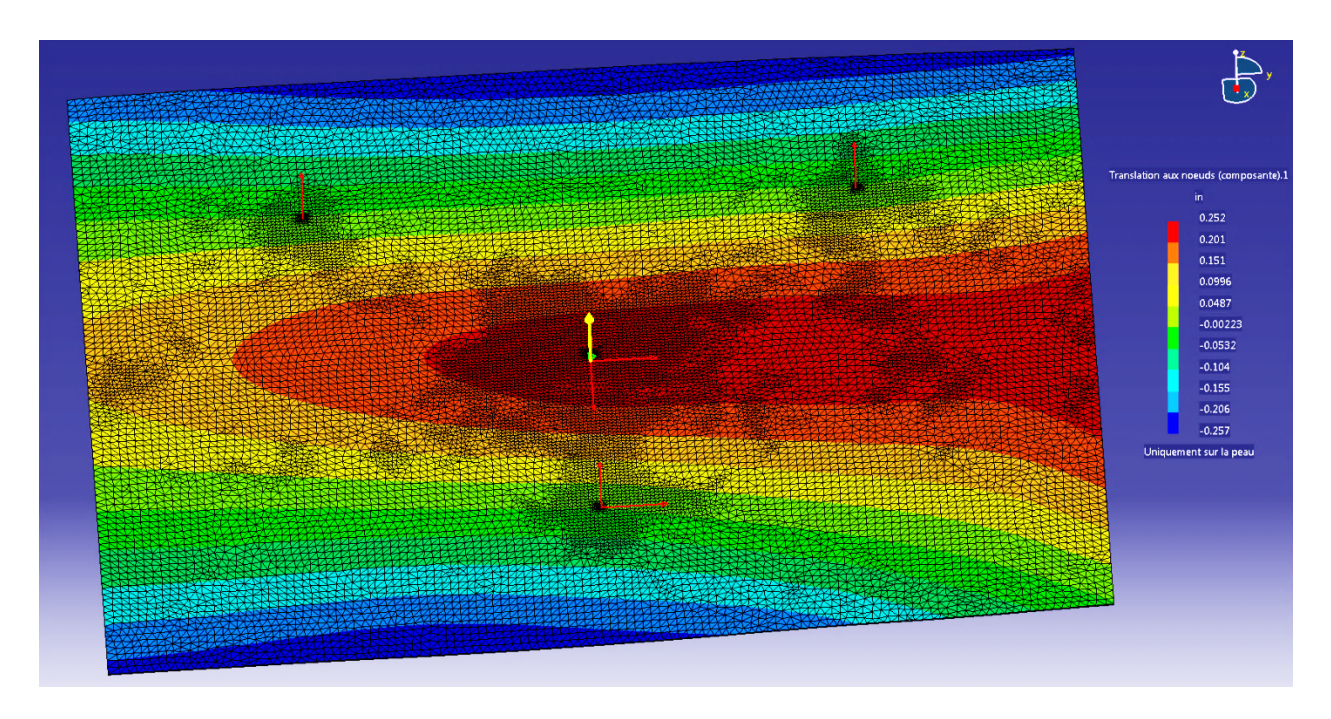

Figure 3.11 Affichage dans *Catia V5* des translations aux nœuds selon la composante z après simulation par éléments finis

Bien que les deux fichiers utilisent des fonctions des ateliers de *Catia V5*, l'un est avant tout une mesure entre deux états géométriques différents (Figure 3.10) et l'autre est une prédiction issue d'une AÉF où le comportement de la plaque est simulé (Figure 3.11). Pour plus de clarté et de simplicité de lecture dans la suite du mémoire, les termes de « déviation mesurée » et de « déplacements prédits » serviront respectivement à désigner l'analyse de déviation et les simulations par AÉF lors des comparaisons.

#### **Tests complémentaires**

L'ensemble des résultats ne suffit pas pour obtenir des conclusions valables et c'est la raison pour laquelle des tests supplémentaires sont réalisés afin de valider les conclusions trouvées à partir des résultats précédents. Ainsi, les mêmes types de tests sont réalisés en changeant certains paramètres tels que la position des points de support ou encore le point d'application de la force supplémentaire F. Deux autres tests sont aussi réalisés suite à la découverte d'un phénomène inattendu vraisemblablement lié aux plaques minces. Les résultats sont présentés dans le chapitre suivant.

# **CHAPITRE 4 RÉSULTATS**

#### **4.1 Introduction**

Dans ce chapitre, les résultats des analyses de sensibilités et des paramètres influents décrits dans la section 3.5 sont présentés. À partir de ces analyses, il est possible de trouver une combinaison des paramètres les plus influents qui permettent d'obtenir des résultats satisfaisants et reflétant au mieux la réalité, tout en gardant des temps de prétraitement et de post-traitement raisonnables. Après obtention des valeurs optimales des paramètres pour optimiser les résultats, les comparaisons entre les données issues des acquisitions numériques et celles issues des AÉFs sont étudiées pour différentes valeurs de la force F. Cette première étude a permis de mettre en avant un phénomène inattendu et lié aux plaques minces, il s'agit d'un brusque changement de géométrie lorsque des conditions particulières de contraintes sont réunies. Afin d'en apprendre plus sur ce phénomène, des tests supplémentaires sont réalisés :

- Les deux premiers tests dans lesquels, soit le point d'application de la force F est modifié, soit la position des points de support est modifiée permettent d'étudier le phénomène. Ces tests permettent d'identifier les conditions propices à l'apparition du phénomène.
- Le troisième test sert à tester la capacité du logiciel à simuler correctement le comportement de la plaque. Ainsi, dans la mesure où tous les tests réalisés jusqu'à présent simulaient l'annulation de la force F, il s'agit ici de simuler l'ajout de la force F et ensuite de comparer les résultats. Ce test montre que le logiciel simule de façon incorrecte le comportement de la plaque au voisinage des conditions d'apparitions du phénomène.
- Le dernier test utilise les conclusions des tests précédents pour se positionner dans des conditions où le phénomène est censé être évité. Les résultats permettent de valider l'existence du phénomène.

Finalement, l'ensemble des tests ne permet pas d'expliquer un phénomène constant pour le logiciel qui n'arrive pas à calculer de façon précise les déviations, bien que le comportement soit correctement prédit.

### **4.2 Acquisition numérique**

Afin d'optimiser le temps d'acquisition et le temps de post-traitement, plusieurs résolutions d'acquisition dans *VXelements* sont testées afin de savoir si elles ont une influence significative pour la suite de la méthodologie. Par la suite, les données sont importées au format STL sur *Catia V5* afin de comparer les données avec la fonction *Analyse de déviation*. La fonction fournit une déviation en valeurs absolues selon l'axe z.

Quatre résolutions, 0,50 mm, 0,75 mm, 1,00 mm et 1,25 mm, sont testées avec deux modèles différents : le premier modèle correspond à la plaque posée simplement sur le plateau support et ne subissant que le champ de pesanteur tandis que le deuxième modèle est celui de la plaque avec le champ de gravité et une force F supplémentaire. La première résolution testée soit 0,50 mm demande un temps d'acquisition et de post-traitement trop long, *VXelements* s'interrompt inopinément (2 heures) sans que les calculs se terminent.

À partir de la figure 4.1, qui représente une analyse de déviation de la plaque simplement posée sur le plateau support entre les résolutions 0,75 mm et 1,00 mm, il est possible d'observer que plus de 95 % des points ont une déviation inférieure à 0,134 mm. Tandis que pour une analyse de déviation entre les résolutions 0,75 mm et 1,25 mm (figure C.1), les points ayant une déviation inférieure à 0,134 mm représentent 80 % de l'ensemble. Globalement, quelle que soit la résolution choisie, les différences de déviations sont négligeables, car elles sont du même ordre de grandeur que les autres sources d'erreurs, dont les déviations sont négligées.

Afin de confirmer ces résultats, la même analyse de déviation est réalisée sur les acquisitions de la plaque posée sur le plateau et subissant une force F supplémentaire. L'analyse entre les résolutions 0,75 mm et 1,00 mm (figure C.2) montre que plus de 95 % des points ont une déviation inférieure 0,138 mm tandis qu'entre les résolutions 0,75 et 1,25 mm (figure C.3), cela représente 75 % des points.

Sur l'ensemble des résultats, les déviations les plus élevées se trouvent sur les bords et au centre de la plaque lorsque la force F est rajoutée. Sur les bords, cela est probablement dû au fait que la résolution utilisée avec le *REVscan 3D* est trop basse ce qui donne des bords en dents de scie. Pour le centre de la plaque, lors de l'acquisition numérique du modèle avec une force F supplémentaire, une partie de la plaque est cachée par le point de contact ponctuel c'est pourquoi il faut faire appel à la fonction *Remplissage de trous* dans *VXelements*. Les bords autour du point de contact ponctuel étant déformés, il est difficile pour la fonction de combler le trou correctement ce qui explique cette déviation plus élevée.

Finalement, il est choisi de poursuivre les acquisitions avec une résolution de 1,00 mm qui semble un bon compromis entre temps d'acquisition et qualité des données acquises.

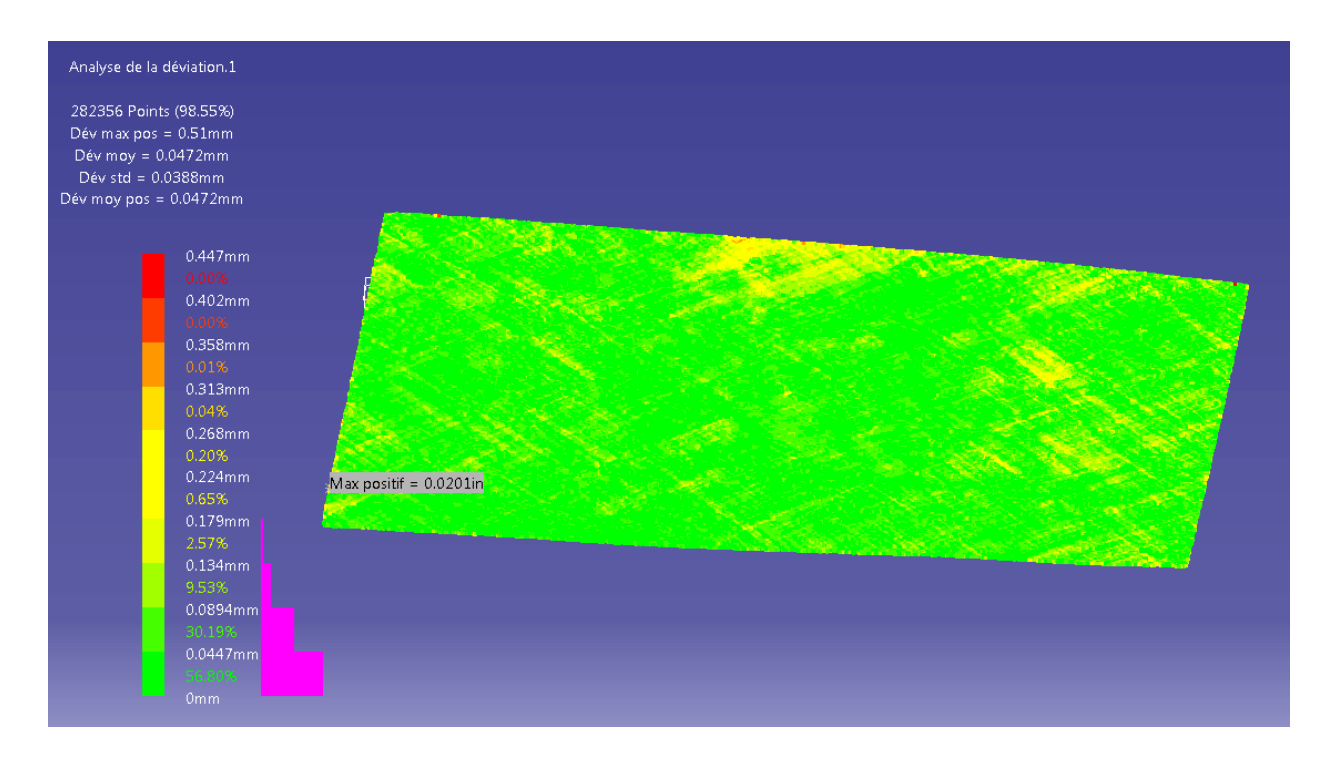

Figure 4.1 Analyse de déviation pour la plaque avec champ de gravité entre les résolutions 0,75 mm et  $1,00$  mm<sup>12</sup>

# **4.3 Reconstruction surfacique**

 $\overline{a}$ 

Une fois l'acquisition numérique du modèle réalisée, les données sont importées au format STL dans le logiciel *Catia V5*, il s'agit ensuite de procéder à la reconstruction surfacique de la plaque à l'aide de la fonction *Power Fit*. En utilisant les acquisitions numériques des modèles sans et avec force F et en faisant varier alternativement les options de tolérance et d'ordre, la meilleure combinaison peut être trouvée.

 $12$  Les autres analyses de déviation peuvent être trouvées en annexe.

En testant différentes tolérances, il apparaît tout de suite que la tolérance la plus faible donne les meilleurs résultats. Une analyse de déviation entre le nuage de points et la reconstruction surfacique permet de le vérifier. Pour l'ordre, les meilleurs résultats sont obtenus avec une valeur d'ordre inférieure à la valeur maximale, mais elle n'est pas la même d'un modèle à l'autre. Pour la plaque avec le champ de gravité et sans la force F, les meilleurs résultats sont obtenus avec une tolérance de 0,1 mm et un ordre de 14 tandis que pour la plaque avec la force F, l'ordre est de 13 (figure 4.2). Globalement, en utilisant une tolérance de 0,1 mm et un ordre élevé, plus de 80 % des points ont une déviation inférieure 0,05 mm ce qui est très acceptable.

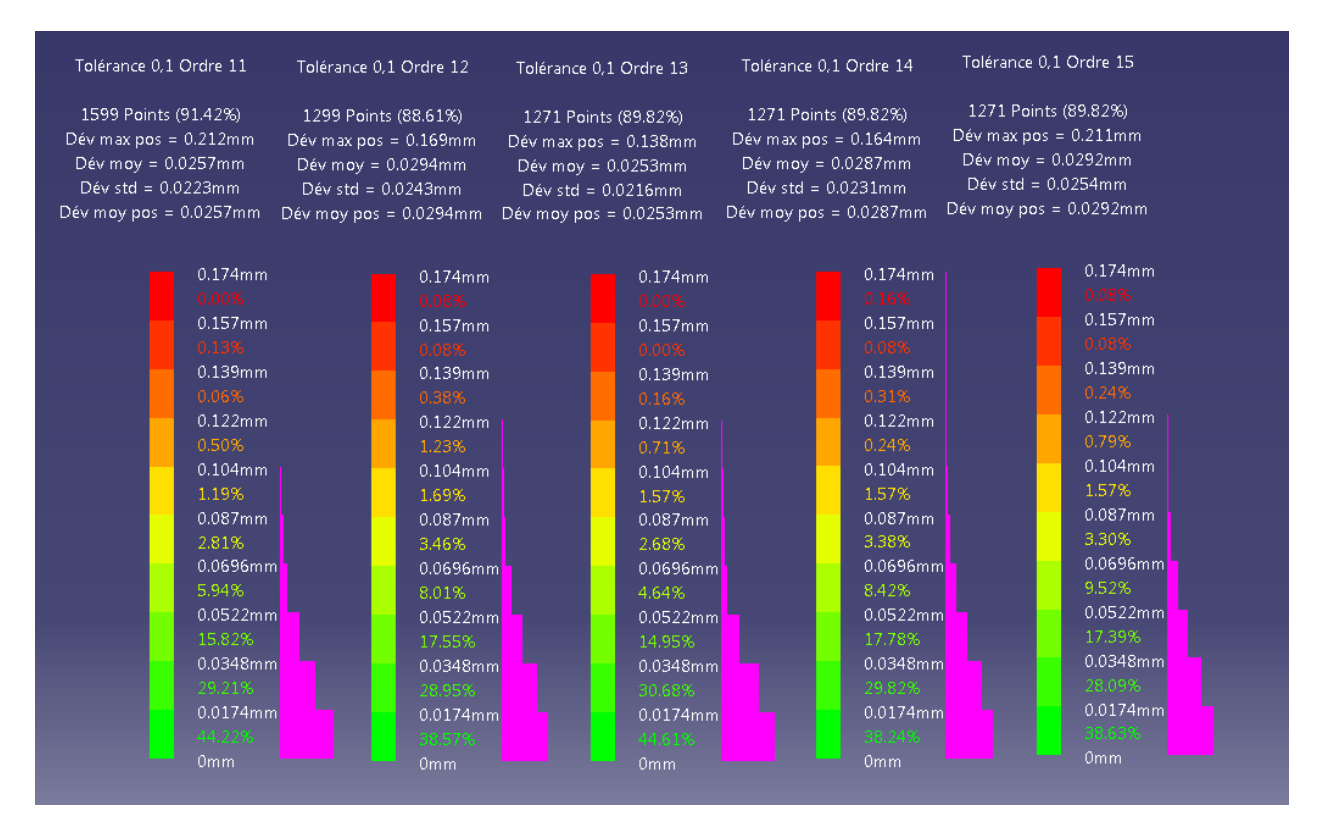

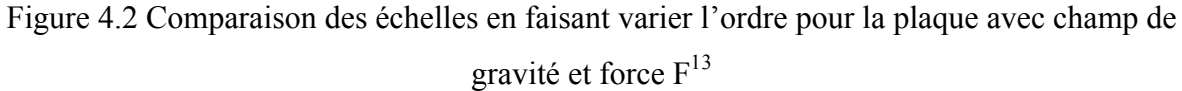

 $\overline{a}$ 

 $13$  L'ensemble des autres analyses peut aussi être trouvé en annexe.

### **4.4 Analyse par éléments finis**

À partir des reconstructions surfaciques, il est proposé dans la section 3.5 deux méthodes pour passer à une analyse par éléments finis. La première consiste à utiliser des éléments 3D et donc à passer par une reconstruction volumique de la plaque tandis que la deuxième utilise des éléments 2D. Dans tous les cas, il est nécessaire de créer les zones dans lesquelles vont être définies les contraintes dans l'atelier d'AÉF.

Cette section commence par décrire l'analyse de convergence qui a été réalisée pour déterminer le meilleur élément à utiliser ainsi que sa taille optimale pour des résultats précis. Ensuite, deux analyses de sensibilité vont permettre de déterminer le diamètre optimal des cercles où les points de contact seront appliqués dans les AÉFs.

### **4.4.1 Analyse de convergence**

Afin de déterminer le meilleur élément à utiliser par la suite, une analyse de convergence est réalisée pour les deux types d'éléments. Plusieurs paramètres peuvent alors être changés, il s'agit de la taille globale du maillage, de la flèche absolue et de la taille locale des éléments de zones où il a été choisi d'avoir un maillage plus fin. Dans ce cas-ci, les zones autour des points de contact des supports et de la force F ont été choisies. Lors de l'étude, il a été choisi de relever les valeurs extrêmes des translations aux nœuds selon l'axe z afin de tester la convergence.

L'étude montre que pour la valeur des flèches absolue et celle de la taille locale qui ont été choisies arbitrairement au début de l'analyse, il n'y a aucune évolution particulière lorsque ces paramètres varient. Pour la taille globale des éléments, la valeur de la translation converge pour les éléments 3D tandis que pour les éléments 2D, la valeur atteinte avec les éléments 3D est atteinte dès le début de l'analyse (Figure 4.3). Cela montre que les éléments 2D sont plus appropriés dans ce cas-ci, d'autant plus que le temps de calcul est bien moins long qu'avec les éléments 3D. C'est donc les éléments 2D qui seront utilisés pour la suite des analyses. Pour plus de précisions concernant l'étude, l'ensemble des résultats se situe dans l'annexe E.

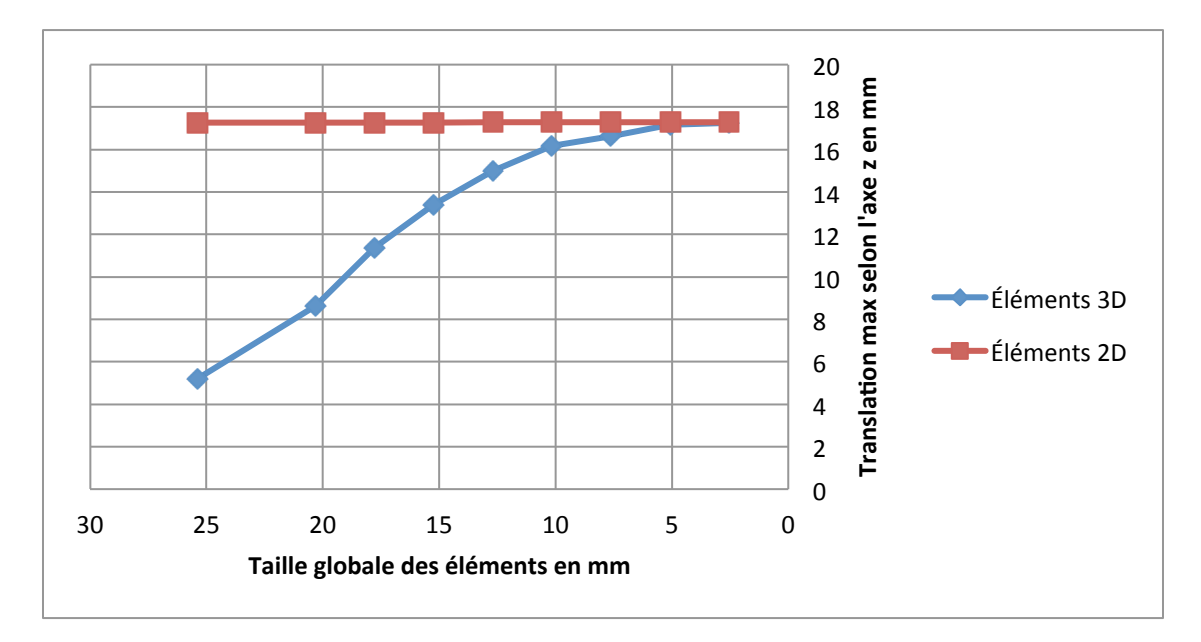

Figure 4.3 Analyse de convergence pour les éléments 3D et 2D avec la translation maximale en z

## **4.4.2 Analyses de sensibilité**

#### **Diamètre des cercles pour les points de support**

L'application des contraintes pour les points de support ne pouvant se faire que sur une surface, il a fallu créer des cercles pour représenter ces points de contact. Une étude a donc été réalisée pour connaître l'influence de l'évolution de ces diamètres. Il est possible de voir sur le tableau 4.1 qu'à partir d'une certaine valeur, le diamètre n'a plus aucune influence sur les résultats. Ainsi, l'hypothèse que, lorsque le diamètre est suffisamment faible par rapport aux dimensions de la plaque, son influence est négligeable, est validée.

Tableau 4.1 Analyse de sensibilité du diamètre des cercles des points de support en mm

| <b>Diamètre</b> | <b>Translation max</b> Translation min |          |
|-----------------|----------------------------------------|----------|
| 12,70           | 17,07                                  | $-14,91$ |
| 2,54            | 17,17                                  | $-14,81$ |
| 1,27            | 17,17                                  | $-14,81$ |
| 0,25            | 17,17                                  | $-14,81$ |
| 0,13            | 17,17                                  | $-14,81$ |
| 0,10            | 17,17                                  | $-14,81$ |

#### **Diamètre du cercle pour l'application de la force F dans le sens opposé**

De même que pour les points de support, l'application de la force F nécessite la création d'un cercle. Expérimentalement, le point de contact ponctuel est une sphère d'un diamètre plus élevé que ceux des supports, c'est pourquoi l'analyse est faite indépendamment de celle pour le diamètre des cercles. Finalement, le tableau 4.2 montre aussi que ce diamètre n'a aucune influence à partir d'une certaine valeur. La même hypothèse que pour le diamètre des cercles des points de support est validée.

| <b>Diamètre</b> | <b>Translation max</b> | <b>Translation min</b> |
|-----------------|------------------------|------------------------|
| 12,70           | 16,99                  | $-14,55$               |
| 2,54            | 17,17                  | $-14,81$               |
| 1,27            | 17,17                  | $-14,81$               |
| 0,25            | 17,17                  | $-14,81$               |
| 0,13            | 17,17                  | $-14,81$               |
| 0,10            | 17,17                  | $-14,81$               |

Tableau 4.2 Analyse de sensibilité du diamètre du cercle pour la force F

#### **4.4.3 Comparaison**

La comparaison issue des déviations mesurées entre les deux acquisitions numériques des modèles avec et sans force F ainsi que des déplacements prédits par les AÉFs a été faite pour 5 valeurs de charges, soit 2,27, 3,17, 4,54, 5,44 et 7,26 kg (respectivement 5, 7, 10, 12 et 16 lbs). Pour chaque comparaison, trois figures sont présentées, la première correspond à l'analyse de déviation entre les deux nuages de points, la deuxième aux résultats de l'AÉF lorsque la force F est appliquée numériquement et la dernière correspond à la comparaison des deux précédentes figures lorsqu'elles sont ramenées à la même échelle. Les deux premières images sont laissées dans leur échelle d'origine afin de pouvoir observer correctement les différents niveaux de déformation.

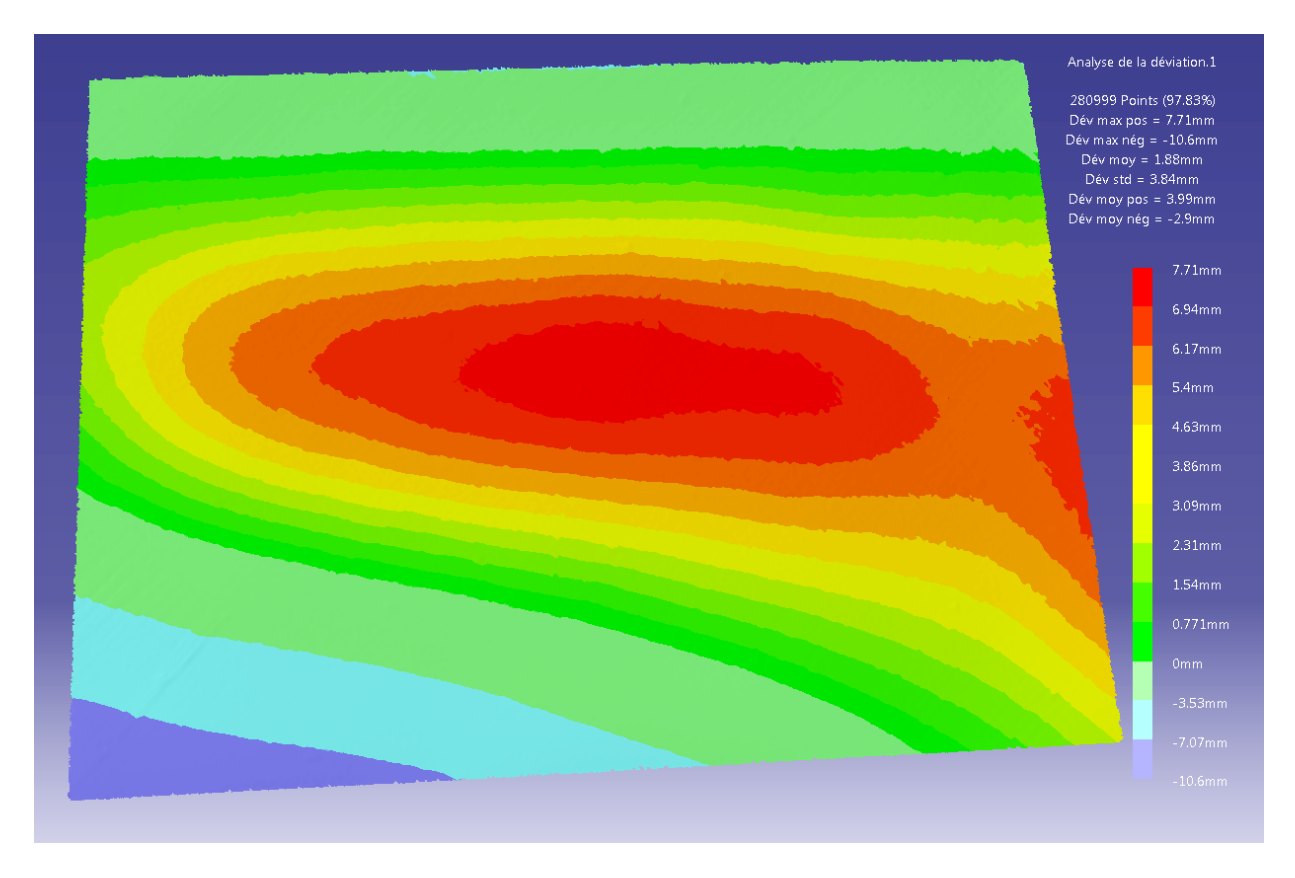

Figure 4.4 Déviations mesurées pour une charge de 2,27 kg

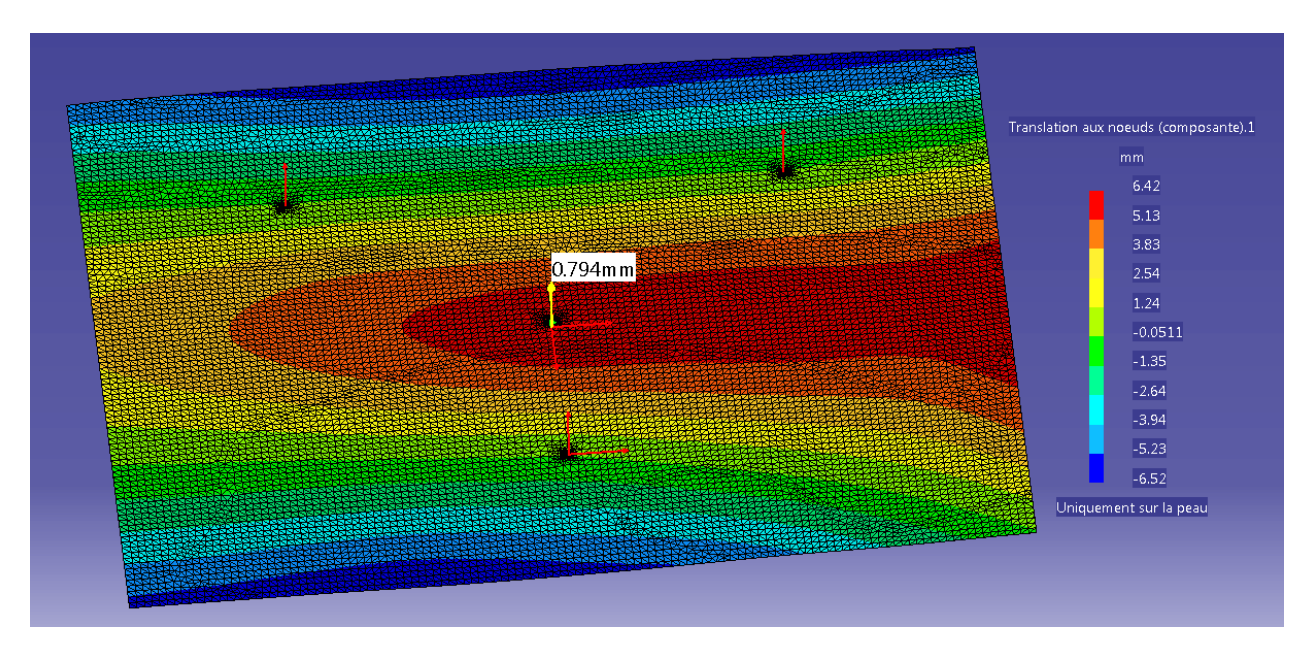

Figure 4.5 Déplacements prédits pour une compensation de la charge de 2,27 kg

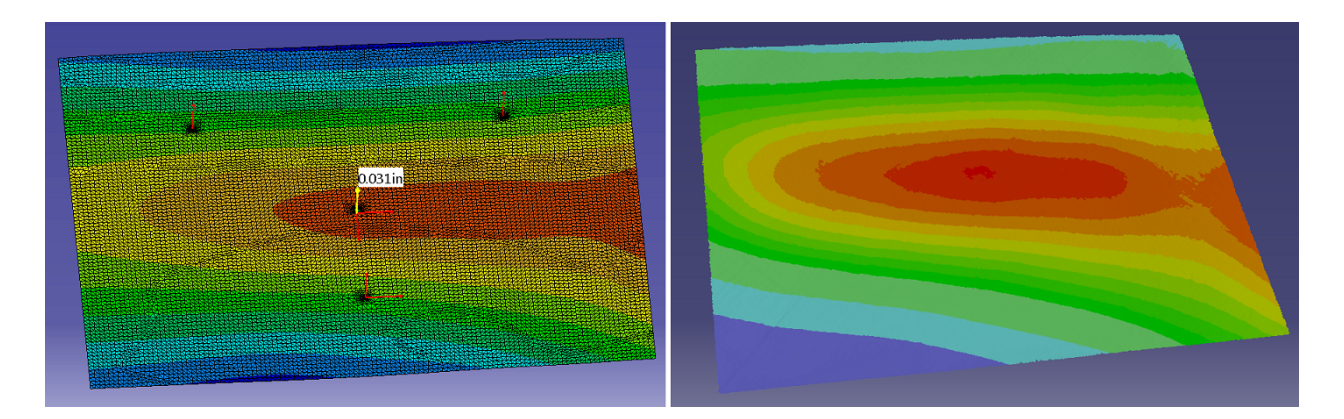

Figure 4.6 Comparaison des figures pour une charge de 2,27 kg avec la même échelle

Pour une charge de 2,27 kg, l'analyse par éléments finis (Figure 4.5) permet de retrouver une forme similaire à celle obtenue avec l'analyse de déviation (Figure 4.4) et cela est encore plus visible lorsque les deux échelles sont égalisées (Figure 4.6). Cependant, l'amplitude totale de déformation est plus faible pour les déplacements prédits (12,94 mm) que pour celle des déviations mesurées (18.31 mm) qui correspond à la mesure entre les états chargés et non chargés, soit un écart de 5,37 mm.

Globalement, il est possible d'observer que les déviations maximales se situent dans la même zone géographique d'après l'échelle. De plus, toujours d'après la forme des déformations, les deux études montrent que la plaque n'est pas totalement plane au départ. En effet, si cela avait été le cas, le plan (xz) comme décrit dans la figure 3.8 aurait dû être un plan de symétrie pour la déformation. Cela remet donc en cause les hypothèses de blocage des degrés de liberté lors de la définition des contraintes dans l'analyse par éléments finis. Dans le chapitre suivant, des informations supplémentaires sont apportées par rapport à cette question.

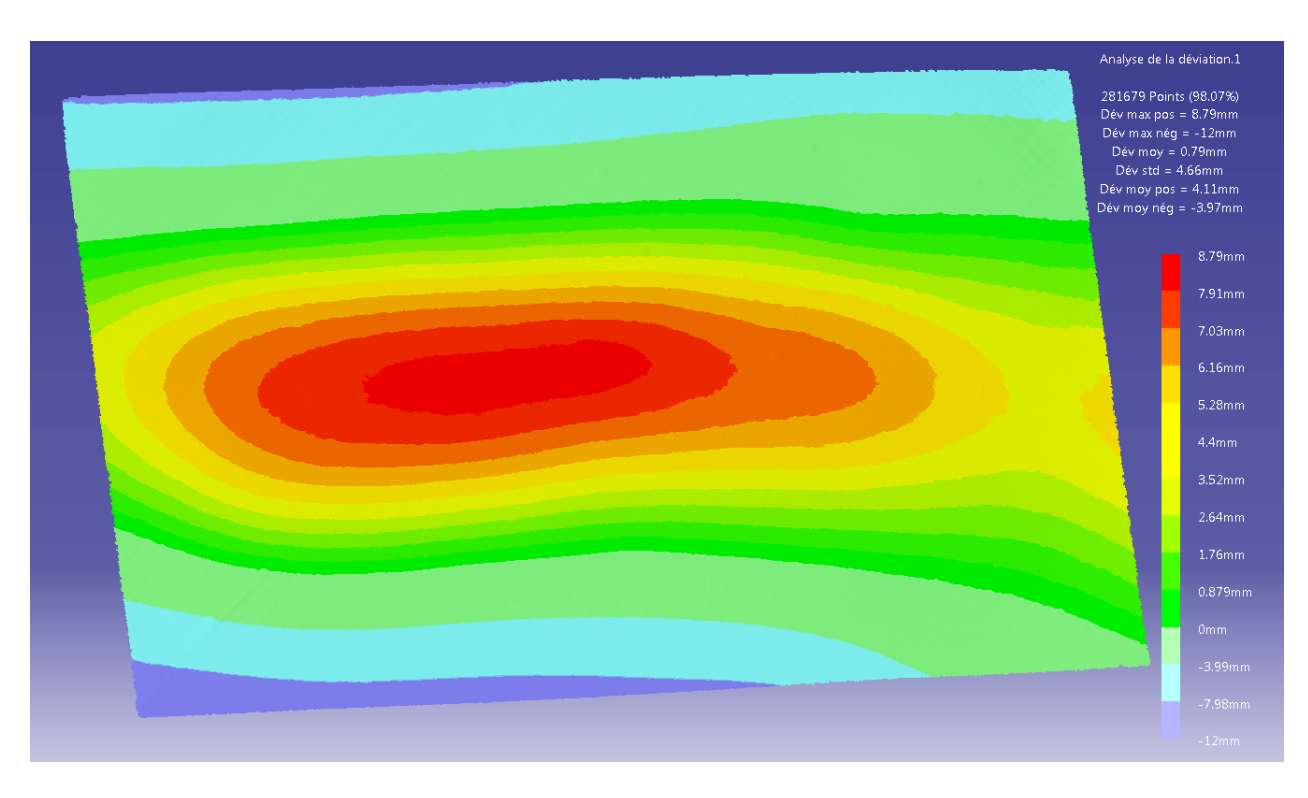

Figure 4.7 Déviations mesurées pour une charge de 3,17 kg

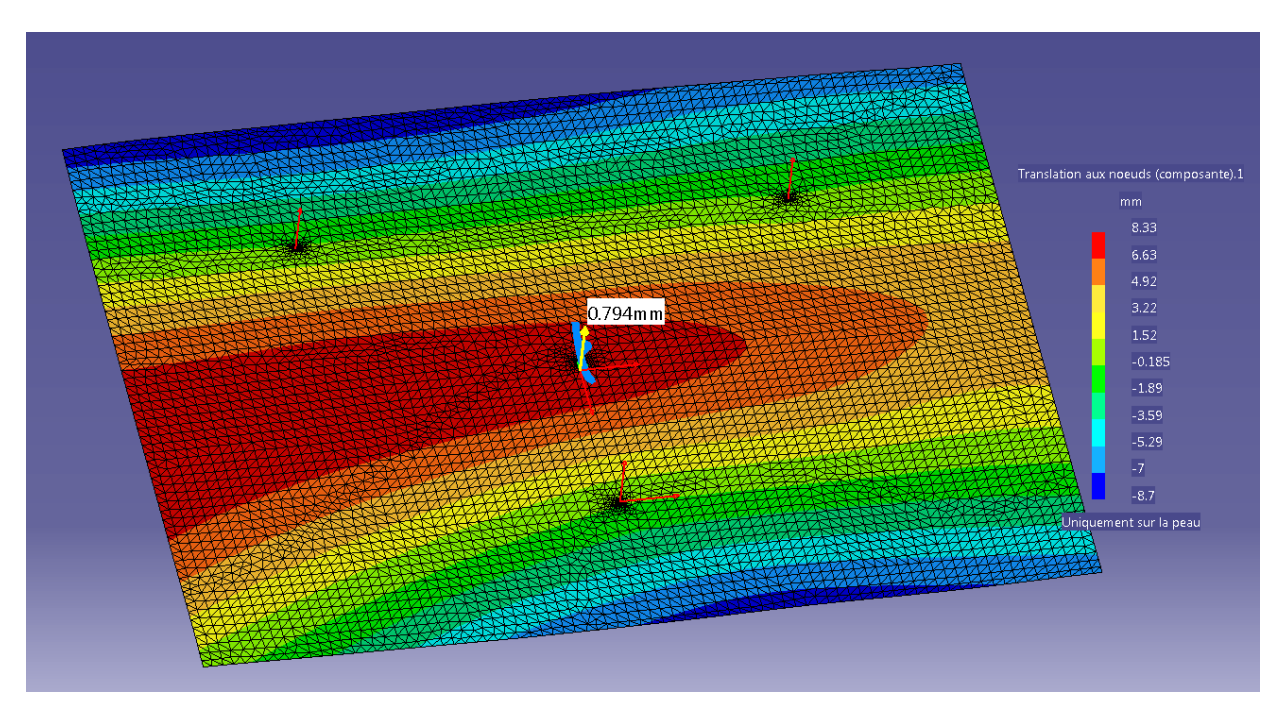

Figure 4.8 Déplacements prédits pour une compensation de la charge de 3,17 kg

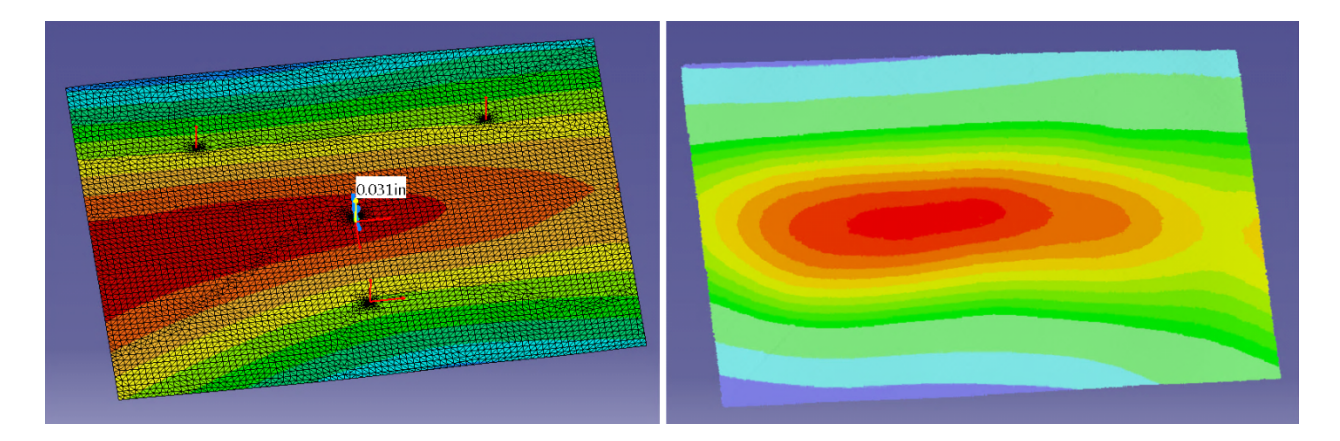

Figure 4.9 Comparaison des figures pour une charge de 3,17 kg avec la même échelle

Pour une charge de 3,17 kg, la forme des déformations prédite par l'AÉF (Figure 4.8) est différente de celle obtenue par la mesure (Figure 4.7), même s'il existe des similitudes. Avec les déviations mesurées, le détachement d'un îlot où les déviations sont maximales est observable, ce qui n'est pas le cas pour la prédiction par l'AÉF, et ce même lorsque les deux échelles sont égalisées (Figure 4.9).

Dans ce cas-ci, la différence des deux amplitudes totales de déformée est plus faible que pour le cas précédent (17,03 pour la prédiction et 20,79 mm pour la mesure soit une différence de 3,76 mm contre 5,37 mm précédemment). Il est aussi possible de remarquer que pour cette charge, les déviations maximales ont plus tendance à se retrouver du côté gauche de la plaque contrairement au cas précédent. Les résultats des prochaines analyses vont permettre une meilleure interprétation des résultats.
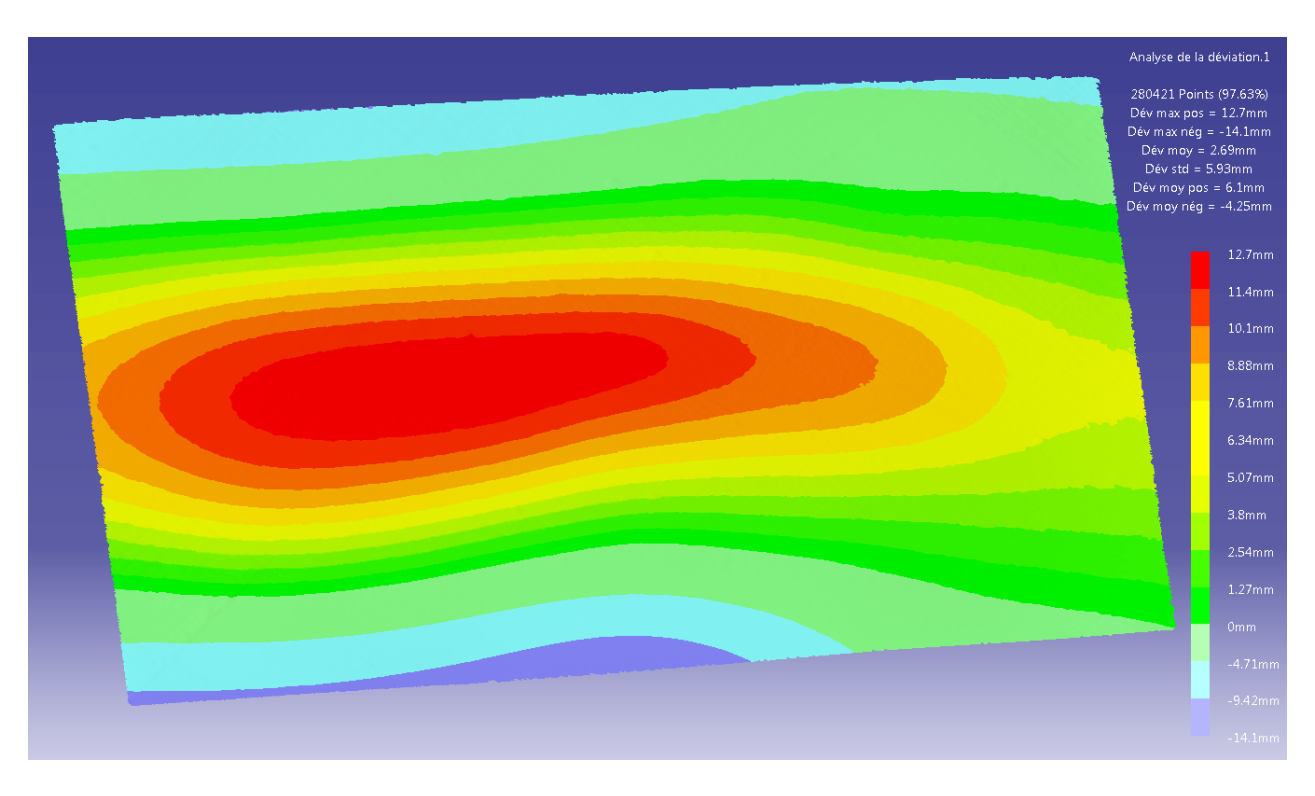

Figure 4.10 Déviations mesurées pour une charge de 4,54 kg

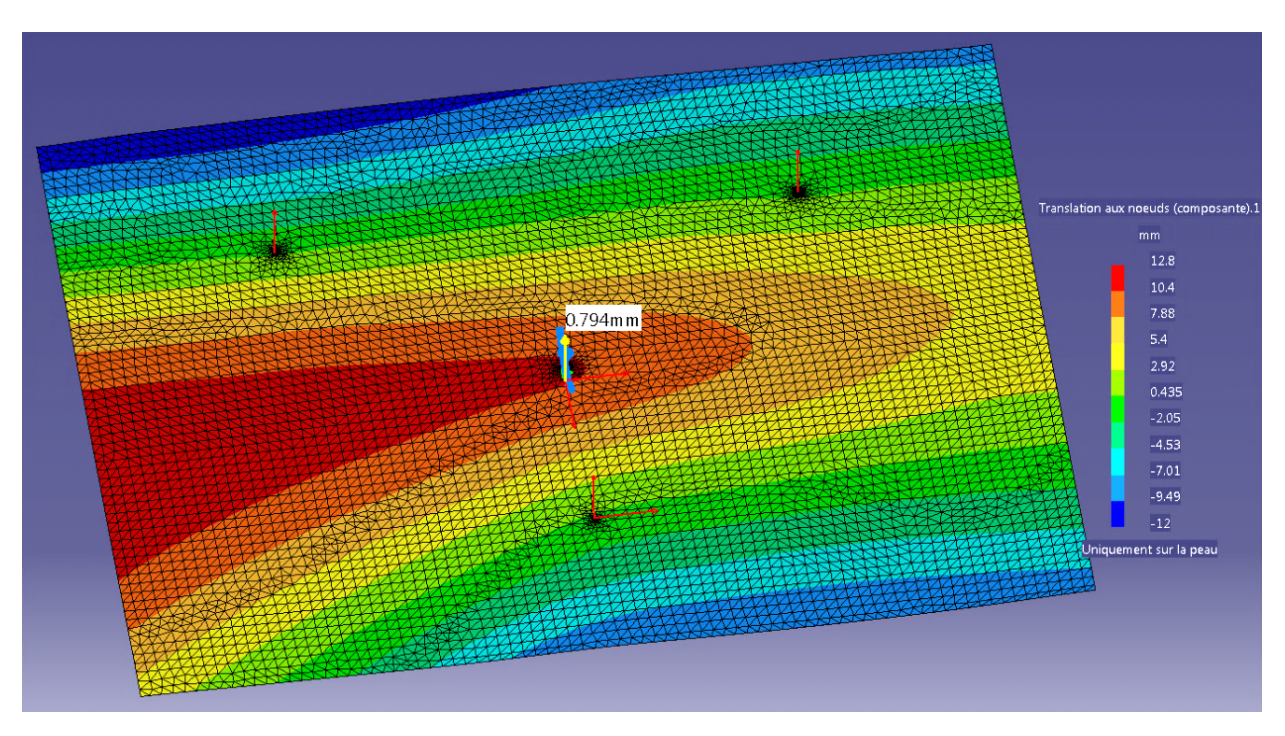

Figure 4.11 Déplacements prédits pour une compensation de la charge de 4,54 kg

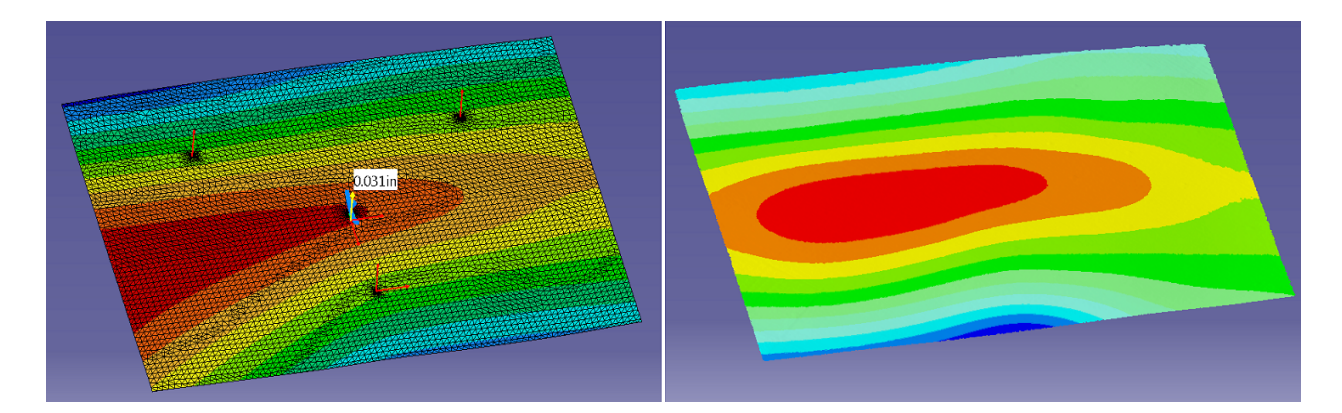

Figure 4.12 Comparaison des figures pour une charge de 4,54 kg avec la même échelle

Pour une charge de 4,54 kg, les conclusions sont similaires au cas précédent. Cependant, il est possible de remarquer un allongement de l'îlot en longueur et son déplacement vers la gauche de la plaque. Il semblerait que plus la charge augmente plus les déformations importantes se déplacent vers la gauche de la plaque et cela est remarquable quel que soit le moyen d'étude (prédiction ou mesure). L'amplitude de la déformée pour la prédiction est de 24,8 mm tandis qu'elle est de 26,8 mm pour la mesure ce qui fait une différence de 2 mm.

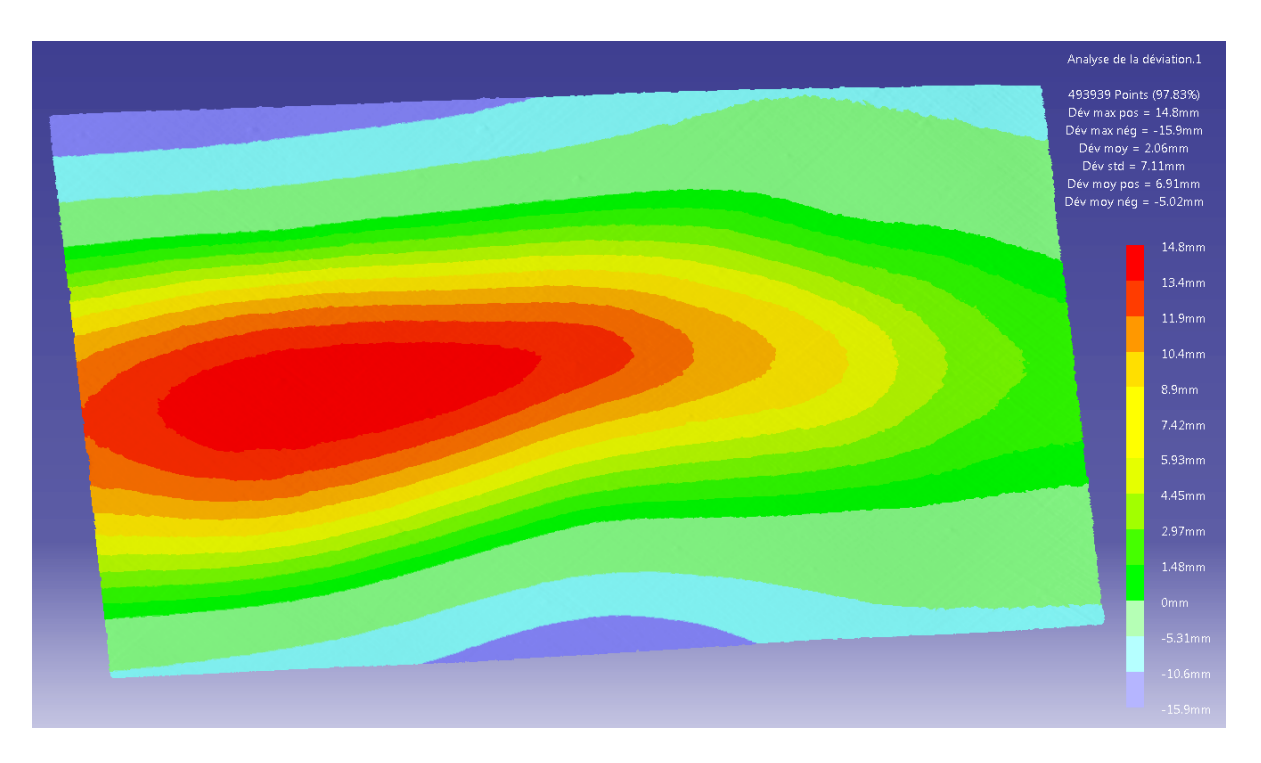

Figure 4.13 Déviations mesurées pour une charge de 5,44 kg

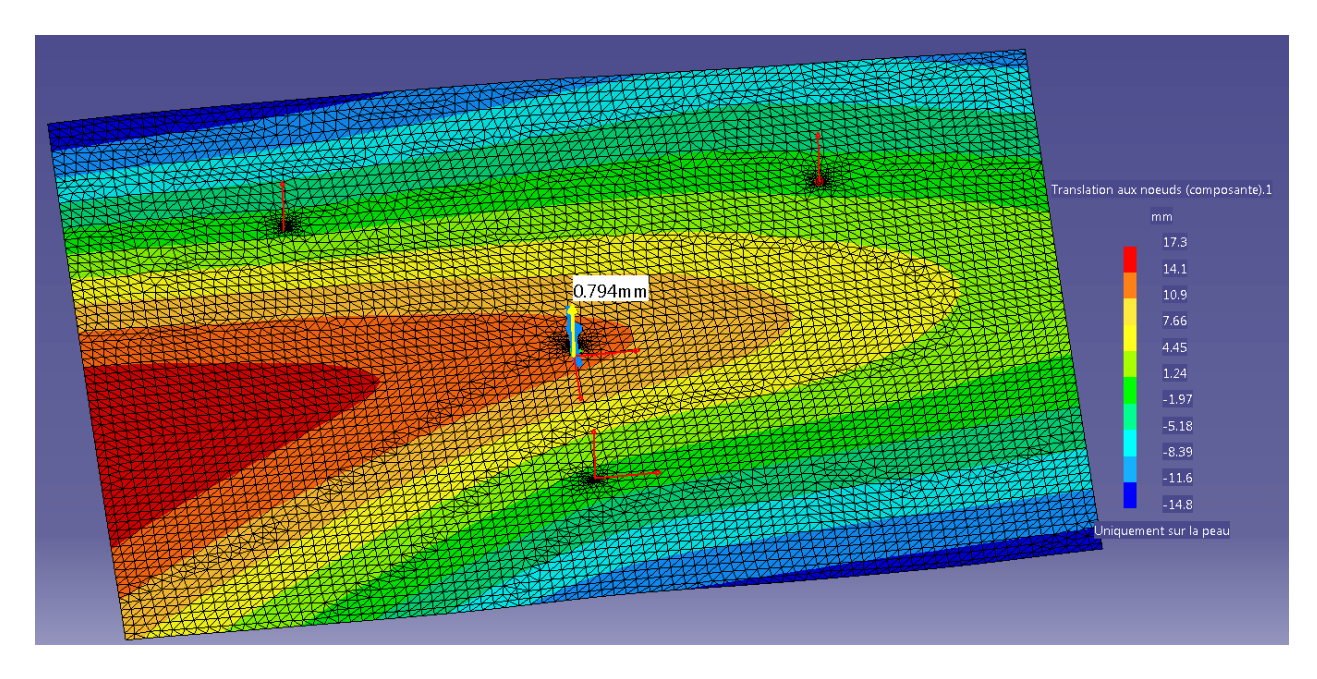

Figure 4.14 Déplacements prédits pour une compensation de la charge de 5,44 kg

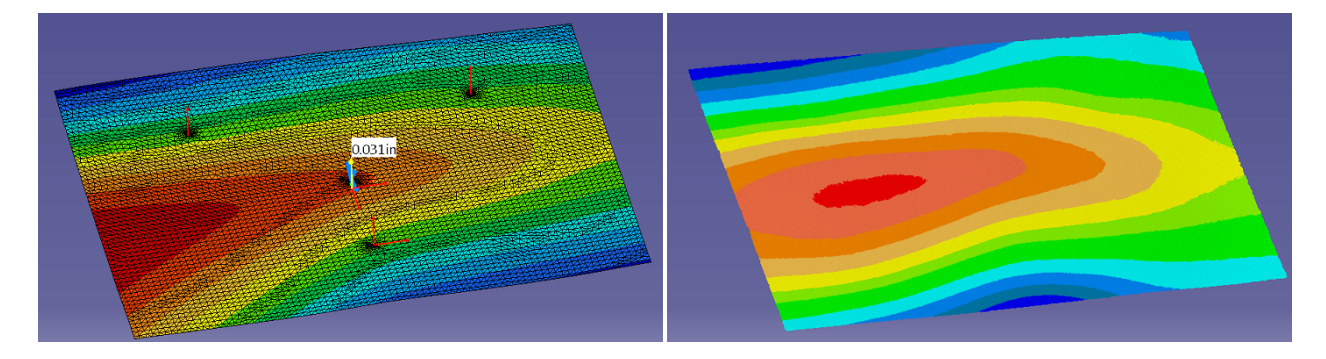

Figure 4.15 Comparaison des figures pour une charge de 5,44 kg avec la même échelle

Pour une charge de 5,44 kg, la tendance selon laquelle l'îlot des déformations les plus élevées se déplace vers la gauche de la plaque se confirme. De plus, les formes des déformations se rapprochent de plus en plus même si elles ne sont pas encore tout à fait similaires. Pour l'amplitude de la déformée, elle est de 30,7 mm pour la mesure (Figure 4.13) et de 32,1 mm pour la prédiction (Figure 4.14) soit 1,4 mm d'écart, mais contrairement aux cas précédents, la prédiction trouve une amplitude supérieure par rapport à la mesure.

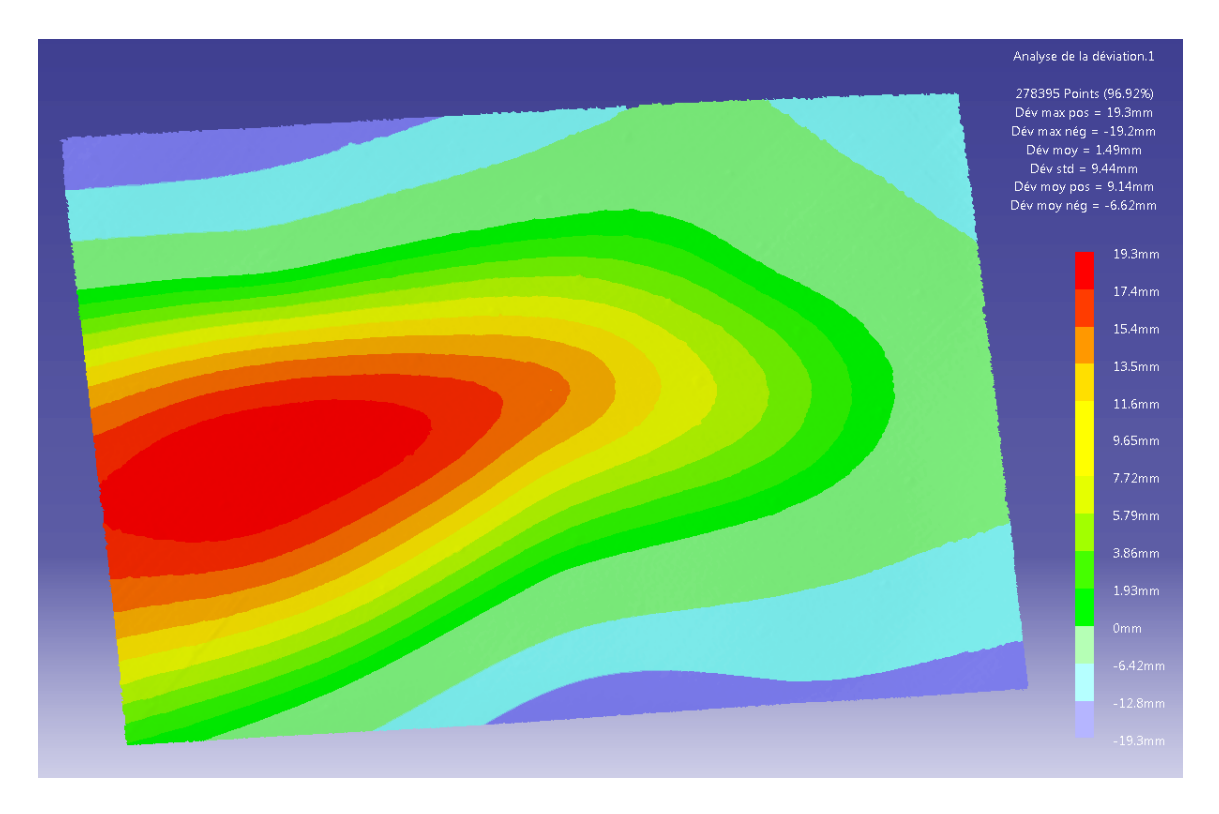

Figure 4.16 Déviations mesurées pour une charge de 7,26 kg

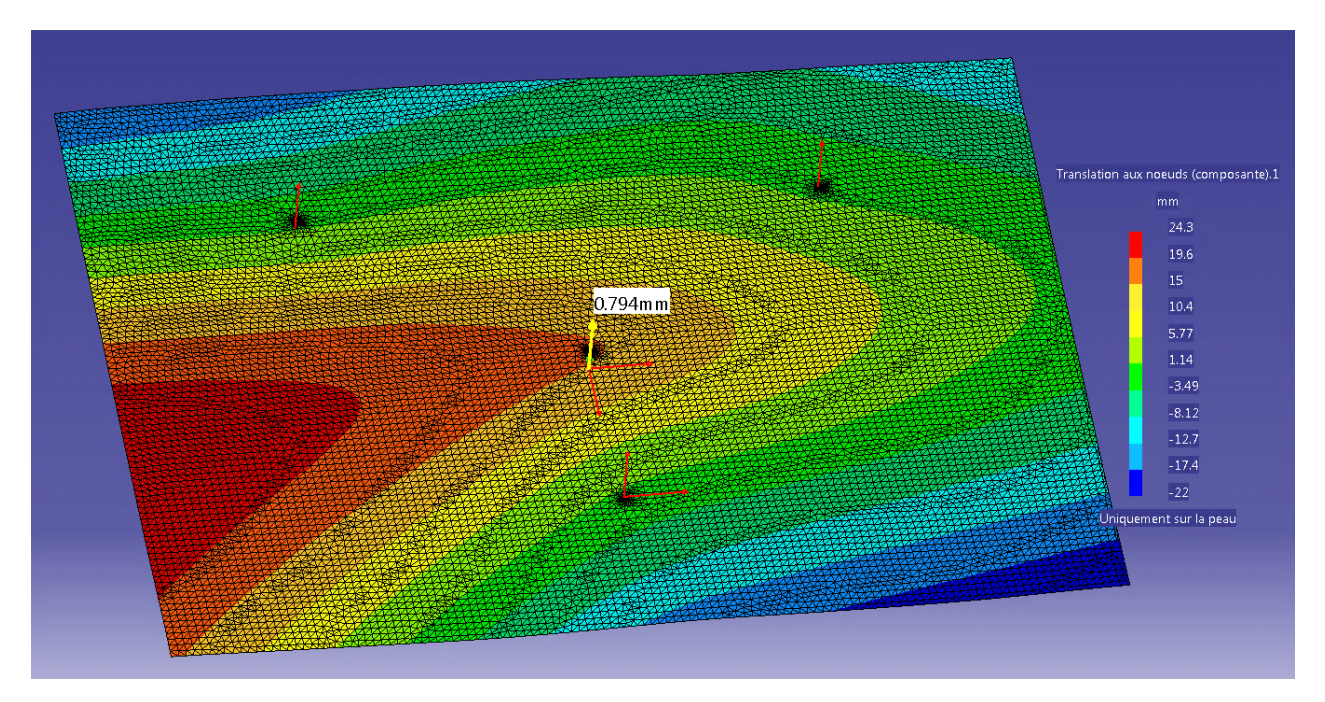

Figure 4.17 Déplacements prédits pour une compensation de la charge de 7,26 kg

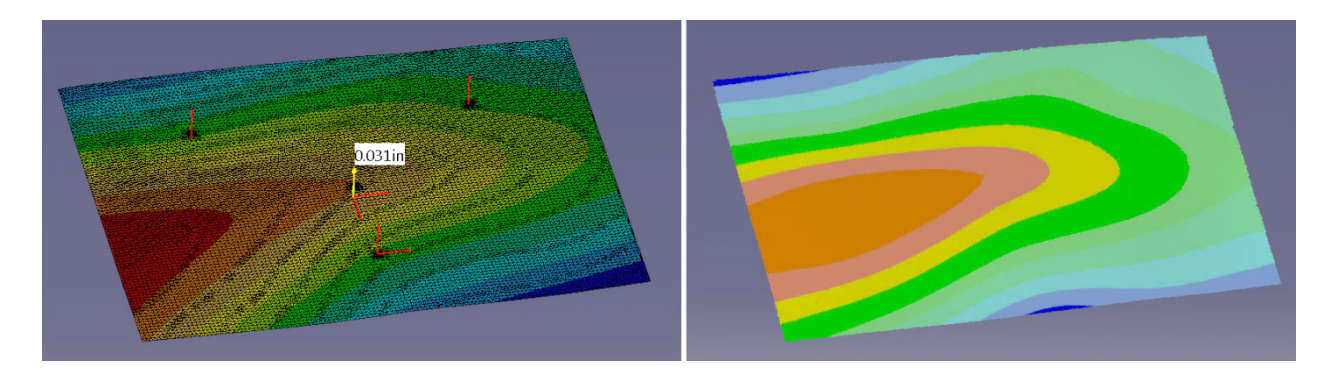

Figure 4.18 Comparaison des figures pour une charge de 7,26 kg avec la même échelle

Pour une charge de 7,26 kg, les similitudes sont bien plus présentes que pour les trois cas précédents et il y a bien confirmation que les amplitudes maximales se sont déplacées vers la gauche de la plaque lorsque la charge a augmentée. De plus, l'amplitude totale prédite avec l'AÉF (46,3 mm) est bien supérieure à celle obtenue avec lors de la mesure (38.5 mm) avec un écart de 7,8 mm. Ceci se remarque encore plus sur la figure 4.18 lorsque les échelles sont égalisées, où sur l'image de droite la couleur rouge synonyme de valeur extrémale disparaît complètement.

#### **Bilan**

Ces premières analyses avec différentes valeurs de charge permettent de tirer certaines observations et d'avancer certaines hypothèses à confirmer par la suite. La première observation est l'absence de symétrie dans les déformations, synonyme d'une plaque non plane au départ. L'influence du blocage de certains degrés de liberté pour permettre à *Catia V5* de faire le calcul est discutée dans le chapitre suivant. La deuxième observation concerne l'évolution de la forme des déformations. La non-planéité de la plaque et l'augmentation de la valeur des charges montrent que les déformations maximales se situent à droite de la plaque et ont tendance à se déplacer vers la gauche lorsque la charge augmente. Une autre observation concerne la zone géographique de la plaque dans laquelle se situent les déviations maximales, globalement elle se situe au même endroit pour chacun des tests. Enfin, en dernière observation, l'amplitude totale des déformées trouvée par l'AÉF est plus faible que celle de l'analyse de déviation pour une faible charge et l'écart entre ces deux valeurs ne cesse de décroître jusqu'à une certaine valeur de charge où la tendance s'inverse.

| <b>Masse</b> | <b>Translation max</b><br>$(\mathbf{mm})$ |        | <b>Translation min</b><br>(mm) |         | Amplitude totale<br>(mm) |        | Écart<br>(mm)  |
|--------------|-------------------------------------------|--------|--------------------------------|---------|--------------------------|--------|----------------|
| (kg)         | Mesurée                                   | Prédit | Mesurée                        | Prédit  | Mesurée                  | Prédit |                |
| 2,27         | 7,71                                      | 6,42   | $-10,6$                        | $-6,52$ | 18,31                    | 12,94  | 5,37           |
| 3,17         | 8.79                                      | 8,33   | $-12$                          | $-8,7$  | 20,79                    | 17,03  | 3,76           |
| 4,54         | 12,7                                      | 12,8   | $-14,1$                        | $-12$   | 26,8                     | 24,8   | $\overline{2}$ |
| 5,44         | 14,8                                      | 17,3   | $-15,9$                        | $-14,8$ | 30,7                     | 32,1   | $-1.4$         |
| 7,26         | 19,3                                      | 24,3   | $-19,2$                        | $-22$   | 38,5                     | 46,3   | $-7,8$         |

Tableau 4.3 Tableau synthétique des résultats des tests avec différentes valeurs de charges

À partir des précédents résultats, une hypothèse est avancée, basée sur le fait que pour les plaques minces, il existe des conditions particulières de contraintes où, à proximité d'une certaine valeur, la géométrie de la plaque change brusquement et non plus de façon linéaire. En effet, lorsqu'une force est appliquée sur une plaque mince dans une certaine zone, le dépassement d'une certaine norme de cette force entraîne un brusque changement de géométrie. Ce type de changement n'est pas pris en compte par le logiciel d'éléments finis et pourrait expliquer ces écarts.

Dans ce cas-ci, il a été vu que pour une faible charge (2,27 kg), la forme des déviations est assez similaire. Une faible augmentation de la charge et la forme des déviations n'est plus du tout la même jusqu'à un certain niveau de charge (7,26 kg) où la similarité entre les formes revient.

# **4.5 Tests complémentaires**

Afin de renforcer cette hypothèse, des tests complémentaires ont donc été réalisés en modifiant certains paramètres :

• Il s'agit dans un premier temps de la position des points de support et du point d'application de la force F. Pour ces deux paramètres, trois expériences sont réalisées en suivant les mêmes procédures que pour les tests précédents, à savoir l'acquisition numérique et la manipulation avec *Catia V5*. De plus, pour rester avec une valeur de charge qui n'entraîne pas d'instabilité pour la géométrie de la plaque, comme avancée dans l'hypothèse, les tests sont réalisés avec une charge de 2,27 kg.

- Le test suivant permet d'évaluer la capacité du logiciel à évaluer correctement le comportement de la plaque en partant de l'acquisition numérique de la plaque non chargée et donc en simulant la force F. Avec cette simulation inverse, il est possible de faire des comparaisons.
- Le dernier test correspond à un test empirique où le phénomène annoncé est évité de façon manuelle en tenant compte des conclusions des précédents tests. Deux simulations sont réalisées, celle passant d'un état chargé à un état non chargé puis son inverse.

## **4.5.1 Position des points de support**

Pour ces expériences, la position des points de support est modifiée tout en conservant le point d'application de la force F (charge de 2,27 kg) au centre de la plaque. Trois configurations des points de support sont testées (Figure 4.19)

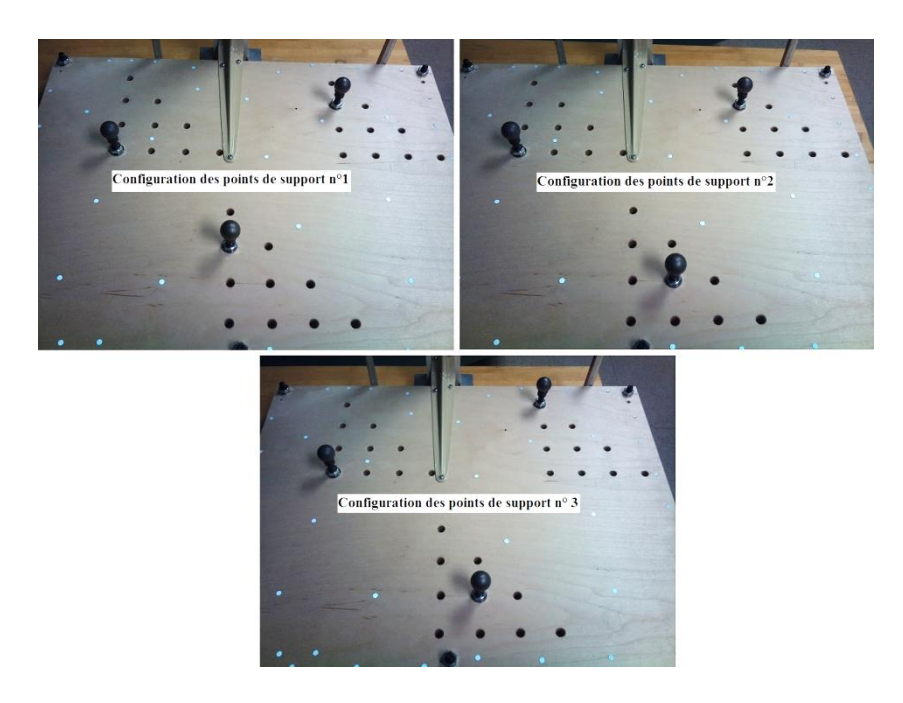

Figure 4.19 Configuration des points de support n° 1 (en haut à gauche), n° 2 (en haut à droite) et n° 3 (en bas)

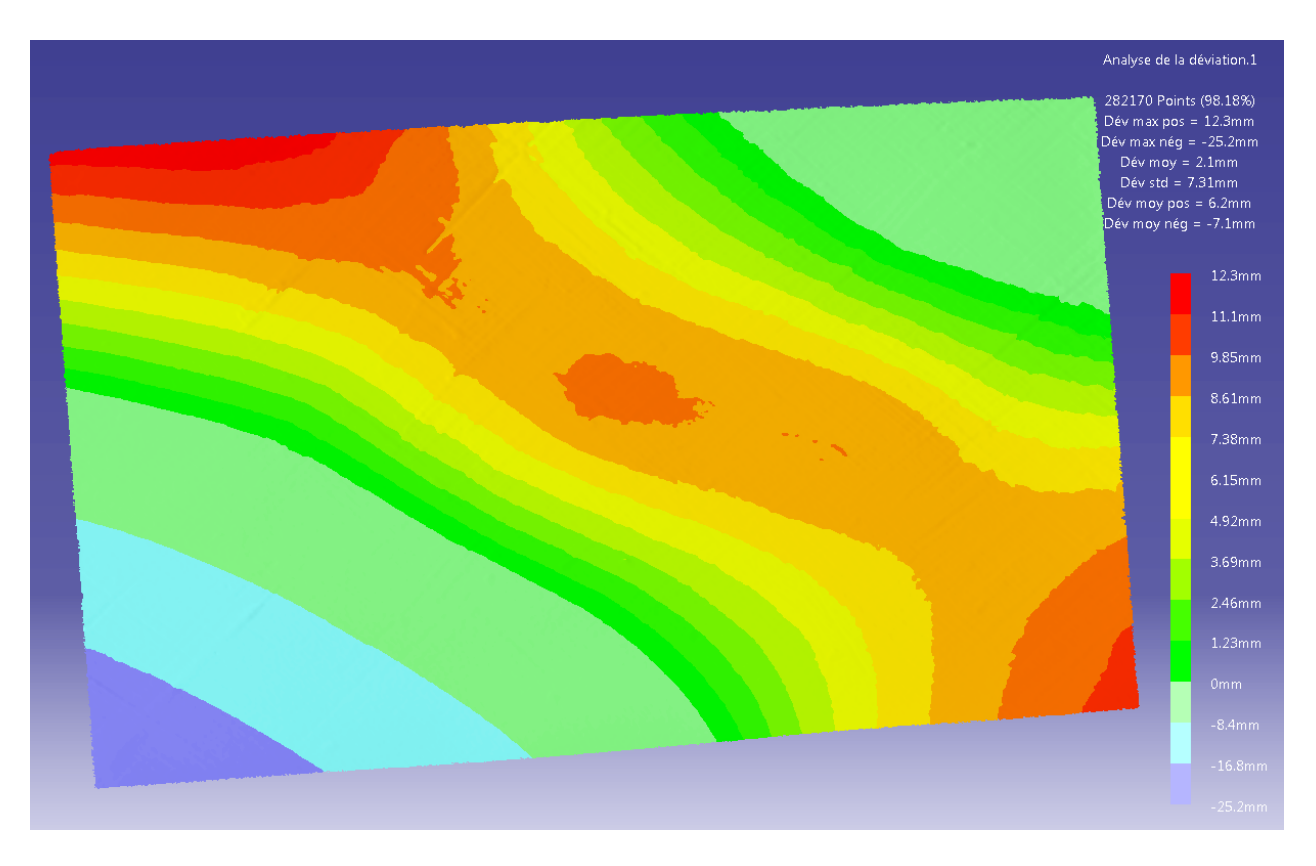

Figure 4.20 Déviations mesurées pour la configuration des points de support n° 1

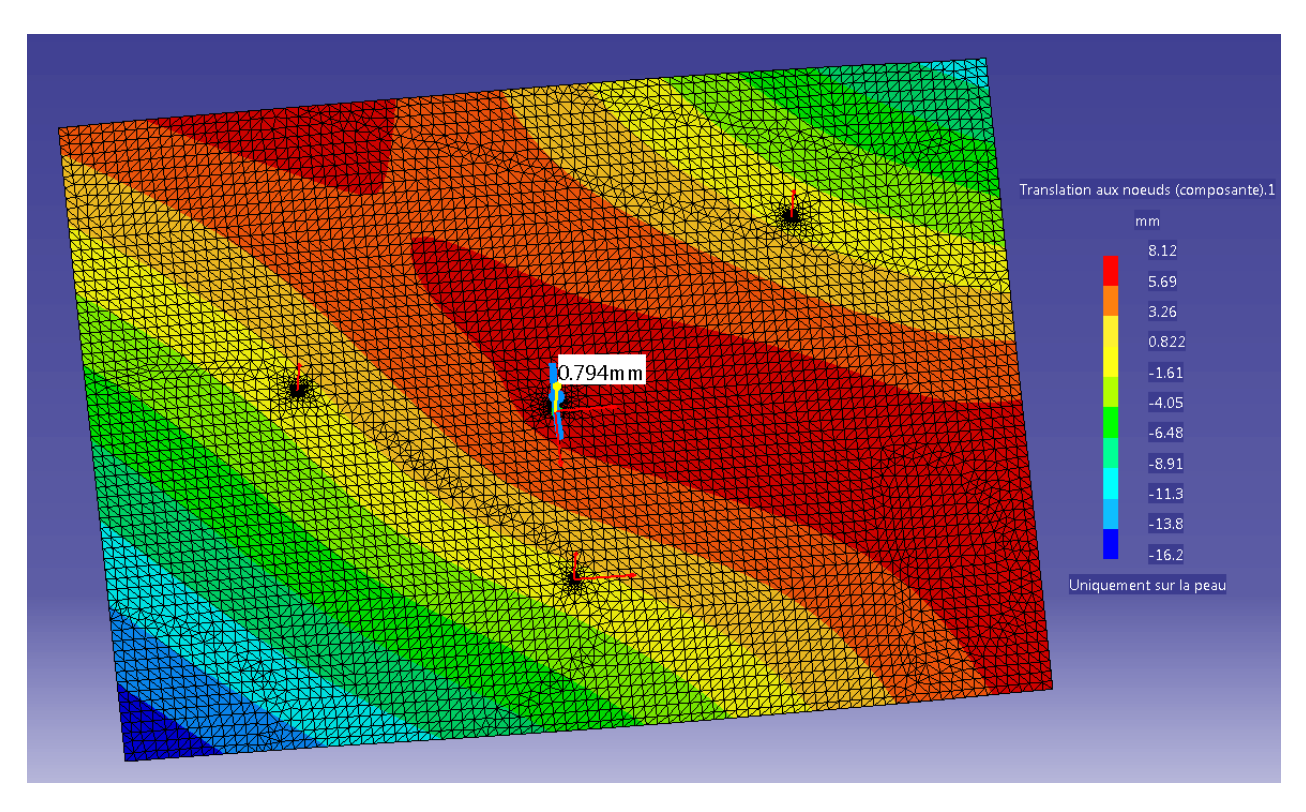

Figure 4.21 Déplacements prédits pour la configuration des points de support n° 1

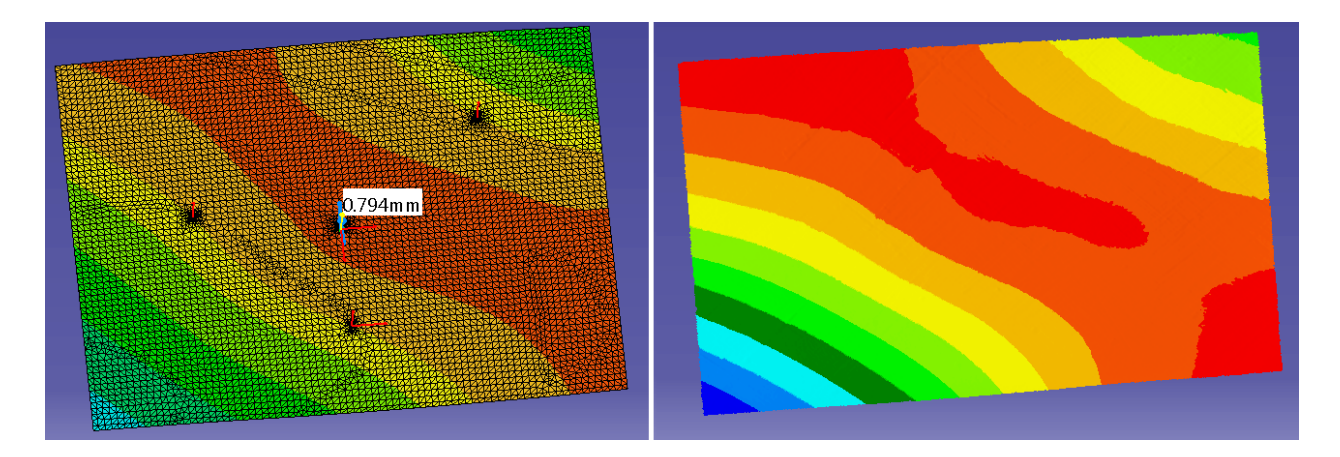

Figure 4.22 Comparaison pour la configuration n° 1 avec la même échelle

Pour la configuration des points de support n° 1 avec une charge de 2,27 kg, la forme des déviations prédite par l'AÉF (Figure 4.21) est plutôt similaire à celle de la mesure obtenue avec l'analyse de déviation (Figure 4.20). Tout comme l'analyse précédente avec une charge de 2,27 kg, l'amplitude totale de la déformée est inférieure (24,32 mm) à celle de la mesure (37,5 mm), mais la différence est bien plus importante (13,18 mm). En égalisant les échelles (Figure 4.22), malgré cet écart important les formes restent similaires. Les analyses suivantes avec d'autres configurations pour les points de support apporteront des réponses supplémentaires.

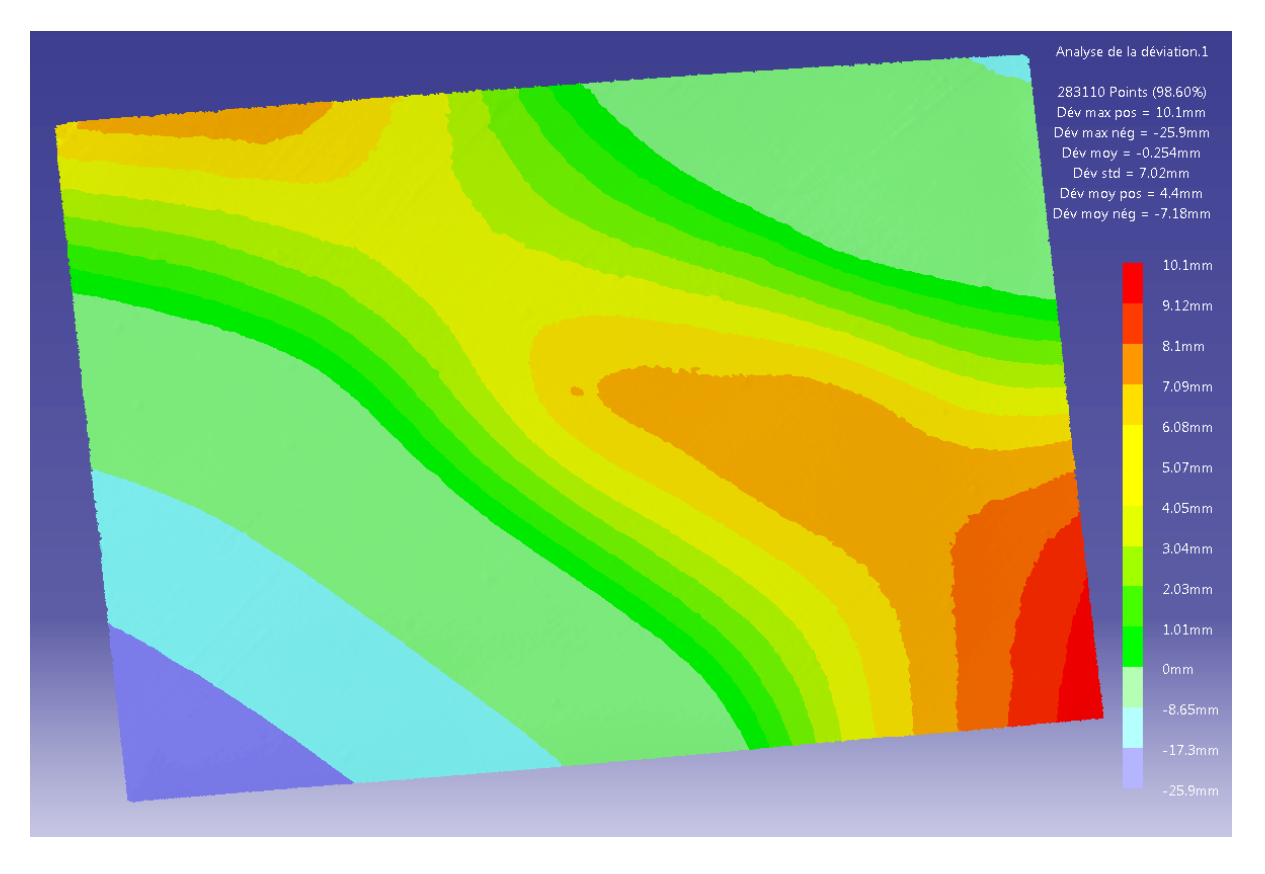

Figure 4.23 Déviations mesurées pour la configuration des points de support n° 2

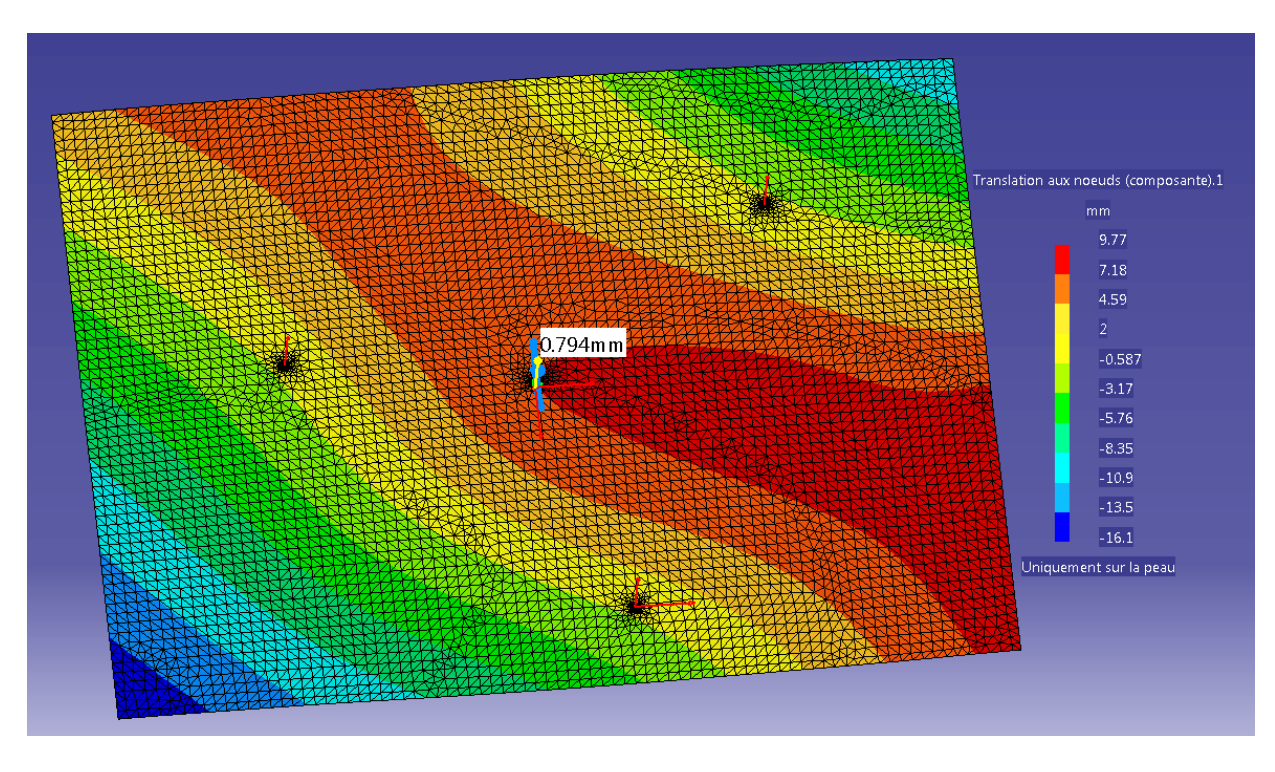

Figure 4.24 Déplacements prédits pour la configuration des points de support n° 2

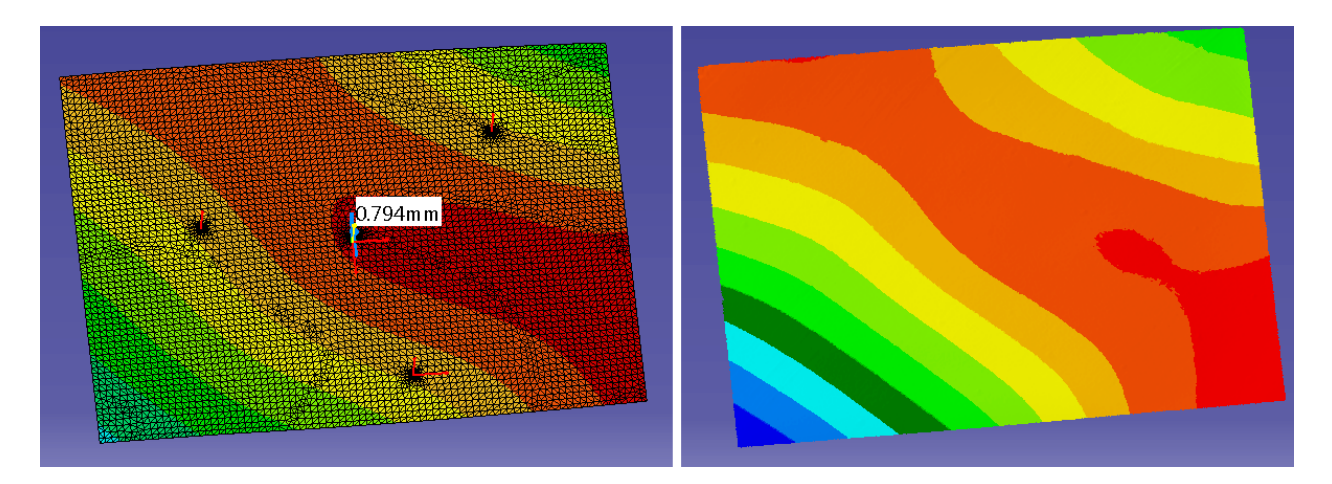

Figure 4.25 Comparaison pour la configuration n° 2 avec la même échelle

Pour la configuration des points de support n° 2, la même similitude que pour l'analyse précédente est retrouvée et cela est encore plus flagrant lorsque les échelles sont égalisées (Figure 4.25). L'écart d'amplitude totale de la déformée reste là aussi important (10,13 mm).

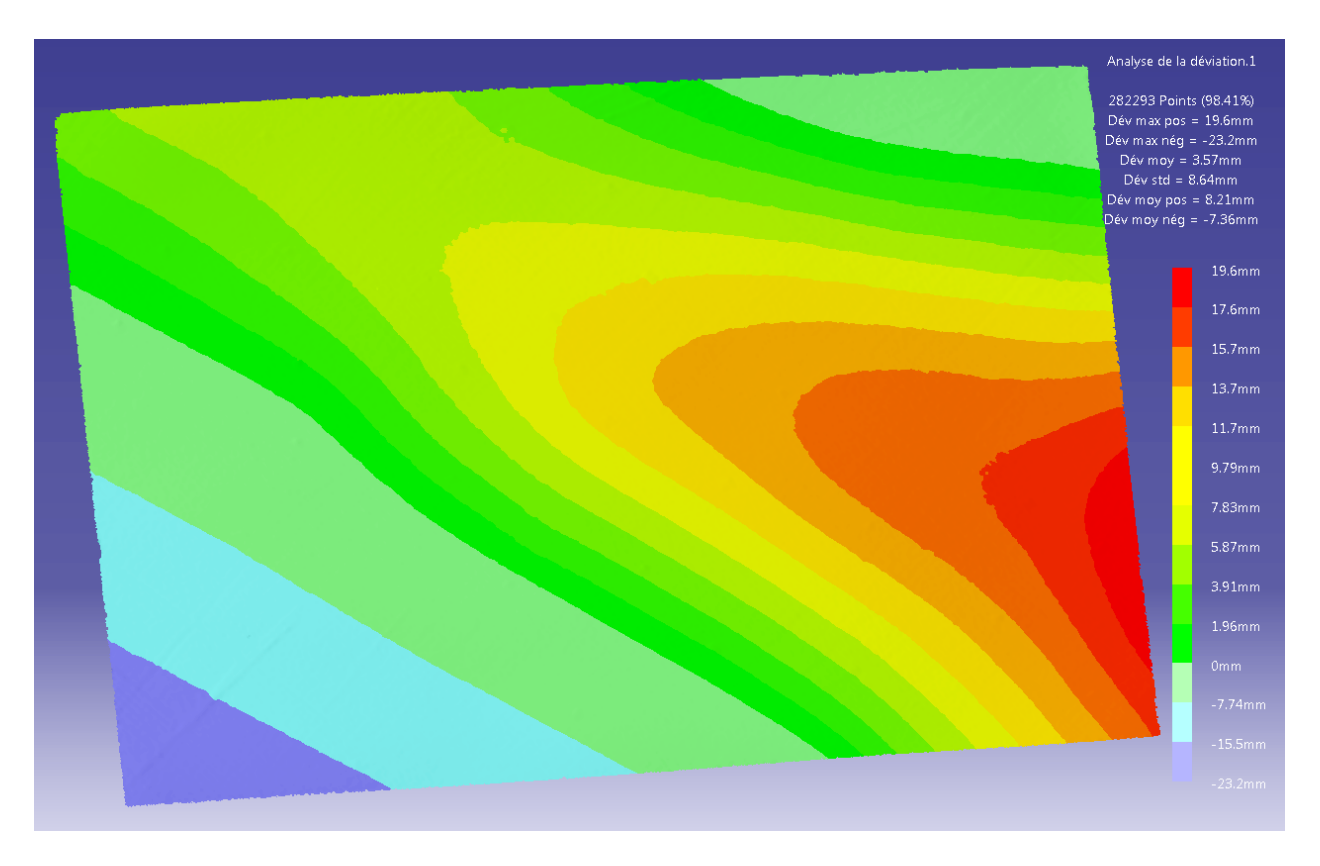

Figure 4.26 Déviations mesurées pour la configuration des points de support n° 3

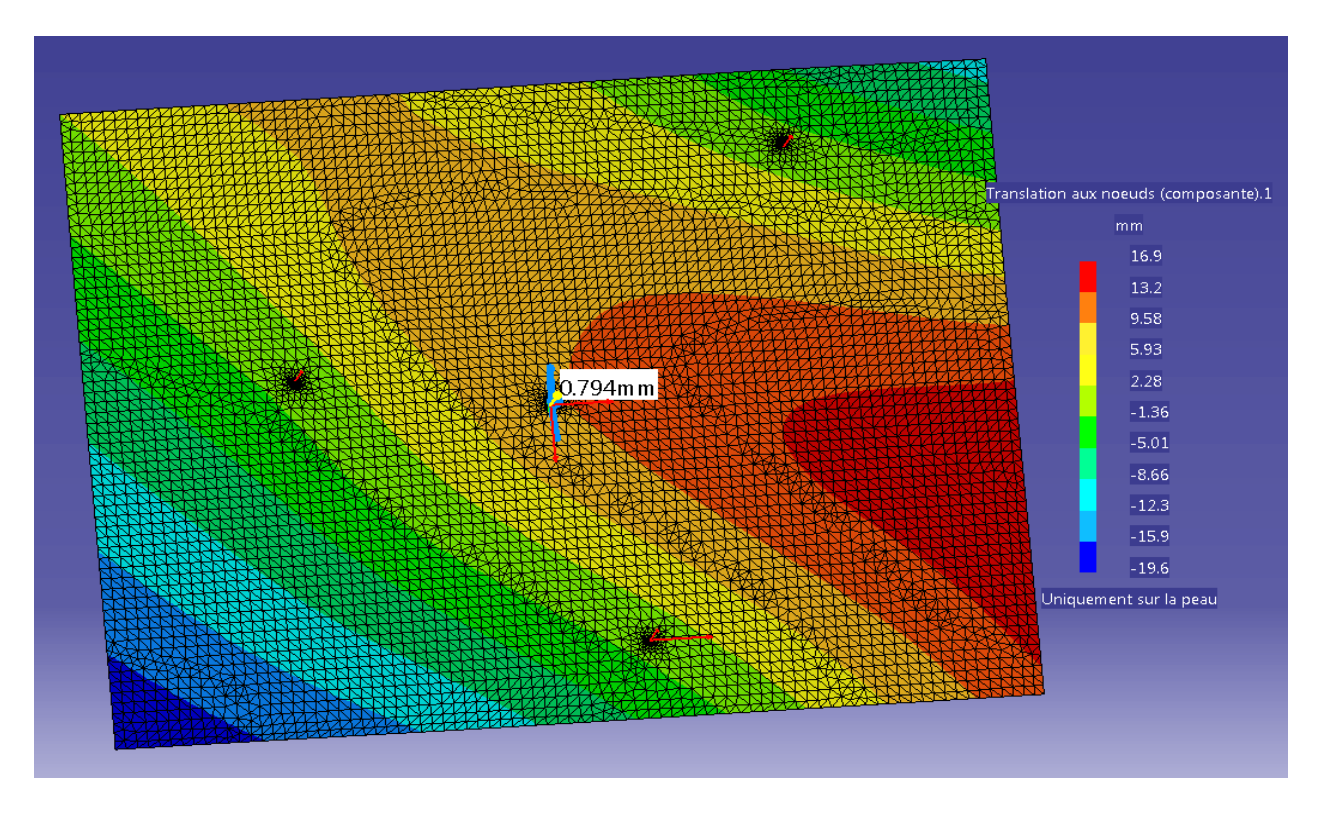

Figure 4.27 Déplacements prédits pour la configuration des points de support n° 3

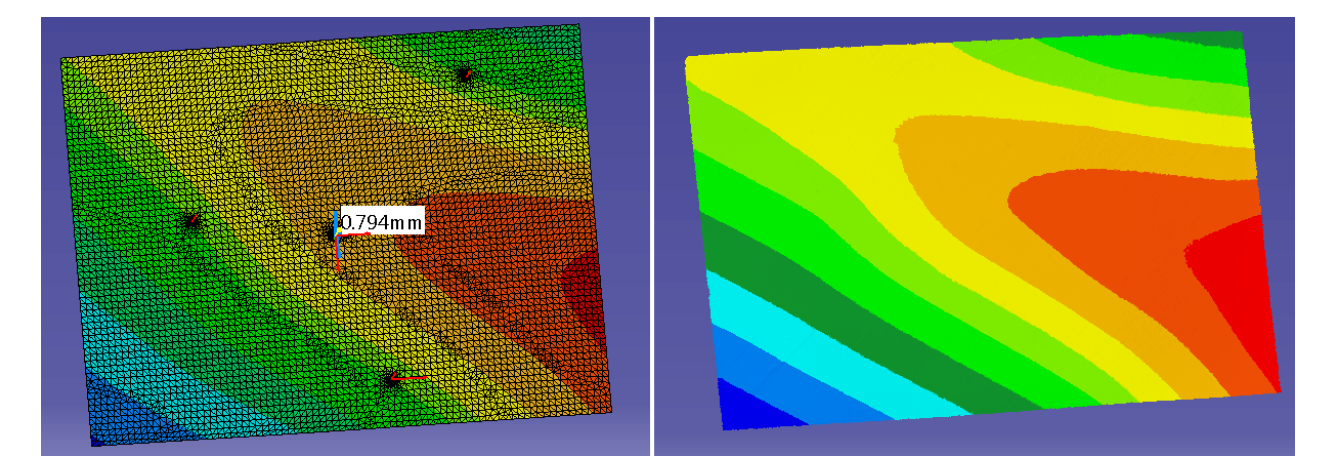

Figure 4.28 Comparaison pour la configuration n° 3 avec la même échelle

Pour la configuration n° 3, la ressemblance est encore plus frappante et l'écart d'amplitude totale de la déformée diminue en même temps (6,3 mm).

#### **Bilan**

À partir de ces 3 tests supplémentaires où le paramètre modifié est la position des points de support, plusieurs conclusions peuvent être tirées. Ayant gardé une charge de 2,27 kg, charge qui selon l'hypothèse précédente n'entraîne pas d'instabilité pour la géométrie de la plaque, la forme des déviations reste très semblable pour toutes les analyses. Ainsi, dans les 3 cas testés, la position des points de support n'a pas ou très peu d'influence sur cette instabilité. Cependant, les écarts d'amplitude totale de la déformée sont assez importants, l'AÉF prédit des déviations moins importantes que celles des mesures par les analyses de déviation.

#### **4.5.2 Point d'application de la force F**

Pour compléter les informations recueillies avec les tests précédents, d'autres tests sont réalisés où le paramètre modifié est la position du point d'application de la force F (toujours avec une charge de 2,27 kg). Le plateau support étant construit de telle façon que le point d'application de la force est immobile par rapport au montage. Afin de modifier le point d'application de la force F, il faut donc déplacer les points de supports et la plaque de la même manière. Par exemple, pour déplacer le point d'application de F de 101,6 mm (4 po) vers le haut, la plaque et les points de support sont déplacés de 101,6 mm (4 po) vers le bas.

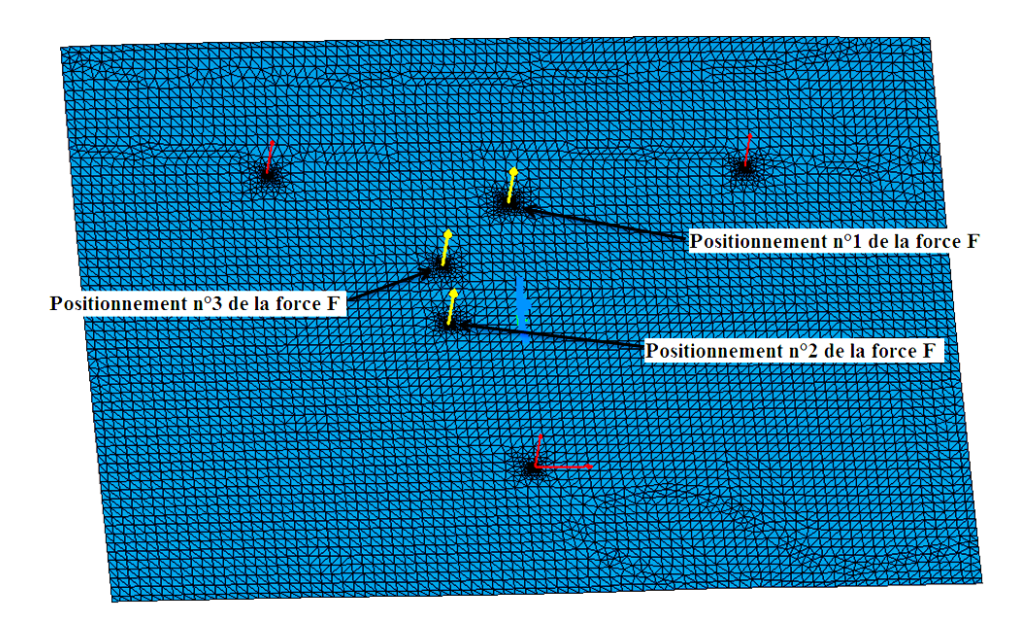

Figure 4.29 Positionnement n° 1, 2 et 3 pour la force F

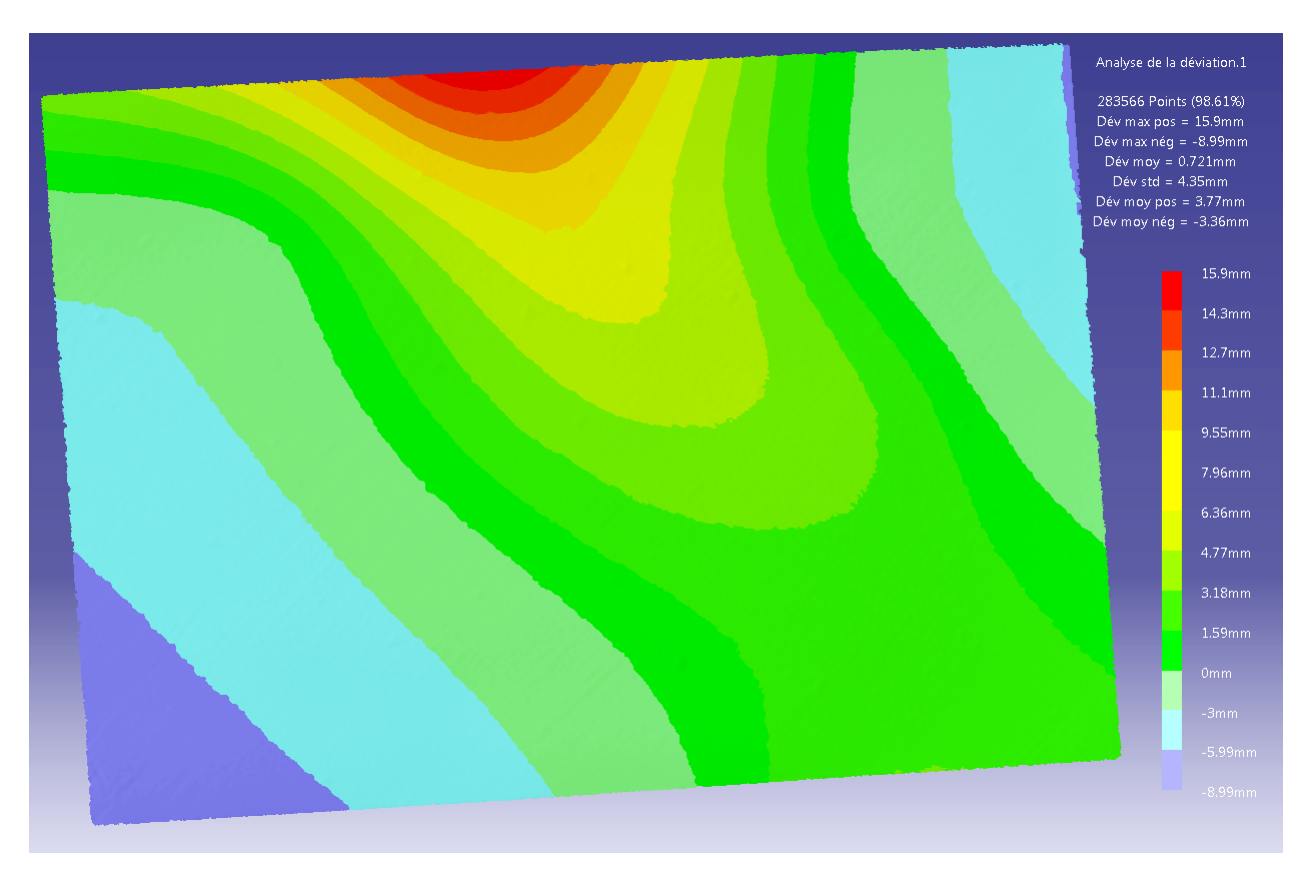

Figure 4.30 Déviations mesurées pour le positionnement n° 1 de la force F

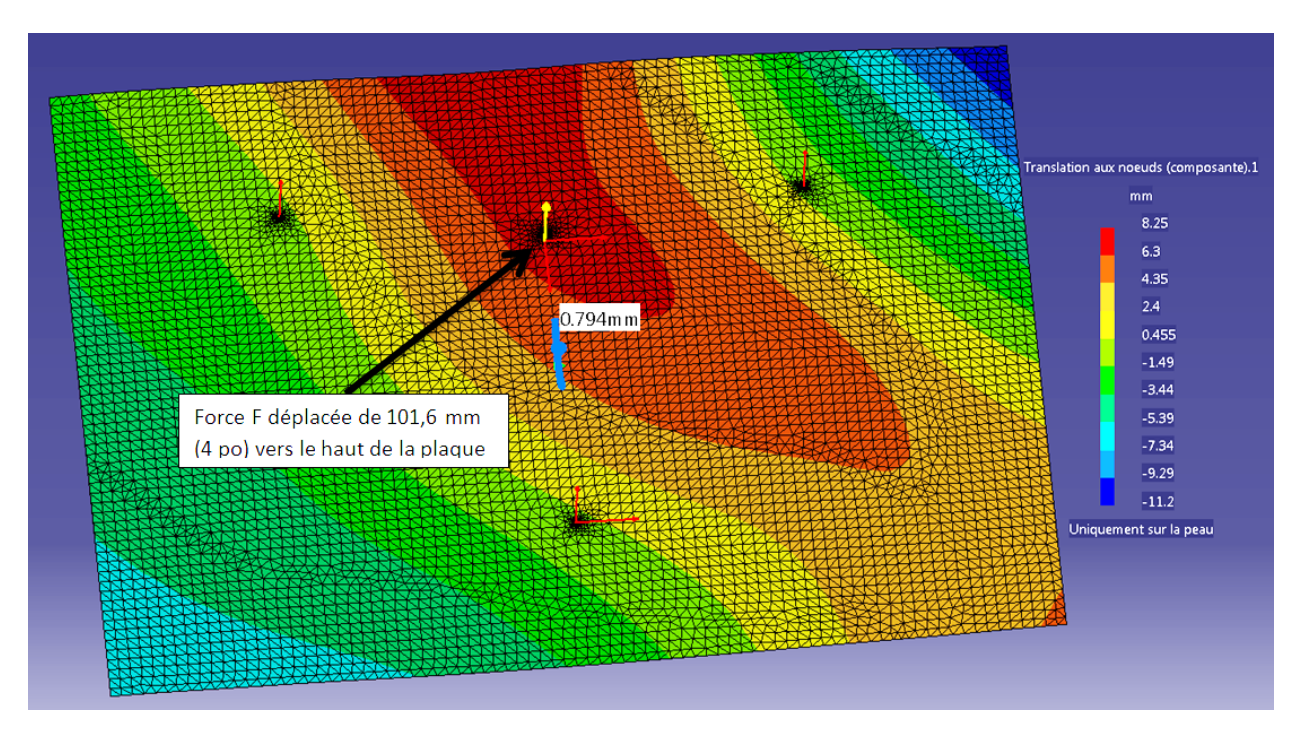

Figure 4.31 Déplacements prédits pour le positionnement n° 1 de la force F

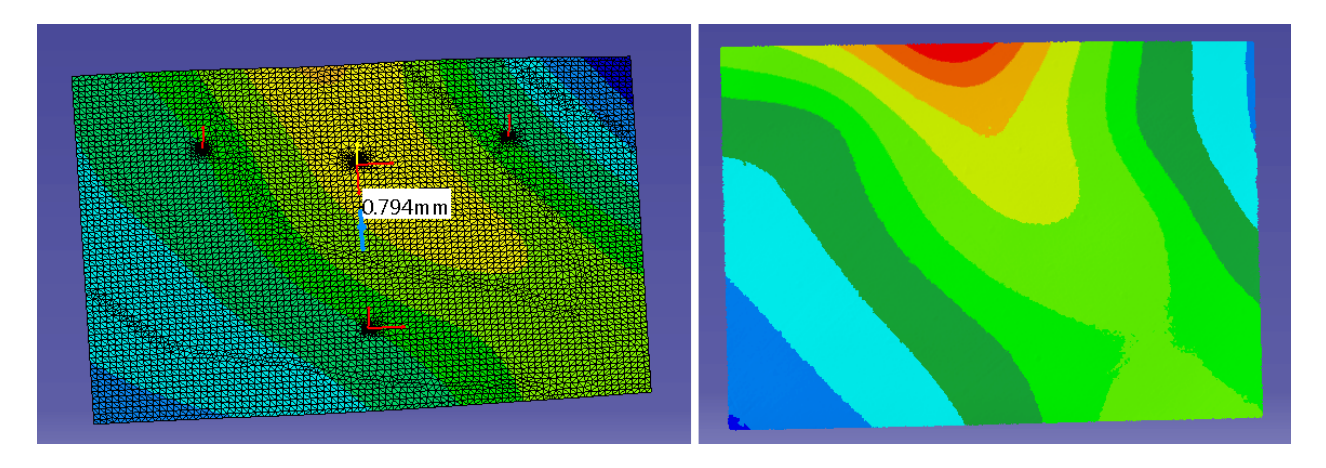

Figure 4.32 Comparaison pour le positionnement n° 1 avec la même échelle

Pour le positionnement n° 1 de la force F, la similitude est encore présente surtout lorsque les deux échelles sont égalisées (Figure 4.32). L'écart d'amplitude totale de la déformée est dans ce cas-ci plus faible que pour les analyses précédentes (5,44 mm). Cependant, il est possible de remarquer dans la prédiction par l'AÉF (Figure 4.31) que seule la déviation minimale est surestimée par rapport à l'analyse déviation, la déviation maximale est, elle, sous-estimée. Pour le moment, lorsqu'une charge de 2,27 kg est posée sur la plaque, *Catia V5* a tendance à sousestimer les déviations.

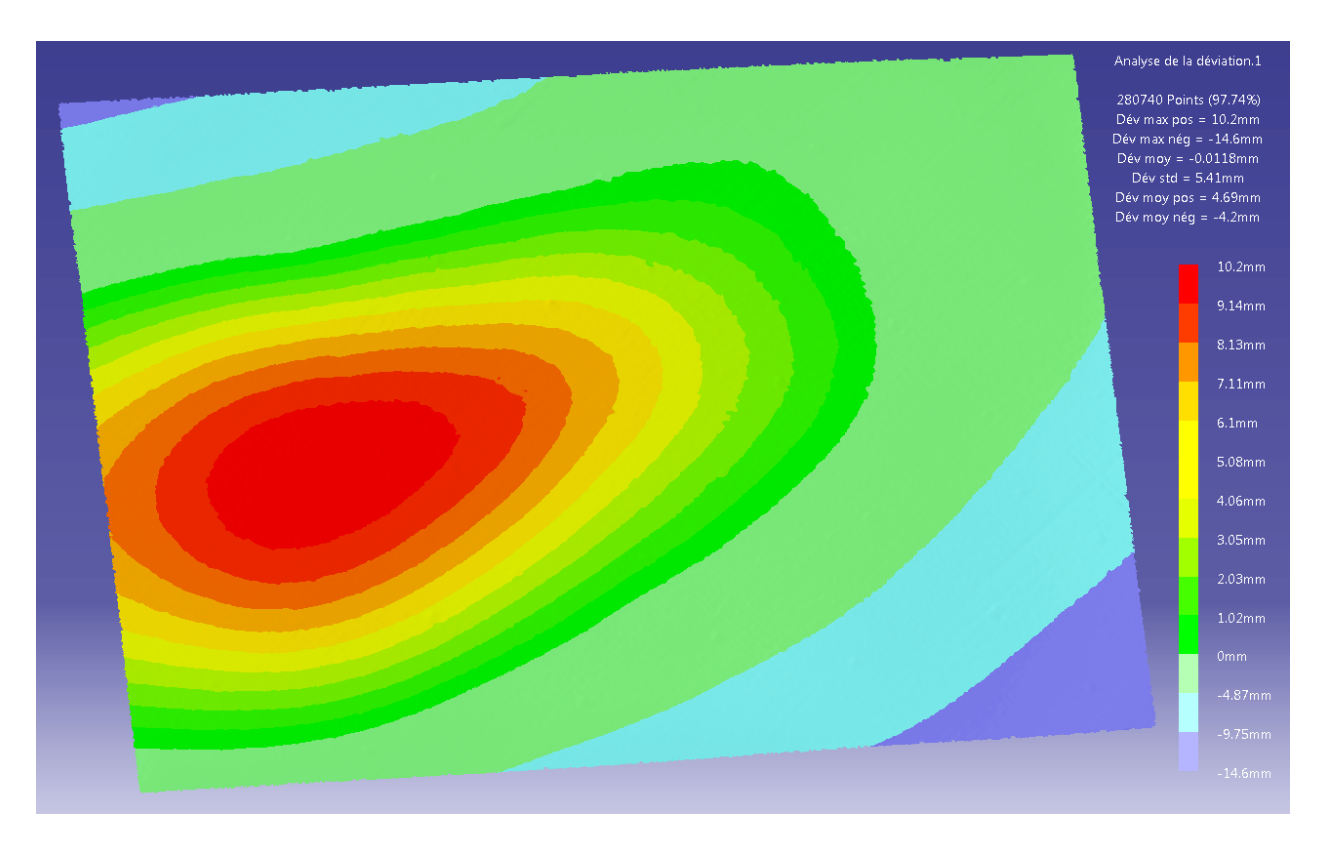

Figure 4.33 Déviations mesurées pour le positionnement n° 2 de la force F

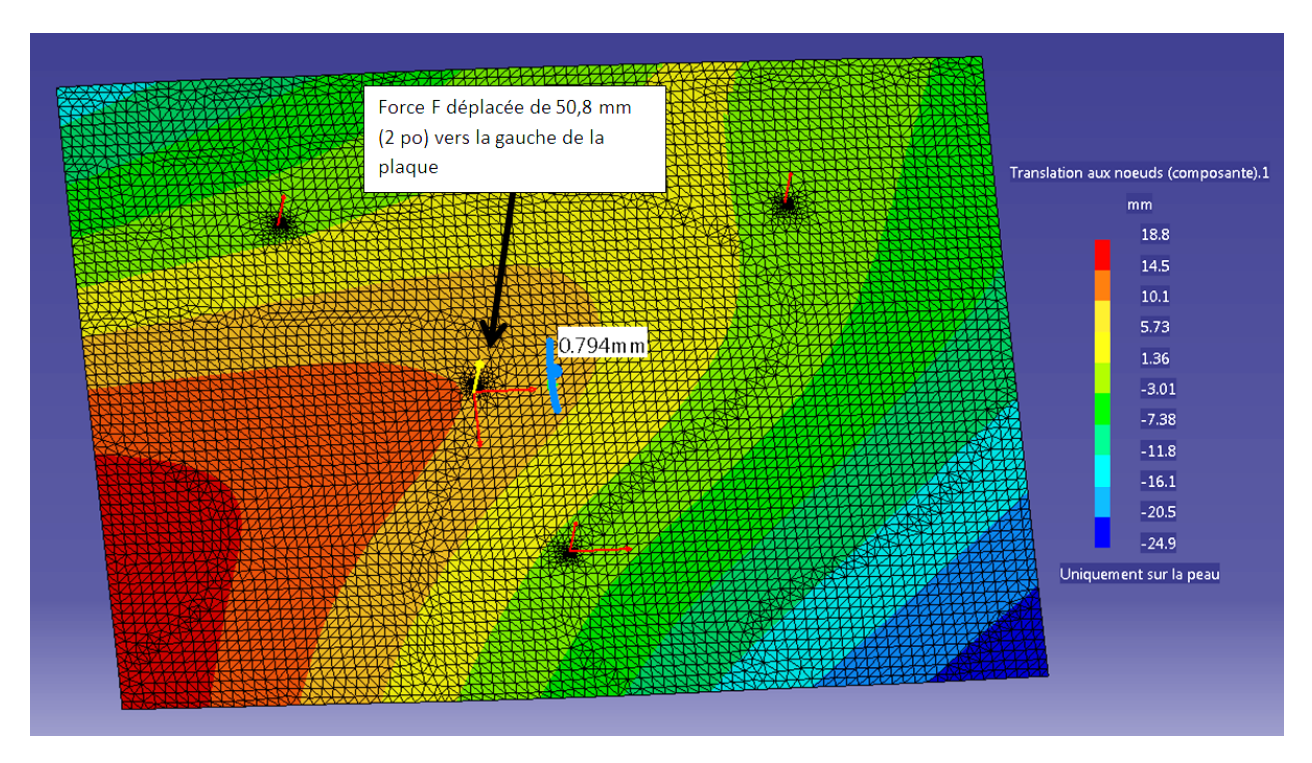

Figure 4.34 Déplacements prédits pour le positionnement n° 2 de la force F

Avec le positionnement n° 2 de la force, les formes des déviations ne sont plus vraiment similaires. De plus, il est possible de remarquer que les déviations prédites par l'AÉF (Figure 4.34) sont maintenant supérieures à celles des mesures obtenues avec l'analyse de déviation (Figure 4.33) avec un écart de 18,9 mm. L'étude qui suit avec le positionnement n° 3 de la force montre que ces résultats ne sont pas juste une singularité puisque là aussi les formes des déviations ne sont plus similaires. Les deux figures 4.35 et 4.36 montrent là aussi une prédiction surestimée des déviations par l'AÉF (écart de 20,38 mm).

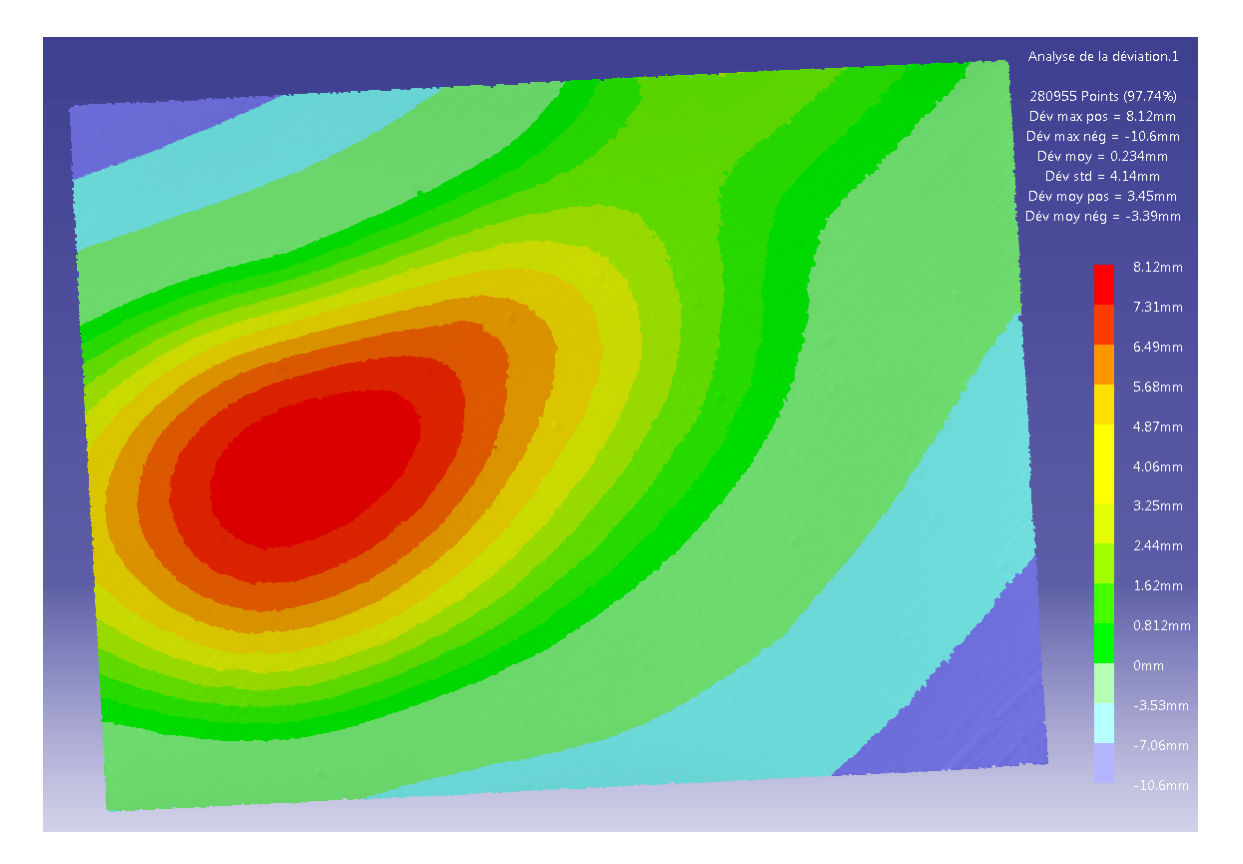

Figure 4.35 Déviations mesurées pour le positionnement n° 3 de la force F

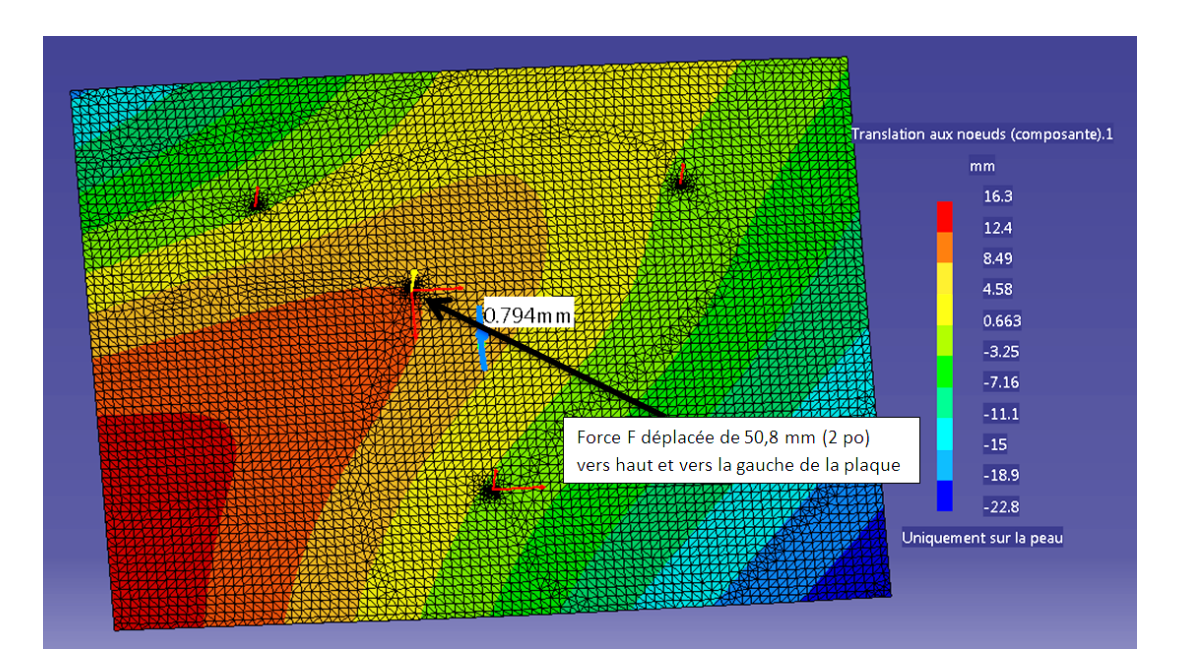

Figure 4.36 Déplacements prédits pour le positionnement n° 3 de la force F

#### **Bilan**

Ces tests complémentaires, où un paramètre a été modifié à la fois, permettent des déductions supplémentaires par rapport à l'hypothèse proposée dans la section précédente. En effet, en gardant une charge de 2,27 kg pour éviter une zone d'instabilité pour la géométrie de la plaque, il a été vu que la forme des déviations reste assez similaire entre celles mesurées et celles prédites pour les tests où la position des points de support est modifiée. Cependant les déviations prédites sont non seulement sous-estimées, mais présentent des écarts assez importants.

Dans les tests où la position de la force F change, la première analyse permet de tirer les mêmes conclusions que précédemment, alors que les deux dernières analyses fournissent d'autres informations. Il est probable que pour ces positionnements de la force F, cela entraîne une certaine instabilité pour la géométrie de la plaque même si la charge reste à 2,27 kg en raison justement de la localisation de la force F. De plus, les déviations sont surestimées de beaucoup pour les deux derniers tests.

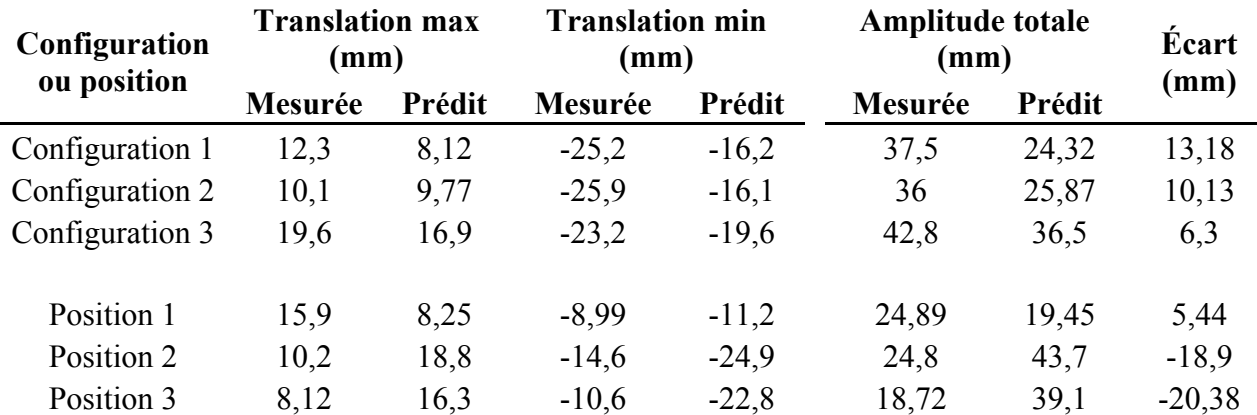

Tableau 4.4 Tableau synthétique des résultats des tests complémentaires avec modification des points de support ou du point d'application de la force F pour une charge de 2,27 kg

## **4.5.3 Simulation inverse**

Au vu des derniers tests, un autre test est réalisé pour apporter des informations supplémentaires par rapport à l'atelier d'AÉF de *Catia V5*. Jusqu'à présent, les AÉFs ont toujours été faites à partir de l'état final afin de retrouver l'état initial de la plaque. Cela correspondait à la méthodologie proposée au chapitre 3. Au fur et à mesure des analyses, des conclusions ont pu être tirées, mais des situations particulières ont aussi pu être remarquées. Ainsi, il s'agit pour ce test, de partir des acquisitions numériques de l'état initial de la plaque, c'est-à-dire simplement posée sur le plateau, et de simuler la présence de la force F par une AÉF. L'état déformé prédit par l'AÉF peut alors être comparé à l'acquisition numérique de l'état final de la plaque avec la force F.

Ce test est réalisé pour 4 positionnements différents, les trois premiers correspondent à ceux du test où le point d'application de la force F est modifié (Figure 4.29) et le dernier correspond au positionnement initial des points de support et de la force F avec une charge de 2,27 kg.

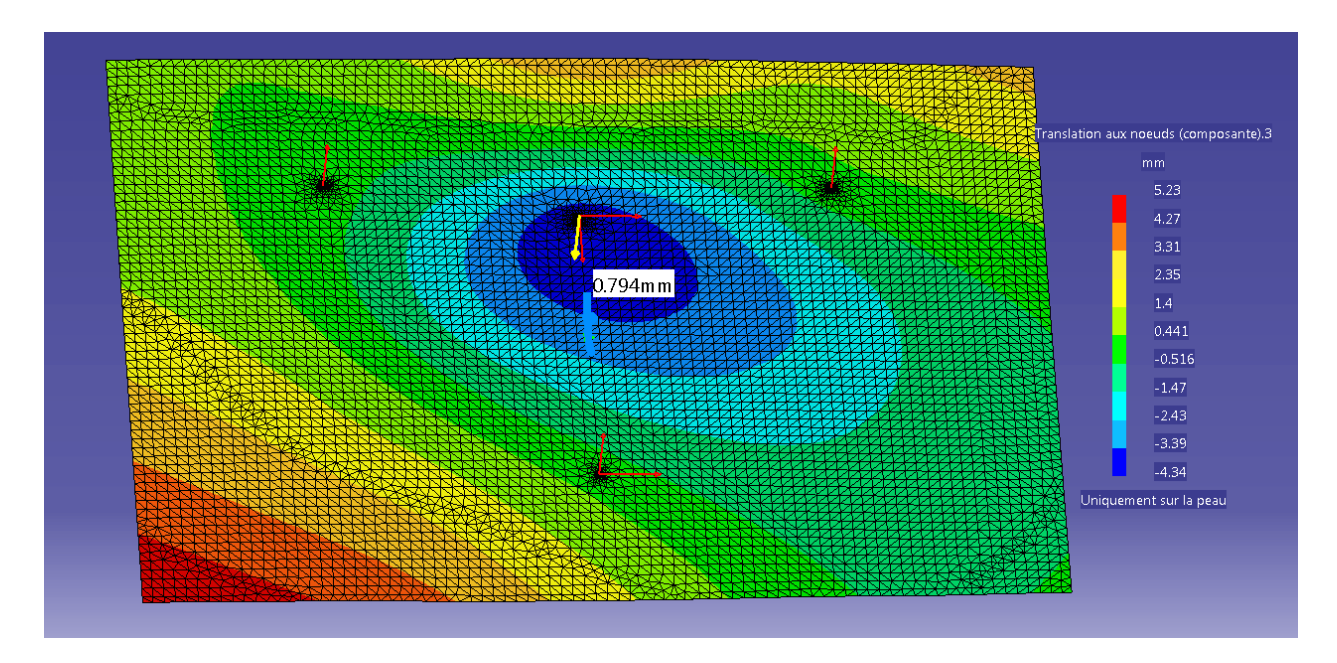

Figure 4.37 Simulation de la force F pour le positionnement n° 1 de la force

Pour le positionnement n° 1 de la force F, il y a peu de ressemblance entre les formes des déviations. De plus, les valeurs des déviations prédites (Figure 4.37) sont là aussi éloignées de celles mesurées avec l'analyse de déviation (Figure 4.38) et sont sous-estimées.

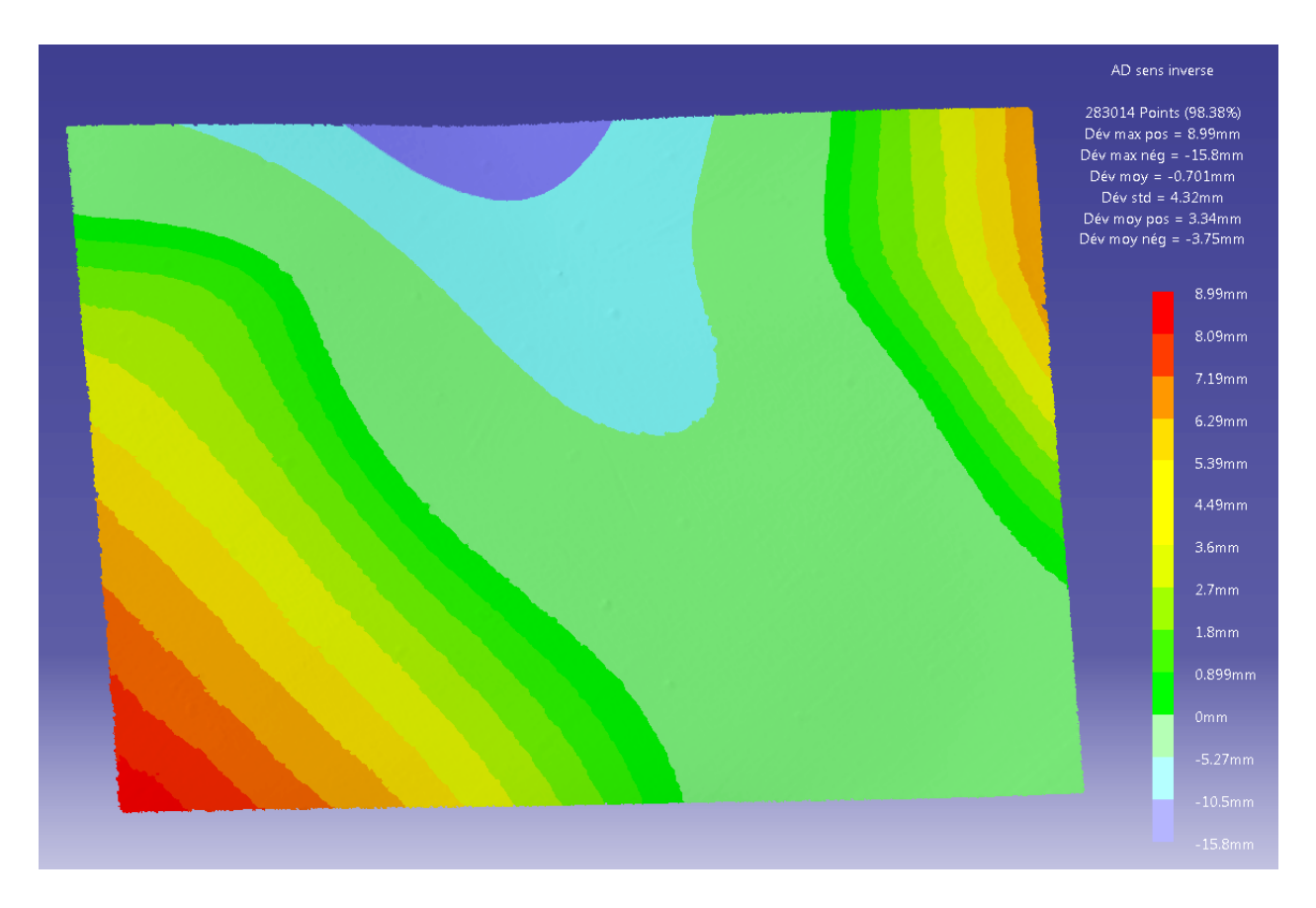

Figure 4.38 Déviations mesurées pour le positionnement n° 1 de la force

Pour les deux analyses suivantes, il y a toujours sous-estimation des déviations, mais il se produit un phénomène qui jusque-là n'avait pas eu lieu. Les formes des déviations prédites par les AÉFs possèdent une faible ressemblance avec celles obtenues par la mesure, car il est possible d'apercevoir des îlots où se trouvent les déviations minimales. Cependant, il semblerait que les AÉFs prédisent des formes « miroirs » de celles obtenues avec les mesures. Contrairement aux analyses de la section 4.5.2, *Catia V5* n'arrive ici pas à simuler le comportement correct de la plaque lorsqu'elle passe de son état initial à son état final. Cela peut être dû à la forme initiale non plane de la plaque même si cela est peu probable étant donné que pour passer de l'état final à l'état initial, *Catia V5* y arrive avec un peu plus de succès. Il faut aussi tenir compte que le phénomène peut aussi être dû au matériau utilisé et pour vérifier cela, des recommandations sont faites dans le chapitre suivant. Bien que le comportement soit mal simulé, il faut tout de même noter que les formes se ressemblent si l'effet « miroir » n'est pas pris en compte. Un îlot des déviations minimales est remarquable dans toutes les analyses.

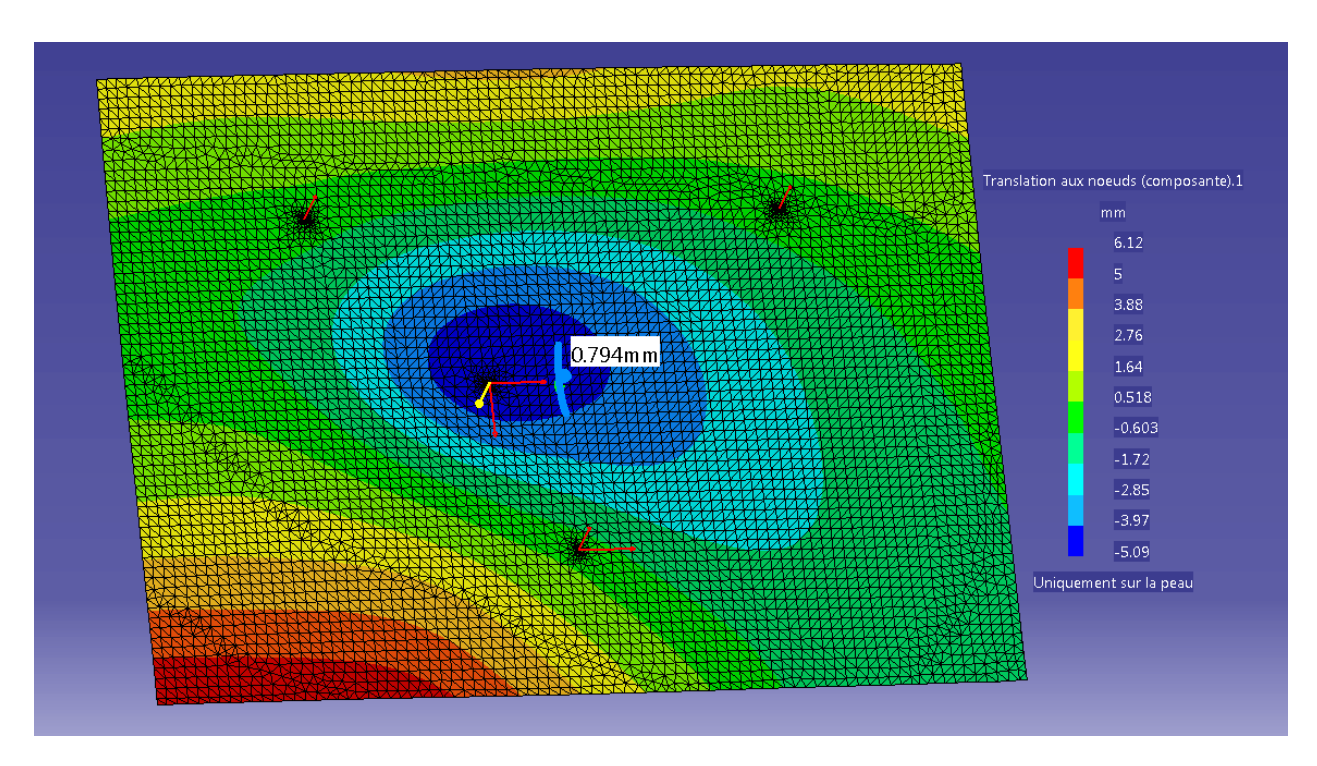

Figure 4.39 Simulation de la force F pour le positionnement n° 2 de la force

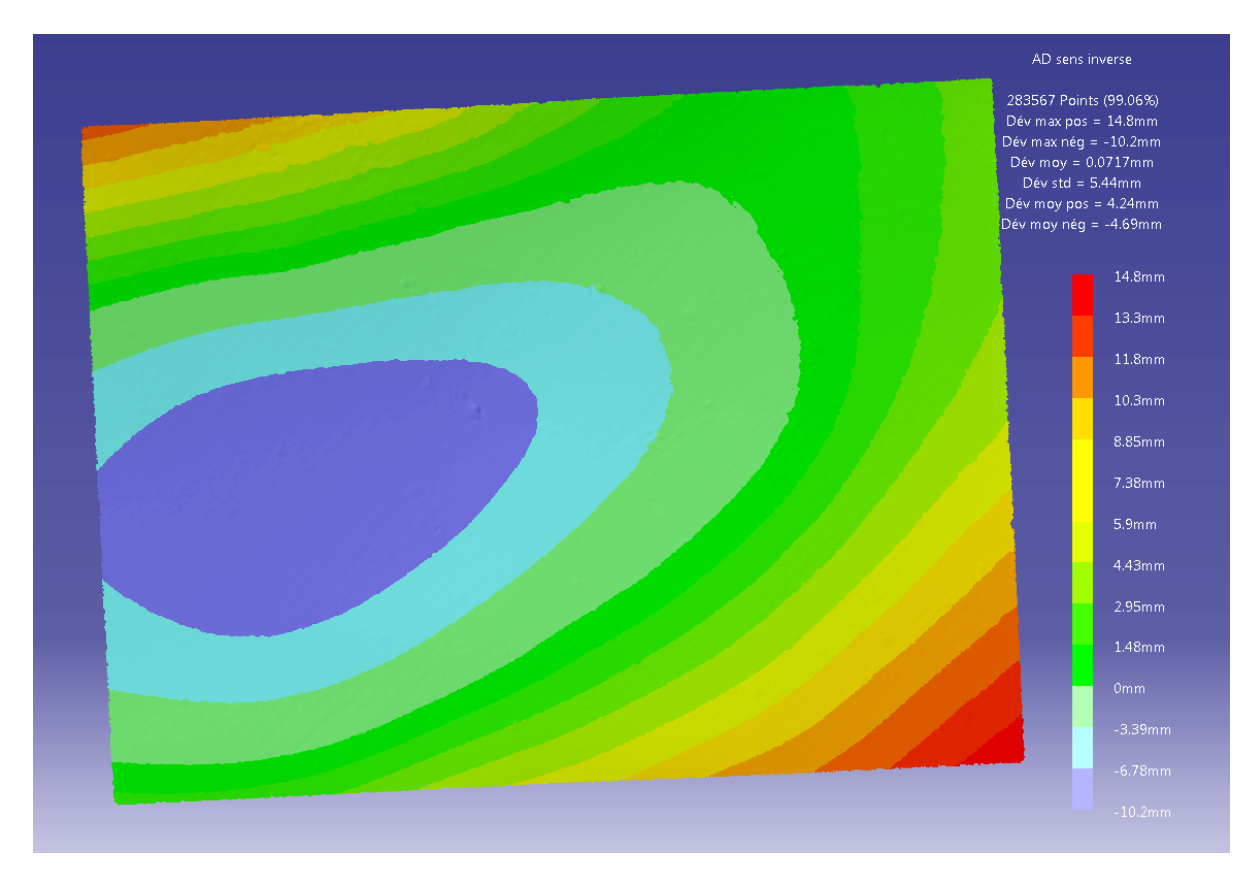

Figure 4.40 Déviations mesurées pour le positionnement n° 2 de la force

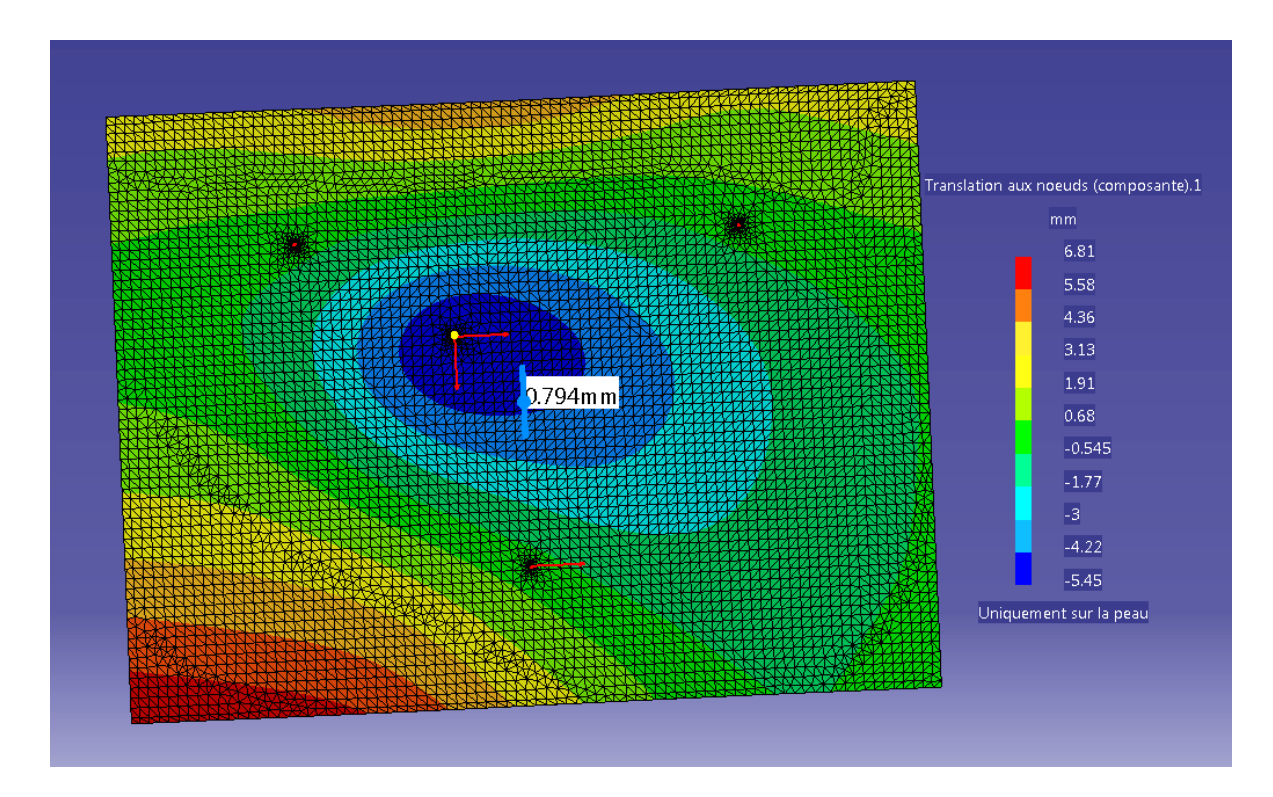

Figure 4.41 Simulation de la force F pour le positionnement n° 3 de la force

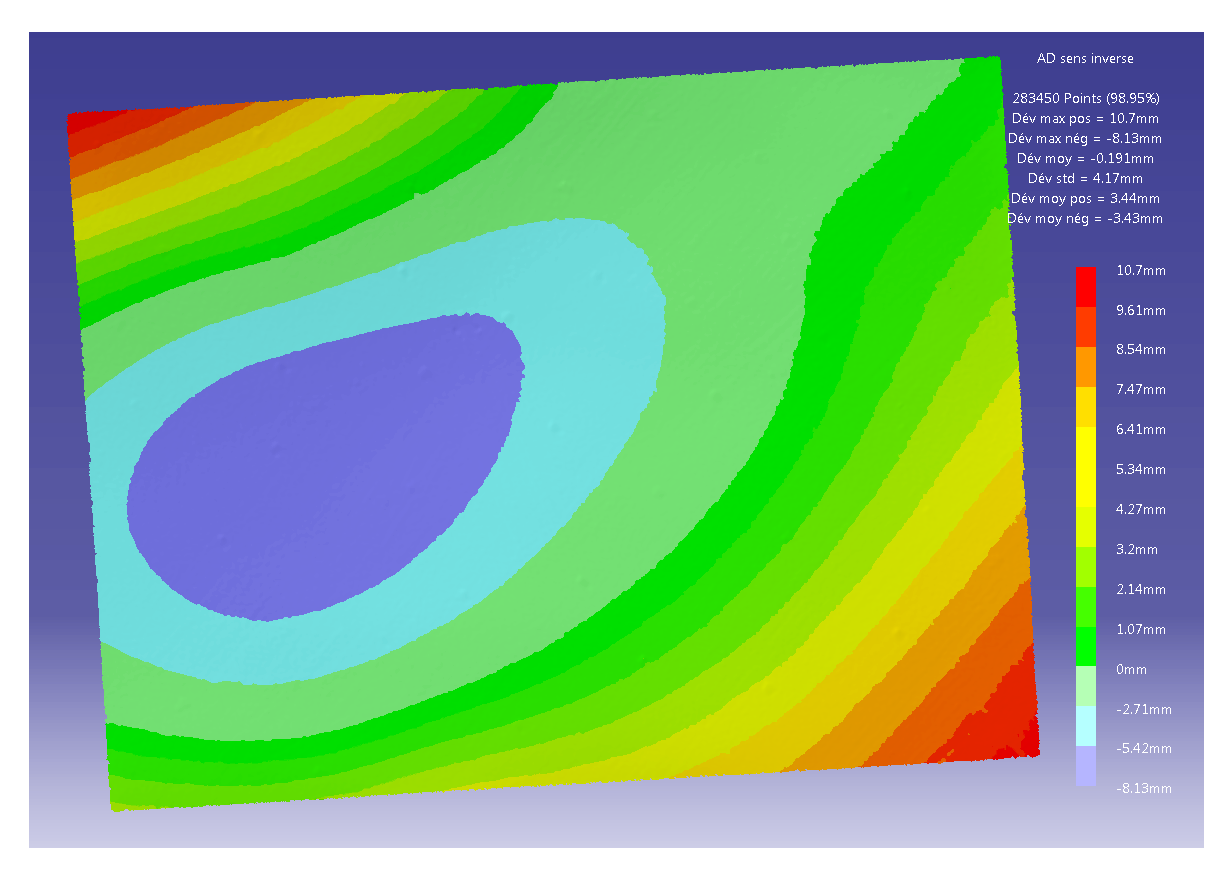

Figure 4.42 Déviations mesurées pour le positionnement n° 3 de la force

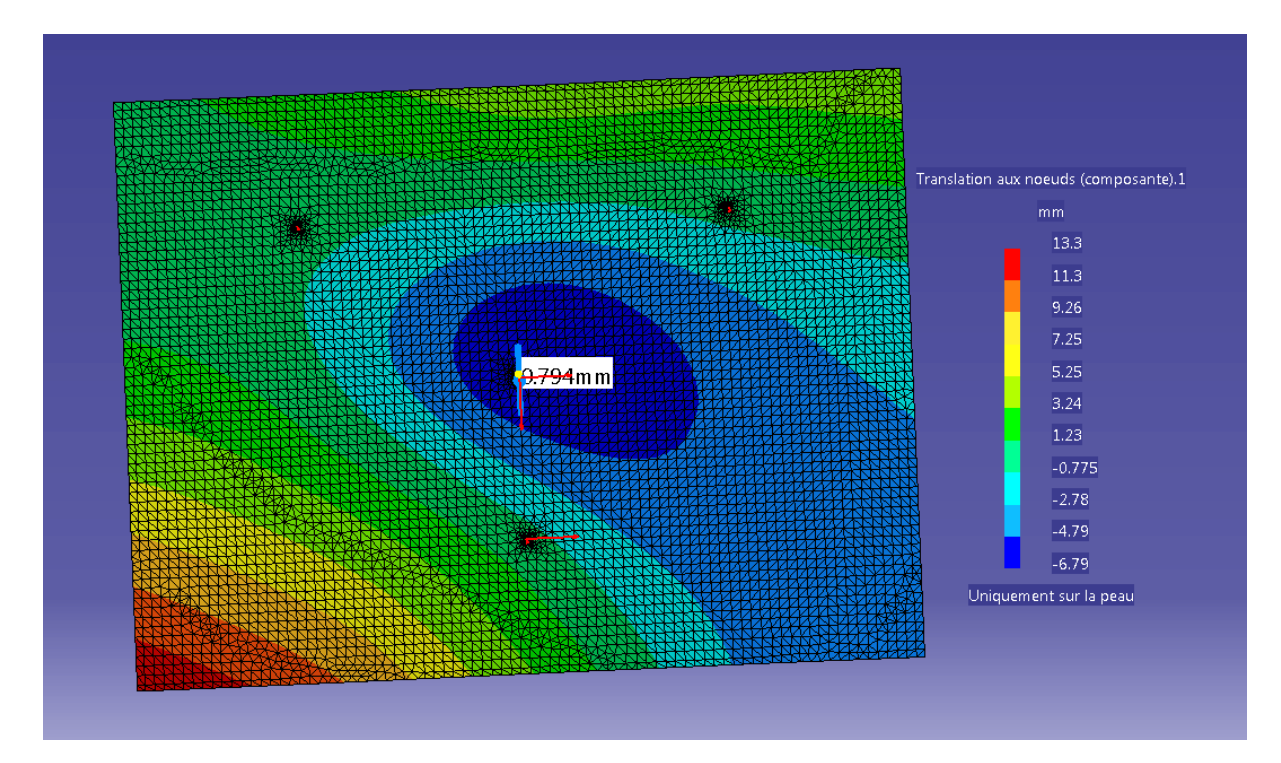

Figure 4.43 Simulation de la force F pour le positionnement initial

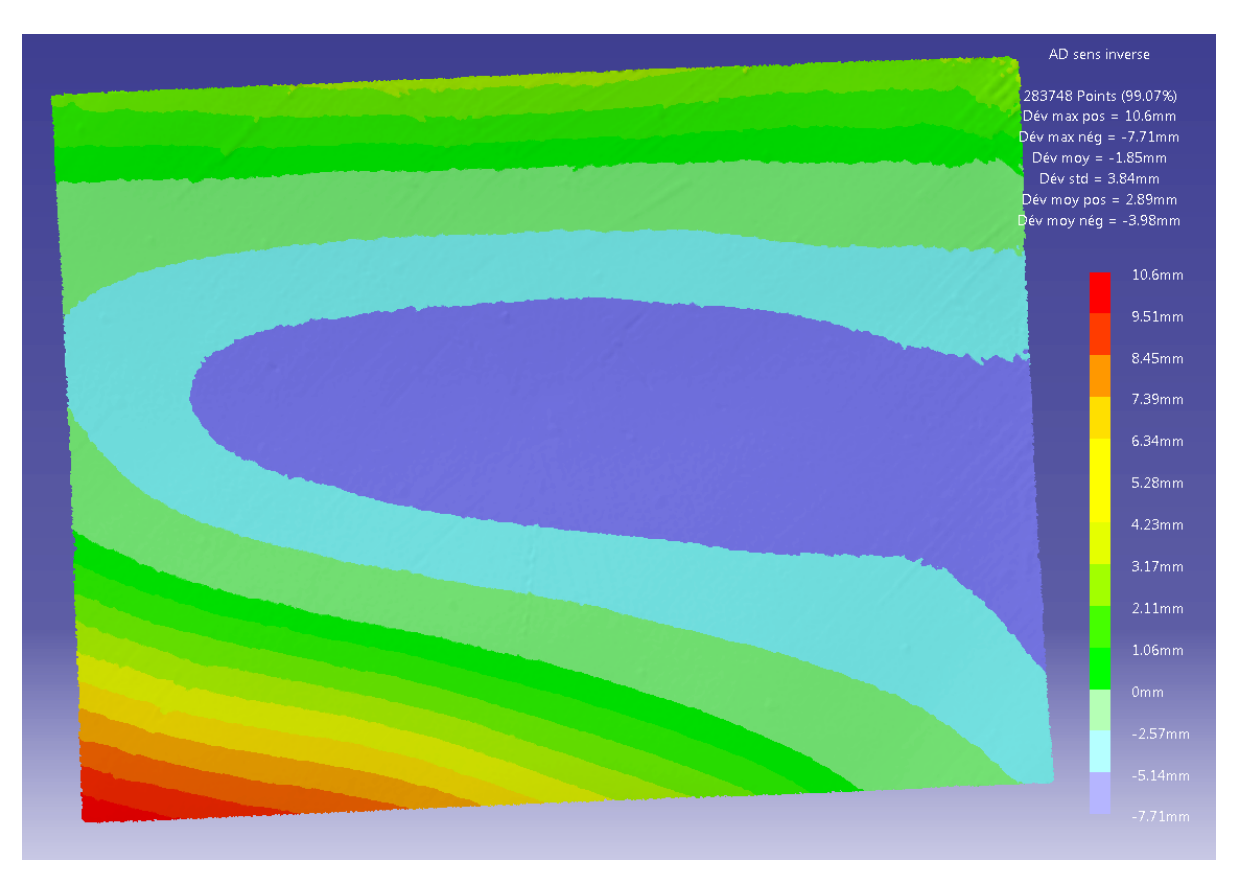

Figure 4.44 Déviations mesurées pour le positionnement initial

Pour un positionnement normal des points de support et une force F appliquée au centre de la plaque, la ressemblance est plus présente entre les deux analyses.

#### **Bilan**

Jusqu'à ces quatre derniers tests, le logiciel d'AÉF avait toujours été capable de prédire correctement la forme des déviations au moins sur leur orientation même si dans certains cas, la ressemblance était moins présente. Ce phénomène « miroir » qui apparaît pour deux des quatre tests peut être expliqué par le positionnement de la force lors de ces tests. En effet, la section précédente concluait déjà que selon la position de F, les résultats pouvaient être sujets au phénomène de changement brusque de géométrie. Les tests pour les positionnements n° 2 et 3 y seraient d'autant plus sensibles qu'ils seraient dans une zone limite, qui fait que le logiciel ait prédit une géométrie « miroir » par rapport à l'analyse de déviation lors de la simulation inverse.

## **4.5.4 Test final**

Jusque-là, les différents tests ont été réalisés à l'aide des interprétations des tests précédents pour connaître l'influence de certains paramètres. Dans ce cas-là, le but étant de trouver manuellement et de façon empirique une position de la plaque pour laquelle le changement brusque de géométrie ne va pas se produire. Aussi, pour éviter d'être à la limite inférieure de cette zone en ayant des déformations peu observables, il a été décidé de prendre comme état initial, une plaque initialement chargée. La charge posée est telle que la plaque est sortie de sa zone d'instabilité. L'ajout de charge supplémentaire va conduire à un autre état de déformation et des AÉFs vont permettre de passer d'un état à l'autre.

Pour cette expérience, la masse initiale posée sur le plateau de charge est de 4,54 kg (10 lbs) et le deuxième état de déformation est obtenu en ajoutant 2,72 kg (6 lbs) ce qui ramène à une masse totale de 7,28 kg (16 lbs). La plaque a été déplacée vers la droite du plateau support comme le montre la figure 4.46. Une modification a aussi été apportée à la tige qui fait le lien entre le plateau des charges et la sphère servant de point de contact avec la plaque. Celle-ci a donc été modifiée par une tige lisse afin d'éviter certains frottements qui auraient pu introduire des incertitudes supplémentaires.

Après s'être assuré manuellement de l'absence de changement brusque de géométrie entre ces deux charges pour cette position de la plaque, deux AÉFs sont réalisées : la première concerne le passage de l'état de déformation avec une charge de 7,28 kg à une charge de 4,54 kg et la seconde est sa simulation inverse comme dans la section précédente.

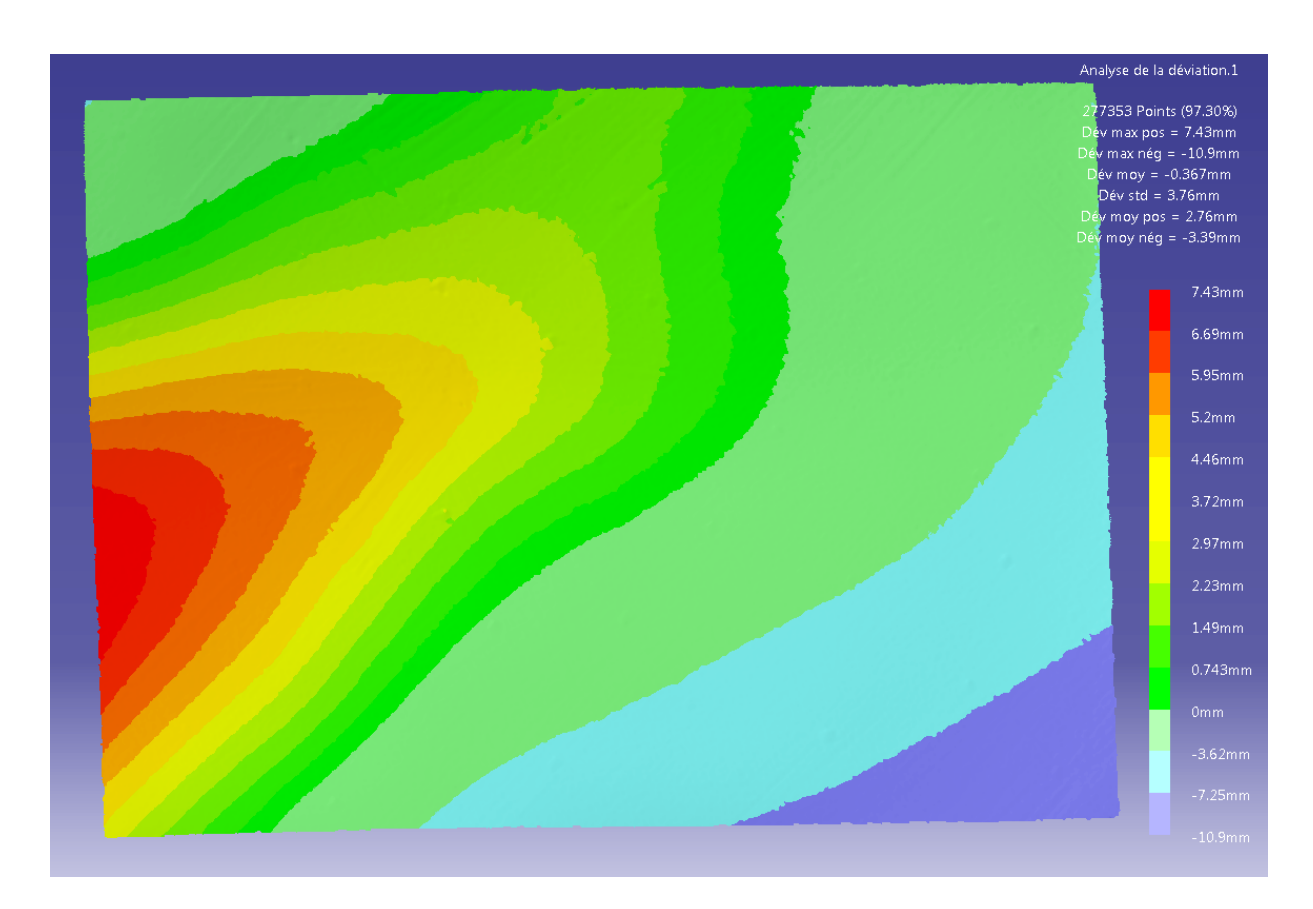

Figure 4.45 Déviations mesurées entre les deux états de charge

Pour le premier cas (Figure 4.45 et 4.46), la ressemblance entre les deux formes des déviations est assez forte et l'écart total d'amplitude entre les déviations mesurées et les déplacements prédits par l'AÉF est de 5,91 mm. La prédiction du comportement de la plaque par l'AÉF est bonne ce qui signifie que les conditions initiales choisies permettent d'éviter la zone d'instabilité. Le second test consiste alors à partir de l'état initial de la plaque pour simuler l'ajout de la charge en plus.

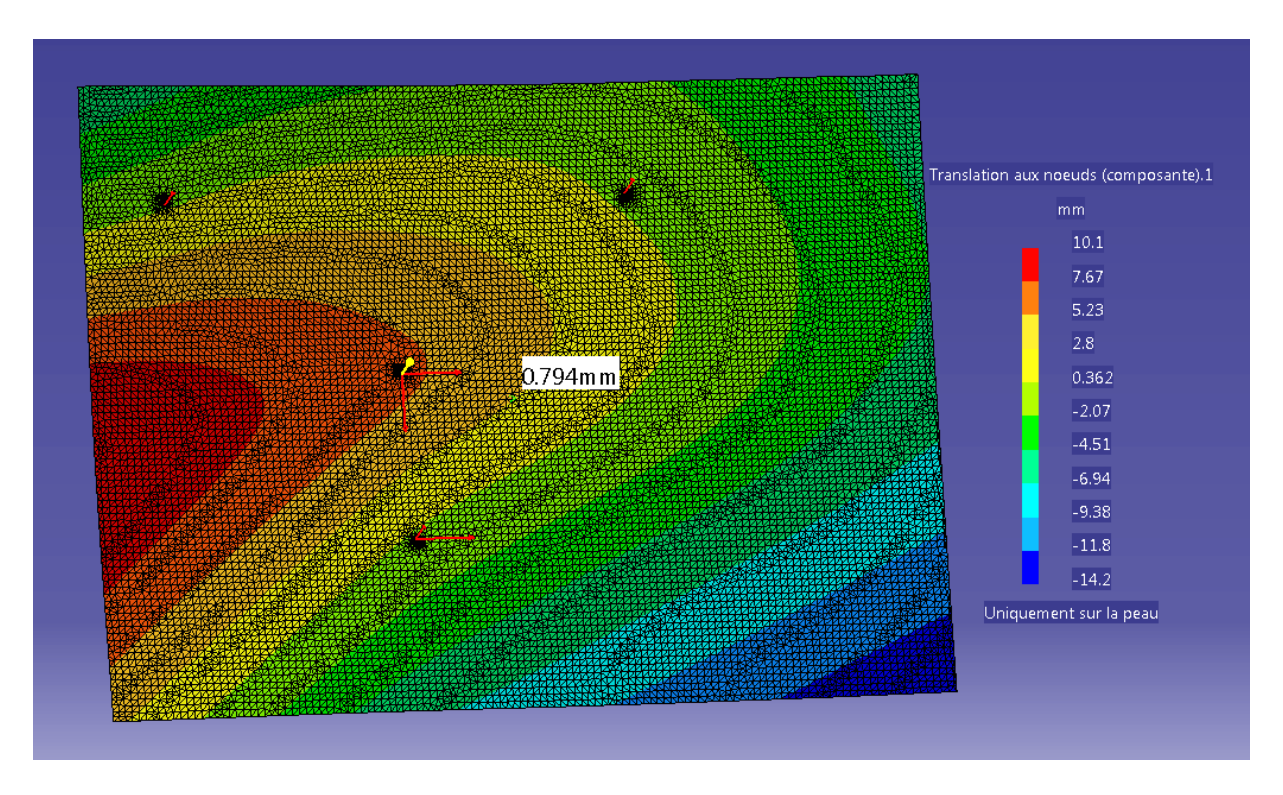

Figure 4.46 Déplacements prédits pour le passage d'une charge totale de 7,28 kg à 4,54 kg

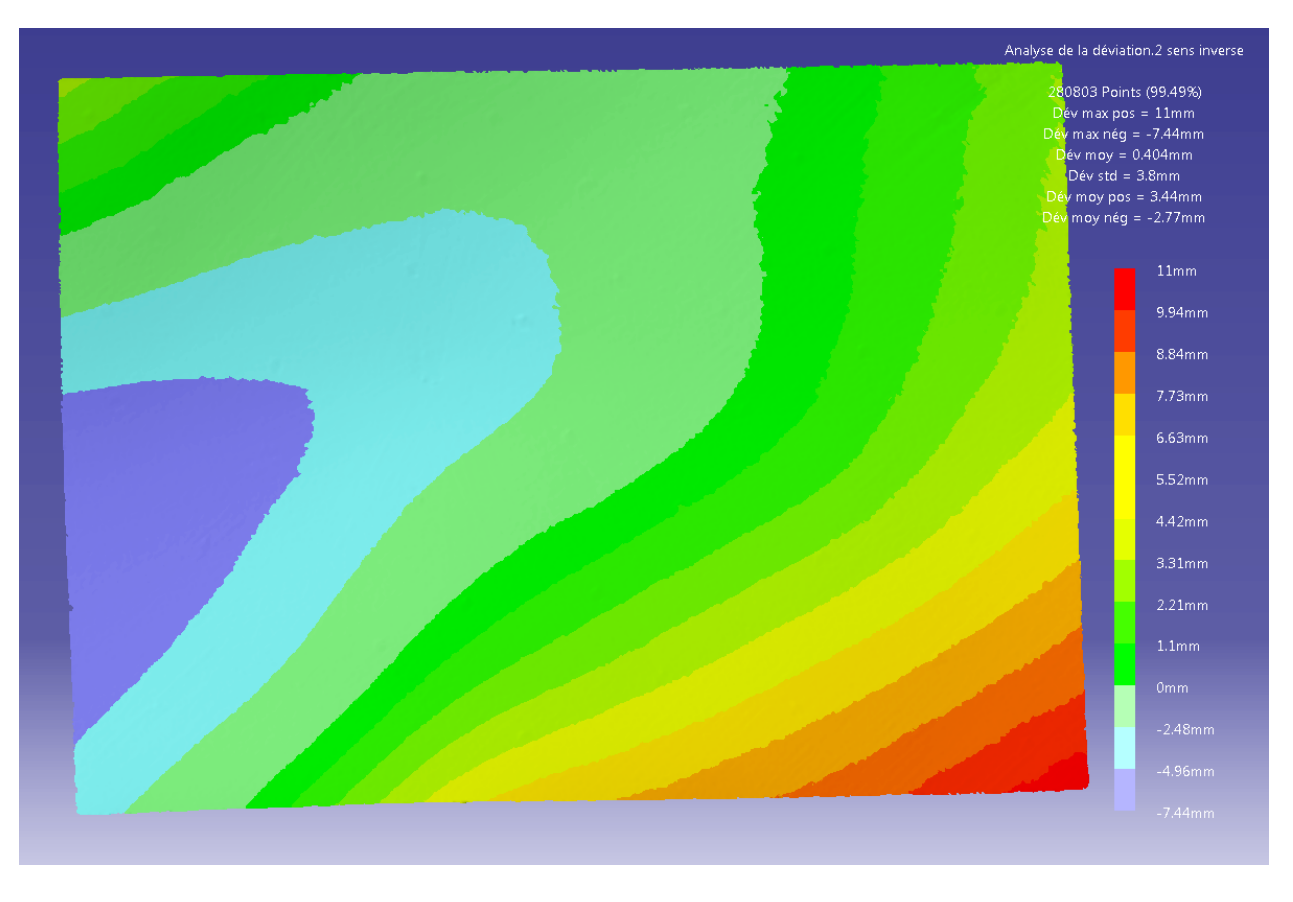

Figure 4.47 Déviations mesurées entre les deux états de charge pour la simulation inverse

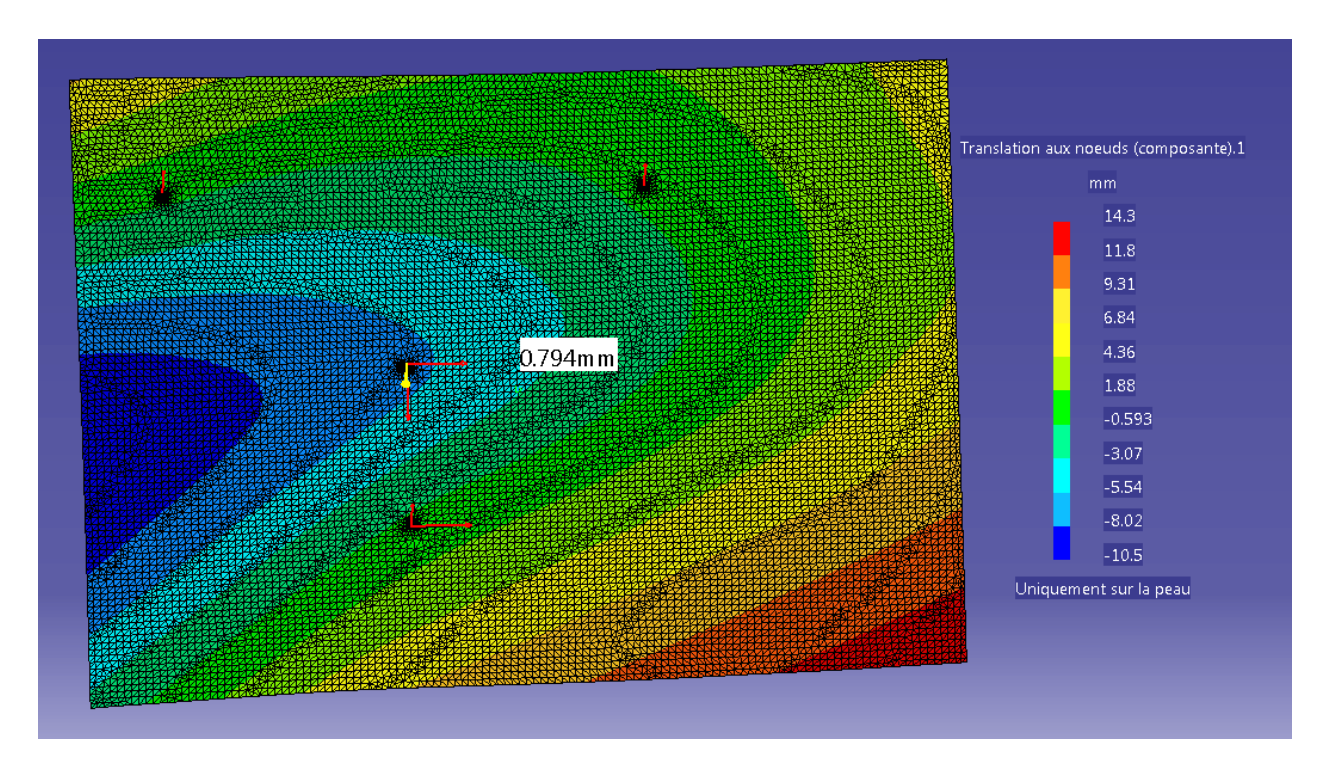

Figure 4.48 Déplacements prédits pour le passage d'une charge totale de 4,54 kg à 7,28 kg – Simulation inverse

Pour la simulation inverse (Figure 4.47 et 4.48), la même forte ressemblance est encore présente et l'écart total d'amplitude est de 6,36 mm. Pour les deux AÉFs, l'amplitude des déviations est toujours surestimée par rapport à celles obtenues avec les analyses de déviations même si l'écart n'est pas si grand comparé à certaines analyses précédentes.

Finalement, l'expérience menée dans cette section a permis de montrer la capacité du logiciel d'AÉF à prédire un comportement correct de la plaque. Ce comportement peut être obtenu lorsque les conditions initiales sont telles que la zone d'instabilité où un changement brusque de géométrie peut se produire est évitée. La simulation inverse est ici très concluante et cela peut montrer que les conditions initiales n'étaient pas présentes dans les tests précédents.

#### **4.6 Bilan**

Les résultats de l'ensemble des tests permettent d'en dire plus sur l'hypothèse de l'existence d'une zone d'instabilité où la plaque peut brusquement changer de géométrie en fonction des conditions de contraintes. Il semblerait en effet que la capacité du logiciel d'AÉF à simuler

correctement le comportement d'une plaque mince soit fortement dépendante des contraintes initiales. Que ce soit la norme de la force, son positionnement ou le positionnement des points de support, la combinaison de ces trois paramètres plus ou moins influents est un facteur important pour que ce phénomène ne se produise pas pendant la réalisation des tests. Dans la majorité des cas testés, la forme des déviations est correctement simulée par le logiciel et ce sont les autres cas qui ont permis de mettre en évidence l'existence d'une telle zone.

Il y a cependant un point qui reste inexpliqué et qui ne semble pas suivre de schéma particulier : il s'agit de la capacité du logiciel à prédire les valeurs des déviations. En effet, l'AÉF peut tout aussi bien sous-estimer les résultats tout comme elle peut les surestimer. Les écarts totaux de déviation entre les prédictions par les AÉFs et les mesures avec les analyses de déviation peuvent être assez larges, et ceci est indépendant de la capacité du logiciel à simuler correctement le comportement de la plaque. L'écart le plus petit est de 1,4 mm ce qui représente 4,6 % de l'amplitude totale de la déviation fournie par l'analyse de déviation tandis que l'écart le plus grand est de 20,38 mm soit 108,9 % ce qui est vraiment beaucoup.

Ce chapitre a permis de mettre en lumière un phénomène particulier lié aux plaques minces à travers plusieurs tests sur des paramètres. Bien que les différents paramètres testés ici soient jugés comme étant les facteurs les plus importants, il existe d'autres paramètres pouvant aussi avoir leur influence. Ces paramètres sont traités dans le chapitre suivant. De plus, malgré la diversité des tests effectués, le phénomène peut aussi être dû à une singularité, c'est pourquoi le chapitre suivant propose des tests supplémentaires pour écarter cette hypothèse.

# **CHAPITRE 5 INFORMATIONS COMPLÉMENTAIRES**

#### **5.1 Introduction**

Dans le chapitre précédent, les principaux résultats ont été présentés et ont permis d'émettre certaines conclusions et des hypothèses supplémentaires. Cependant, d'autres détails ont pu être relevés amenant à des interrogations supplémentaires. Ce chapitre présente essentiellement des analyses supplémentaires qui ont été réalisées pour pallier à certaines interrogations soulevées dans le chapitre précédent. Dans un premier temps, les écarts parfois importants entre les amplitudes totales des déformées trouvées précédemment conduisent à la réalisation d'une étude de sensibilité sur le paramètre d'épaisseur de la plaque lors de l'AÉF. Ensuite la non-symétrie des déformations de la plaque amène à une analyse de sensibilité sur la définition des contraintes initiales dans l'AÉF. Le positionnement de la plaque se faisant de façon manuelle, l'influence du positionnement du plateau a aussi été étudiée. Finalement, une méthode pour comparer les résultats dans un seul fichier est aussi présentée, suivie d'une suggestion d'autres tests pour compléter les conclusions de ce mémoire.

#### **5.2 Analyse de sensibilité pour l'épaisseur de la plaque dans** *Catia V5*

Que ce soit pour les éléments 3D ou 2D, il est nécessaire de spécifier l'épaisseur de la plaque pour l'analyse par éléments finis. Bien que cette épaisseur soit connue, car annoncée par le fabricant, une étude est menée pour connaître l'influence d'une faible variation d'épaisseur de la plaque.

## **5.2.1 Résultats**

En reprenant l'AÉF où la charge appliquée est de 2,27 kg, d'autres analyses sont réalisées en modifiant l'épaisseur de la plaque de  $\pm 0.00127$  mm (0,00005 po) soit une variation de 0,16 % de l'épaisseur initiale. Les valeurs des translations maximales et minimales sont ensuite prélevées. Pour rappel, la plaque possède une épaisseur annoncée de 0,79375 mm (0,03125 po).

| Épaisseur | <b>Translation max</b> | <b>Translation min</b> |
|-----------|------------------------|------------------------|
| 0,78867   | 17,60                  | $-15,09$               |
| 0,78994   | 17,53                  | $-15,01$               |
| 0,79121   | 17,45                  | $-14,94$               |
| 0,79248   | 17,37                  | $-14,88$               |
| 0,79375   | 17,30                  | $-14,81$               |
| 0,79502   | 17,22                  | $-14,76$               |
| 0,79629   | 17,15                  | $-14,68$               |
| 0,79756   | 17,07                  | $-14,61$               |
| 0,79883   | 16,99                  | $-14,55$               |
| 0,80010   | 16,92                  | $-14,48$               |

Tableau 5.1 Analyse de sensibilité pour une variation de l'épaisseur de la plaque en mm

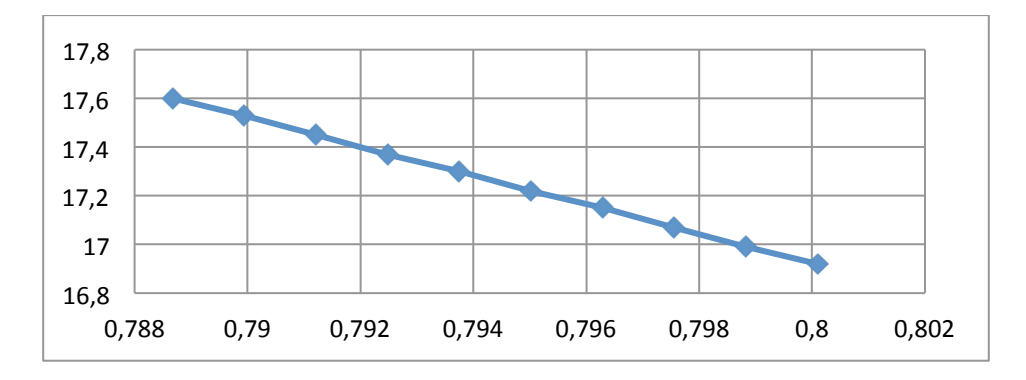

Figure 5.1 Variation de la translation maximale en fonction de l'épaisseur

D'après le tableau 5.1, la variation de l'épaisseur de la plaque influe sur les valeurs des translations max et min. Pour chaque variation de 0,00127 mm, une déviation de l'ordre de 0,08 mm en plus ou en moins apparaît. En effet, la figure 5.1 permet d'observer l'évolution linéaire de la translation lorsque l'épaisseur est modifiée. Cette déviation de 0,08 mm reste du même ordre de grandeur que les autres incertitudes introduites précédemment. De plus, la forme des déviations reste sensiblement la même, quelle que soit l'épaisseur de la plaque.

## **5.2.2 Bilan**

Plusieurs hypothèses peuvent alors être tirées de cette analyse. La première hypothèse concerne l'observation faite, dans le chapitre précédent, que l'AÉF sous-estimait ou surestimait souvent les

déviations. Il se peut alors que la variation d'épaisseur soit une des causes d'explication de ces sous-estimations ou surestimations. En effet, l'existence de variations locales d'épaisseur aurait pu entraîner des erreurs dans l'évaluation des déviations. Cependant, cela n'explique pas entièrement le phénomène, car les écarts trouvés sont bien plus importants que les valeurs obtenues durant cette analyse, mais cela doit tout de même être pris en compte comme étant une des sources d'explications.

La deuxième hypothèse concerne le chapitre 3 où il a été montré que la variation de l'épaisseur de la plaque après une opération de grenaillage était de l'ordre de 0,1 mm (Tableau 2.4). Cette variation était alors considérée comme étant négligeable et il a été supposé par la suite que la plaque gardait une épaisseur constante après le grenaillage. Or, l'analyse présente montre que l'épaisseur influe sur les résultats, et cela est d'autant plus important que, la variation après grenaillage de 0,1 mm est 100 fois supérieure aux 0,00127 mm de variation pris pour tester la plaque.

Cependant, les résultats observés ici ne peuvent en aucun cas expliquer les variations des résultats du chapitre 4 étant donné que la plaque utilisée n'a pas été grenaillée et que l'analyse ci-dessus explore la piste de l'incertitude introduite par une opération de grenaillage. De plus, elle se base sur une plaque dont les dimensions sont largement inférieures à celles d'une voilure. Par conséquent, il est très probable que les effets d'une variation d'épaisseur se ressentent bien plus avec la plaque que sur une voilure. Et donc que l'hypothèse que la plaque garde une épaisseur constante après grenaillage et qu'une faible variation de celle-ci reste négligeable pour les résultats.

## **5.3 Analyse de sensibilité des contraintes initiales dans** *Catia V5*

Il a été vu dans le chapitre 4 en comparant les premières analyses, que la forme des déviations obtenues indiquait clairement une absence de symétrie. Donc, l'hypothèse de plan de symétrie posée dans le chapitre 3, lors de la définition des points de support et de la force F dans *Catia V5* (Figure 3.8) pour que le calcul puisse se lancer, est erronée. De plus, lors des tests complémentaires, c'est-à-dire lorsque la position des points de support ou de la force est modifiée, le plan de symétrie n'est alors plus présent.

Ainsi, l'analyse suivante a pour but d'étudier l'influence de la modification de contraintes. Plusieurs modifications des contraintes initiales sont étudiées pour 3 cas différents : le premier cas correspond à une application d'une charge de 2,27 kg sur la plaque dont ni les points de support ni le point d'application de F n'ont bougé. Dans le deuxième cas, les points de support du plateau ont été modifiés (Figure 4.19). Le dernier cas correspond au positionnement n° 2 pour le point d'application de la force F (Figure 4.29).

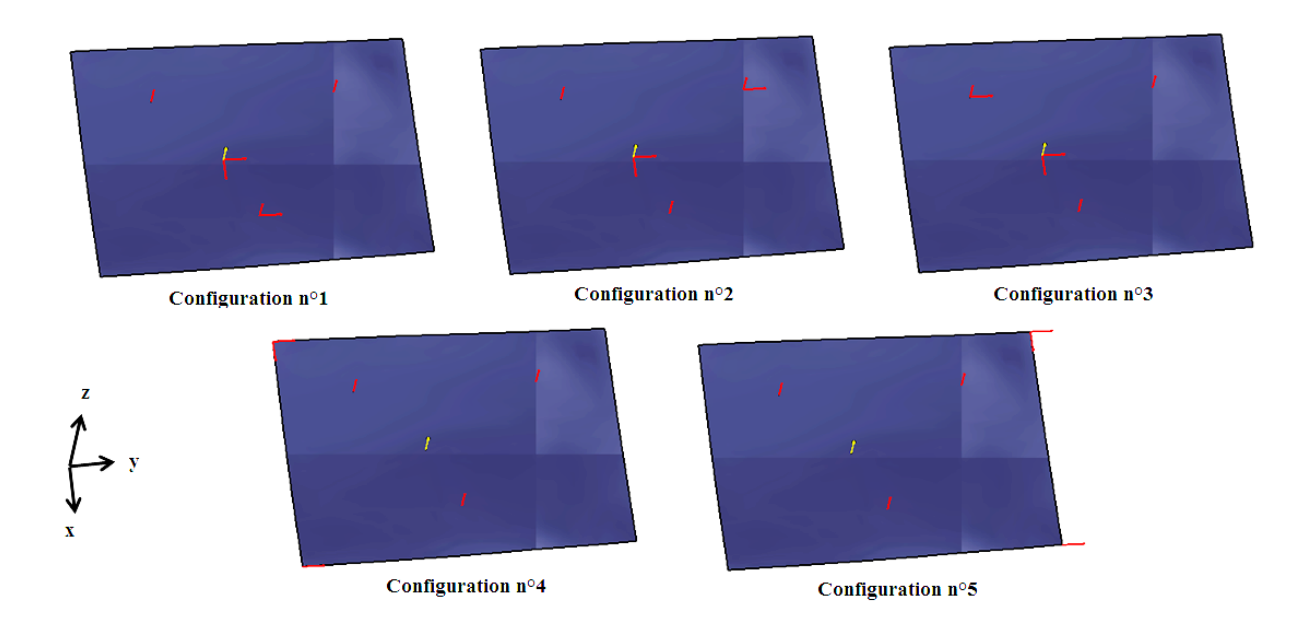

Figure 5.2 Configurations testées pour le blocage des degrés de liberté dans *Catia V5* pour le positionnement n° 2 du point d'application de la force

Pour chaque cas, 5 configurations sont testées pour le blocage des degrés de liberté. La figure 5.2 correspond au dernier cas testé avec le positionnement n° 2 pour le point d'application de la force F. Les autres cas apportant les mêmes conclusions, seul ce cas-là sera montré. Dans les trois premières configurations, chaque point de support se voit bloquer successivement la translation en y. Dans les deux dernières configurations, ce sont les côtés qui sont bloqués. Finalement, quelle que soit le cas et quelle que soit la configuration, il n'y a aucune modification que ce soit pour la forme de déviation ou pour les valeurs des translations. La modification du blocage des degrés de liberté pour que *Catia V5* puisse procéder à l'AÉF n'a ainsi aucune influence sur les résultats.

## **5.4 Analyse de sensibilité du positionnement de la plaque**

Lors de la réalisation des essais expérimentaux initiaux, le positionnement de la plaque par rapport au plateau se faisait généralement à l'aide de cales fixées au plateau support. Pour les tests complémentaires, il a fallu modifier la position de la plaque et/ou des points de support avec des cales supplémentaires. Bien que ces différents positionnements aient été réalisés de façon rigoureuse, il n'est pas exclu qu'il y ait eu certaines imprécisions et donc existence de faibles décalages. De plus, le positionnement des trous sur le plateau pour les points de supports n'est probablement pas parfait au niveau de la précision.

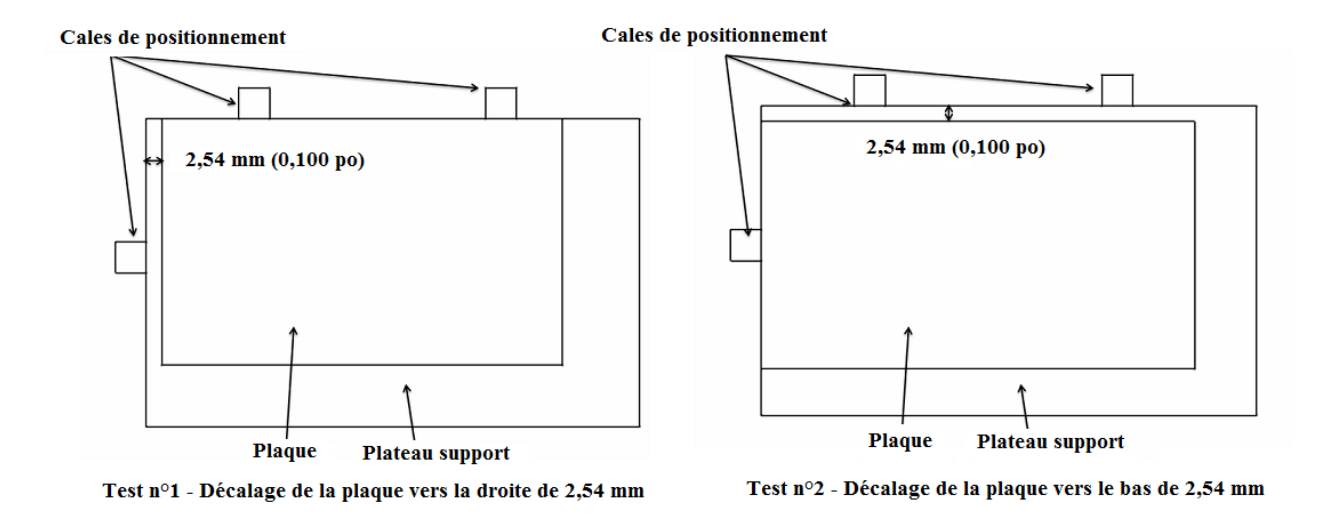

Figure 5.3 Vue schématique des deux positionnements de la plaque avec décalage

Pour pallier à ces imprécisions, cette analyse a pour but d'étudier l'influence de petits décalages sur l'AÉF. Deux tests (Figure 5.3) sont réalisés dans lesquels au lieu de positionner la plaque contre les cales, elles ont été décalées d'une certaine distance avant de faire les acquisitions numériques. La force F appliquée sur le plateau se fait toujours avec une charge de 2,27 kg.

|                        | Test sans décalage | Test n° $1\,$ | Test $n^{\circ}$ 2 |
|------------------------|--------------------|---------------|--------------------|
| <b>Translation max</b> | 6.42               |               | 6.42               |
| <b>Translation min</b> | $-6,52$            | -6 48         | $-6,46$            |

Tableau 5.2 Déviations maximales et minimales obtenues de l'AÉF en mm

D'après le tableau 5.2, les valeurs des translations maximales et minimales sont influencées par les décalages introduits. La variation maximale par rapport au résultat d'origine est de 2 % soit 0,12 mm. Cette variation reste du même ordre de grandeur que les autres incertitudes introduites précédemment et peut donc être considérée comme négligeable. De plus, la figure 5.4 qui montre les formes des déviations pour les différents tests ne laisse pas apparaître de changements majeurs en ce qui concerne la forme globale des déviations. Il faut aussi prendre en compte que les décalages introduits sont grands (2,54 mm) et qu'il est donc peu probable d'atteindre des imprécisions aussi grandes lors de la fabrication du plateau support ou du positionnement de la plaque sur le plateau.

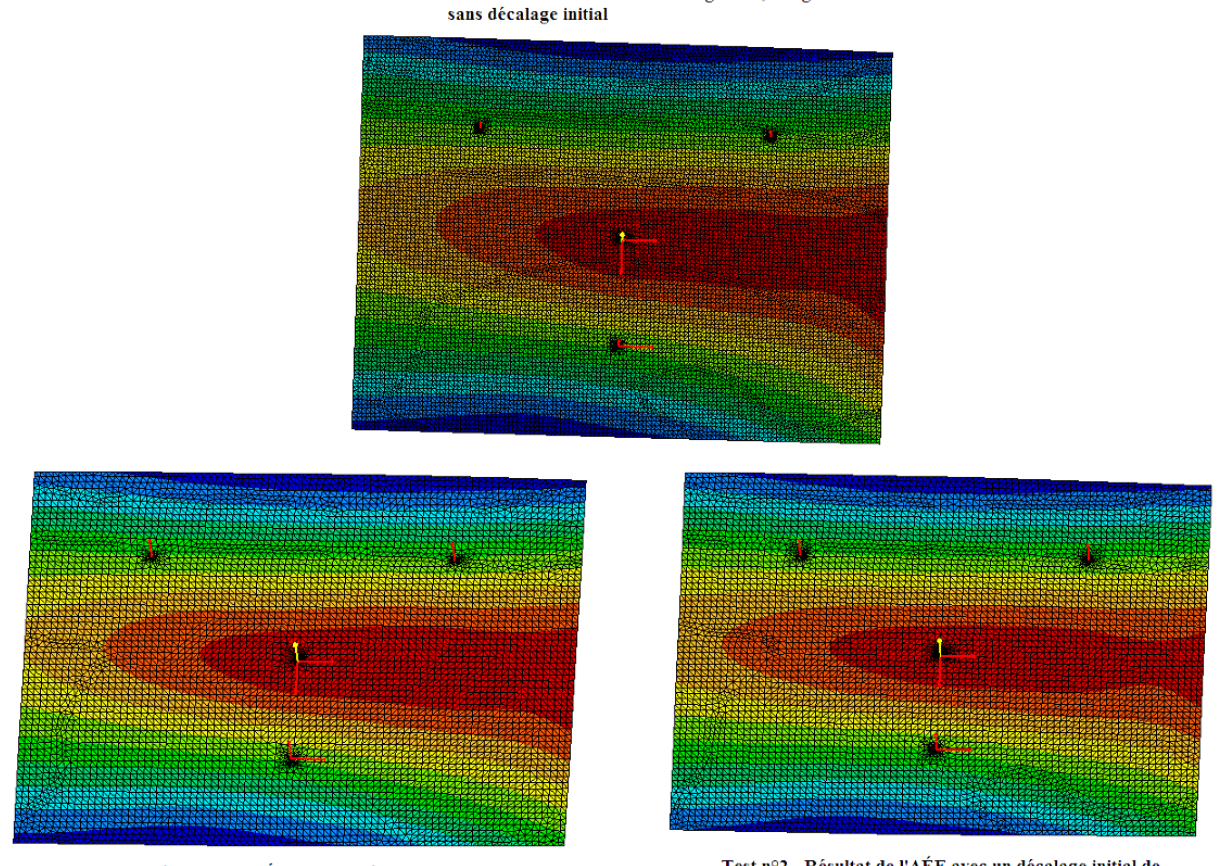

Résultat de l'AÉF avec une charge de 2,27 kg

Test n°2 - Résultat de l'AÉF avec un décalage initial de la plaque de 2,54 mm vers le bas

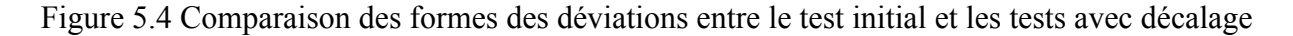

# **5.5 Atelier** *DMU Optimizer* **et fonction** *Enveloppe*

Dans le chapitre 3, lors de la description de la procédure utilisée pour comparer les données issues des acquisitions numériques avec les données issues de l'AÉF, il a été suggéré d'utiliser les fonctions *Analyse de déviation* et *Déplacement*, proposées par *Catia V5*. En effet, les données n'étant pas de même nature, il n'était pas possible de les comparer dans le même fichier. Par la suite, une procédure a été trouvée pour pouvoir comparer les données dans un seul fichier. Cette procédure décrite dans cette section n'a pas été appliquée à l'ensemble des résultats, mais elle fait l'objet d'une brève description pour des travaux futurs.

La procédure fait suite à l'AÉF d'une acquisition numérique pour ensuite convertir le maillage déformé en un fichier STL. Une fois le calcul de l'AÉF terminé, la fonction *Déformation* est

Test nº1 - Résultat de l'AÉF avec un décalage initial de la plaque de 2,54 mm vers la droite
utilisée pour afficher le maillage déformé. Il est important de vérifier que le facteur d'échelle est fixé à 1 avec la fonction *Amplitude la déformée,* car l'étape suivante consiste à exporter la forme du maillage affiché. Ainsi l'utilisation de la fonction *Export de résultats*, par un clic droit sur la représentation du maillage déformé dans l'arborescence, permet donc d'exporter au format 3DXML (3D eXtensible Markup Language), spécifique à *Dassault System*, la forme du maillage.

Par la suite, il faut ouvrir l'atelier *DMU Optimizer* qui se trouve dans l'ensemble d'ateliers *Maquette Numérique* de *Catia V5*. L'option *Enveloppe* présente dans cet atelier permet ensuite de régénérer un modèle à partir du 3DXML, puis de le sauvegarder en format STL. Le paramètre *grain* de l'option influe sur le nombre de triangles présent dans le modèle régénéré.

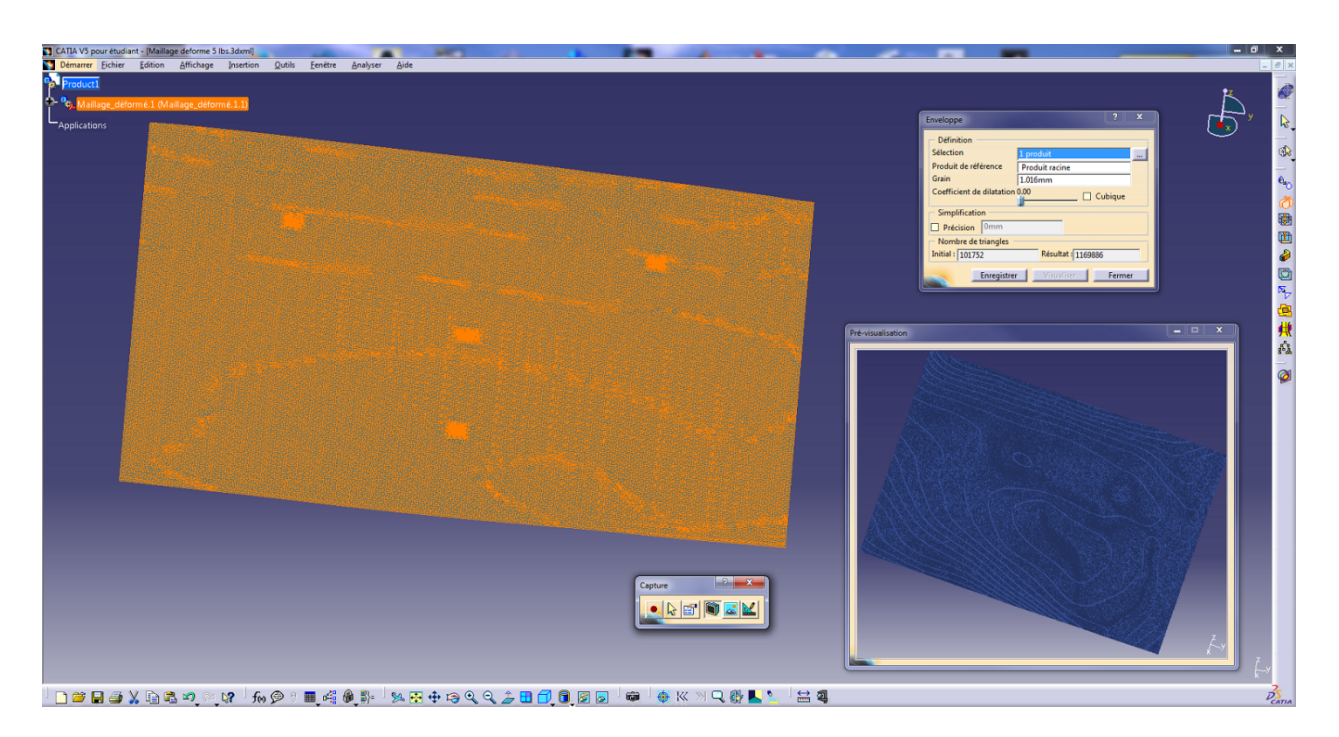

Figure 5.5 Atelier *DMU Optimizer* et fonction *Enveloppe* dans *Catia V5*

Une fois le modèle sauvegardé au format STL, il est donc possible d'importer l'acquisition numérique de la plaque simplement posée sur le plateau support et le modèle converti issu de l'AÉF pour les comparer avec une analyse de déviation dans le même fichier. L'exemple suivant compare l'acquisition de la plaque simplement posée avec les données issues de l'AÉF après un déchargement numérique de 2,27 kg.

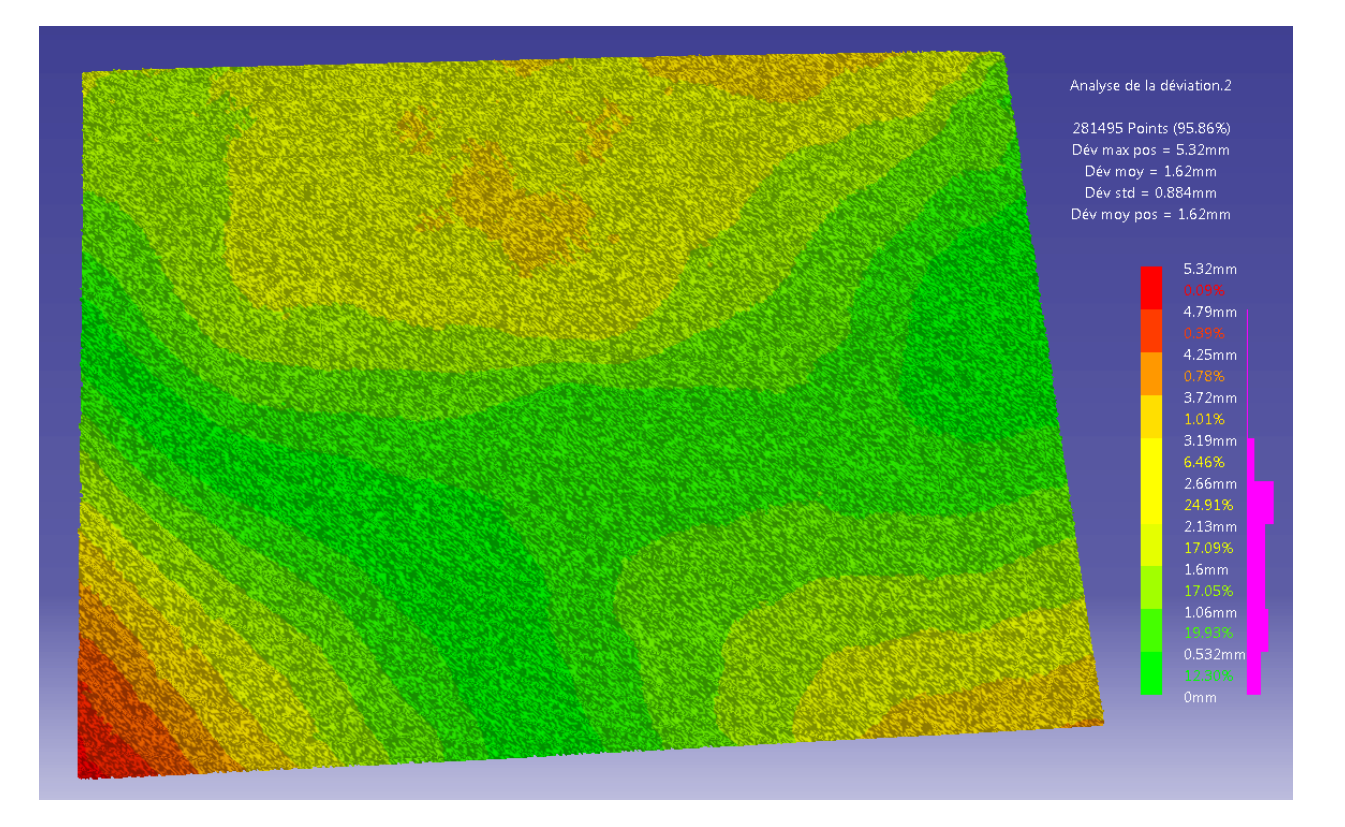

Figure 5.6 Analyse déviation entre l'acquisition numérique et le maillage déformé exporté au format STL (Valeurs absolues)

Une brève analyse de la figure montre que pour avoir 90 % de l'ensemble des points, il faut considérer une erreur de 2,66 mm entre le nuage de points issu de l'acquisition numérique et celui issu de l'AÉF. L'erreur maximale est de 5,32 mm ce qui est en accord avec l'écart d'amplitude totale de la déformée (5,37 mm) trouvée dans la section 4.3.3 pour le cas d'une charge de 2,27 kg. La différence entre les deux valeurs provient probablement de la régénération du 3DXML en un modèle STL où la taille du grain est le paramètre influant.

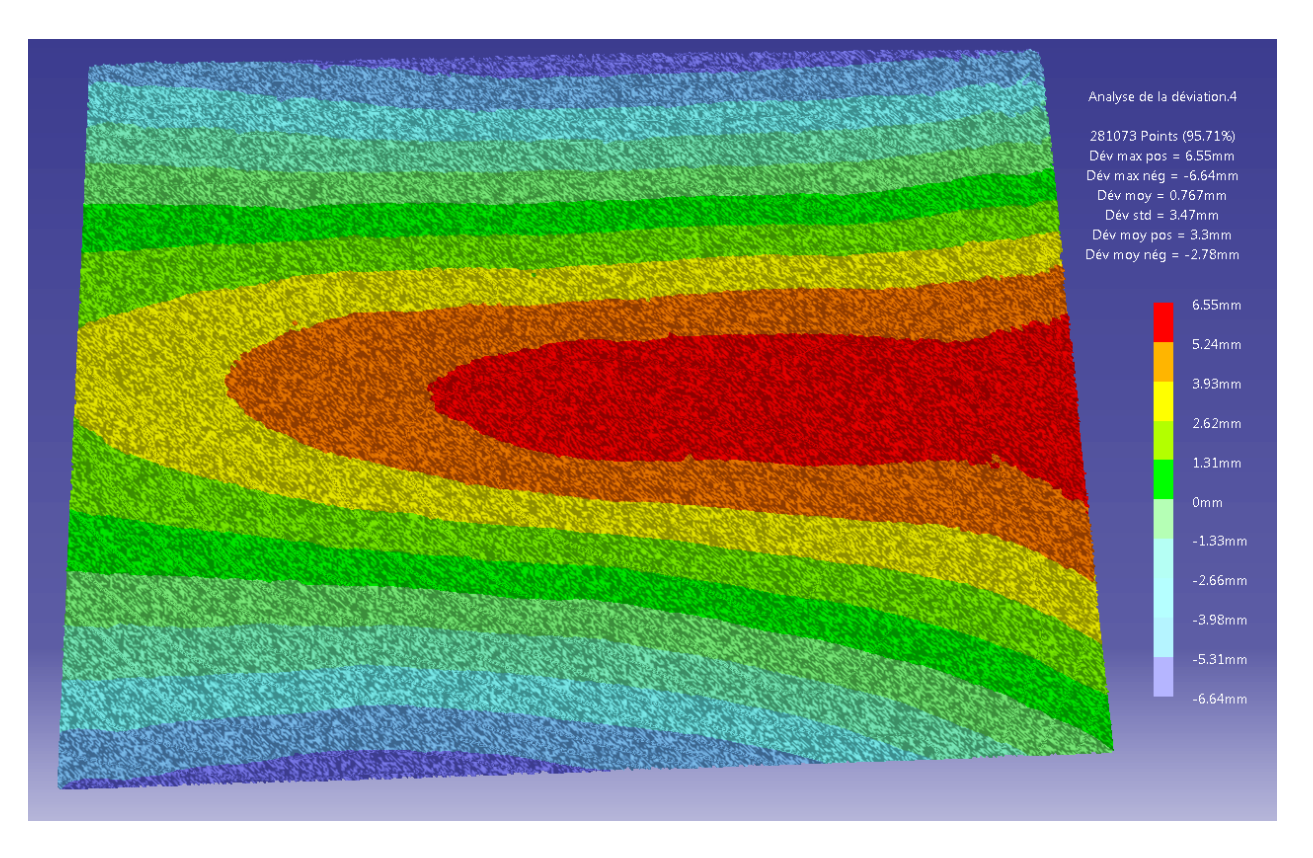

Figure 5.7 Analyse de déviation entre l'acquisition numérique de la plaque soumise à une charge de 2,27 kg et le maillage déformé exporté au format STL

La figure 5.7 propose une analyse de déviation entre le nuage de points issu de l'acquisition numérique de la plaque lorsque la charge est posée dessus et le maillage exporté issu de l'AÉF (où la charge de 2,27 kg a donc été annulée numériquement). En effet, la forme des déviations et les valeurs sont très similaires à celles de la figure 4.5 représentant le champ de déplacement de la plaque par une AÉF pour la charge de 2.27 kg. Ceci est, au final, logique puisqu'au lieu d'utiliser la fonction *Déplacement* dans l'AÉF, le maillage déformé a été exporté au format STL pour pouvoir comparer les données dans un même fichier. De même que précédemment, la différence entre les valeurs provient probablement de la régénération au format STL qui a fait perdre en précision.

## **5.6 Proposition de tests supplémentaires**

Afin d'apporter des précisions supplémentaires et de renforcer les conclusions apportées par les tests précédents, il est proposé quelques tests supplémentaires qui peuvent avoir une influence sur les résultats.

• Étant donné l'absence de symétrie de la forme des déviations pour les différents tests, qui a conduit à la conclusion que la plaque n'était initialement pas plane, il est proposé de faire un autre test. Grâce à la symétrie initiale du plateau support, des points de support et du point d'application de la force F (Figure 3.8), il est proposé de faire une rotation de 180° de la plaque.

À partir de cette rotation, la même procédure que pour les autres tests est appliquée, à savoir l'acquisition numérique puis l'AÉF. Ainsi les résultats obtenus devraient logiquement être les mêmes, mais d'une façon miroir à cause de la rotation de 180°. Ce test permettrait de conclure sur le fait que les résultats ne soient pas issus d'une singularité du positionnement de la plaque et du plateau.

- L'application des charges se fait à travers un petit plateau sur lequel on peut poser des poids. La force est ensuite transmise à travers une tige qui se termine par une sphère pour faire un contact ponctuel (Figure 3.2). Dans l'AÉF, la direction d'application de cette force est dirigée selon l'axe z. Il n'y cependant aucune certitude que l'axe de la tige soit dirigé parfaitement selon l'axe z c'est pourquoi il est proposé de réaliser une analyse de sensibilité sur la direction d'application de cette force dans l'AÉF.
- Il est utile de rappeler ici que l'ensemble des travaux a été réalisé avec le logiciel *Catia V5* et notamment les AÉFs, pour des raisons de simplicité d'utilisation du logiciel et parce que toutes les étapes pouvaient être réalisées en gardant le même logiciel. Il en existe cependant d'autres, plus spécialisés comme *Abaqus* ou encore *Mechanical APDL* (Ansys Parametric Design Language) de la suite *Ansys* qui sont des logiciels spécialisés dans les analyses par éléments finis. Il faut cependant utiliser des logiciels supplémentaires pour reconstruire ne serait-ce que de façon surfacique les plaques issues des acquisitions numériques au format STL ce qui rajoute des intermédiaires.

Le dernier test proposé concerne l'analogie proposée en section 3.4 où le processus de calcul qui permet de passer d'un état de contrainte particulier à un autre état de contrainte permet de valider l'étape de passage à l'état libre. Dans les tests réalisés précédemment, il y a passage d'une géométrie soumise à un champ de pesanteur et une force F ponctuelle à une géométrie soumise à un champ de pesanteur seul. Pour l'étape de passage à l'état libre, il est question de passer d'une géométrie soumise à un champ de pesanteur, autrement dit à un champ de force, à une géométrie soumise à plus aucune contrainte.

Ainsi pour compléter les tests de ce mémoire, il est tout à fait possible d'imaginer l'application des procédures du chapitre 3 sur une plaque subissant plusieurs forces F simultanément. Il y aurait alors passage d'une géométrie soumise à un champ de pesanteur et à un champ de force supplémentaire, à une géométrie soumise à un champ de pesanteur seul. L'analogie faite dans le chapitre 3 serait encore plus renforcée.

### **CONCLUSION**

Ce mémoire présente une étude de faisabilité pour une méthodologie qui permet l'inspection des voilures d'ailes d'avions sans utilisation de gabarit d'inspection et de façon automatisée. Cette méthodologie a été imaginée à partir des moyens disponibles en laboratoire et certaines hypothèses simplificatrices ont été posées tout en tenant compte des contraintes industrielles afin que les conclusions restent valables à une inspection en milieu industriel. Dans ce mémoire, l'objectif est de valider certaines étapes de la méthodologie, notamment les étapes de reconstruction surfacique et de passage à l'état libre.

La méthodologie proposée fait appel à un plateau support universel sur lequel est posée la voilure. Compte tenu des dimensions des voilures, seule une des deux surfaces est accessible pour une acquisition numérique et il faut donc porter une attention sur l'influence du grenaillage sur l'évolution de l'épaisseur, mais aussi sur l'appareil de mesure qui va servir à l'acquisition numérique. Ces tests préliminaires ont démontré que la variation d'épaisseur introduite par le grenaillage est négligeable étant donné qu'il s'agit d'une étude de faisabilité et que la précision n'est pas un facteur prioritaire. De plus, l'étude des performances du *REVscan 3D* a permis d'en déduire que les variations d'épaisseur, bien que négligeable pour ce projet, seraient probablement noyées durant l'acquisition numérique étant donné la précision trouvée pour le scanneur.

La principale problématique dans la méthodologie proposée se trouve lors du passage à l'état libre, état qui ne peut être obtenu dans les conditions expérimentales. Le protocole de validation présenté ici permet alors de faire une analogie avec ce passage, étant donné que, de façon simplifiée, il s'agit de passer d'un état de contraintes particulier à un autre. Une suggestion supplémentaire pour renforcer cette analogie est proposée dans le dernier chapitre. Par la suite, l'application de la procédure expérimentale liée au protocole de validation a permis de déterminer de façon optimale les paramètres de reconstruction surfacique, le type d'élément à utiliser lors de l'AÉF et sa taille. De plus, cela a aussi permis de mettre en évidence certaines limitations du logiciel lors de l'application des contraintes initiales telles que les contraintes liées aux points de support ou à la force F.

L'ensemble des résultats a permis de mettre en lumière un phénomène particulier lié aux plaques minces : il s'agit d'un brusque changement de géométrie dû à des conditions de contraintes particulières lorsqu'une faible variation de celles-ci se produit. La norme de la force appliquée, le positionnement de cette force et le positionnement des points de support sont les paramètres les plus influents. De plus, cela a aussi mis en avant certaines limitations quant au logiciel d'AÉF. En effet, les déviations calculées possèdent systématiquement des écarts avec celles obtenues avec les analyses de déviations. Bien que le logiciel soit capable de simuler correctement le comportement de la plaque lorsque la zone d'instabilité est évitée, il n'est pas en mesure de prédire avec une précision suffisante les amplitudes des déviations.

Bien que l'objectif du mémoire soit de valider les étapes de reconstruction surfacique et de passage à l'état libre, l'apparition du phénomène lié aux plaques minces a amené à des études supplémentaires afin de mieux l'identifier et le cerner pour pouvoir l'éviter pour la suite du projet. Il serait intéressant de recommencer les mêmes types de tests sur une autre plaque plus rigide, mais tout en gardant la propriété de plaque mince, pour éviter ce phénomène et se concentrer sur les capacités du logiciel d'AÉF à prédire les déviations avec une meilleure précision que celles atteintes dans ce mémoire. De plus, la dernière section du chapitre 5 apporte des suggestions de tests complémentaires à réaliser afin d'apporter d'autres informations sur les conclusions tirées. Ces tests proposés sont tout aussi applicables à la plaque utilisée actuellement qu'à une autre plaque moins rigide comme suggérée.

Pour les deux étapes restantes de la méthodologie, il est nécessaire de se concentrer plus particulièrement sur le design du gabarit d'inspection pour la première étape d'inspection manuelle. Il faut porter une attention particulière sur l'accessibilité au gabarit pour mesurer des écarts avec une jauge. La précision au niveau de la finition des différents éléments n'est pas une donnée primordiale, mais il faut tout de même faire en sorte que l'assemblage soit fait correctement pour éviter d'introduire des biais dans les mesures. De plus, la conception doit aussi

prévoir un système d'alignement entre le gabarit et la plaque. Pour la dernière étape qui concerne l'inspection numérique, le choix doit se porter sur un logiciel capable de faire des AÉFs sur des assemblages étant donné que la plaque est posée numériquement sur le modèle du gabarit.

Finalement, l'ensemble des procédures utilisées dans ce projet apporte des informations très intéressantes par rapport à l'éventuelle application de la méthodologie à un procédé industriel. Il est important de tenir compte de l'échelle réduite de l'expérience par rapport à ce qui se passe en industrie. Les dimensions des voilures et des gabarits sont telles que certains phénomènes apparus durant le projet sont probablement négligeables, voire inexistants. De plus, l'appareil de mesure utilisé en laboratoire n'est certainement pas adapté à un procédé industriel, c'est la raison pour laquelle il est aussi nécessaire de se renseigner sur les capacités des appareils de mesure actuels.

#### **BIBLIOGRAPHIE**

- Abenhaim, G. N. (2009). *Nouvelle méthode d'inspection des pièces flexibles sans gabarit de conformité.* École de technologie supérieure. Tiré de http://espace.etsmtl.ca/19/
- Allen, B., Curless, B., & Popovi, Z. (2003). *The space of human body shapes: reconstruction and parameterization from range scans*. ACM SIGGRAPH 2003 3. Vol. 22, San Diego, CA, USA. http://delivery.acm.org/10.1145/890000/882311/p587allen.pdf?ip=132.207.41.95&acc=ACTIVE%20SERVICE&key=C2716FEBFA981EF1F 531C8F1F78C0A4995BAA35DE8CB052A&CFID=202121748&CFTOKEN=45651421 &\_\_acm\_\_=1365446604\_05563ea0b28c3f8d2ee2a55bede5a269
- Alrashdan, A., Motavalli, S., & Fallahi, B. (2000). Automatic segmentation of digitized data for reverse engineering applications. *IIE Transactions, 32*(1), 59-69. doi:10.1023/a:1007655430826
- Amberg, B., Romdhani, S., & Vetter, T. (2007). Optimal step nonrigid icp algorithms for surface registration*. Computer Vision and Pattern Recognition, 2007. CVPR'07. IEEE Conference on*.(pp. 1-8): IEEE. Tiré de http://ieeexplore.ieee.org/xpls/abs\_all.jsp?arnumber=4270190
- An, C., Fengchong, L., & Jing, W. (1999). Research and application on reverse engineering for automobile body out surface*. Vehicle Electronics Conference, 1999.(IVEC'99) Proceedings of the IEEE International*.(pp. 418-420): IEEE. Tiré de http://ieeexplore.ieee.org/xpl/articleDetails.jsp?tp=&arnumber=830719&contentType=Co nference+Publications&searchField%3DSearch\_All%26queryText%3DResearch+and+ap plication+on+reverse+engineering+for+automobile+body+out+surface
- April, S. M. (2007). *Influence du grenaillage sur la vie en fatigue d'un alliage d'aluminium.* M.Sc.A. MR29242, Ecole Polytechnique, Montreal (Canada), Canada. Tiré de Dissertations & Theses @ Ecole Polytechnique de Montreal; ProQuest Dissertations & Theses (PQDT). Tiré de http://search.proquest.com/docview/304715186?accountid=40695
- Ascione, R., & Polini, W. (2010). Measurement of nonrigid freeform surfaces by coordinate measuring machine. *The International Journal of Advanced Manufacturing Technology, 51*(9-12), 1055-1067. doi:10.1007/s00170-010-2684-5
- ASME National Standard. (2009). ASME Y14.5 Dimensioning and Tolerancing https://www.asme.org/products/codes-standards/dimensioning-and-tolerancing
- Azernikov, S., & Fischer, A. (2006). A new volume warping method for surface reconstruction. *Virtual and Physical Prototyping, 1*(2), 65-71.
- Bernard, M., Bui-Quoc, T., Julien, D., & April, S. (2004). Litterature srvey on shot peening process characterisation. 2.1-2.90.
- Besl, P. J., & McKay, N. D. (1992). Method for registration of 3-D shapes*. Robotics-DL tentative*.(pp. 586-606): International Society for Optics and Photonics. Tiré de http://proceedings.spiedigitallibrary.org/proceeding.aspx?articleid=981454
- Brickwood, R. (1995). Peen forming A look under the surface. *Aircraft Engineering and Aerospace Technology, 67*(4), 7-10.
- Croccolo, D., Cristofolini, L., Bandini, M., & Freddi, A. (2002). Fatigue strength of shot-peened nitrided steel: optimization of process parameters by means of design of the experiment. *Fatigue & Fracture of Engineering Materials & Structures, 25*(7), 695-707.
- Esterman, M., Nevarez, I. M., Ishii, K., & Nelson, D. V. (1996). Robust design for fatigue performance: shot peening*. Proceedings of the 1996 ASME Engineering Technical Conference on Computers in Experimental Mechanics Engineering, Irvine, California*. Tiré de http://www.shotpeener.com/library/pdf/1996097.pdf
- Ferrant, M., Warfield, S. K., Guttmann, C. R. G., Mulkern, R. V., Jolesz, F. A., & Kikinis, R. (1999). 3D image matching using a finite element based elastic deformation model*. Medical Image Computing and Computer-Assisted Intervention–MICCAI'99*.(pp. 202- 209): Springer. Tiré de http://link.springer.com/chapter/10.1007/10704282\_22
- Flavenot, J.-F., & Niku-Lari, A. (1977). La mesure des contraintes résiduelles, méthode de la flèche, méthode de la source des contraintes. *Cetim 31, Senlis, France*.
- Gelfand, N., Ikemoto, L., Rusinkiewicz, S., & Levoy, M. (2003). Geometrically stable sampling for the ICP algorithm*. 3-D Digital Imaging and Modeling, 2003. 3DIM 2003. Proceedings. Fourth International Conference on*.(pp. 260-267): IEEE. Tiré de http://ieeexplore.ieee.org/xpls/abs\_all.jsp?arnumber=1240258
- Gentilini, I., & Shimada, K. (2011). Predicting and evaluating the post-assembly shape of thinwalled components via 3D laser digitization and FEA simulation of the assembly process. *Computer-Aided Design, 43*(3), 316-328.
- George, P. M., Pillai, N., & Shah, N. (2004). Optimization of shot peening parameters using Taguchi technique. *Journal of Materials Processing Technology, 153*, 925-930.
- Gillespie, R. D. (1984). Shot peening media. *Conf. Proc., The fifth Int. Conf. on Shot Peening ICSP5, Oxford*, 81-90.
- Guechichi, H., Castex, L., Frelat, J., & Inglebert, G. (1986). Predicting Residual Stresses Due to Shot-Peening. *Impact surface treatment*, 11-22.
- Herzog, R., Zinn, W., Scholtes, B., & Wohlfahrt, H. (1996). The significance of Almen intensity for the generation of shot peening residual stresses. *stress, 10*, 11.
- Holden, M. (2008). A review of geometric transformations for nonrigid body registration. *Medical Imaging, IEEE Transactions on, 27*(1), 111-128.
- Jaramillo, A. E., Prieto, F., & Boulanger, P. (2009). On-line 3-D inspection of deformable parts using FEM trained radial basis functions*. Computer Vision Workshops (ICCV Workshops), 2009 IEEE 12th International Conference on*.(pp. 1733-1739). Tiré de http://ieeexplore.ieee.org/xpls/abs\_all.jsp?arnumber=5457492&tag=1 doi: 10.1109/iccvw.2009.5457492
- Jaramillo, A. E., Prieto, F., & Boulanger, P. (2013a). Fixtureless inspection of deformable parts using partial captures. *International Journal of Precision Engineering and Manufacturing, 14*(1), 77-83. doi:10.1007/s12541-013-0012-3
- Jaramillo, A. E., Prieto, F., & Boulanger, P. (2013b). Fast dimensional inspection of deformable parts from partial views. *Computers in Industry*(0). doi:http://dx.doi.org/10.1016/j.compind.2013.03.016
- Jaramillo, A. E., Prieto, F., & Boulanger, P. (2013c). Deformable part inspection using a spring– mass system. *Computer-Aided Design, 45*(8–9), 1128-1137. doi:http://dx.doi.org/10.1016/j.cad.2013.02.005
- Khabou, M. T., Castex, L., & Inglebert, G. (1990). The effect of material behaviour law on the theoretical shot peening results. *European journal of mechanics. A. Solids, 9*(6), 537-549.
- Kirk, D. (1999). Shot peening. *Aircraft Engineering and Aerospace Technology, 71*(4), 349-361.
- Kondo, K., Tsuzuki, S., & Kato, A. (1981). Investigations on peen forming (2nd Report; on the forming mechanism)*. Conf. Proc., ICSP-1*.(pp. 565-572). Tiré de http://www.shotpeener.com/library/pdf/1981040.pdf
- Kopp, R., & Ball, H.-W. (1987). Recent Developments in Shot Peen Forming.(Retroactive Coverage). *Shot Peening: Science, Technology*, 297-308.
- Kulkarni, K. M., Schey, J. A., & Badger, D. V. (1981). Investigation of shot peening as a forming process for aircraft wing skins. *Journal of Applied Metalworking, 1*(4), 34-44.
- Kumar, J., & Shunmugam, M. S. (2006). Fitting of Reference Surfaces for Engineering Surfaces by Nonlinear Least-Squares Technique. *Journal of computing and information science in engineering, 6*(4), 349-354. doi:10.1115/1.2353851
- Li, Y., & Gu, P. (2004). Free-form surface inspection techniques state of the art review. *Computer-Aided Design, 36*(13), 1395-1417.
- Linnemann, W., Kopp, R., Kittel, S., & Wüstefeld, F. (1996). Shot velocity measurement. *ICSP-6, San Francisco*.
- Malamas, E. N., Petrakis, E. G. M., Zervakis, M., Petit, L., & Legat, J.-D. (2003). A survey on industrial vision systems, applications and tools. *Image and Vision Computing, 21*(2), 171-188. doi:http://dx.doi.org/10.1016/S0262-8856(02)00152-X
- Masuda, T., & Yokoya, N. (1994). A robust method for registration and segmentation of multiple range images*. CAD-Based Vision Workshop, 1994., Proceedings of the 1994 Second*.(pp. 106-113): IEEE. Tiré de http://ieeexplore.ieee.org/xpls/abs\_all.jsp?arnumber=284510
- Miropolsky, A., & Fischer, A. (2007). Utilizing diverse feature data for reconstruction of scanned object as a basis for inspection. *Journal of computing and information science in engineering, 7*(3), 211-224.
- Moore, D. (1982). The Application of Shot Peen Forming Technology to Commercial Aircraft Wing Skins. *Shot Peening for Advanced Aerospace Design*, 23-28.
- Portman, V., Shuster, V., Rubenchik, Y., & Shneor, Y. (2006). Substitute Geometry of the Features of Size: Applications to Multidimensional Features. *Journal of computing and information science in engineering, 7*(1), 52-65. doi:10.1115/1.2410021
- Ramati, S., Levasseur, G., & Kennerknecht, S. (1999). Single piece wing skin utilization via advanced peen forming technology*. Proc. 7th Conf. Shot Peening (ICSP7), Warsaw, Poland*. Tiré de http://www.aerosphere.ca/data/ICSP-7%20Single%20piece%20wing%20skin%20utilization%20via%20advanced%20design% 20rev%20A.pdf
- Rodopoulos, C. A., Curtis, S. A., de los Rios, E. R., & SolisRomero, J. (2004). Optimisation of the fatigue resistance of 2024-T351 aluminium alloys by controlled shot peening methodology, results and analysis. *International journal of fatigue, 26*(8), 849-856. doi:http://dx.doi.org/10.1016/j.ijfatigue.2004.01.003
- Savio, E., & De Chiffre, L. (2002). An artefact for traceable freeform measurements on coordinate measuring machines. *Precision engineering, 26*(1), 58-68. doi:http://dx.doi.org/10.1016/S0141-6359(01)00098-8
- Savio, E., De Chiffre, L., & Schmitt, R. (2007). Metrology of freeform shaped parts. *CIRP Annals-Manufacturing Technology, 56*(2), 810-835.
- Society of Automotive Engineers. (2001). *SAE Manual on Shot Peening*. Warendale Pa.: Society of Automotive Engineers.
- Sollich, A., & Wohlfahrt, H. (1996). Optimization of the fatigue strength of heat treated steels as a consequence of an optimum state of the surface and of subsurface layers after shot peening*. Conf. Proc., The Sixth Int. Conf. on Shot Peening ICSP6, San Francisco*.(pp. 251-262). Tiré de http://www.shotpeener.com/library/pdf/1996039.pdf
- Son, S., Park, H., & Lee, K. H. (2002). Automated laser scanning system for reverse engineering and inspection. *International Journal of Machine Tools and Manufacture, 42*(8), 889-897.
- Srinivasan, V. (2007). Computational metrology for the design and manufacture of product geometry: A classification and synthesis. *Journal of computing and information science in engineering, 7*(1), 3-9.
- Tufft, M. (1999). Shot peen impact on life part 1: Designed experiment using RENE 88DT*. 7th Int. Conf. On Shot Peening, Inst. Of Precision Mechanics, Poland*.(pp. 244-253). Tiré de http://www.shotpeener.com/library/pdf/1999035.pdf
- Violante, M. G., Iuliano, L., & Minetola, P. (2007). Design and production of fixtures for freeform components using selective laser sintering. *Rapid Prototyping Journal, 13*(1), 30-37.
- Weckenmann, A., Gall, P., & Gabbia, A. (2005). 3D surface coordinate inspection of formed sheet material parts using optical measurement systems and virtual distortion compensation*. Merida-DL Tentative*.(pp. 640-647): International Society for Optics and Photonics. Tiré de http://proceedings.spiedigitallibrary.org/proceeding.aspx?articleid=863049
- Weckenmann, A., Knauer, M., & Killmaier, T. (2001). Uncertainty of coordinate measurements on sheet-metal parts in the automotive industry. *Journal of Materials Processing Technology, 115*(1), 9-13.
- Weckenmann, A., & Weickmann, J. (2006). Optical inspection of formed sheet metal parts applying fringe projection systems and virtual fixation. *Metrol Sci Instrum, 13*(4), 321- 334.
- Wick, A., Holzapfel, H., & Schulze, V. (1999). Effect of shot peening parameters on the surface characteristics of differently heat treated AISI 4140.
- Wohlfahrt, H. (1984). The influence of peening conditions on the resulting distribution of residual stress*. Proceedings of the 2nd International Conference on Shot Peening, Chicago, May 1984, SEM Ed, 316*.(Vol. 331). Tiré de http://www.shotpeener.com/library/pdf/1984068.pdf
- Yao, A. W. L. (2005). Applications of 3D scanning and reverse engineering techniques for quality control of quick response products. *The International Journal of Advanced Manufacturing Technology, 26*(11-12), 1284-1288.
- Zhang, W., Peng, X., LEV, M. C., & Zhang, W. (2007). A novel contour generation algorithm for surface reconstruction from dexel data. *Journal of computing and information science in engineering, 7*(3), 203-210.

Zhang, Y. (2003). Research into the engineering application of reverse engineering technology. *Journal of Materials Processing Technology, 139*(1), 472-475.

Ziane, S. (2005). *Traitement de surface par grenaillage*. Sonaca NMF Canada.

# **ANNEXE A Relevé des épaisseurs mesurées sur la plaquette**

Dans cette annexe se trouvent des informations complémentaires concernant le test sur l'effet du grenaillage sur l'évolution de l'épaisseur de la plaquette. Les caractéristiques de la pièce y sont présentées suivies des spécifications techniques du micromètre utilisé. Ensuite, la procédure pour la prise de mesure est décrite puis l'ensemble des résultats est exposé. Le tableau A.3 représente le relevé des épaisseurs pour la partie non grenaillée de gauche, le tableau A.4 concerne la partie centrale grenaillée et le tableau A.5 présente les relevés de la partie non grenaillée de gauche. Finalement, une explication plus en détail est faite sur le biais introduit par l'utilisation du micromètre lors de la mesure et le calcul aboutissant à l'incertitude est présenté.

#### **Caractéristiques de la pièce test**

Le tableau A.1 présente les paramètres de grenaillage avec un diamètre de grenaille de 0.125 in (soit 3,175 mm) soit la grenaille ayant le diamètre le plus élevé utilisé par l'entreprise. Le taux de couverture est maximal, à savoir que des zones peuvent avoir été impactées jusqu'à cinq fois (Kirk, 1999). Les autres réglages de la machine, comme l'angle de grenaillage et l'intensité Almen, sont aussi des paramètres ayant le plus d'effets sur leurs voilures.

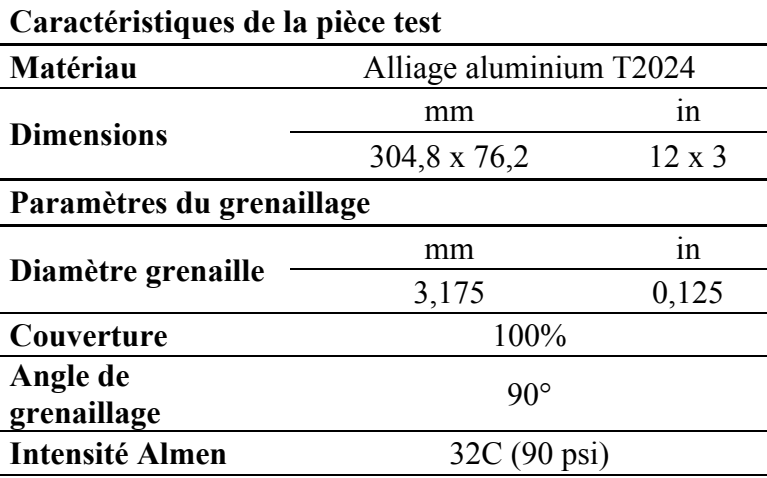

Tableau A.1 Caractéristiques de la plaquette et paramètres de grenaillage

### **Spécifications techniques du micromètre**

Les données techniques et dimensions du micromètre sont présentées dans le tableau suivant :

**Micromètre Mitutoyo 389-371**

| Données techniques (mm)         |            |
|---------------------------------|------------|
| Plage                           | $0 - 25,4$ |
| Résolution                      | 0,001      |
| Justesse                        | 0,005      |
| Dimensions (mm)                 |            |
| Diamètre de la broche de mesure | 6,35       |
| Longueur de la broche de mesure | 27,5       |
| Profondeur de col de cygne      | 300        |

Tableau A.2 Spécifications techniques du micromètre

### **Procédure pour la prise de mesure**

Afin de faciliter la prise de mesure sur la plaquette, un quadrillage au feutre noir a été réalisé sur la plaquette permettant de situer 59 points de mesure répartis de la façon suivante : 26 points de mesure dans les parties non grenaillées et 33 points de mesure dans la partie grenaillée. Ces points sont répartis sur 13 colonnes et 7 lignes, dont 5 colonnes principales et 3 lignes principales. (Figure A.1)

Idéalement, il aurait fallu créer un quadrillage similaire sur une plaquette non grenaillée afin de relever les épaisseurs puis grenailler cette plaquette pour prendre les épaisseurs de ces mêmes points. Ceci afin d'avoir des différences point à point, plus significatives de l'évolution de l'épaisseur de la plaquette après l'opération de grenaillage. Cependant, la plaquette étant déjà grenaillée à réception de celle-ci, il n'est pas possible de raisonner avec la façon décrite ci-dessus.

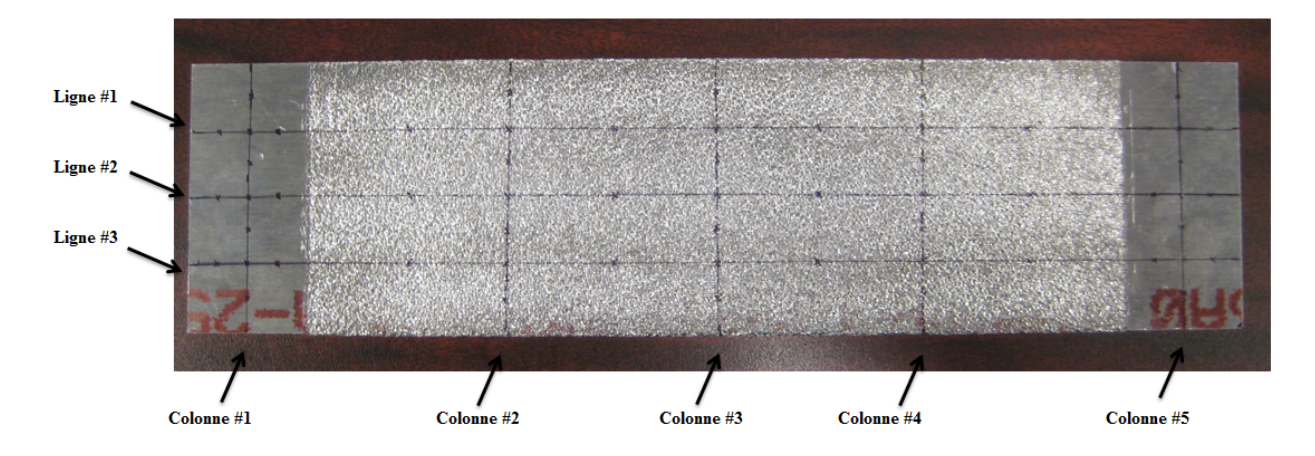

Figure A.1 Vue d'ensemble de la plaquette avec description du quadrillage

### **Résultats**

Les trois tableaux ci-dessous présentent le relevé des épaisseurs, la moyenne de ces valeurs ainsi que leur écart-type pour les trois zones de la plaquette. Ces relevés ont permis d'aboutir à la validation de l'hypothèse présentée au chapitre 2.

|                     |          | Partie gauche non grenaillée |          |  |  |
|---------------------|----------|------------------------------|----------|--|--|
|                     |          | Colonne $#1$                 |          |  |  |
|                     |          | 12,80287                     |          |  |  |
| Ligne $#1$          | 12,87653 | 12,86002                     | 12,84224 |  |  |
|                     |          | 12,7889                      |          |  |  |
| Ligne $#2$          | 12,86256 | 12,827                       | 12,83843 |  |  |
|                     |          | 12,82065                     |          |  |  |
| Ligne $#3$          | 12,83208 | 12,82065                     | 12,84732 |  |  |
|                     |          | 12,81176                     |          |  |  |
| Nombre de<br>points | 3        | 7                            | 3        |  |  |
|                     |          |                              |          |  |  |
| <b>Moyenne</b>      |          | 12,83315                     |          |  |  |
|                     |          |                              |          |  |  |
| <b>Écart-type</b>   | 0,02494  |                              |          |  |  |

Tableau A.3 Relevé des épaisseurs pour la partie gauche non grenaillée

|                     | Partie grenaillée |           |          |          |          |                |          |
|---------------------|-------------------|-----------|----------|----------|----------|----------------|----------|
|                     |                   | Colonne   |          | Colonne  |          | Colonne        |          |
|                     |                   | #2        |          | #3       |          | #4             |          |
|                     |                   | 13,0175   |          | 12,99591 |          | 13,07338       |          |
| Ligne $#1$          | 12,93749          | 12,95019  | 12,91971 | 13,03782 | 13,05687 | 12,89558       | 12,8524  |
|                     |                   | 12,85875  |          | 12,88288 |          | 12,83589       |          |
| Ligne $#2$          | 12,90574          | 12,93749  | 12,83843 | 12,9286  | 12,98448 | 12,91844       | 12,99718 |
|                     |                   | 13,01115  |          | 12,89558 |          | 12,97559       |          |
| Ligne $#3$          | 12,94511          | 12,908534 | 12,9286  | 12,95146 | 12,92733 | 12,90574       | 13,02766 |
|                     |                   | 12,89685  |          | 13,00226 |          | 12,83208       |          |
| Nombre de<br>points | 3                 | 7         | 3        | 7        | 3        | $\overline{7}$ | 3        |

Tableau A.4 Relevé des épaisseurs pour la partie centrale grenaillée

| Moyenne           | 12,94038 |
|-------------------|----------|
|                   |          |
| <b>Ecart-type</b> | 0,06479  |

Tableau A.5 Relevé des épaisseurs pour la partie droite non grenaillée

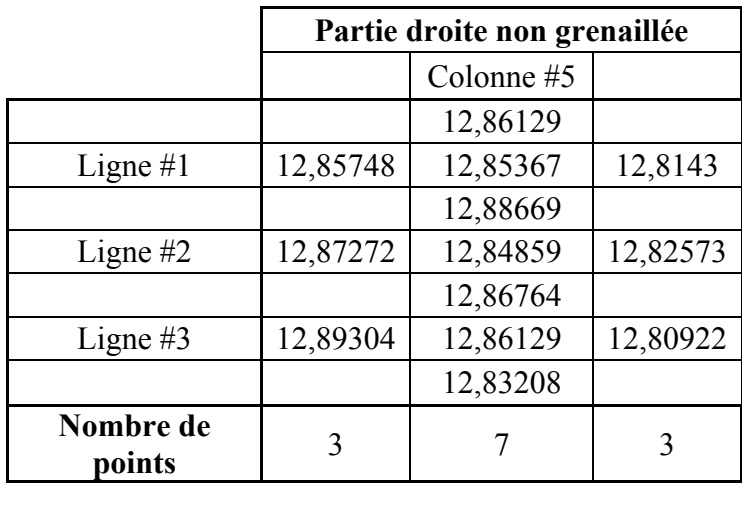

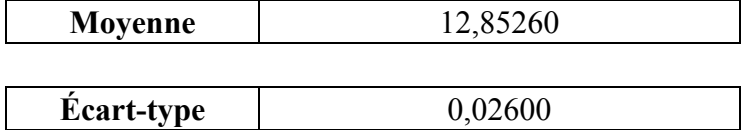

#### **Incertitude introduite par le micromètre et les indentations**

Dans le cas de l'utilisation d'une grenaille de diamètre 3,175 mm (0,125 in), l'impact de la grenaille doit laisser une indentation de diamètre maximal de 1,14 mm. Lorsque la broche sphérique du micromètre est alignée avec un creux d'une indentation, une calotte sphérique de diamètre 1,14 mm se crée et le relevé de l'épaisseur est entaché par la hauteur H de cette calotte sphérique.

Il est possible de retrouver la valeur de H en utilisant les formules pour le volume d'une calotte sphérique :

$$
V = \frac{\pi}{3}H^2(3R - H) = \frac{\pi}{2}H\left(\frac{H^2}{3} + r^2\right)
$$

Avec R le rayon de la sphère et r le rayon de la calotte sphérique, le calcul devient :

$$
H^{2} - 2RH + r^{2} = 0
$$
  
H<sub>1</sub> = R +  $\sqrt{(R^{2} - r^{2})}$  ou H<sub>2</sub> = R -  $\sqrt{(R^{2} - r^{2})}$ 

La hauteur qui correspond à celle de la calotte sphérique est  $H_2$ , ce qui permet de déterminer une erreur de mesure de 0,05 mm cette situation particulière. Les deux faces de la plaquette étant grenaillées, il existe une situation bien plus particulière où les deux broches du micromètre sont parfaitement alignées avec des creux. Dans ce cas-là, l'incertitude relevée est multipliée par deux.

# **ANNEXE B Résultat des performances du** *REVscan 3D*

Dans cette annexe se trouve la procédure détaillée pour la prise de mesure et l'ensemble des résultats concernant les tests réalisés pour connaître les performances du *REVscan 3D*. Les quatre premiers tableaux concernent le diamètre des sphères tandis que les quatre suivants concernent la distance entre le centre de ces sphères et le marbre.

#### **Procédure pour la prise de mesure et les comparaisons**

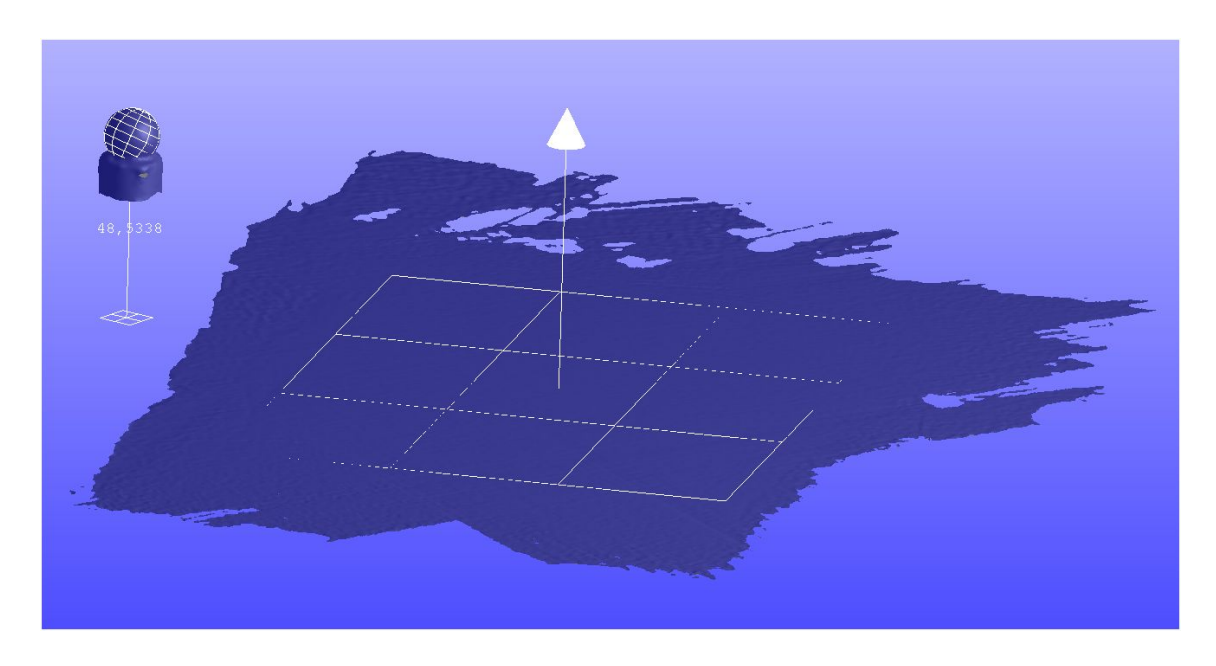

Figure B.1 Extraction du diamètre de la sphère et de la distance sphère-marbre à partir du nuage de points dans *VXelements*

De la MMT, des informations ciblées ont pu être extraites pour pouvoir les comparer, il s'agit du diamètre des sphères ainsi que des distances séparant la table de granite du centre des sphères. Pour obtenir ces informations à partir des scans, il faut passer par le logiciel fourni par *Creaform* qui permet de traiter les données du scanneur, *VXelements*. Ce logiciel permet dans un premier temps de nettoyer le fichier des données superflues qui sont récupérées par le scanneur et d'améliorer, s'il le faut, la densité des points dans des zones choisies par l'utilisateur. Dans un

deuxième temps, il est possible de recréer des entités géométriques à partir desquelles il sera possible d'extraire les données recherchées. Dans le cas présent, il faut reconstruire les sphères des billes pour en extraire leur diamètre et leur centre, ainsi que le plan représentant la table de granite pour pouvoir calculer les distances entre le plan et le centre des sphères (Figure B.1). *VXelements* possède aussi une fonction *filtre* qui permet d'éliminer les bruits acquis durant le scan selon un seuil défini par l'utilisateur.

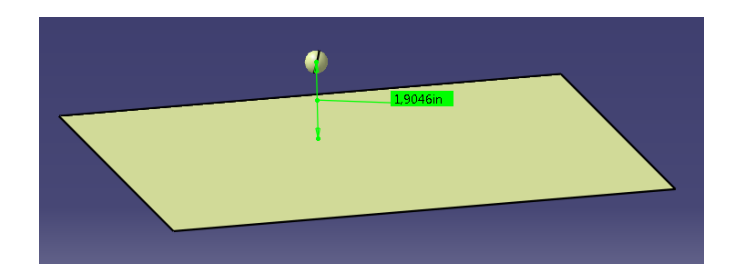

Figure B.2 Reconstruction surfacique de la sphère et du plan pour l'extraction des informations sur *Catia V5*

Une alternative et une solution complémentaire pour les comparaisons sont l'utilisation d'un logiciel qui permet les reconstructions de surface comme *Catia V5*. Au lieu de recréer les entités géométriques par *VXelements*, les données brutes enregistrées en format *STL* sont importées dans *Catia V5* où des fonctions permettent de reconstruire de façon surfacique une sphère ou un plan et donc d'obtenir les diamètres et les distances souhaitées (Figure B.2).

| <b>Diamètre</b><br><b>Filtre</b> | <b>MMT</b> |         |         |  |  |  |
|----------------------------------|------------|---------|---------|--|--|--|
| <b>Sphère</b>                    | 1          | 2       | 3       |  |  |  |
| #1                               | 14,2717    | 14,2725 | 14,2709 |  |  |  |
| #2                               | 14,2754    | 14,2714 | 14,2717 |  |  |  |
| #3                               | 14,2963    | 14,2952 | 14,2915 |  |  |  |
| #4                               | 14,2828    | 14,2814 | 14,2804 |  |  |  |
| #5                               | 14,2871    | 14,2868 | 14,2874 |  |  |  |
| #6                               | 14,2756    | 14,2738 | 14,2733 |  |  |  |

Tableau B.1 Relevé des diamètres des sphères obtenues avec la MMT

| <b>Diamètr</b><br>e |             | <b>VXElements</b> |                |             | <b>VXElements</b><br>Catia |         | <b>VXElements</b> | Catia       |                |
|---------------------|-------------|-------------------|----------------|-------------|----------------------------|---------|-------------------|-------------|----------------|
| <b>Filtre</b>       | <b>Sans</b> | Avec              | V <sub>5</sub> | <b>Sans</b> | Avec                       | V5      | <b>Sans</b>       | Avec        | V <sub>5</sub> |
| <b>Sphère</b>       |             |                   |                |             | 2                          |         |                   |             |                |
| #1                  | 14,579      | 14,579            | 14,5704        | 14,546      | 14,551                     | 14,5470 | 14,648            | 14,647      | 14,6414        |
| #2                  | 14,599      | 14,598            | 14,5934        | 14,633      | 14,638                     | 14,6250 | 14,625            | 14,625      | 14,6286        |
| #3                  | 14,554      | 14,555<br>h       | 14,5510        | 14,530      | 14,531                     | 14,5278 | 14,523            | 14,523      | 14,5200        |
| #4                  | 14,621      | 14,612<br>4       | 14,6154        | 14,619      | 14,607                     | 14,6064 | 14,608            | 14,600<br>h | 14,6006        |
| #5                  | 14,628      | 14,620            | 14,6172        | 14,692      | 14,691                     | 14,6778 | 14,664            | 14,657      | 14,6534        |
| #6                  | 14,673      | 14,677            | 14,6660        | 14,621      | 14,623                     | 14,6216 | 14,632            | 14,628      | 14,6284        |

Tableau B.2 Diamètre des sphères obtenues avec *VXElements* et *Catia V5* à partir des

acquisitions numériques

Tableau B.3 Écart-type pour chaque moyen de mesure et pour chaque bille

| Écart-<br>type |            | <b>VXElements</b>     |                    |          |
|----------------|------------|-----------------------|--------------------|----------|
| <b>Sphère</b>  | <b>MMT</b> | <b>Sans</b><br>filtre | <b>Avec filtre</b> | Catia V5 |
| #1             | 0,0008     | 0,0521                | 0,0494             | 0,0492   |
| #2             | 0,0022     | 0,0180                | 0,0207             | 0,0194   |
| #3             | 0,0025     | 0,0164                | 0,0165             | 0,0161   |
| #4             | 0,0012     | 0,0071                | 0,0060             | 0,0075   |
| #5             | 0,0003     | 0,0322                | 0,0354             | 0,0305   |
| #6             | 0,0012     | 0,0274                | 0,0297             | 0,0239   |

Tableau B.4 Moyenne pour chaque moyen de mesure et pour chaque sphère pour les diamètres

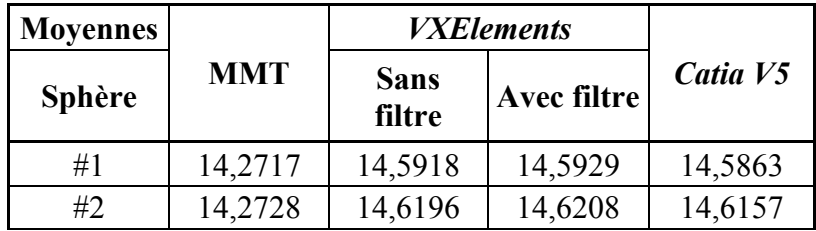

| #3 | 14,2943 | 14,5362 | 14,5371 | 14,5329 |
|----|---------|---------|---------|---------|
| #4 | 14,2815 | 14,6166 | 14,6070 | 14,6075 |
| #5 | 14,2871 | 14,6615 | 14,6564 | 14,6495 |
| #6 | 14,2742 | 14,6423 | 14,6431 | 14,6387 |

Tableau B.5 Relevé des distances entre le centre des sphères et le marbre obtenues avec la MMT

**Distance MMT Filtre Sphère 1 2 3** #1 48,7446 48,7449 48,7453  $\#2$  | 50,5655 | 50,5677 | 50,5665 #3 47,3368 47,3379 47,3377 #4 50,0775 50,0777 50,0796 #5 48,8236 48,8233 48,8230 #6 51,5486 51,5493 51,5488

pour les diamètres

Tableau B.6 Distance entre le centre des sphères et le marbre obtenue avec *VXElements* et *Catia V5* à partir des acquisitions numériques

| <b>Distanc</b><br>e |             | <b>VXElements</b> | Catia          |             | <b>VXElements</b> | Catia   |             | <b>VXElements</b> | Catia          |
|---------------------|-------------|-------------------|----------------|-------------|-------------------|---------|-------------|-------------------|----------------|
| <b>Filtre</b>       | <b>Sans</b> | Avec              | V <sub>5</sub> | <b>Sans</b> | Avec              | V5      | <b>Sans</b> | Avec              | V <sub>5</sub> |
| <b>Sphère</b>       |             |                   |                |             |                   |         |             |                   |                |
| #1                  | 48,391      | 48,382            | 48,3766        | 48,533      | 48,532            | 48,5116 | 48,513      | 48,519            | 48,5050        |
| #2                  | 50,430      | 50,428            | 50,3786        | 50,436      | 50,430            | 50,3661 | 50,371      | 50,364            | 50,2789        |
| #3                  | 46,863      | 46,843            | 46,9057        | 46,913      | 46,911            | 46,8998 | 46,877      | 46,880            | 46,8920        |
| #4                  | 50,074      | 50,082            | 50,0636        | 49,913      | 49,958            | 49,9767 | 50,039      | 50,047            | 50,0759        |
| #5                  | 48,662      | 48,669            | 48,6662        | 48,706      | 48,707            | 48,7281 | 48,704      | 48,712            | 48,7056        |
| #6                  | 51,374      | 51,369            | 51,3459        | 51,424      | 51,421            | 51,4229 | 51,399      | 51,402            | 51,3997        |

| Écart-<br>type |            | <b>VXElements</b>     |                    |          |
|----------------|------------|-----------------------|--------------------|----------|
| <b>Sphère</b>  | <b>MMT</b> | <b>Sans</b><br>filtre | <b>Avec filtre</b> | Catia V5 |
| #1             | 0,0004     | 0,0768                | 0,0831             | 0,0761   |
| #2             | 0,0011     | 0,0360                | 0,0376             | 0,0543   |
| #3             | 0,0006     | 0,0258                | 0,0341             | 0,0069   |
| #4             | 0,0012     | 0,0846                | 0,0637             | 0,0541   |
| #5             | 0,0003     | 0,0252                | 0,0236             | 0,0313   |
| #6             | 0,0004     | 0,0246                | 0,0266             | 0,0395   |

Tableau B.7 Écart-type pour chaque moyen de mesure et pour chaque sphère pour les distances

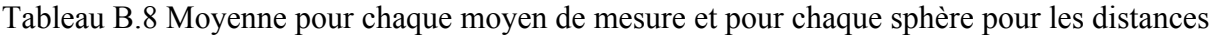

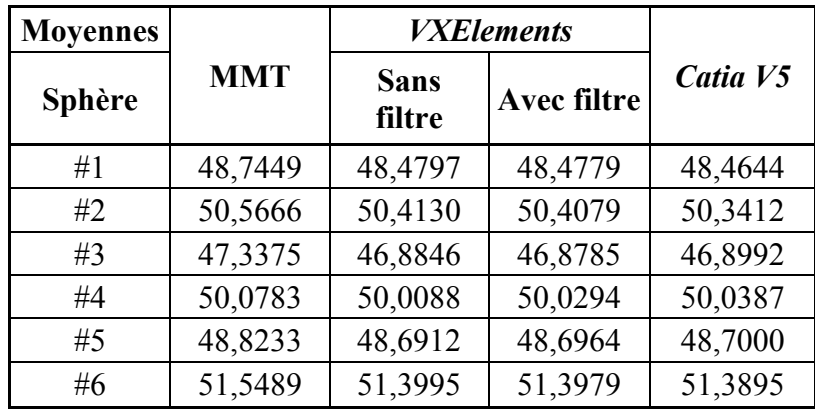

## **ANNEXE C Résolution du** *REVscan 3D* **dans** *VXElements*

Cette annexe complète l'étude réalisée en section 4.2 concernant l'acquisition numérique de la plaque avec plusieurs résolutions fixées dans *VXElements*. L'étude ayant pour objectif de choisir un paramètre de résolution qui permet un bon compromis entre le temps d'acquisition, le temps de post-traitement et la qualité des résultats. L'interprétation des résultats étant faite dans la section 4.2, cette annexe ne présente que les figures ayant permis ces interprétations. La figure C.1 présente l'analyse de déviation de la plaque simplement posée sur le plateau support entre les résolutions 0,75 mm et 1,25 mm. La figure C.2 concerne l'analyse de déviation pour la plaque posée sur le plateau et subissant une force F supplémentaire entre les résolutions 0,75 mm et 1,00 mm. Enfin, la figure C.3 concerne aussi la plaque posée sur le plateau et subissant une force F supplémentaire, mais entre les résolutions 0,75 mm et 1,25 mm.

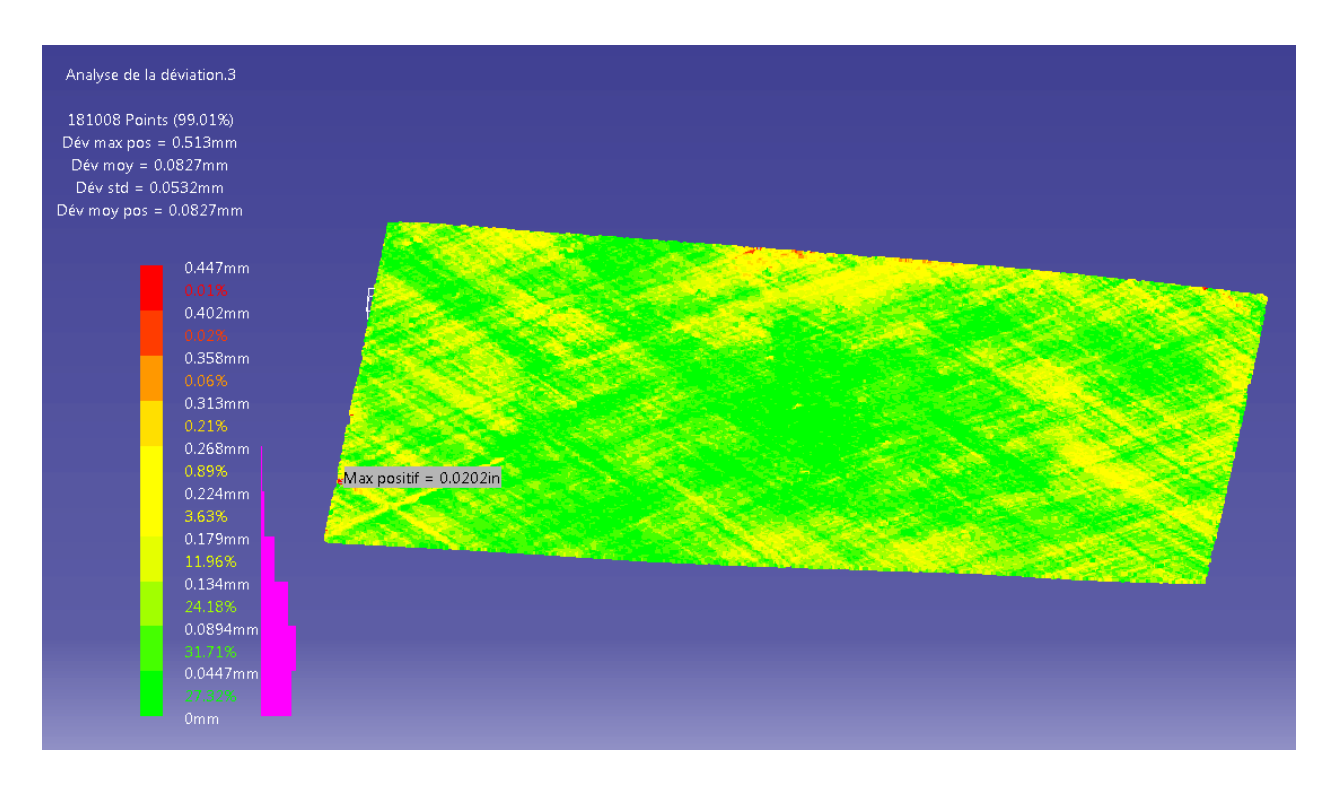

Figure C.1 Analyse de déviation pour la plaque avec champ de gravité entre les résolutions 0,75 mm et 1,25 mm

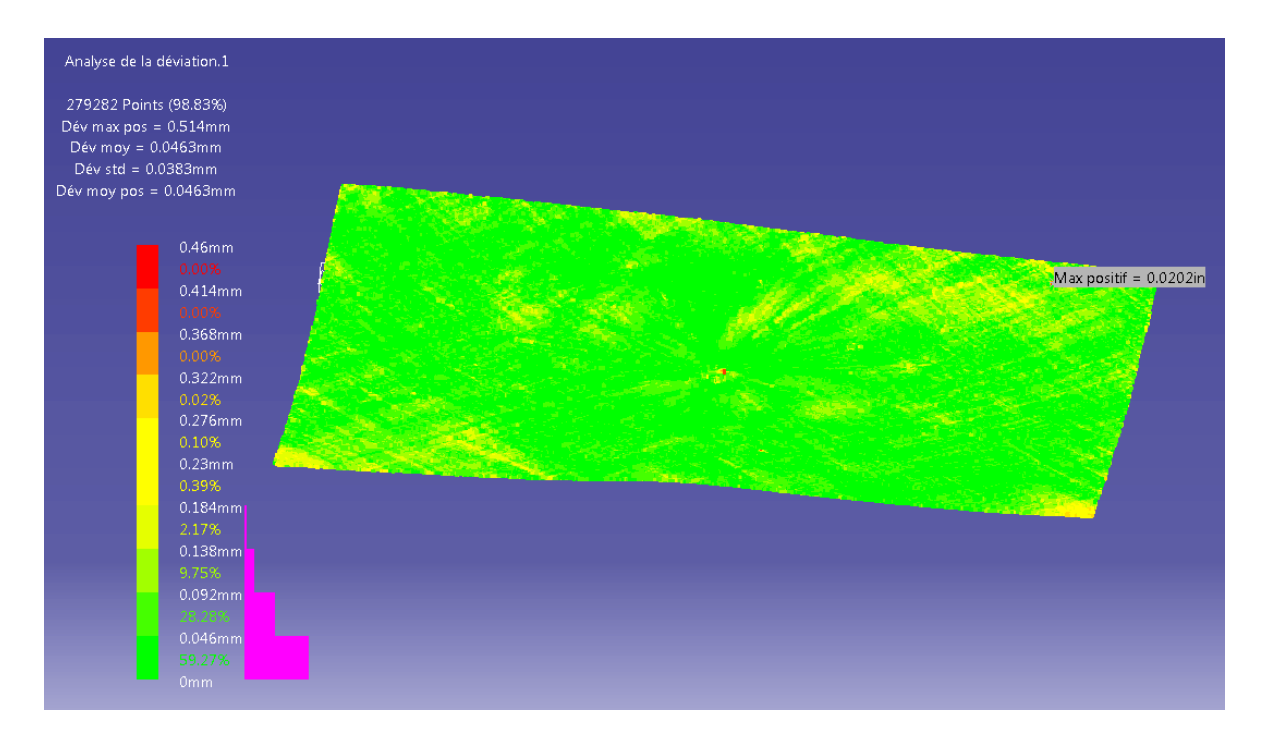

Figure C.2 Analyse de déviation pour la plaque avec champ de gravité et force F entre les résolutions 0,75 mm et 1,00 mm

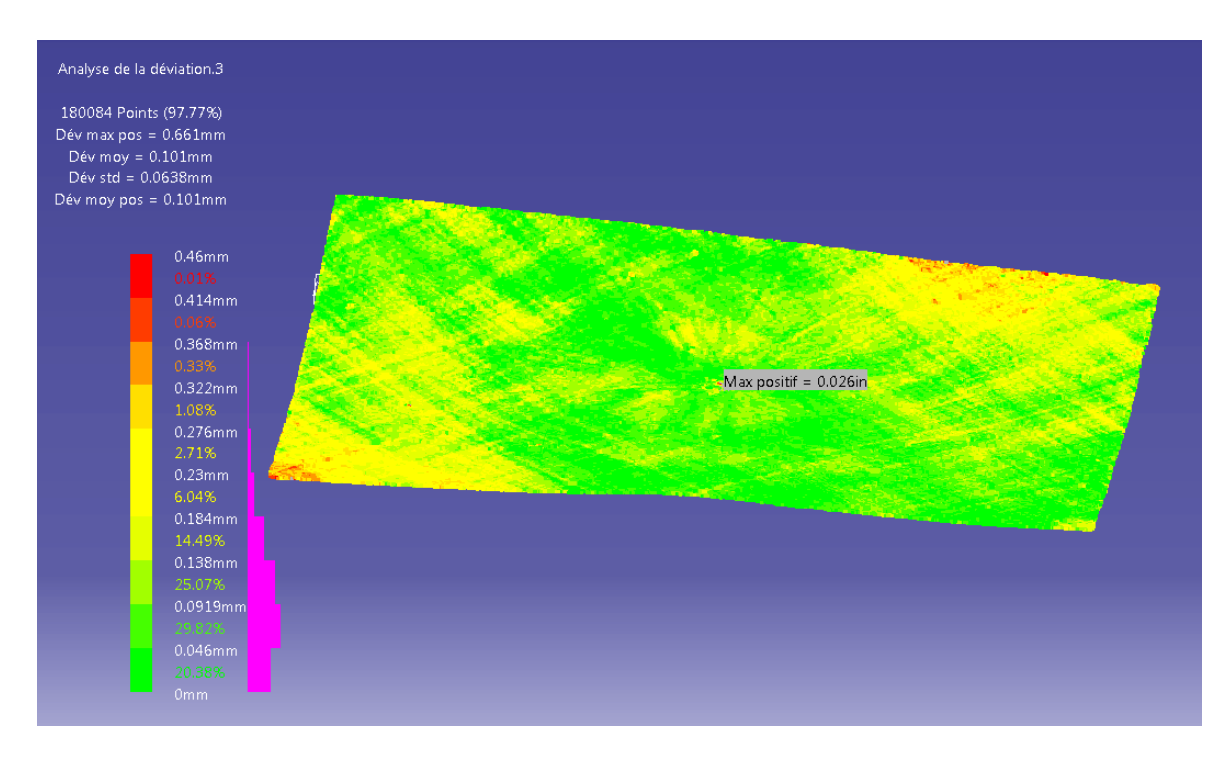

Figure C.3 Analyse de déviation pour la plaque avec champ de gravité et force F entre les résolutions 0,75 mm et 1,25 mm

# **ANNEXE D Reconstruction surfacique dans** *Catia V5*

Cette annexe fait suite à la section 4.3 où les paramètres de la fonction *Power Fit* dans *Catia V5* sont modifiés à plusieurs reprises pour trouver la combinaison qui donne les meilleurs résultats.

La figure D.1 et D.2 représentent respectivement les comparaisons des échelles lors des reconstructions surfaciques des plaques avec champ de gravité puis avec champ et de gravité et force en faisant varier la tolérance. La figure D.3 concerne la comparaison des échelles lorsque l'ordre est varié pour la plaque avec champ de gravité seul. Enfin la figure D.4 présente la reconstruction surfacique de la plaque courbée avec champ de gravité et force F.

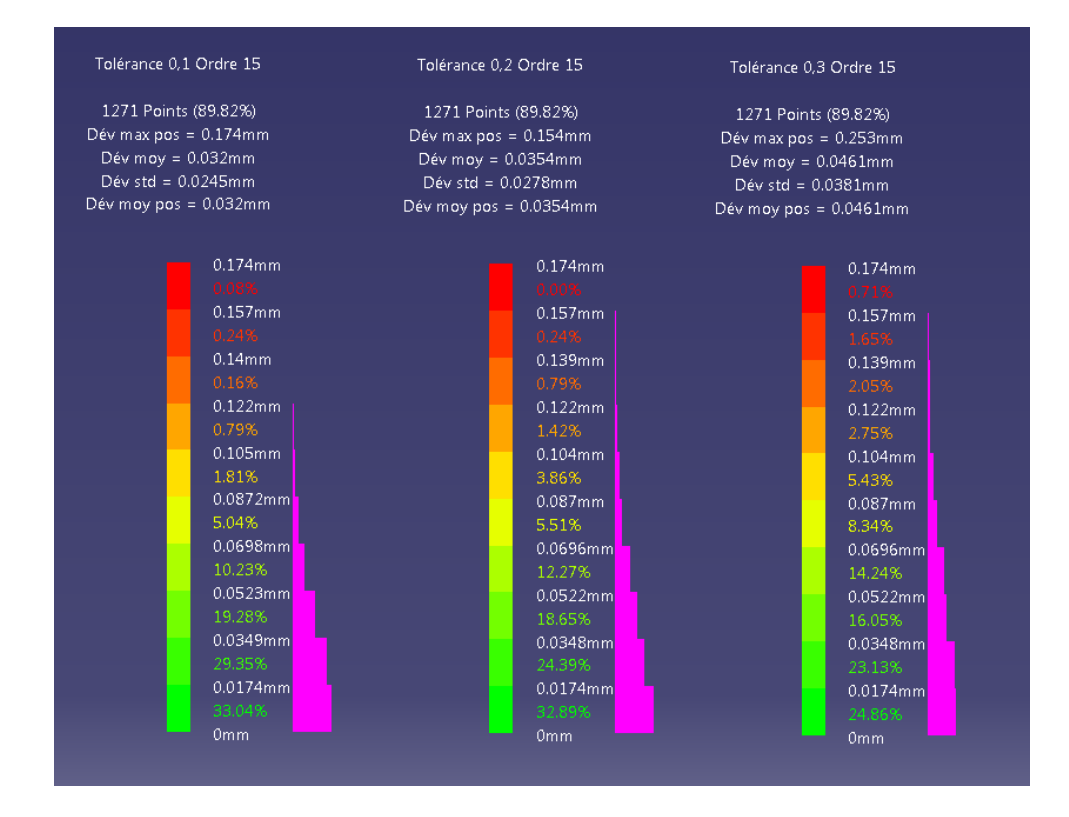

Figure D.1 Comparaison des échelles en faisant varier la tolérance pour la plaque avec champ de gravité seul

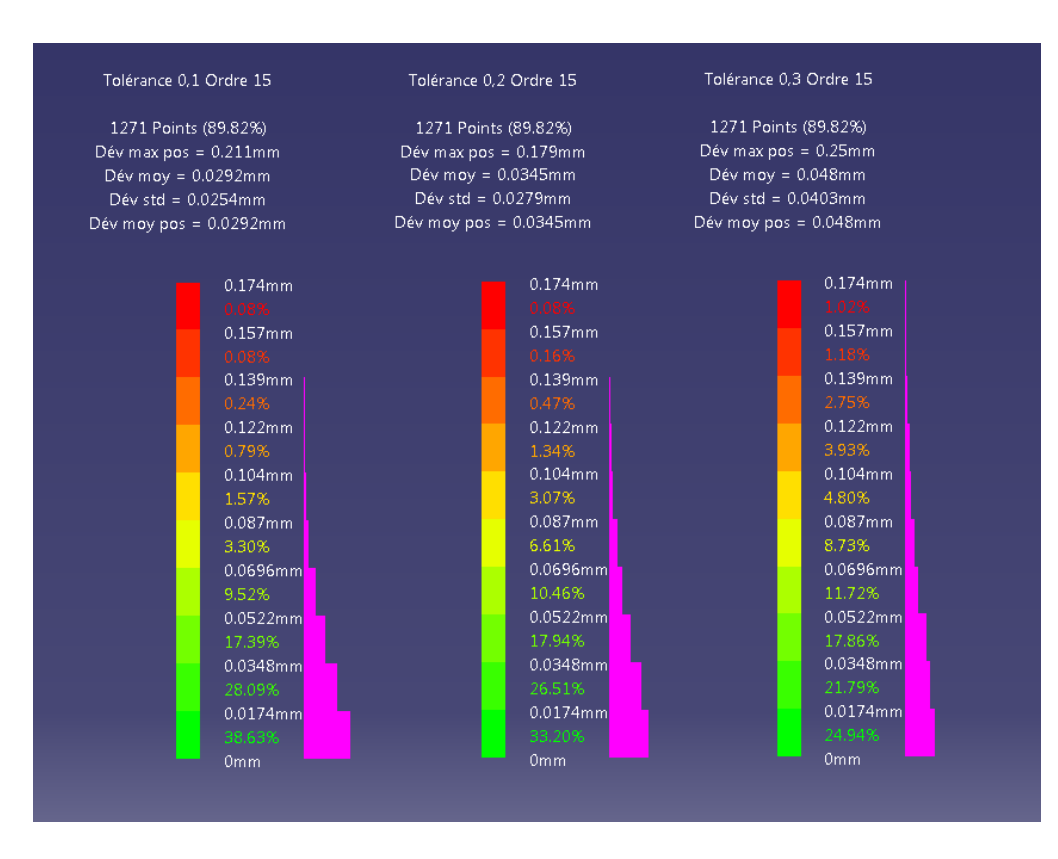

Figure D.2 Comparaison des échelles en faisant varier la tolérance pour la plaque avec champ de gravité et force F

Sur les figures D.1 et D.2, il est possible de remarquer que les meilleurs résultats sont obtenus pour une tolérance de 0,1 mm. La différence n'est pas grande entre les tolérances de 0,1 mm et 0,2 mm, mais elle l'est entre les tolérances de 0,1 mm et 0,3 mm. Sur la figure D.3 où l'ordre a été modifié, c'est avec un ordre de 14 que les meilleurs résultats sont obtenus. Dans l'ensemble, que ce soit en faisant varier l'ordre ou la tolérance, 80 % des points ont une déviation inférieure à 0,05 mm ce qui représente une déviation acceptable.

Il est possible de voir sur la figure D.4 que les bords de la surface reconstruite sont légèrement supérieurs à ceux de l'acquisition numérique au format STL, il s'agit vraisemblablement d'une extrapolation afin de rendre les bords le plus lisses possible, mais cela n'influe en rien les résultats des analyses.

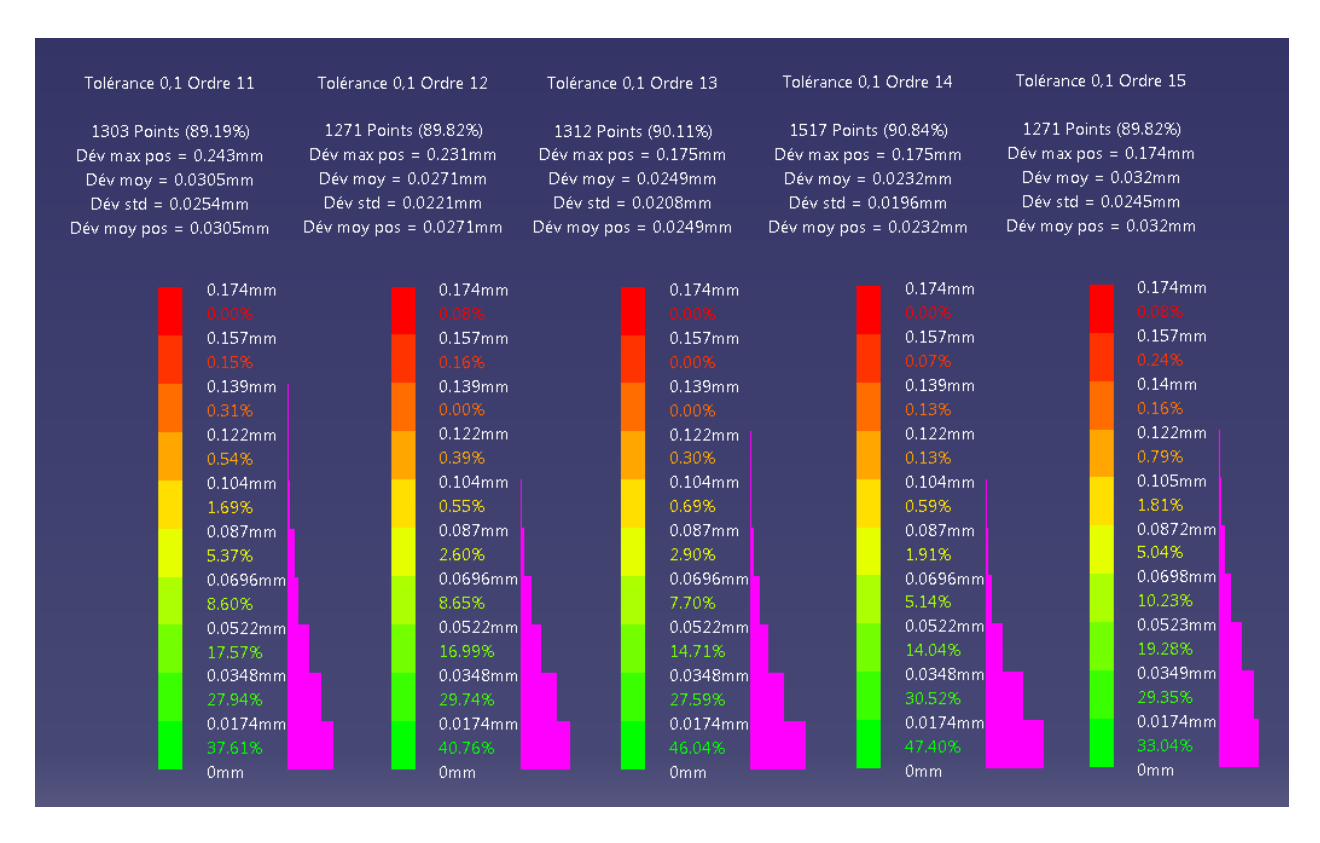

Figure D.3 Comparaison des échelles en faisant varier l'ordre pour la plaque avec champ de gravité et force F

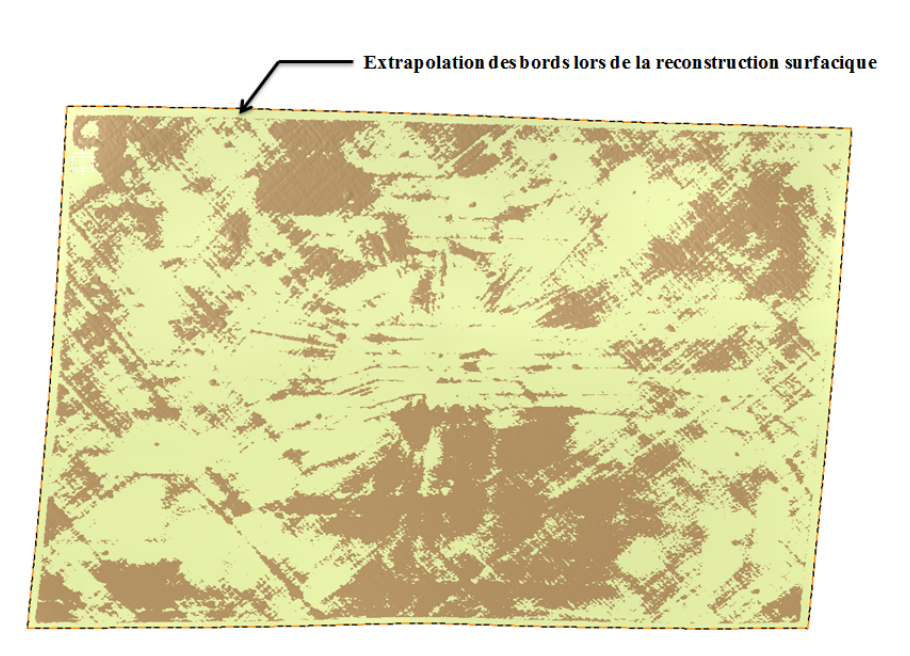

Figure D.4 Reconstruction surfacique de la plaque avec champ de gravité et force F

## **ANNEXE E Analyse de convergence**

Cette annexe fait suite à la section 4.4.1 concernant l'analyse de convergence des éléments 2D et 3D proposés dans *Catia V5* dans l'atelier d'AÉF. Les tableaux E.1 et E.2 montrent bien que les paramètres de flèche absolue et de taille locale n'ont aucune influence sur les résultats, quelle que soit leur valeur. La figure E.1 vient compléter la figure 4.3 en montrant que les éléments 2D convergent bien avant que les éléments 3D convergent. Ainsi, il est possible d'utiliser les éléments 2D pour le type d'analyse envisagé, car ils permettent de converger plus vite avec un temps de calcul bien plus rapide et une très bonne précision.

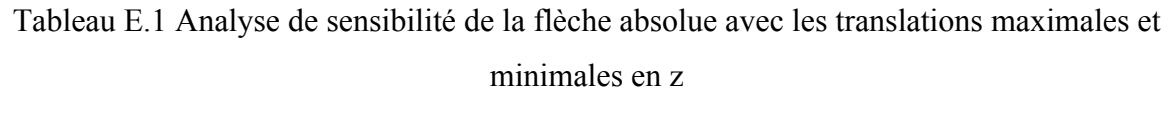

| Taille globale | Flèche absolue | <b>Taille locale</b> | <b>Translation max</b> | <b>Translation min</b> |
|----------------|----------------|----------------------|------------------------|------------------------|
| 0,3            | 0,001          | 0,005                | 0,681                  | $-0,583$               |
| 0,3            | 0,01           | 0,005                | 0,681                  | $-0,583$               |
| 0,3            | 0,1            | 0,005                | 0,681                  | $-0,583$               |
| 0,3            | 0,3            | 0,005                | 0,681                  | $-0,583$               |
| 0,3            |                | 0,005                | 0,681                  | $-0,583$               |
| 0,3            | 10             | 0,005                | 0,681                  | $-0,583$               |

Tableau E.2 Analyse de sensibilité de la taille locale avec les translations maximales et minimales

en z

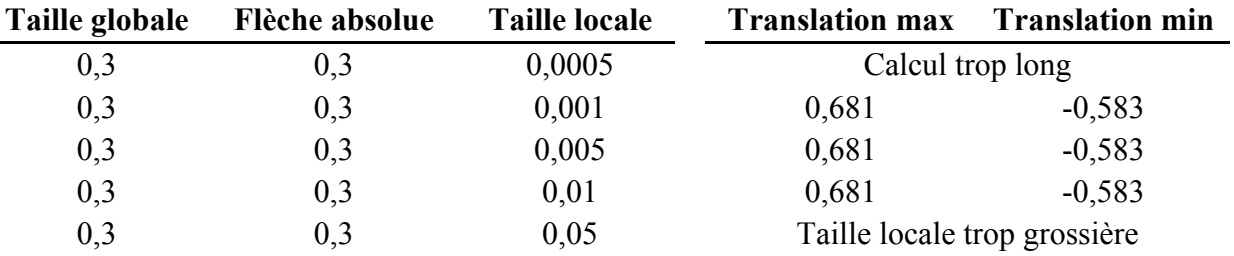

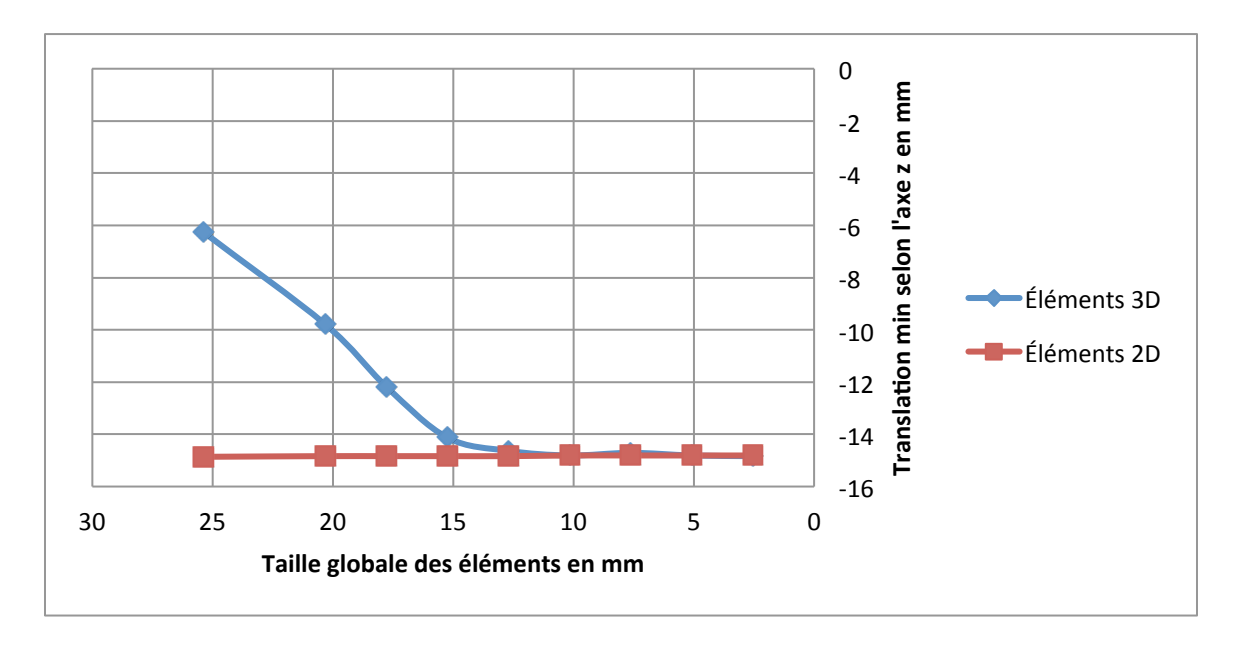

Figure E.1 Analyse de convergence pour les éléments 3D et 2D avec la translation minimale en z